# LATEX2e: An unofficial reference manual

May 2024

<https://latexref.xyz>

This document is an unofficial reference manual for LAT<sub>EX</sub>, a document preparation system, version of May 2024.

This manual was originally translated from LATEX.HLP v1.0a in the VMS Help Library. The pre-translation version was written by George D. Greenwade of Sam Houston State University. The LATEX 2.09 version was written by Stephen Gilmore. The LATEX2e version was adapted from this by Torsten Martinsen. Karl Berry made further updates and additions, and gratefully acknowledges using Hypertext Help with LATEX, by Sheldon Green, and LATEX Command Summary (for LATEX 2.09) by L. Botway and C. Biemesderfer (published by the T<sub>EX</sub> Users Group as  $T_F X$  niques number 10), as reference material. We also gratefully acknowledge additional material appearing in latex2e-reference by Martin Herbert Dietze. (From these references no text was directly copied.)

Copyright 2007, 2008, 2009, 2010, 2011, 2012, 2013, 2014, 2015, 2016, 2017, 2018, 2019, 2020, 2021, 2022 Karl Berry.

Copyright 1988, 1994, 2007 Stephen Gilmore.

Copyright 1994, 1995, 1996 Torsten Martinsen.

Permission is granted to make and distribute verbatim copies of this manual provided the copyright notice and this permission notice are preserved on all copies.

Permission is granted to copy and distribute modified versions of this manual under the conditions for verbatim copying, provided that the entire resulting derived work is distributed under the terms of a permission notice identical to this one.

Permission is granted to copy and distribute translations of this manual into another language, under the above conditions for modified versions.

# **Short Contents**

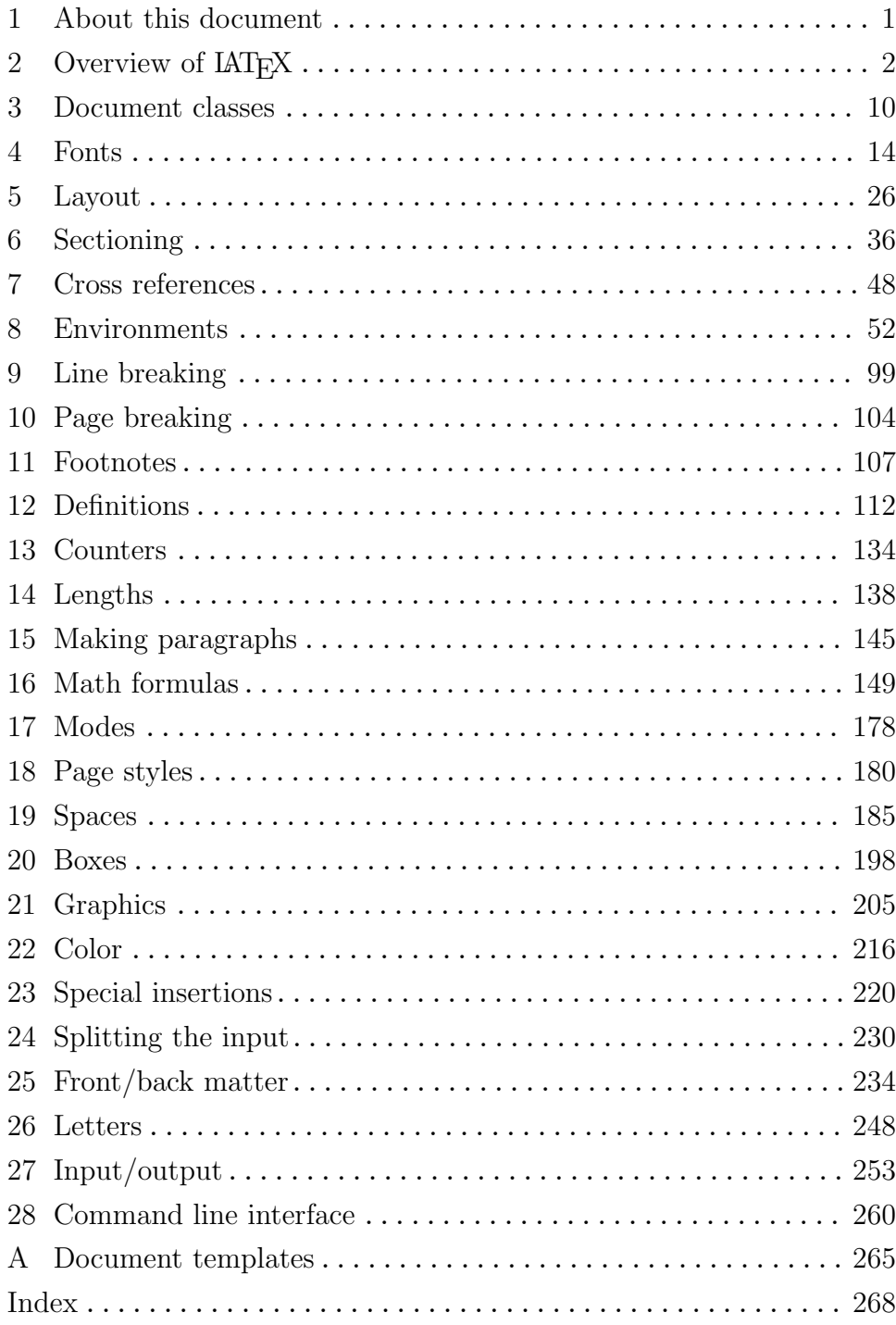

# Table of Contents

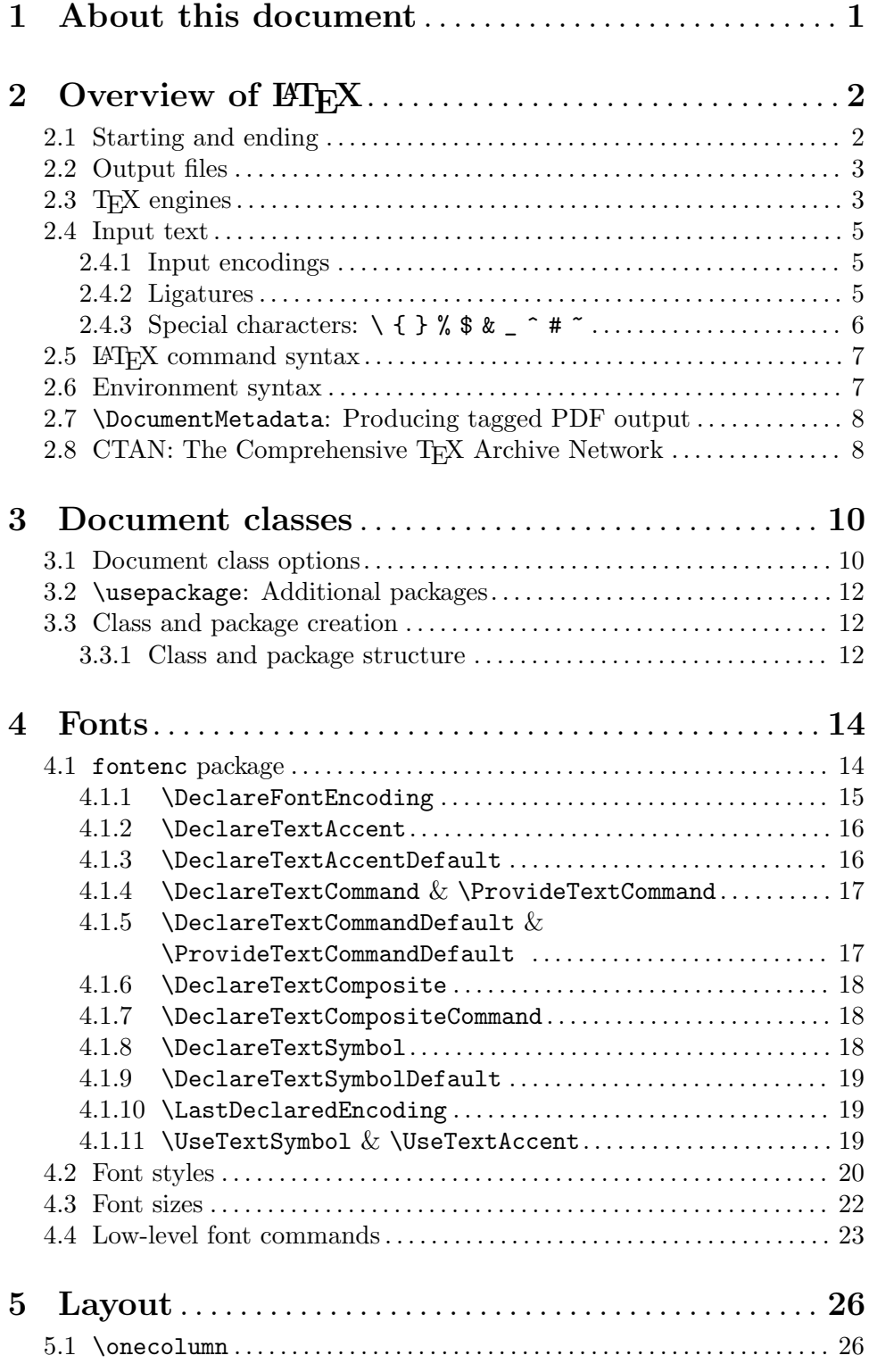

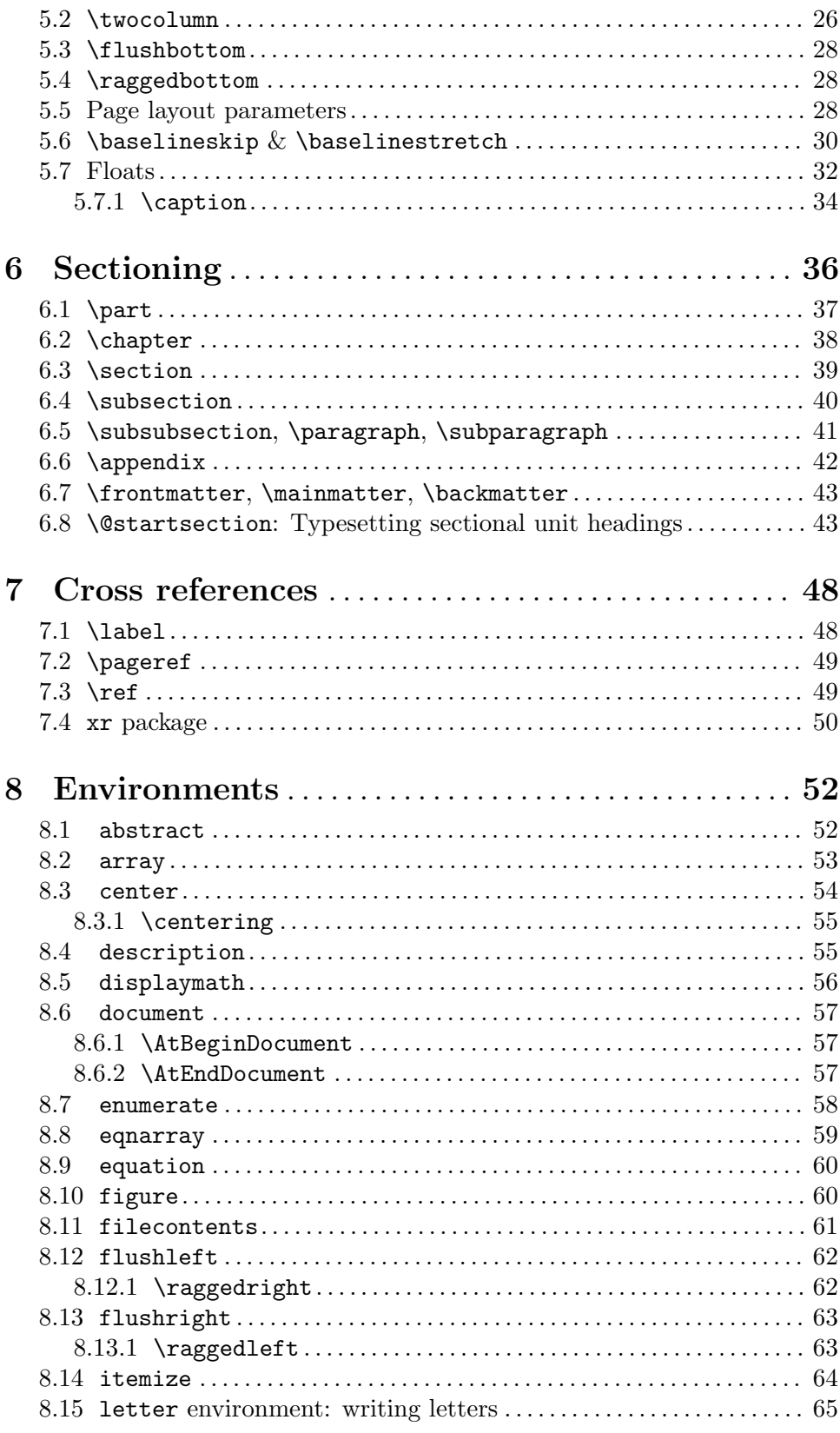

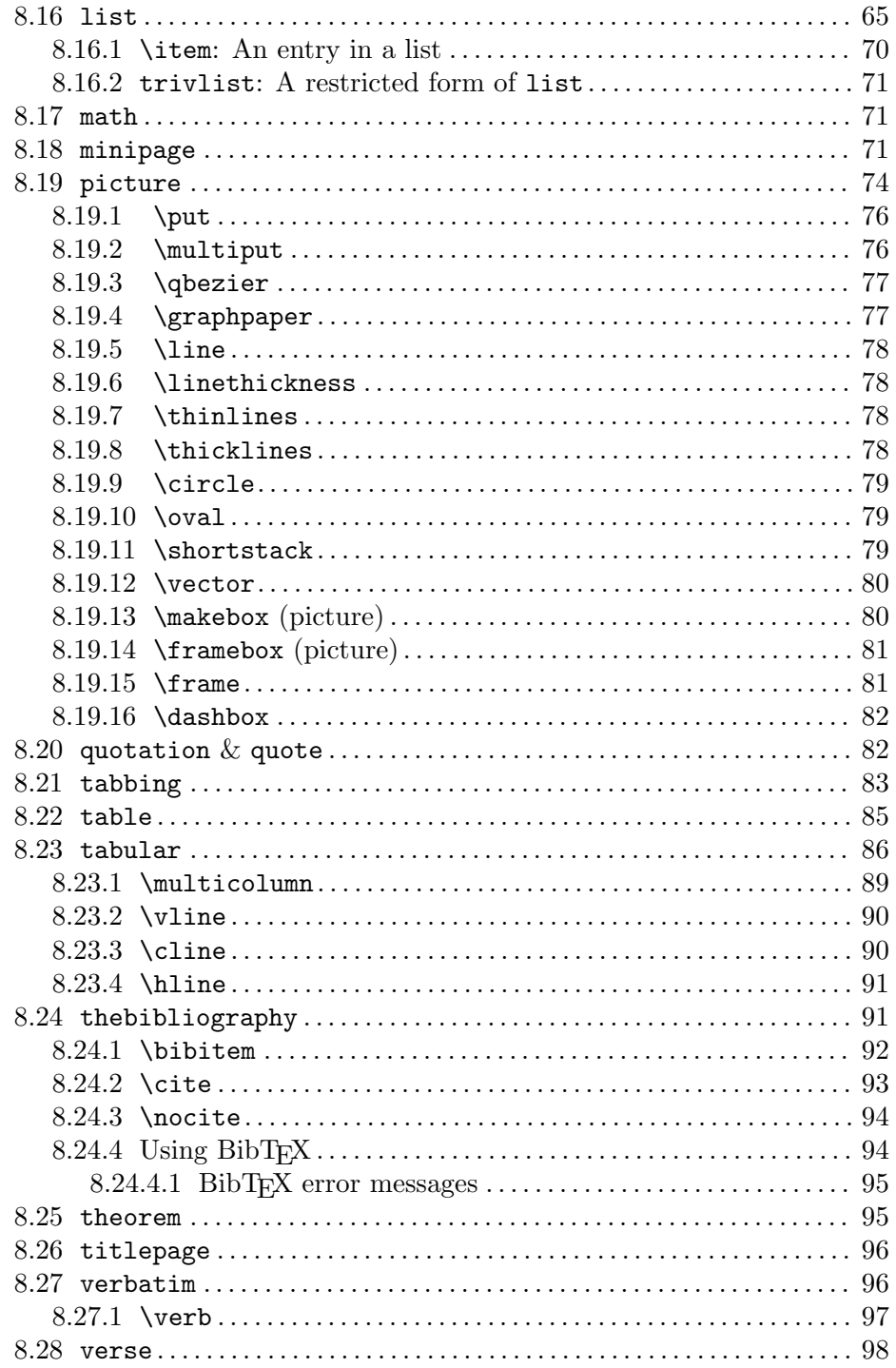

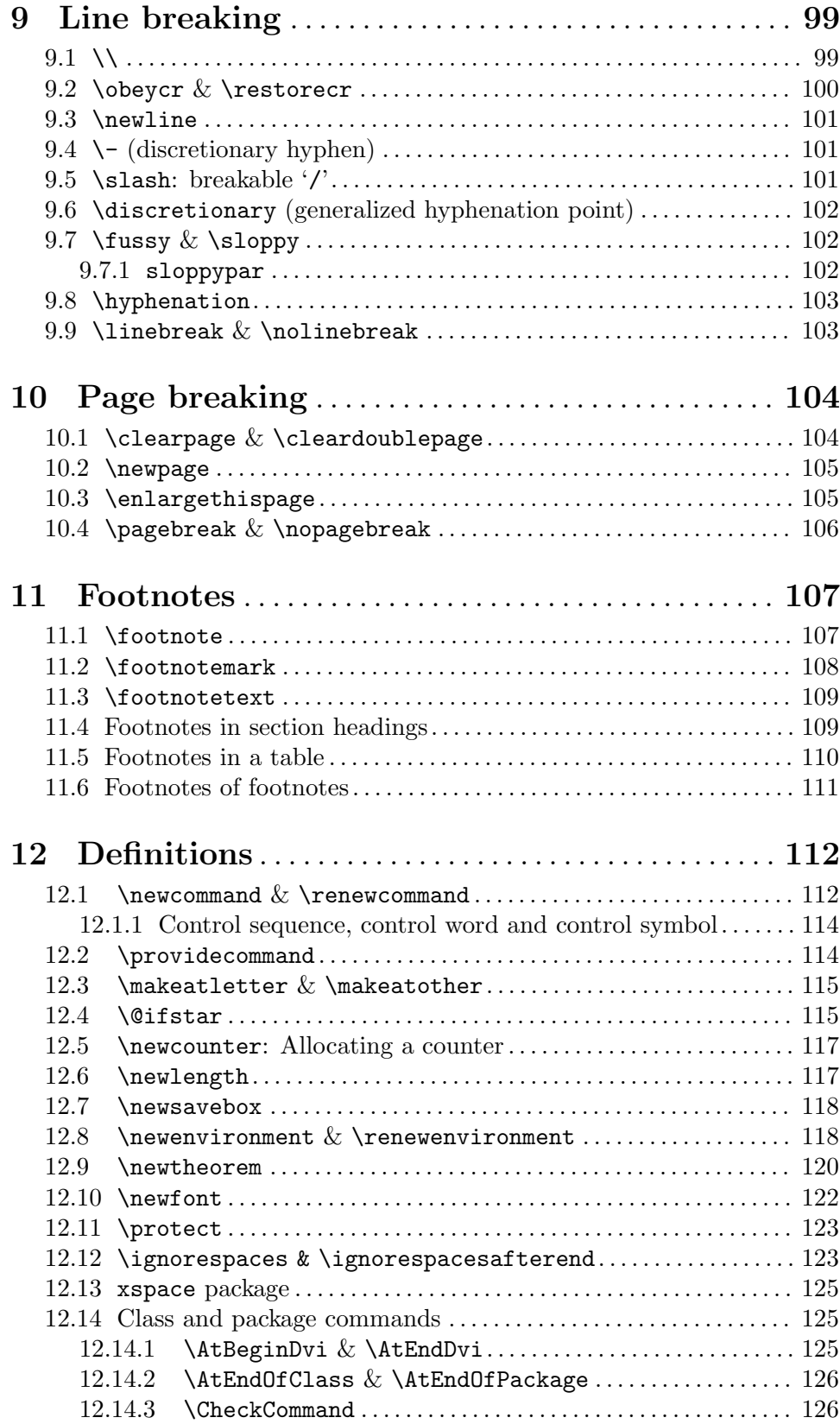

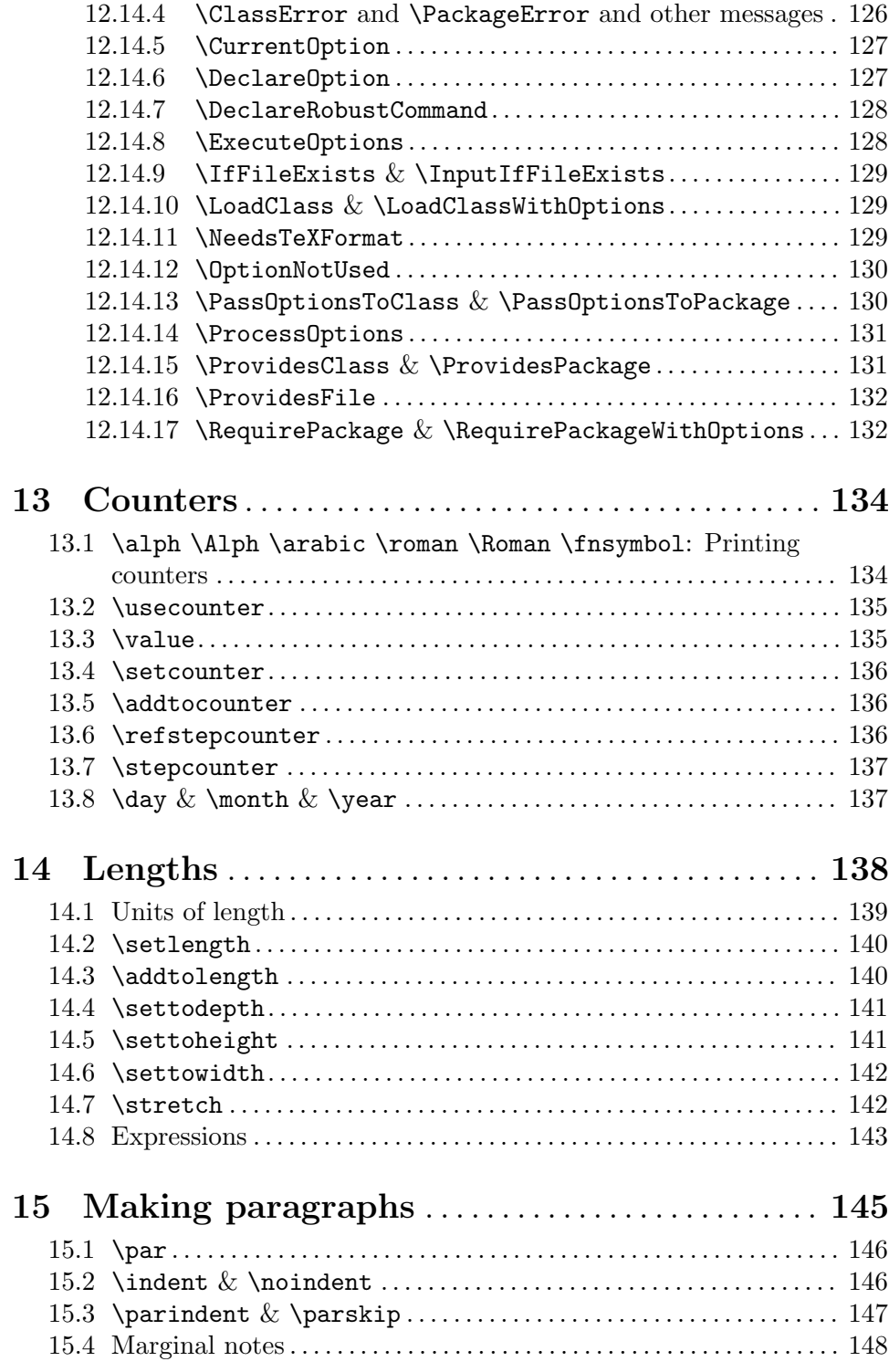

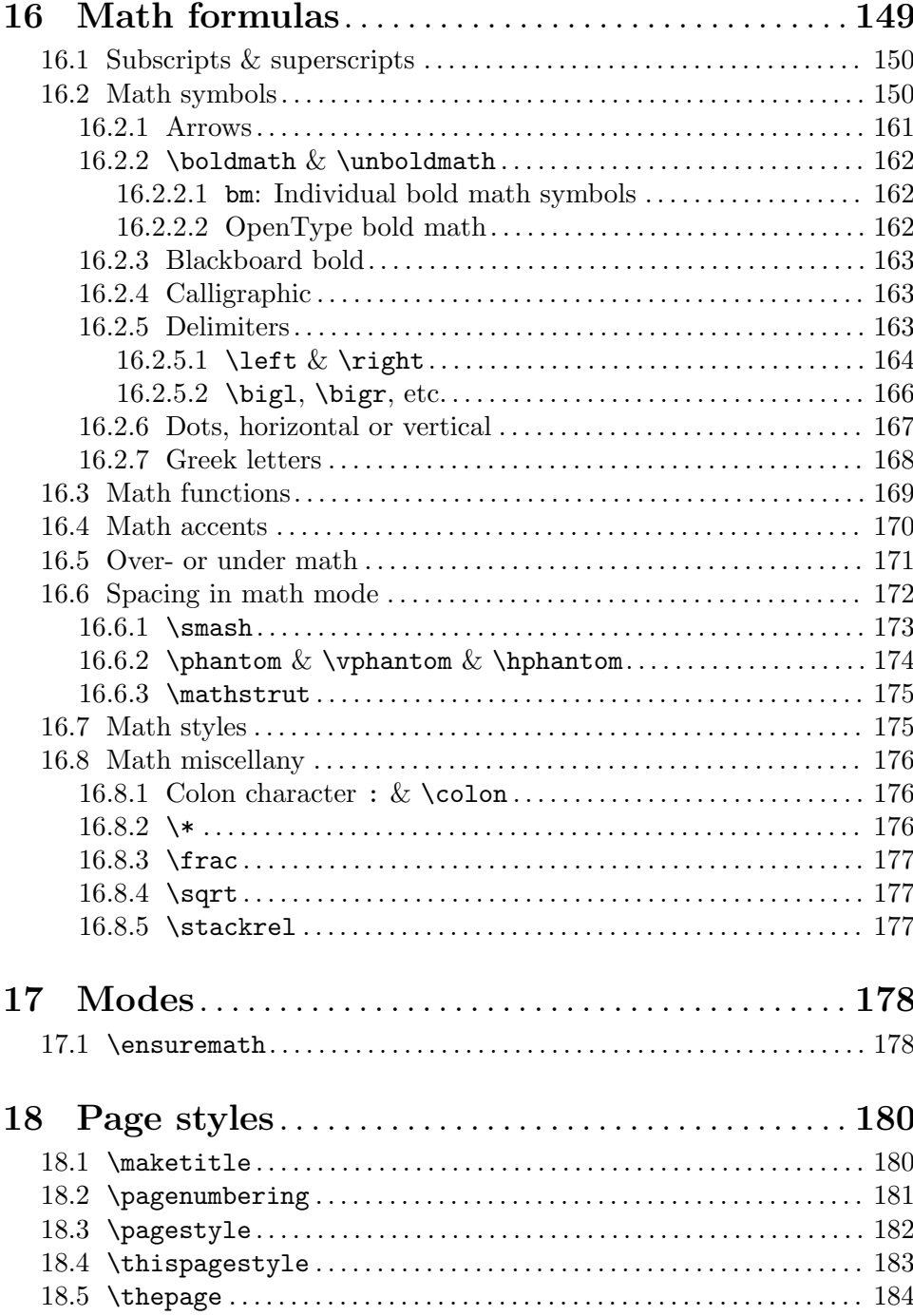

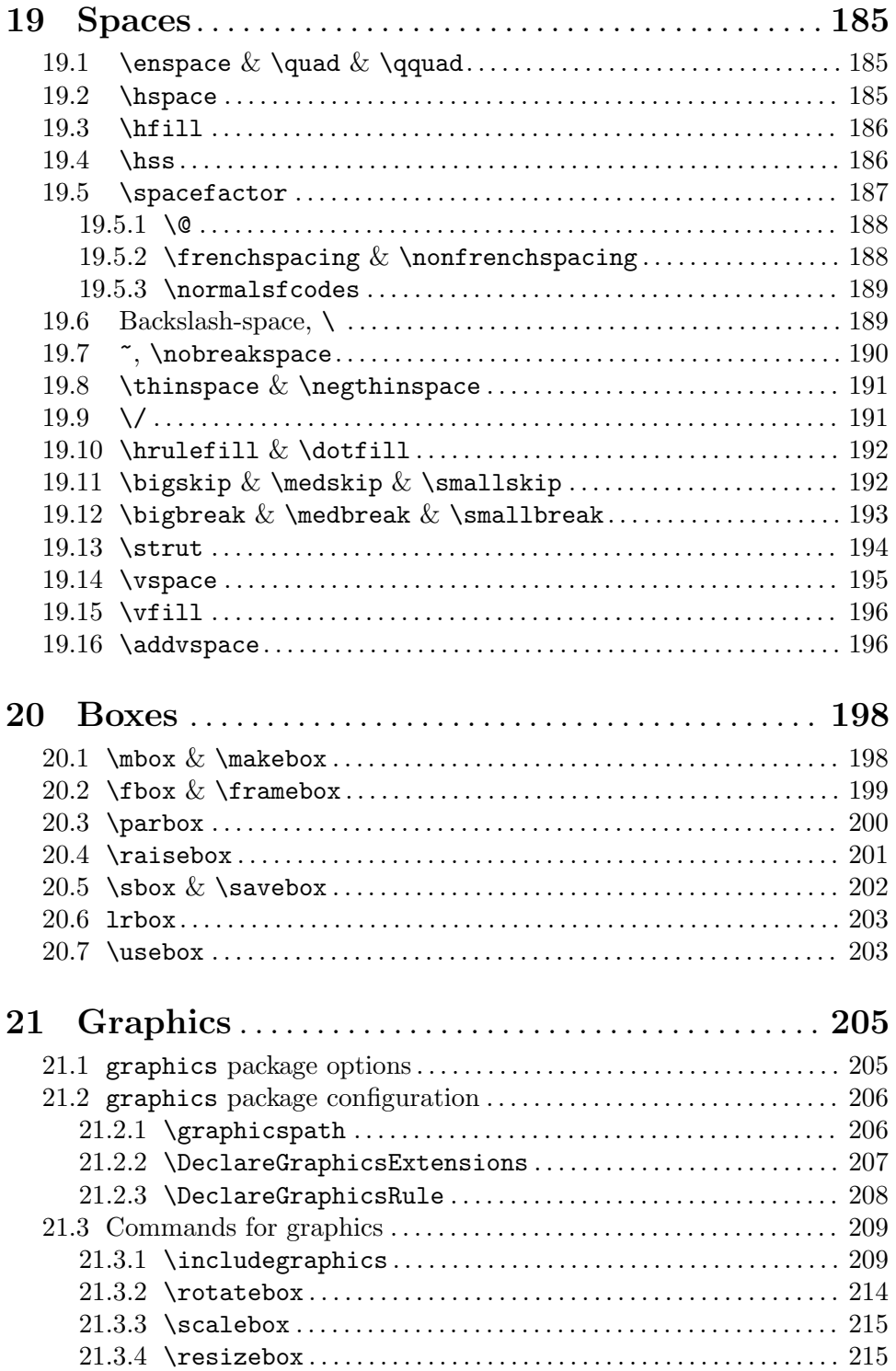

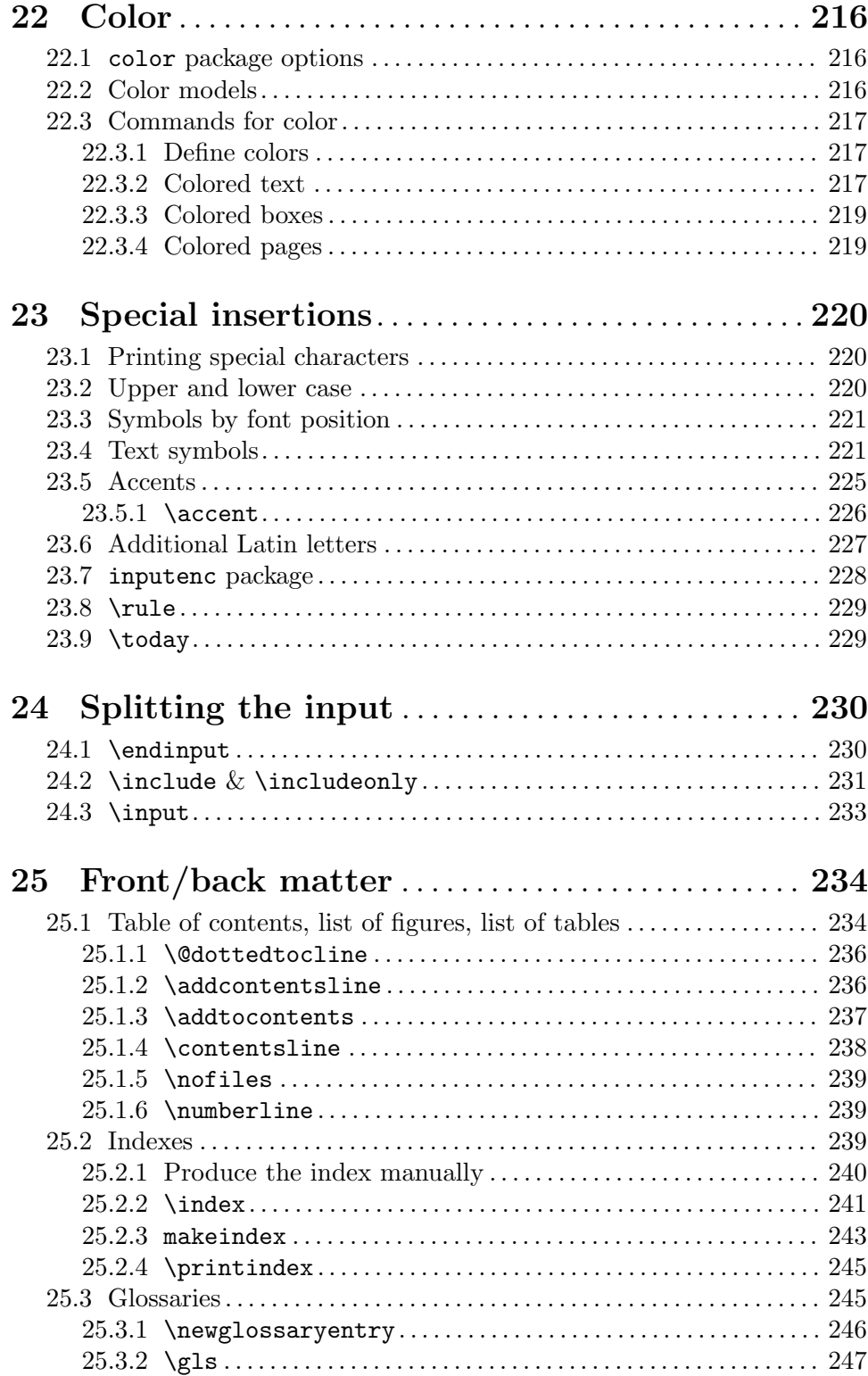

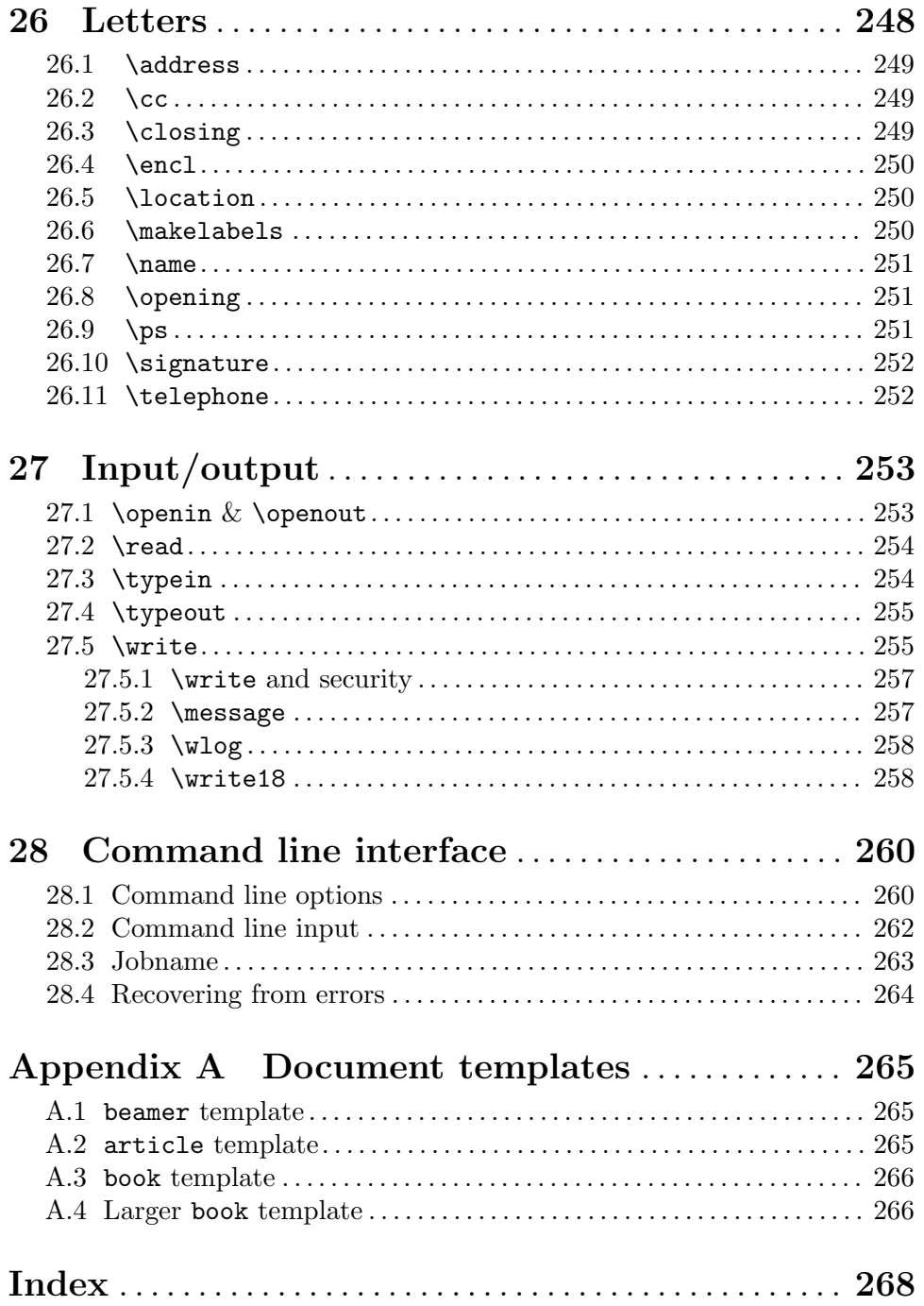

## <span id="page-12-0"></span>1 About this document

This is an unofficial reference manual for the LAT<sub>EX</sub>2e document preparation system, which is a macro package for the T<sub>EX</sub> typesetting program (see [Chapter 2 \[Overview\], page 2\)](#page-13-0).

This document's home page is <https://latexref.xyz>; it has separate web pages for each topic. Alternatively. <https://latexref.xyz/dev/latex2e.html> has the entire document on a single page. For other output formats, the sources, and plenty more information, see <https://latexref.xyz/dev/>.

In this document, we will mostly just use 'LATEX' rather than 'LATEX2e', since the previous version of  $\text{LATEX}$  (2.09) was frozen decades ago.

LATEX is maintained by a group of volunteers (<https://latex-project.org>). The official documentation written by the L<sup>AT</sup>EX project is available from their web site. The present document is completely unofficial and has not been written or reviewed by the LATEX maintainers. Do not send bug reports or anything else about this document to them. Instead, please send all comments to [latexrefman@tug.org](mailto:latexrefman@tug.org). This is a public list; you can (un)subscribe, view the archives, etc., at <https://lists.tug.org/latexrefman>.

This document is a reference, not a tutorial. There is a vast array of other information available about LATEX, at all levels. Here are a few introductions.

#### <https://ctan.org/pkg/latex-doc-ptr>

Two pages of recommended references to L<sup>AT</sup>FX documentation.

#### <https://ctan.org/pkg/first-latex-doc>

Writing your first document, with a bit of both text and math.

<https://ctan.org/pkg/lshort>

A longer introduction to LATEX, translated to many languages.

#### <https://tug.org/begin.html>

Overview of getting started with T<sub>E</sub>X and L<sup>AT</sup>EX.

## <span id="page-13-0"></span>2 Overview of  $\operatorname{BT}$ <sub>F</sub>X

LATEX is a system for typesetting documents. It was originally created by Leslie Lamport in 1984, but has been maintained by a group of volunteers for many years now ([https://](https://latex-project.org) [latex-project.org](https://latex-project.org)). It is widely used, particularly but not exclusively for mathematical and technical documents.

A LATEX user writes an input file containing text to be typeset along with interspersed commands. The default encoding for the text is UTF-8 (as of 2018). The commands specify, for example, how the text should be formatted.

 $\Delta F$ <sub>EX</sub> is implemented as a set of so-called "macros" (a T<sub>EX</sub> format) which use Donald E. Knuth's T<sub>EX</sub> typesetting program or one of its derivatives, collectively known as "engines". Thus, the user produces output, typically PDF, by giving the input file to a T<sub>E</sub>X engine. The following sections describe all this in more detail.

The term LAT<sub>E</sub>X is also sometimes used to mean the language in which the input document is marked up, that is, to mean the set of commands available to a LAT<sub>E</sub>X user.

The name LAT<sub>E</sub>X is short for "Lamport T<sub>E</sub>X". It is pronounced LAH-teck or LAY-teck, or sometimes LAY-tecks. Inside a document, produce the logo with \LaTeX. Where use of the logo is not sensible, such as in plain text, write it as 'LaTeX'.

## 2.1 Starting and ending

LATEX files have a simple global structure, with a standard beginning and ending. Here is a small example:

```
\documentclass{article}
\begin{document}
Hello, \LaTeX\ world.
\end{document}
```
Every LAT<sub>EX</sub> document has a \begin{document} line and an \end{document} line.

Here, the 'article' is the document class. It is implemented in a file article.cls. You can use any document class available on your system. A few document classes are defined by LATEX itself, and a vast array of others are available. See [Chapter 3 \[Document classes\],](#page-21-0) [page 10](#page-21-0).

You can include other LAT<sub>EX</sub> commands between the **\documentclass** and the \begin{document} commands. This area is called the preamble.

The \begin{document} . . . \end{document} pair defines an environment; the 'document' environment (and no others) is required in all LAT<sub>EX</sub> documents (see [Section 8.6 \[document\],](#page-68-1) [page 57\)](#page-68-1). LATEX provides many environments that are documented here (see [Chapter 8](#page-63-0) [\[Environments\], page 52\)](#page-63-0). Many more are available to you from external packages, most importantly those available at CTAN (see [Section 2.8 \[CTAN\], page 8](#page-19-1)).

The following sections discuss how to produce PDF or other output from a LAT<sub>EX</sub> input file.

## <span id="page-14-0"></span>2.2 Output files

 $\Delta E$ T<sub>EX</sub> produces a main output file and at least two auxiliary files. The main output file's name ends in either .dvi or .pdf.

- .dvi If LATEX is invoked with the system command latex then it produces a DeVice Independent file, with extension .dvi. You can view this file with a command such as xdvi, or convert it to a PostScript .ps file with dvips or to a Portable Document Format .pdf file with dvipdfmx. The contents of the file can be dumped in human-readable form with dvitype. A vast array of other DVI utility programs are available (<https://mirror.ctan.org/dviware>).
- pdf If LAT<sub>EX</sub> is invoked via the system command pdflatex, among other commands (see Section 2.3  $[T<sub>F</sub>X$  engines), page 3), then the main output is a Portable Document Format (PDF) file. Typically this is a self-contained file, with all fonts and images included.

LATEX always produces at least two additional files.

- .log This transcript file contains summary information such as a list of loaded packages. It also includes diagnostic messages and perhaps additional information for any errors.
- .aux Auxiliary information is used by LATEX for things such as cross references. For example, the first time that LATEX finds a forward reference—a cross reference to something that has not yet appeared in the source—it will appear in the output as a doubled question mark ??. When the referred-to spot does eventually appear in the source then LAT<sub>E</sub>X writes its location information to this .aux file. On the next invocation, LAT<sub>EX</sub> reads the location information from this file and uses it to resolve the reference, replacing the double question mark with the remembered location.

LATEX may produce yet more files, characterized by the filename ending. These include a .lof file that is used to make a list of figures, a .lot file used to make a list of tables, and a .toc file used to make a table of contents (see [Section 25.1 \[Table of contents etc.\],](#page-245-1) [page 234\)](#page-245-1). A particular class may create others; the list is open-ended.

## <span id="page-14-1"></span>2.3 T<sub>F</sub>X engines

LATEX is a large set of commands (macros) that is executed by a TEX program (see [Chapter 2](#page-13-0) [\[Overview\], page 2](#page-13-0)). Such a set of commands is called a format, and is embodied in a binary .fmt file, which can be read much more quickly than the corresponding TEX source.

This section gives a terse overview of the TEX programs that are commonly available (see also [Chapter 28 \[Command line interface\], page 260\)](#page-271-0).

latex

pdflatex In T<sub>F</sub>X Live (<https://tug.org/texlive>), if LAT<sub>F</sub>X is invoked via either the system command latex or pdflatex, then the pdfTFX engine is run ([https://](https://ctan.org/pkg/pdftex) [ctan.org/pkg/pdftex](https://ctan.org/pkg/pdftex)). When invoked as latex, the main output is a .dvi file; as pdflatex, the main output is a .pdf file.

> pdfTEX incorporates the e-TEX extensions to Knuth's original program (<https://ctan.org/pkg/etex>), including additional programming features

and bi-directional typesetting, and has plenty of extensions of its own. e-T<sub>E</sub>X is available on its own as the system command etex, but this is plain TFX (and produces .dvi).

In other T<sub>E</sub>X distributions, latex may invoke e-T<sub>E</sub>X rather than pdfT<sub>E</sub>X. In any case, the e-TEX extensions can be assumed to be available in LATEX, and a few extensions beyond e-TEX, particularly for file manipulation.

- lualatex If  $\mathbb{P}(\mathbb{F}_X)$  is invoked via the system command lualatex, the LuaT $\mathbb{F}_X$  engine is run (<https://ctan.org/pkg/luatex>). This program allows code written in the scripting language Lua  $\text{(http://luatex.org)}$  $\text{(http://luatex.org)}$  $\text{(http://luatex.org)}$  to interact with T<sub>E</sub>X's typesetting. LuaT<sub>E</sub>X handles UTF-8 Unicode input natively, can handle OpenType and TrueType fonts, and produces a .pdf file by default. There is also dvilualatex to produce a .dvi file.
- $x$ elatex If LAT<sub>EX</sub> is invoked with the system command  $x$ elatex, the XeT<sub>EX</sub> engine is run (<https://tug.org/xetex>). Like LuaT<sub>EX</sub>, XeT<sub>EX</sub> natively supports UTF-8 Unicode and TrueType and OpenType fonts, though the implementation is completely different, mainly using external libraries instead of internal code. XeTEX produces a .pdf file as output; it does not support DVI output.

Internally, XeT<sub>E</sub>X creates an .xdv file, a variant of DVI, and translates that to PDF using the (x)dvipdfmx program, but this process is automatic. The .xdv file is only useful for debugging.

hilatex If LATEX is invoked via the system command hilatex, the HiTEX engine is run (<https://ctan.org/pkg/hitex>). This program produces its own format, named HINT, designed especially for high-quality typesetting on mobile devices.

platex

uplatex These commands provide significant additional support for Japanese and other languages; the u variant supports Unicode. See <https://ctan.org/pkg/ptex> and <https://ctan.org/pkg/uptex>.

As of 2019, there is a companion -dev command and format for all of the above, except hitex:

dvilualatex-dev latex-dev lualatex-dev pdflatex-dev platex-dev uplatex-dev xelatex-dev

These are candidates for an upcoming LAT<sub>EX</sub> release. The main purpose is to find and address compatibility problems before an official release.

These -dev formats make it easy for anyone to help test documents and code: you can run, say, pdflatex-dev instead of pdflatex, without changing anything else in your environment. Indeed, it is easiest and most helpful to always run the -dev versions instead of bothering to switch back and forth. During quiet times after a release, the commands will be equivalent.

<span id="page-16-0"></span>These are not daily snapshots or untested development code. They undergo the same extensive regression testing by the L<sup>AT</sup>EX team before being released.

For more information, see "The LAT<sub>EX</sub> release workflow and the LAT<sub>EX</sub> dev formats" by Frank Mittelbach, TUGboat 40:2, [https://tug.org/TUGboat/](https://tug.org/TUGboat/tb40-2/tb125mitt-dev.pdf) [tb40-2/tb125mitt-dev.pdf](https://tug.org/TUGboat/tb40-2/tb125mitt-dev.pdf).

### 2.4 Input text

To a first approximation, most input characters in LATEX print as themselves. But there are exceptions, as discussed in the following sections.

#### 2.4.1 Input encodings

The input to T<sub>EX</sub> (or any computer program) ultimately consists of a sequence of bytes. (Nowadays, a byte is almost universally an eight-bit number, i.e., an integer between 0 and 255, inclusive.) The input encoding defines how to interpret that sequence of bytes, and thus how L<sup>AT</sup>F<sub>X</sub> behaves.

Today, by far the most common way to encode text is with UTF-8, a so-called "Unicode Transformation Format" which specifies how to transform a sequence of 8-bit bytes to Unicode code points, which are defined independent of any particular representation. The Unicode encoding defines code points for virtually all characters used today in written text.

When T<sub>EX</sub> was created, Unicode and UTF-8 did not exist and the 7-bit ASCII encoding was by far the most widely used. So T<sub>EX</sub> does not require Unicode for text input. UTF-8 is a superset of ASCII, so a pure 7-bit ASCII document is also UTF-8.

Since 2018, the default input encoding for  $\angle M_K$  is UTF-8. Some methods for handling documents written in some other encoding, such as ISO-8859-1 (Latin 1), are explained in [Section 23.7 \[inputenc package\], page 228.](#page-239-1)

You can easily find more about all these topics in any introductory computer text or online. For example, you might start at: <https://en.wikipedia.org/wiki/Unicode>.

#### 2.4.2 Ligatures

A ligature combines two or more letters (more generally, characters) into a single glyph. For example, in Latin-based typography, the two letters 'f' and 'i' are often combined into the glyph 'fi'.

TEX supports ligatures automatically. To continue the example, if the input has the word 'fine', written as four separate ASCII characters, TEX will output the word 'fine' (with the default fonts), with three typeset glyphs.

In traditional T<sub>E</sub>X, the available ligatures, if any, are defined by the current font. T<sub>E</sub>X also uses the ligature mechanism to produce a few typographical characters which were not available in any computer encoding when TEX was invented. In all, in the original Computer Modern fonts, the following input character sequences are defined to lead to ligatures:

- 'ff' ff (ff ligature, U+FB00)
- 'fi' fi (fi ligature, U+FB01)
- 'fl' fl (fl ligature, U+FB02)
- 'ffi' ffi (ffi ligature, U+FB03)

<span id="page-17-0"></span>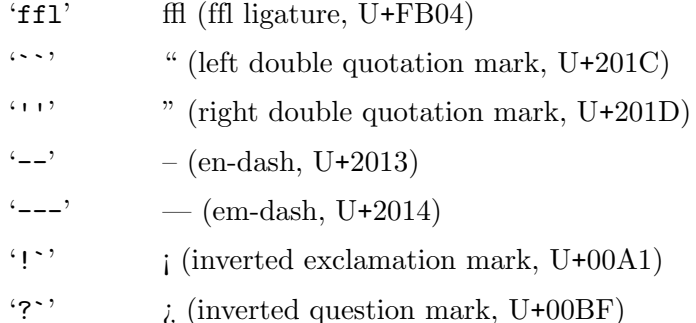

(For the f-ligatures above, the text in parentheses shows the individual characters, so in the typeset output you can easily see the difference between the ligature and the original character sequence.)

Nowadays it's usually possible to directly input the punctuation characters as Unicode characters, and LATEX supports that (see previous section). But even today, it can still often be useful to use the ASCII ligature input form; for example, the difference between an en-dash and em-dash, as a single glyph, can be all but impossible to discern, but the difference between two and three ASCII hyphen characters is clear. Similarly with quotation marks, in some fonts.

Thus, even the engines with native support for UTF-8, namely LuaT<sub>E</sub>X and XeT<sub>E</sub>X, also support the ASCII ligature input sequences by default, independent of the font used. They also need to do so for compatibility.

By the way, the f-ligatures are also available in Unicode (the "Alphabetic Presentation Forms" block starting at U+FB00), but it's almost never desirable to use them as input characters, since in principle it should be up to the typesetter and the current font whether to use ligatures. Also, in practice, using them will typically cause searches to fail, that is, a search for the two characters 'fi' will not be matched by the ligature 'fi' at U+FB01.

## 2.4.3 Special characters:  $\setminus \{ \}$  % \$ & \_ ^ # ~

Besides ligatures (see previous section), a few individual characters have special meaning to LATEX. They are called reserved characters or special characters. Here they are:

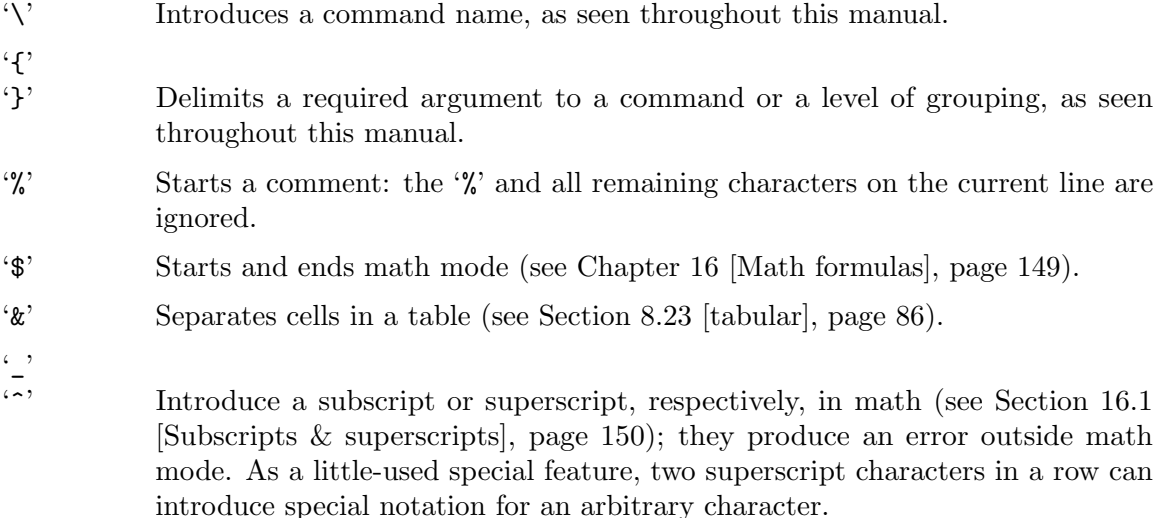

<span id="page-18-0"></span> $\sharp$  Stands for arguments in a macro definition (see Section 12.1 [\[newcommand &](#page-123-1) \[renewcommand\], page 112\)](#page-123-1).

 $\langle \cdot \rangle$  Produces a nonbreakable interword space (see [Section 19.7 \[](#page-201-1) $\sim$ ], page 190).

See [Section 23.1 \[Printing special characters\], page 220](#page-231-1), for how to typeset these characters when you need them literally.

## 2.5 HT<sub>F</sub>X command syntax

In the LAT<sub>EX</sub> input file, a command name starts with a backslash character,  $\setminus$ . The name itself then consists of either (a) a string of letters or (b) a single non-letter.

LATEX commands names are case sensitive; for example, \pagebreak differs from \Pagebreak (the latter is not a standard command). Most command names are lowercase, but in any event you must enter all commands in the same case as they are defined.

A command may be followed by zero, one, or more arguments. These arguments may be either required or optional. Required arguments are contained in curly braces,  $\{\ldots\}$ . Optional arguments are contained in square brackets, [...]. Generally, but not universally, if the command accepts an optional argument, it comes first, before any required arguments; optional arguments could come after required arguments, or both before and after.

Inside of an optional argument, to use the character close square bracket (]) hide it inside curly braces, as in \item[closing bracket {]}]. Similarly, if an optional argument comes last, with no required argument after it, then to make the first character of the following text be an open square bracket, hide it inside curly braces.

 $\Delta F$ FX has the convention that some commands have a  $*$  form that is closely related to the form without a \*, such as \chapter and \chapter\*. The difference in behavior varies from command to command.

This manual describes all accepted options and \*-forms for the commands it covers (barring unintentional omissions, a.k.a. bugs).

As of the 2020-10-01 release of LATEX, the expl3 and xparse packages are part of the LATEX2e format. They provide a completely different underlying programming language syntax. We won't try to cover that in this document; see the related package documentation and other LAT<sub>EX</sub> manuals.

## 2.6 Environment syntax

Synopsis:

```
\begin{environment-name}
  ...
\end{environment-name}
```
An environment is an area of LATEX source, inside of which there is a distinct behavior. For instance, for poetry in LAT<sub>EX</sub> put the lines between **\begin{verse}** and **\end{verse}**.

```
\begin{verse}
  There once was a man from Nantucket \\
  ...
\end{verse}
```
<span id="page-19-0"></span>See [Chapter 8 \[Environments\], page 52,](#page-63-0) for a list of environments. Particularly notable is that every LATEX document must have a document environment, a \begin{document} ... \end{document} pair.

The environment-name at the beginning must exactly match that at the end. This includes the case where environment-name ends in a star  $(*)$ ; both the \begin and \end texts must include the star.

Environments may have arguments, including optional arguments. This example produces a table. The first argument is optional (and causes the table to be aligned on its top row) while the second argument is required (it specifies the formatting of columns).

```
\begin{tabular}[t]{r|l}
  ... rows-of-table ...
\end{tabular}
```
## 2.7 \DocumentMetadata: Producing tagged PDF output

The **\DocumentMetadata** command was added to LAT<sub>EX</sub> in 2022. It enables so-called "tagging" of the PDF output, aiding accessibility of the PDF. It is supported best with  $\text{LuaI4TFX}$ ; pdfLAT<sub>EX</sub> and XeLAT<sub>EX</sub> are supported as well as possible (see Section 2.3 [T<sub>EX</sub> engines], [page 3\)](#page-14-1).

It is unlike nearly any other command in LATEX in that it must occur before the \documentclass command that starts a LATEX document proper (see [\[documentclass\],](#page-21-1) [page 10\)](#page-21-1). Therefore it must be called with \RequirePackage rather than \usepackage (see [\[RequirePackage\], page 132](#page-143-1)).

This support is still in development, so we will not try to list all the possible settings. Please see the documentmetadata-support-doc document, part of the latex-lab package (<https://ctan.org/pkg/latex-lab>). Here is a simple example which enables most tagging currently implemented:

```
\DocumentMetadata{testphase={phase-III,firstaid}}
\documentclass{article}
```
...

As you can see from the key name testphase, this is all still in an experimental phase. The LATEX developers strongly encourage users to give it a try and report problems, so it can be improved.

## <span id="page-19-1"></span>2.8 CTAN: The Comprehensive T<sub>F</sub>X Archive Network

The Comprehensive T<sub>E</sub>X Archive Network, CTAN, is the T<sub>E</sub>X and LAT<sub>E</sub>X community's repository of free material. It is a set of Internet sites around the world that offer material related to  $\mathbb{P}\Gamma$ X for download. Visit CTAN on the web at  $\hbar t$ tps://ctan.org.

This material is organized into packages, discrete bundles that typically offer some coherent functionality and are maintained by one person or a small number of people. For instance, many publishers have a package that allows authors to format papers to that publisher's specifications.

In addition to its massive holdings, the ctan.org web site offers features such as search by name or by functionality.

CTAN is not a single host, but instead is a set of hosts, one of which is the so-called "master". The master host actively manages the material, for instance, by accepting uploads of new or updated packages. For many years, it has been hosted by the German TEX group, DANTE e.V.

Other sites around the world help out by mirroring, that is, automatically syncing their collections with the master site and then in turn making their copies publicly available. This gives users close to their location better access and relieves the load on the master site. The list of mirrors is at <https://ctan.org/mirrors>.

## <span id="page-21-0"></span>3 Document classes

<span id="page-21-1"></span>The document's overall class is defined with the \documentclass command, which is normally the first command in a L<sup>AT</sup>F<sub>K</sub> source file.

#### \documentclass[options]{class}

The following document class names are built into LAT<sub>EX</sub>. Many other document classes are available as separate packages (see [Chapter 2 \[Overview\], page 2\)](#page-13-0).

- article For a journal article, a presentation, and miscellaneous general use.
- book Full-length books, including chapters and possibly including front matter, such as a preface, and back matter, such as an appendix (see [Chapter 25 \[Front/back](#page-245-0) [matter\], page 234](#page-245-0)).
- letter Mail, optionally including mailing labels (see [Chapter 26 \[Letters\], page 248\)](#page-259-0).
- report For documents of length between an article and a book, such as technical reports or theses, which may contain several chapters.
- slides For slide presentations—rarely used nowadays. The beamer package is perhaps the most prevalent replacement (<https://ctan.org/pkg/beamer>). See [Section A.1 \[beamer template\], page 265,](#page-276-1) for a small template for a beamer document.

Standard options are described in the next section.

### <span id="page-21-2"></span>3.1 Document class options

You can specify global options or class options to the **\documentclass** command by enclosing them in square brackets. To specify more than one option, separate them with a comma.

```
\documentclass[option1,option2,...]{class}
```
LATEX automatically passes options specified for \documentclass on to any other loaded classes that can handle them.

Here is the list of the standard class options.

All of the standard classes except slides accept the following options for selecting the typeface size; the default is 10pt:

10pt 11pt 12pt

All of the standard classes accept these options for selecting the paper size (dimensions are listed height by width):

a4paper  $210 \text{ by } 297 \text{ mm}$  (about 8.25 by 11.75 inches)

a5paper  $148 \text{ by } 210 \text{ mm}$  (about 5.8 by 8.3 inches)

b5paper  $176 \text{ by } 250 \text{ mm}$  (about 6.9 by 9.8 inches)

executivepaper

7.25 by 10.5 inches

#### legalpaper

8.5 by 14 inches

#### letterpaper

8.5 by 11 inches (the default)

When using one of the engines pdfLAT<sub>EX</sub>, LuaLAT<sub>EX</sub>, or XeLAT<sub>EX</sub> (see Section 2.3 [T<sub>EX</sub> [engines\], page 3\)](#page-14-1), options other than letterpaper set the print area but you must also set the physical paper size. Usually, the geometry package is the best way to do that; it provides flexible ways of setting the print area and physical page size. Otherwise, setting the paper size is engine-dependent. For example, with pdfLAT<sub>EX</sub>, you could include \pdfpagewidth=\paperwidth and \pdfpageheight=\paperheight in the preamble.

Miscellaneous other options:

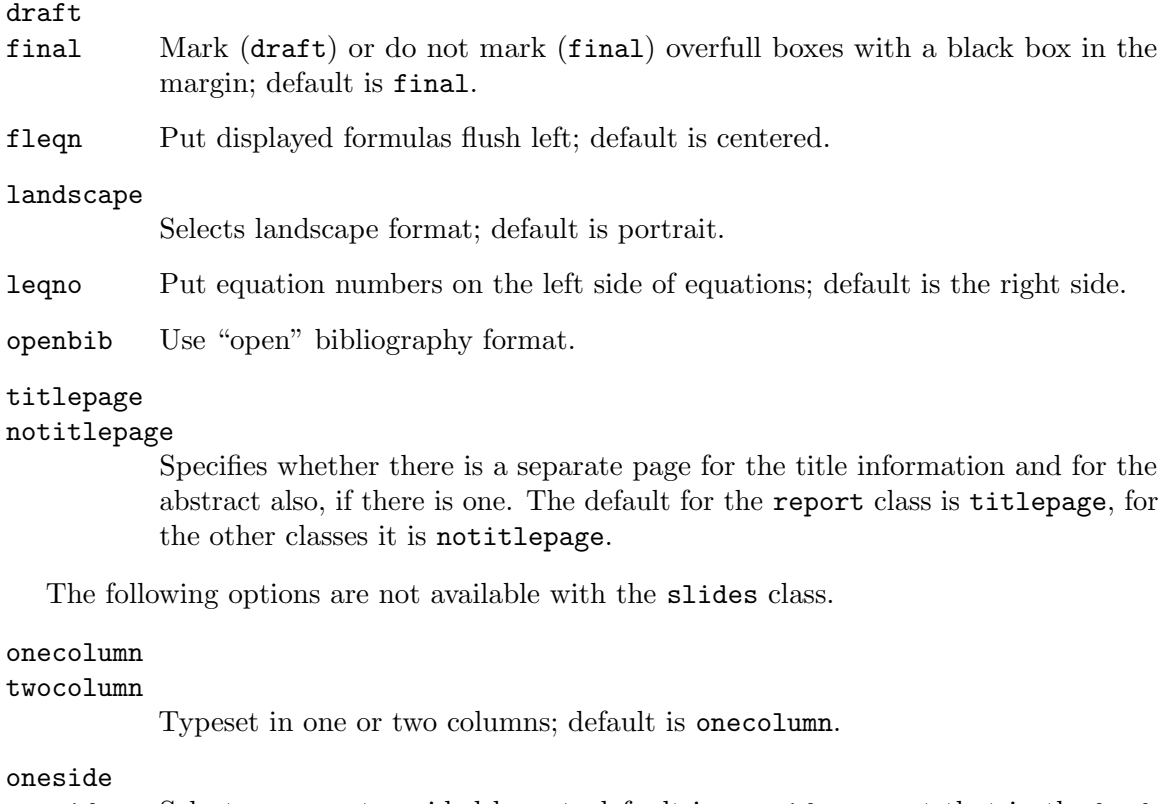

twoside Selects one- or two-sided layout; default is oneside, except that in the book class the default is twoside.

> For one-sided printing, the text is centered on the page. For two-sided printing, the \evensidemargin (\oddsidemargin) parameter determines the distance on even (odd) numbered pages between the left side of the page and the text's left margin, with  $\odot$ ddsidemargin being  $40\%$  of the difference between  $\Delta$ paperwidth and \textwidth, and \evensidemargin is the remainder.

#### openright

openany Determines if a chapter should start on a right-hand page; default is openright for book, and openany for report.

The slides class offers the option clock for printing the time at the bottom of each note.

## <span id="page-23-0"></span>3.2 \usepackage: Additional packages

To load a package pkg, with the package options given in the comma-separated list options:

#### \usepackage[options]{pkg}[mindate]

To specify more than one package you can separate them with a comma, as in \usepackage{pkg1,pkg2,...}, or use multiple \usepackage commands.

If the mindate optional argument is given, LATEX gives a warning if the loaded package has an earlier date, i.e., is too old. The mindate argument must be in the form YYYY/MM/DD. More info on this: <https://tex.stackexchange.com/questions/47743>.

\usepackage must be used in the document preamble, between the \documentclass declaration and the \begin{document}. Occasionally it is necessary to load packages before the \documentclass; see \RequirePackage for that (see [\[RequirePackage\], page 132](#page-143-1)).

Any options given in the global \documentclass command that are unknown to the selected document class are passed on to the packages loaded with \usepackage.

## 3.3 Class and package creation

You can create new document classes and new packages. For instance, if your memos must satisfy some local requirements, such as a standard header for each page, then you could create a new class smcmemo.cls and begin your documents with \documentclass{smcmemo}.

What separates a package from a document class is that the commands in a package are useful across classes while those in a document class are specific to that class. Thus, a command to set page headers is for a package while a command to make the page headers be Memo from the SMC Math Department is for a class.

Inside of a class or package definition you can use the at-sign @ as a character in command names without having to surround the code containing that command with \makeatletter and  $\mathtt{backother}$  (see Section 12.3 [\makeatletter & \[makeatother\], page 115\)](#page-126-1). This allows you to create commands that users will not accidentally redefine.

It is also highly desirable to prefix class- or package-specific commands with your package name or similar string, to prevent your definitions from clashing with those from other packages. For instance, the class smcmemo might have commands \smc@tolist, \smc@fromlist, etc.

## 3.3.1 Class and package structure

A class file or package file typically has four parts.

- 1. In the identification part, the file says that it is a  $\mathbb{P}\text{Tr}X$  package or class and describes itself, using the \NeedsTeXFormat and \ProvidesClass or \ProvidesPackage commands.
- 2. The preliminary declarations part declares some commands and can also load other files. Usually these commands will be those needed for the code used in the next part. For example, an smcmemo class might be called with an option to read in a file with a list of people for the to-head, as \documentclass[mathto]{smcmemo}, and therefore needs to define a command \newcommand{\setto}[1]{\def\@tolist{#1}} used in that file.
- 3. In the handle options part the class or package declares and processes its options. Class options allow a user to start their document as \documentclass[option]

list]{class name}, to modify the behavior of the class. An example is when you declare \documentclass[11pt]{article} to set the default document font size.

4. Finally, in the more declarations part the class or package usually does most of its work: declaring new variables, commands and fonts, and loading other files.

Here is a starting class file, which should be saved as  $stabcls$  where LATEX can find it, for example in the same directory as the .tex file.

```
\NeedsTeXFormat{LaTeX2e}
\ProvidesClass{stub}[2017/07/06 stub to start building classes from]
\DeclareOption*{\PassOptionsToClass{\CurrentOption}{article}}
\ProcessOptions\relax
\LoadClass{article}
```
It identifies itself, handles the class options via the default of passing them all to the article class, and then loads the article class to provide the basis for this class's code.

For more, see the official guide for class and package writers, the Class Guide, at [https://](https://ctan.org/pkg/clsguide) [ctan.org/pkg/clsguide](https://ctan.org/pkg/clsguide) (much of the description here derives from this document), or the tutorial at <https://tug.org/TUGboat/tb26-3/tb84heff.pdf>.

See [Section 12.14 \[Class and package commands\], page 125,](#page-136-1) for some of the commands specifically intended for class and package writers.

## <span id="page-25-0"></span>4 Fonts

LATEX comes with powerful font capacities. For one thing, its New Font Selection Scheme allows you to work easily with the font families in your document (for instance, see [Section 4.2](#page-31-1) [\[Font styles\], page 20\)](#page-31-1). And, LATEX documents can use most fonts that are available today, including versions of Times Roman, Helvetica, Courier, etc. (Note, though, that many fonts do not have support for mathematics.)

The first typeface in the T<sub>F</sub>X world was the Computer Modern family, developed by Donald Knuth. It is the default for LAT<sub>EX</sub> documents and is still the most widely used. But changing to another font often only involves a few commands. For instance, putting the following in your preamble gives you a Palatino-like font, which is handsome and more readable online than many other fonts, while still allowing you to typeset mathematics. (This example is from Michael Sharpe, <https://math.ucsd.edu/~msharpe/RcntFnts.pdf>.)

```
\usepackage[osf]{newpxtext} % osf for text, not math
\usepackage{cabin} % sans serif
\usepackage[varqu,varl]{inconsolata} % sans serif typewriter
\usepackage[bigdelims,vvarbb]{newpxmath} % bb from STIX
\usepackage[cal=boondoxo]{mathalfa} % mathcal
```
In addition, the xelatex or lualatex engines allow you to use any fonts on your system that are in OpenType or TrueType format (see Section 2.3 [T<sub>EX</sub> engines], page 3).

The LATEX Font Catalogue (<https://tug.org/FontCatalogue>) shows font sample graphics and copy-and-pasteable source to use many fonts, including many with support for mathematics. It aims to cover all Latin alphabet free fonts available for easy use with LAT<sub>E</sub>X.

More information is also available from the T<sub>F</sub>X Users Group, at [https://www.tug.](https://www.tug.org/fonts/) [org/fonts/](https://www.tug.org/fonts/).

## <span id="page-25-1"></span>4.1 fontenc package

Synopsis:

```
\usepackage[font_encoding]{fontenc}
```
or

```
\usepackage[font_encoding1, font_encoding2, ...]{fontenc}
```
Specify the font encodings. A font encoding is a mapping of the character codes to the font glyphs that are used to typeset your output.

This package only applies if you use the **pdflatex** engine (see Section 2.3 [T<sub>EX</sub> engines], [page 3](#page-14-1)). If you use the xelatex or lualatex engine then instead use the fontspec package.

TEX's original font family, Computer Modern, has a limited character set. For instance, to make common accented characters you must use \accent (see [Section 23.5.1 \[](#page-237-1)\accent], [page 226\)](#page-237-1) but this disables hyphenation. T<sub>E</sub>X users have agreed on a number of standards to access the larger sets of characters provided by modern fonts. If you are using pdflatex then put this in the preamble

#### \usepackage[T1]{fontenc}

gives you support for the most widespread European languages, including French, German, Italian, Polish, and others. In particular, if you have words with accented letters then L<sup>AT</sup>EX

<span id="page-26-0"></span>will hyphenate them and your output can be copied and pasted. (The optional second line allows you to directly enter accented characters into your source file.)

If you are using an encoding such as T1 and the characters appear blurry or do not magnify well then your fonts may be bitmapped, sometimes called raster or Type 3. You want vector fonts. Use a package such as lmodern or cm-super to get a font that extends LATEX's default using vector fonts.

For each font encoding given as an option but not already declared, this package loads the encoding definition files, named font\_encodingenc.def. It also sets \encodingdefault to be the last encoding in the option list.

These are the common values for font\_encoding:

OT1 The original 7-bit encoding for TEX. Limited to mostly English characters.

OMS, OML Math symbols and math letters encoding.

T1 TEX text extended. Sometimes called the Cork encoding for the users group meeting where it was developed (1990). Gives access to most European accented characters. The most common option for this package.

TS1 Text Companion encoding.

 $\Delta E$ <sub>TEX</sub>'s default is to load OML, T1, OT1, and then OMS, and set the default to OT1.

Even if you do not use accented letters, you may need to specify a font encoding if your font requires it.

If you use T1 encoded fonts other than the default Computer Modern family then you may need to load the package that selects your fonts before loading fontenc, to prevent the system from loading any T1 encoded fonts from the default.

The LATEX team reserves encoding names starting with: 'T' for the standard text encodings with 256 characters, 'TS' for symbols that extend the corresponding T encodings, 'X' for test encodings, 'M' for standard math encodings with 256 characters, 'A' for special applications, 'OT' for standard text encodings with 128 characters, and 'OM' for standard math encodings with 128 characters ('O' stands for 'obsolete').

This package provides a number of commands, detailed below. Many of them are encoding-specific, so if you have defined a command that works for one encoding but the current encoding is different then the command is not in effect.

#### <span id="page-26-1"></span>4.1.1 \DeclareFontEncoding

Synopsis:

#### \DeclareFontEncoding{encoding}{text-settings}{math-settings}

Declare the font encoding encoding. It also saves the value of encoding in \LastDeclaredEncoding (see Section 4.1.10 [\[LastDeclaredEncoding\], page 19\)](#page-30-1).

The file t1enc.def contains this line (followed by many others).

#### \DeclareFontEncoding{T1}{}{}

The text-settings are the commands that LATEX will run every time it switches from one encoding to another with the \selectfont and \fontencoding commands. The mathsettings are the commands that LAT<sub>EX</sub> will use whenever the font is accessed as a math alphabet.

<span id="page-27-0"></span>LATEX ignores any space characters inside text-settings and math-settings, to prevent unintended spaces in the output.

If you invent an encoding you should pick a two or three letter name starting with 'L' for 'local', or 'E' for 'experimental'.

Note that output encoding files may be read several times by  $\text{LATEX}$  so using, e.g., \newcommand may cause an error. In addition, such files should contain \ProvidesFile line (see [Section 12.14 \[Class and package commands\], page 125\)](#page-136-1).

Note also that you should use the  $\ldots$  Default commands only in a package, not in the encoding definition files, since those files should only contain declarations specific to that encoding.

#### 4.1.2 \DeclareTextAccent

Synopsis:

#### \DeclareTextAccent{cmd}{encoding}{slot}

Define an accent, to be put on top of other glyphs, in the encoding encoding at the location slot.

A slot is the number identifying a glyph within a font.

This line from  $t1$ enc.def declares that to make a circumflex accent as in  $\hat{A}$ , the system will put the accent in slot 2 over the 'A' character, which is represented in ASCII as 65. (This holds unless there is a relevant DeclareTextComposite or \DeclareTextCompositeCommand declaration; see Section 4.1.6 [\[DeclareTextComposite\], page 18](#page-29-1).)

#### \DeclareTextAccent{\^}{T1}{2}

If cmd has already been defined then \DeclareTextAccent does not give an error but it does log the redefinition in the transcript file.

#### 4.1.3 \DeclareTextAccentDefault

Synopsis:

#### \DeclareTextAccentDefault{\cmd}{encoding}

If there is an encoding-specific accent command \cmd but there is no associated \DeclareTextAccent for that encoding then this command will pick up the slack, by saying to use it as described for encoding.

For example, to make the encoding  $\text{OT1}$  be the default encoding for the accent  $\setminus$ ", declare this.

#### \DeclareTextAccentDefault{\"}{OT1}

If you issue a  $\Upsilon$  when the current encoding does not have a definition for that accent then LATEX will use the definition from OT1

That is, this command is equivalent to this call (see Section 4.1.11 [\UseTextSymbol  $\&$ \[UseTextAccent\], page 19\)](#page-30-2).

```
\DeclareTextCommandDefault[1]{\cmd}
   {\UseTextAccent{encoding}{\cmd}{#1}}
```
Note that \DeclareTextAccentDefault works for any one-argument fontenc command, not just the accent command.

## <span id="page-28-0"></span>4.1.4 \DeclareTextCommand  $&$  \ProvideTextCommand

Synopsis, one of:

```
\DeclareTextCommand{\cmd}{encoding}{defn}
\DeclareTextCommand{\cmd}{encoding}[nargs]{defn}
\DeclareTextCommand{\cmd}{encoding}[nargs][optargdefault]{defn}
```
or one of:

...

```
\ProvideTextCommand{\cmd}{encoding}{defn}
\ProvideTextCommand{\cmd}{encoding}[nargs]{defn}
\ProvideTextCommand{\cmd}{encoding}[nargs][optargdefault]{defn}
```
Define the command  $\mathcal{L}$  which will be specific to one encoding. The command name cmd must be preceded by a backslash, \. These commands can only appear in the preamble. Redefining \cmd does not cause an error. The defined command will be robust even if the code in defn is fragile (see Section 12.11 [\[protect\], page 123\)](#page-134-0).

For example, the file t1enc.def contains this line.

```
\DeclareTextCommand{\textperthousand}{T1}{\%\char 24 }
```
With that, you can express parts per thousand.

```
\usepackage[T1]{fontenc} % in preamble
```

```
Legal limit is ( 0.8 )\text{t}
```
If you change the font encoding to OT1 then you get an error like 'LaTeX Error: Command \textperthousand unavailable in encoding OT1'.

The  $\Per{(ProvidefextCommand)}$  variant does the same, except that it does nothing if  $\deg$ is already defined. The \DeclareTextSymbol command is faster than this one for simple slot-to-glyph association (see Section 4.1.8 [\[DeclareTextSymbol\], page 18](#page-29-2))

The optional nargs and optargdefault arguments play the same role here as in \newcommand (see Section 12.1 [\newcommand & \[renewcommand\], page 112\)](#page-123-1). Briefly, nargs is an integer from 0 to 9 specifying the number of arguments that the defined command \cmd takes. This number includes any optional argument. Omitting this argument is the same as specifying 0, meaning that  $\{\text{cmd will have no arguments. And, if}\$ optargdefault is present then the first argument of  $\cosh$  is optional, with default value optargdefault (which may be the empty string). If optargdefault is not present then  $\text{cm}$ does not take an optional argument.

## 4.1.5 \DeclareTextCommandDefault  $&$  \ProvideTextCommandDefault

Synopsis:

\DeclareTextCommandDefault{\cmd}{defn}

or:

\ProvideTextCommandDefault{\cmd}{defn}

Give a default definition for  $\text{cm}$ , for when that command is not defined in the encoding currently in force. This default should only use encodings known to be available.

This makes \copyright available.

```
\DeclareTextCommandDefault{\copyright}{\textcircled{c}}
```
<span id="page-29-0"></span>It uses only an encoding (OMS) that is always available.

The \DeclareTextCommandDefault should not occur in the encoding definition files since those files should declare only commands for use when you select that encoding. It should instead be in a package.

As with the related non-default commands, the \ProvideTextCommandDefault has exactly the same behavior as \DeclareTextCommandDefault except that it does nothing if \cmd is already defined (see Section 4.1.4 [\[DeclareTextCommand &](#page-28-0) \ProvideTextCommand], [page 17\)](#page-28-0). So, packages can use it to provide fallbacks that other packages can improve upon.

## <span id="page-29-1"></span>4.1.6 \DeclareTextComposite

Synopsis:

#### \DeclareTextComposite{\cmd}{encoding}{simple\_object}{slot}

Access an accented glyph directly, that is, without having to put an accent over a separate character.

This line from  $t1$ enc.def means that  $\degree$  o will cause LATEX to typeset lowercase 'o' by taking the character directly from slot 224 in the font.

#### \DeclareTextComposite{\^}{T1}{o}{244}

See [Section 4.1 \[fontenc package\], page 14,](#page-25-1) for a list of common encodings. The simple object should be a single character or a single command. The slot argument is usually a positive integer represented in decimal (although octal or hexadecimal are possible). Normally \cmd has already been declared for this encoding, either with \DeclareTextAccent or with a one-argument \DeclareTextCommand. In t1enc.def, the above line follows the \DeclareTextAccent{\^}{T1}{2} command.

## 4.1.7 \DeclareTextCompositeCommand

Synopsis:

\DeclareTextCompositeCommand{\cmd}{encoding}{arg}{code}

A more general version of  $\Delta E$ careTextComposite that runs arbitrary code with  $\c{cm}$ .

This allows accents on 'i' to act like accents on dotless i,  $\iota$ .

\DeclareTextCompositeCommand{\'}{OT1}{i}{\'\i}

See [Section 4.1 \[fontenc package\], page 14,](#page-25-1) for a list of common encodings. Normally \cmd will have already been declared with \DeclareTextAccent or as a one argument \DeclareTextCommand.

## <span id="page-29-2"></span>4.1.8 \DeclareTextSymbol

Synopsis:

#### \DeclareTextSymbol{\cmd}{encoding}{slot}

Define a symbol in the encoding encoding at the location slot. Symbols defined in this way are for use in text, not mathematics.

For example, this line from t1enc.def declares the number of the glyph to use for «, the left guillemet.

```
\DeclareTextSymbol{\guillemetleft}{T1}{19}
```
<span id="page-30-0"></span>The command \DeclareTextCommand{\guillemetleft}{T1}{\char 19} has the same effect but is slower (see Section 4.1.4 [\[DeclareTextCommand &](#page-28-0) \ProvideTextCommand], [page 17](#page-28-0)).

See [Section 4.1 \[fontenc package\], page 14,](#page-25-1) for a list of common encodings. The slot can be specified in decimal, or octal (as in '023), or hexadecimal (as in "13), although decimal has the advantage that single quote or double quote could be redefined by another package.

If \cmd has already been defined then \DeclareTextSymbol does not give an error but it does log the redefinition in the transcript file.

## 4.1.9 \DeclareTextSymbolDefault

Synopsis:

#### \DeclareTextSymbolDefault{\cmd}{encoding}

If there is an encoding-specific symbol command  $\mathcal{L}$  but there is no associated \DeclareTextSymbol for that encoding, then this command will pick up the slack, by saying to get the symbol as described for encoding.

For example, to declare that if the current encoding has no meaning for  $\text{textdolar}$ then use the one from OT1, declare this.

```
\DeclareTextSymbolDefault{\textdollar}{OT1}
```
That is, this command is equivalent to this call (see Section 4.1.11 [\UseTextSymbol  $\&$ \[UseTextAccent\], page 19\)](#page-30-2).

\DeclareTextCommandDefault{\cmd} {\UseTextSymbol{encoding}{\cmd}}

Note that \DeclareTextSymbolDefault can be used to define a default for any zeroargument fontenc command.

## <span id="page-30-1"></span>4.1.10 \LastDeclaredEncoding

Synopsis:

#### \LastDeclaredEncoding

Get the name of the most recently declared encoding. The \DeclareFontEncoding command stores the name so that it can be retrieved with this command (see [Section 4.1.1](#page-26-1) [\[DeclareFontEncoding\], page 15\)](#page-26-1).

This relies on \LastDeclaredEncoding rather than give the name of the encoding explicitly.

\DeclareFontEncoding{JH1}{}{} \DeclareTextAccent{\'}{\LastDeclaredEncoding}{0}

## <span id="page-30-2"></span>4.1.11 \UseTextSymbol & \UseTextAccent

Synopsis:

```
\UseTextSymbol{encoding}{\cmd}
```
or:

```
\UseTextAccent{encoding}{\cmd}{text}
```
Use a symbol or accent not from the current encoding.

<span id="page-31-0"></span>In general, to use a fontenc command in an encoding where it is not defined, and if the command has no arguments, then you can use it like this:

#### \UseTextSymbol{OT1}{\ss}

which is equivalent to this (note the outer braces form a group, so LAT<sub>EX</sub> reverts back to the prior encoding after the  $\s$ s):

#### {\fontencoding{OT1}\selectfont\ss}

Similarly, to use a fontenc command in an encoding where it is not defined, and if the command has one argument, you can use it like this:

#### \UseTextAccent{OT1}{\'}{a}

which is equivalent to this (again note the outer braces forming a group):

```
{fontencoding{OT1}\selectfont\'{\fontencoding{enc_in_use}\selectfont a}}
```
Here, enc in use is the encoding in force before this sequence of commands, so that 'a' is typeset using the current encoding and only the accent is taken from OT1.

## <span id="page-31-1"></span>4.2 Font styles

The following type style commands are supported by LAT<sub>EX</sub>.

In the table below the listed commands, the  $\text{text...}$  commands, are used with an argument as in  $\text{text}.$  This is the preferred form. But shown after it in parenthesis is the corresponding declaration form, which is often useful. This form takes no arguments, as in {\itshape text}. The scope of the declaration form lasts until the next type style command or the end of the current group. In addition, each has an environment form such as \begin{itshape}...\end{itshape}, which we'll describe further at the end of the section.

These commands, in any of the three forms, are cumulative; for instance you can get bold sans serif by saying either of \sffamily\bfseries or \bfseries\sffamily.

One advantage of these commands is that they automatically insert italic corrections if needed (see Section 19.9  $[\sqrt{\ }]$ , page 191). Specifically, they insert the italic correction unless the following character is in the list \nocorrlist, which by default consists of period and comma. To suppress the automatic insertion of italic correction, use **\nocorr** at the start or end of the command argument, such as \textit{\nocorr text} or \textsc{text \nocorr}.

```
\textrm (\rmfamily)
           Roman.
\textit (\itshape)
           Italics.
\textmd (\mdseries)
           Medium weight (default).
\textbf (\bfseries)
           Boldface.
\textup (\upshape)
           Upright (default).
\textsl (\slshape)
           Slanted.
```

```
\textsf (\sffamily)
           Sans serif.
\textsc (\scshape)
```
Small caps.

```
\texttt (\ttfamily)
          Typewriter.
```
\textnormal (\normalfont) Main document font.

Although it also changes fonts, the \emph{text} command is semantic, for text to be emphasized, and should not be used as a substitute for \textit. For example, \emph{start text \emph{middle text} end text} will result in the start text and end text in italics, but middle text will be in roman.

 $\Delta E$ T<sub>EX</sub> also provides the following commands, which unconditionally switch to the given style, that is, are *not* cumulative. They are used as declarations:  ${\cal C}$  instead of  $\cmd{.}$ .

(The unconditional commands below are an older version of font switching. The earlier commands are an improvement in most circumstances. But sometimes an unconditional font switch is what is needed.)

\bf Switch to bold face. \cal Switch to calligraphic letters for math. \it Italics. \rm Roman. \sc Small caps. \sf Sans serif. \sl Slanted (oblique). \tt Typewriter (monospace, fixed-width).

The \em command is the unconditional version of \emph.

The following commands are for use in math mode. They are not cumulative, so \mathbf{\mathit{symbol}} does not create a boldface and italic symbol; instead, it will just be in italics. This is because typically math symbols need consistent typographic treatment, regardless of the surrounding environment.

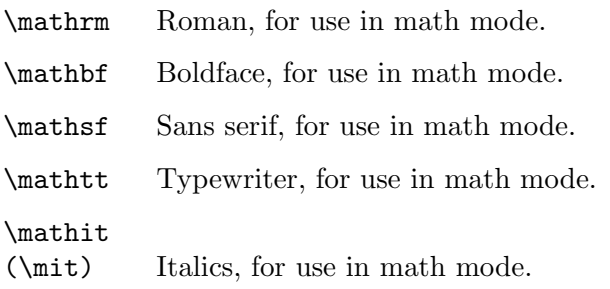

#### <span id="page-33-0"></span>\mathnormal

For use in math mode, e.g., inside another type style declaration.

\mathcal Calligraphic letters, for use in math mode.

In addition, the command \mathversion{bold} can be used for switching to bold letters and symbols in formulas. \mathversion{normal} restores the default.

Finally, the command \oldstylenums{numerals} will typeset so-called "old-style" numerals, which have differing heights and depths (and sometimes widths) from the standard "lining" numerals, which all have the same height as uppercase letters. LATEX's default fonts support this, and will respect \textbf (but not other styles; there are no italic old-style numerals in Computer Modern). Many other fonts have old-style numerals also; sometimes package options are provided to make them the default. FAQ entry: [https://www.texfaq.](https://www.texfaq.org/FAQ-osf) [org/FAQ-osf](https://www.texfaq.org/FAQ-osf).

## 4.3 Font sizes

The following standard type size commands are supported by LAT<sub>EX</sub>. The table shows the command name and the corresponding actual font size used (in points) with the '10pt', '11pt', and '12pt' document size options, respectively (see [Section 3.1 \[Document class](#page-21-2) [options\], page 10\)](#page-21-2).

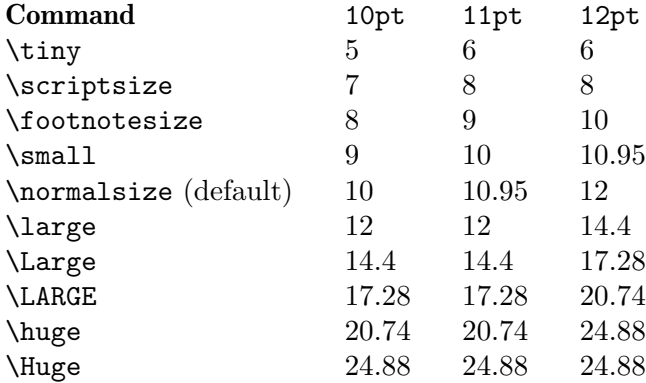

The commands are listed here in declaration (not environment) form, since that is how they are typically used. For example.

```
\begin{quotation} \small
  The Tao that can be named is not the eternal Tao.
\end{quotation}
```
Here, the scope of the **\small** lasts until the end of the quotation environment. It would also end at the next type style command or the end of the current group, so you could enclose it in curly braces {\small This text is typeset in the small font.}.

Trying to use these commands in math, as with  $\gamma^2/2\$ , results in 'LaTeX Font Warning: Command \small invalid in math mode', and the font size doesn't change. To work with a too-large formula, often the best option is to use the displaymath environment (see [Chapter 16 \[Math formulas\], page 149\)](#page-160-0), or one of the environments from the amsmath package. For inline mathematics, such as in a table of formulas, an alternative is something like {\small \$mv^2/2\$}. (Sometimes \scriptsize and \scriptstyle are confused. Both <span id="page-34-0"></span>change the font size, but the latter also changes a number of other aspects of how mathematics is typeset. See [Section 16.7 \[Math styles\], page 175.](#page-186-1))

An environment form of each of these commands is also defined; for instance, \begin{tiny}...\end{tiny}. However, in practice this form can easily lead to unwanted spaces at the beginning and/or end of the environment without careful consideration, so it's generally less error-prone to stick to the declaration form.

(Aside: Technically, due to the way LATEX defines \begin and \end, nearly every command that does not take an argument technically has an environment form. But in almost all cases, it would only cause confusion to use it. The reason for mentioning the environment form of the font size declarations specifically is that this particular use is not rare.)

## 4.4 Low-level font commands

These commands are primarily intended for writers of macros and packages. The commands listed here are only a subset of the available ones.

#### \fontencoding{encoding}

Select the font encoding, the encoding of the output font. There are a large number of valid encodings. The most common are OT1, Knuth's original encoding for Computer Modern (the default), and T1, also known as the Cork encoding, which has support for the accented characters used by the most widespread European languages (German, French, Italian, Polish and others), which allows TEX to hyphenate words containing accented letters. For more, see [https://](https://ctan.org/pkg/encguide) [ctan.org/pkg/encguide](https://ctan.org/pkg/encguide).

#### \fontfamily{family}

Select the font family. The web page <https://tug.org/FontCatalogue/> provides one way to browse through many of the fonts easily used with LAT<sub>EX</sub>. Here are examples of some common families.

- pag Avant Garde
- fvs Bitstream Vera Sans
- pbk Bookman
- bch Charter
- ccr Computer Concrete
- cmr Computer Modern
- cmss Computer Modern Sans Serif
- cmtt Computer Modern Typewriter
- pcr Courier
- phv Helvetica
- fi4 Inconsolata
- lmr Latin Modern
- lmss Latin Modern Sans
- lmtt Latin Modern Typewriter
- pnc New Century Schoolbook
- ppl Palatino
- ptm Times
- uncl Uncial
- put Utopia

#### pzc Zapf Chancery

#### \fontseries{series}

Select the font series. A series combines a weight and a width. Typically, a font supports only a few of the possible combinations. Some common combined series values include:

- m Medium (normal)
- b Bold
- c Condensed
- bc Bold condensed
- bx Bold extended

The possible values for weight, individually, are:

- ul Ultra light
- el Extra light
- l Light
- sl Semi light
- m Medium (normal)
- sb Semi bold
- b Bold
- eb Extra bold
- ub Ultra bold

The possible values for width, individually, are (the meaning and relationship of these terms varies with individual typefaces):

- uc Ultra condensed
- ec Extra condensed
- c Condensed
- sc Semi condensed
- m Medium
- sx Semi expanded
- x Expanded
- ex Extra expanded
- ux Ultra expanded

When forming the series string from the weight and width, drop the  $m$  that stands for medium weight or medium width, unless both weight and width are m, in which case use just one ('m').

#### \fontshape{shape}

Select font shape. Valid shapes are:

- n Upright (normal)
- it Italic
- sl Slanted (oblique)
- sc Small caps
- ui Upright italics
- ol Outline

The two last shapes are not available for most font families, and small caps are often missing as well.
## \fontsize{size}{skip}

Set the font size and the line spacing. The unit of both parameters defaults to points (pt). The line spacing is the nominal vertical space between lines, baseline to baseline. It is stored in the parameter \baselineskip. The default \baselineskip for the Computer Modern typeface is 1.2 times the \fontsize. Changing \baselineskip directly is inadvisable since its value is reset every time a size change happens; instead use \baselinestretch. (see [Section 5.6](#page-41-0) [\baselineskip & \[baselinestretch\], page 30\)](#page-41-0).

## \linespread{factor}

Equivalent to \renewcommand{\baselinestretch}{factor}, and therefore must be followed by \selectfont to have any effect. Best specified in the preamble. See Section 5.6 [\baselineskip  $\&$  \[baselinestretch\], page 30](#page-41-0), for using setspace package instead.

### \selectfont

The effects of the font commands described above do not happen until \selectfont is called, as in \fontfamily{familyname}\selectfont. It is often useful to put this in a macro:

\newcommand\*{\myfont}{\fontfamily{familyname}\selectfont} (see Section 12.1 [\newcommand  $\&$  \[renewcommand\], page 112](#page-123-0)].

## \usefont{enc}{family}{series}{shape}

The same as invoking \fontencoding, \fontfamily, \fontseries and \fontshape with the given parameters, followed by \selectfont. For example: \usefont{ot1}{cmr}{m}{n}

# 5 Layout

Commands for controlling the general page layout.

# 5.1 \onecolumn

Synopsis:

\onecolumn

Start a new page and produce single-column output. If the document is given the class option onecolumn then this is the default behavior (see [Section 3.1 \[Document class options\],](#page-21-0) [page 10](#page-21-0)). This command is fragile (see Section 12.11 [\[protect\], page 123\)](#page-134-0).

## <span id="page-37-0"></span>5.2 \twocolumn

Synopses:

\twocolumn

\twocolumn[prelim one column text]

Start a new page and produce two-column output. If the document is given the class option twocolumn then this is the default (see [Section 3.1 \[Document class options\], page 10\)](#page-21-0). This command is fragile (see Section 12.11 [\[protect\], page 123\)](#page-134-0).

If the optional prelim one column text argument is present, it is typeset in one-column mode before the two-column typesetting starts.

These parameters control typesetting in two-column output:

\columnsep

The distance between columns. The default is 35pt. Change it with a command such as \setlength{\columnsep}{40pt}. You must change it before the two column mode starts; in the preamble is a good place.

## \columnseprule

The width of the rule between columns. The default is 0pt, meaning that there is no rule. Otherwise, the rule appears halfway between the two columns. Change it with a command such as \setlength{\columnseprule}{0.4pt}, before the two-column mode starts.

### \columnwidth

The width of a single column. In one-column mode this is equal to \textwidth. In two-column mode by default LATEX sets the width of each of the two columns, \columnwidth, to be half of \textwidth minus \columnsep.

In a two-column document, the starred environments table\* and figure\* are two columns wide, whereas the unstarred environments table and figure take up only one column (see [Section 8.10 \[figure\], page 60,](#page-71-0) and see [Section 8.22 \[table\], page 85\)](#page-96-0). LATEX places starred floats at the top of a page. The following parameters control float behavior of two-column output.

### \dbltopfraction

The maximum fraction at the top of a two-column page that may be occupied by two-column wide floats. The default is 0.7, meaning that the height of a table\* or figure\* environment must not exceed 0.7\textheight. If the height of your starred float environment exceeds this then you can take one of the following actions to prevent it from floating all the way to the back of the document:

- Use the [tp] location specifier to tell LAT<sub>E</sub>X to try to put the bulky float on a page by itself, as well as at the top of a page.
- Use the [t!] location specifier to override the effect of \dbltopfraction for this particular float.
- Increase the value of **\dbltopfraction** to a suitably large number, to avoid going to float pages so soon.

You can redefine it, as with \renewcommand{\dbltopfraction}{0.9}.

## \dblfloatpagefraction

For a float page of two-column wide floats, this is the minimum fraction that must be occupied by floats, limiting the amount of blank space. LAT<sub>EX</sub>'s default is 0.5. Change it with \renewcommand.

## \dblfloatsep

On a float page of two-column wide floats, this length is the distance between floats, at both the top and bottom of the page. The default is 12pt plus2pt minus2pt for a document set at 10pt or 11pt, and 14pt plus2pt minus4pt for a document set at 12pt.

## \dbltextfloatsep

This length is the distance between a multi-column float at the top or bottom of a page and the main text. The default is 20pt plus2pt minus4pt.

## \dbltopnumber

On a float page of two-column wide floats, this counter gives the maximum number of floats allowed at the top of the page. The L<sup>A</sup>T<sub>EX</sub> default is 2.

This example uses \twocolumn's optional argument of to create a title that spans the two-column article:

```
\documentclass[twocolumn]{article}
\newcommand{\authormark}[1]{\textsuperscript{#1}}
\begin{document}
\twocolumn[{% inside this optional argument goes one-column text
 \centering
  \LARGE The Title \\[1.5em]
 \large Author One\authormark{1},
        Author Two\authormark{2},
        Author Three\authormark{1} \\[1em]
  \normalsize
  \begin{tabular}{p{.2\textwidth}@{\hspace{2em}}p{.2\textwidth}}
   \authormark{1}Department one &\authormark{2}Department two \\
    School one \&School two
  \end{tabular}\\[3em] % space below title part
 }]
```
Two column text here.

# <span id="page-39-1"></span>5.3 \flushbottom

Make all pages in the document after this declaration have the same height, by stretching the vertical space where necessary to fill out the page. This is most often used when making two-sided documents since the differences in facing pages can be glaring.

If TEX cannot satisfactorily stretch the vertical space in a page then you get a message like 'Underfull \vbox (badness 10000) has occurred while \output is active'. If you get that, one option is to change to  $\rangle$   $\sec$  Section 5.4  $\rangle$   $\arg$  and  $\cos$  28). Alternatively, you can adjust the textheight to make compatible pages, or you can add some vertical stretch glue between lines or between paragraphs, as in \setlength{\parskip}{0ex plus0.1ex}. Your last option is to, in a final editing stage, adjust the height of individual pages (see Section 10.3 [\[enlargethispage\], page 105\)](#page-116-0).

The \flushbottom state is the default only if you select the twocolumn document class option (see [Section 3.1 \[Document class options\], page 10](#page-21-0)), and for indexes made using makeidx.

# <span id="page-39-0"></span>5.4 \raggedbottom

Make all later pages the natural height of the material on that page; no rubber vertical lengths will be stretched. Thus, in a two-sided document the facing pages may be different heights. This command can go at any point in the document body. See [Section 5.3 \[](#page-39-1)\flushbottom], [page 28](#page-39-1).

This is the default unless you select the twocolumn document class option (see [Section 3.1](#page-21-0) [\[Document class options\], page 10\)](#page-21-0).

# 5.5 Page layout parameters

```
\columnsep
```

```
\columnseprule
```
\columnwidth

The distance between the two columns, the width of a rule between the columns, and the width of the columns, when the document class option twocolumn is in effect (see [Section 3.1 \[Document class options\], page 10\)](#page-21-0). See [Section 5.2](#page-37-0) [\[twocolumn\], page 26](#page-37-0).

### \headheight

Height of the box that contains the running head. The default in the article, report, and book classes is '12pt', at all type sizes.

\headsep Vertical distance between the bottom of the header line and the top of the main text. The default in the article and report classes is '25pt'. In the book class the default is: if the document is set at 10pt then it is '0.25in', and at 11pt or 12pt it is '0.275in'.

### \footskip

Distance from the baseline of the last line of text to the baseline of the page footer. The default in the article and report classes is '30pt'. In the book class the default is: when the type size is 10pt the default is '0.35in', while at 11pt it is '0.38in', and at 12pt it is '30pt'.

### \linewidth

Width of the current line, decreased for each nested list (see [Section 8.16 \[list\],](#page-76-0) [page 65\)](#page-76-0). That is, the nominal value for \linewidth is to equal \textwidth but for each nested list the \linewidth is decreased by the sum of that list's \leftmargin and \rightmargin (see [Section 8.14 \[itemize\], page 64\)](#page-75-0).

## \marginparpush \marginsep \marginparwidth

The minimum vertical space between two marginal notes, the horizontal space between the text body and the marginal notes, and the horizontal width of the notes.

Normally marginal notes appear on the outside of the page, but the declaration \reversemarginpar changes that (and \normalmarginpar changes it back).

The defaults for \marginparpush in both book and article classes are: '7pt' if the document is set at 12pt, and '5pt' if the document is set at 11pt or 10pt.

For \marginsep, in article class the default is '10pt' except if the document is set at 10pt and in two-column mode where the default is '11pt'.

For \marginsep in book class the default is '10pt' in two-column mode and '7pt' in one-column mode.

For \marginparwidth in both book and article classes, in two-column mode the default is  $60\%$  of \paperwidth – \textwidth, while in one-column mode it is 50% of that distance.

## \oddsidemargin

## \evensidemargin

The \oddsidemargin length is the extra distance between the left side of the page and the text's left margin, on odd-numbered pages when the document class option twoside is chosen and on all pages when oneside is in effect. When twoside is in effect, on even-numbered pages the extra distance on the left is \evensidemargin.

LAT<sub>E</sub>X's default is that **\oddsidemargin** is  $40\%$  of the difference between \paperwidth and \textwidth, and \evensidemargin is the remainder.

### \paperheight

The height of the paper, as distinct from the height of the print area. Normally set with a document class option, as in \documentclass[a4paper]{article} (see [Section 3.1 \[Document class options\], page 10\)](#page-21-0).

### \paperwidth

The width of the paper, as distinct from the width of the print area. Normally set with a document class option, as in \documentclass[a4paper]{article} (see [Section 3.1 \[Document class options\], page 10\)](#page-21-0).

### \textheight

The normal vertical height of the page body. If the document is set at a nominal type size of 10pt then for an article or report the default is '43\baselineskip', while for a book it is '41\baselineskip'. At a type size of 11pt the default is

'38\baselineskip' for all document classes. At 12pt it is '36\baselineskip' for all classes.

### \textwidth

The full horizontal width of the entire page body. For an article or report document, the default is '345pt' when the chosen type size is 10pt, the default is '360pt' at 11pt, and it is '390pt' at 12pt. For a book document, the default is '4.5in' at a type size of 10pt, and '5in' at 11pt or 12pt.

In multi-column output, \textwidth remains the width of the entire page body, while  $\coloneq \cosh(1 + \cosh(1 - \cosh(1 - \cosh(1$ [page 26\)](#page-37-0).

In lists (see [Section 8.16 \[list\], page 65\)](#page-76-0), \textwidth remains the width of the entire page body (and \columnwidth the width of the entire column), while \linewidth may decrease for nested lists.

Inside a minipage (see [Section 8.18 \[minipage\], page 71\)](#page-82-0) or \parbox (see [Sec](#page-211-0)tion 20.3 [\[parbox\], page 200\)](#page-211-0), all the width-related parameters are set to the specified width, and revert to their normal values at the end of the minipage or \parbox.

\hsize This entry is included for completeness: \hsize is the TEX primitive parameter used when text is broken into lines. It should not be used in normal LATEX documents.

\topmargin

Space between the top of the T<sub>EX</sub> page (one inch from the top of the paper, by default) and the top of the header. The value is computed based on many other parameters:  $\text{ight} - 2in - \heableight - \heake$ \textheight − \footskip, and then divided by two.

\topskip Minimum distance between the top of the page body and the baseline of the first line of text. For the standard classes, the default is the same as the font size, e.g., '10pt' at a type size of 10pt.

# <span id="page-41-0"></span>5.6 \baselineskip  $&$  \baselinestretch

The \baselineskip is a rubber length (see [Chapter 14 \[Lengths\], page 138\)](#page-149-0). It gives the leading, the normal distance between lines in a paragraph, from baseline to baseline.

Ordinarily document authors do not directly change \baselineskip while writing. Instead, it is set by the low level font selection command \fontsize (see [\[low level font](#page-35-0) [commands fontsize\], page 24](#page-35-0)). The \baselineskip's value is reset every time a font change happens and so any direct change to **\baselineskip** would vanish the next time there was a font switch. For how to influence line spacing, see the discussion of \baselinestretch below.

Usually, a font's size and baseline skip is assigned by the font designer. These numbers are nominal in the sense that if, for instance, a font's style file has the command \fontsize{10pt}{12pt} then that does not mean that the characters in the font are 10 pt tall; for instance, parentheses and accented capitals may be taller. Nor does it mean that if the lines are spaced less than 12 pt apart then they risk touching. Rather these numbers are

typographic judgements. (Often, the \baselineskip is about twenty percent larger than the font size.)

The \baselineskip is not a property of each line but of the entire paragraph. As a result, large text in the middle of a paragraph, such as a single {\Huge Q}, will be squashed into its line. TEX will make sure it doesn't scrape up against the line above but won't change the \baselineskip for that one line to make extra room above. For the fix, use a \strut (see Section 19.13 [\[strut\], page 194\)](#page-205-0).

The value of **\baselineskip** that T<sub>E</sub>X uses for the paragraph is the value in effect at the blank line or command that ends the paragraph unit. So if a document contains this paragraph then its lines will be scrunched together, compared to lines in surrounding paragraphs.

Many people see a page break between text and a displayed equation as bad style, so in effect the display is part of the paragraph. Because this display is in footnotesize, the entire paragraph has the baseline spacing matching that size.  ${\footnotesize \{ \to \infty \} \}$ 

The process for making paragraphs is that when a new line is added, if the depth of the previous line plus the height of the new line is less than \baselineskip then TEX inserts vertical glue to make up the difference. There are two fine points. The first is that if the lines would be too close together, closer than **\lineskiplimit**, then T<sub>E</sub>X instead uses **\lineskip** as the interline glue. The second is that T<sub>EX</sub> doesn't actually use the depth of the previous line. Instead it uses \prevdepth, which usually contains that depth. But at the beginning of the paragraph (or any vertical list) or just after a rule, \prevdepth has the value -1000 pt and this special value tells T<sub>E</sub>X not to insert any interline glue at the paragraph start.

In the standard classes \lineskiplimit is 0 pt and \lineskip is 1 pt. By the prior paragraph then, the distance between lines can approach zero but if it becomes zero (or less than zero) then the lines jump to 1 pt apart.

Sometimes authors must, for editing purposes, put the document in double space or oneand-a-half space. The right way to influence the interline distance is via \baselinestretch. It scales \baselineskip, and has a default value of 1.0. It is a command, not a length, and does not take effect until a font change happens, so set the scale factor like this: \renewcommand{\baselinestretch}{1.5}\selectfont.

The most straightforward way to change the line spacing for an entire document is to put  $\langle$  linespread{factor} in the preamble. For double spacing, take factor to be 1.6 and for one-and-a-half spacing use 1.3. These numbers are rough: for instance, since the \baselineskip is about 1.2 times the font size, multiplying by 1.6 gives a baseline skip to font size ratio of about 2. (The \linespread command is defined as \renewcommand{\baselinestretch}{factor} so it also won't take effect until a font setting happens. But that always takes place at the start of a document, so there you don't need to follow it with **\selectfont.**)

A simpler approach is the setspace package. The basic example:

```
\usepackage{setspace}
```
\doublespacing % or \onehalfspacing for 1.5

In the preamble these will start the document off with that sizing. But you can also use these declarations in the document body to change the spacing from that point forward, and consequently there is \singlespacing to return the spacing to normal. In the document body, a better practice than using the declarations is to use environments, such as \begin{doublespace} ... \end{doublespace}. The package also has commands to do arbitrary spacing: \setstretch{factor} and \begin{spacing}{factor} ... \end{spacing}. This package also keeps the line spacing single-spaced in places where that is typically desirable, such as footnotes and figure captions. See the package documentation.

# <span id="page-43-0"></span>5.7 Floats

Some typographic elements, such as figures and tables, cannot be broken across pages. They must be typeset outside of the normal flow of text, for instance floating to the top of a later page.

LATEX can have a number of different classes of floating material. The default is the two classes, figure (see [Section 8.10 \[figure\], page 60](#page-71-0)) and table (see [Section 8.22 \[table\],](#page-96-0) [page 85](#page-96-0)), but you can create a new class with the package float.

Within any one float class LAT<sub>EX</sub> always respects the order, so that the first figure in a document source must be typeset before the second figure. However, LATEX may mix the classes, so it can happen that while the first table appears in the source before the first figure, it appears in the output after it.

The placement of floats is subject to parameters, given below, that limit the number of floats that can appear at the top of a page, and the bottom, etc. If so many floats are queued that the limits prevent them all from fitting on a page then LAT<sub>EX</sub> places what it can and defers the rest to the next page. In this way, floats may end up being typeset far from their place in the source. In particular, a float that is big may migrate to the end of the document. In which event, because all floats in a class must appear in sequential order, every following float in that class also appears at the end.

In addition to changing the parameters, for each float you can tweak where the float placement algorithm tries to place it by using its placement argument. The possible values are a sequence of the letters below. The default for both figure and table, in both article and book classes, is tbp.

- t (Top)—at the top of a text page.
- b (Bottom)—at the bottom of a text page. (However, b is not allowed for fullwidth floats (figure\*) with double-column output. To ameliorate this, use the stfloats or dblfloatfix package, but see the discussion at caveats in the FAQ: <https://www.texfaq.org/FAQ-2colfloat>.
- h (Here)—at the position in the text where the **figure** environment appears. However, **h** is not allowed by itself; **t** is automatically added.

To absolutely force a float to appear "here", you can \usepackage{float} and use the H specifier which it defines. For further discussion, see the FAQ entry at <https://www.texfaq.org/FAQ-figurehere>.

- p (Page of floats)—on a separate float page, which is a page containing no text, only floats.
- ! Used in addition to one of the above; for this float only, LATEX ignores the restrictions on both the number of floats that can appear and the relative

amounts of float and non-float text on the page. The ! specifier does not mean "put the float here"; see above.

Note: the order in which letters appear in the placement argument does not change the order in which LATEX tries to place the float; for instance, btp has the same effect as tbp. All that placement does is that if a letter is not present then the algorithm does not try that location. Thus, LATEX's default of tbp is to try every location except placing the float where it occurs in the source.

To prevent LATEX from moving floats to the end of the document or a chapter you can use a \clearpage command to start a new page and insert all pending floats. If a pagebreak is undesirable then you can use the afterpage package and issue \afterpage{\clearpage}. This will wait until the current page is finished and then flush all outstanding floats.

LATEX can typeset a float before where it appears in the source (although on the same output page) if there is a t specifier in the placement parameter. If this is not desired, and deleting the t is not acceptable as it keeps the float from being placed at the top of the next page, then you can prevent it by either using the flafter package or using the command \suppressfloats[t], which causes floats for the top position on this page to moved to the next page.

Parameters relating to fractions of pages occupied by float and non-float text (change them with  $\remnum{parameter}{decimal between 0 and 1}$ :

### \bottomfraction

The maximum fraction of the page allowed to be occupied by floats at the bottom; default '.3'.

### \floatpagefraction

The minimum fraction of a float page that must be occupied by floats; default  $^{\circ}$ .5'.

### \textfraction

Minimum fraction of a page that must be text; if floats take up too much space to preserve this much text, floats will be moved to a different page. The default is  $\cdot$  .2'.

### \topfraction

Maximum fraction at the top of a page that may be occupied before floats; default '.7'.

Parameters relating to vertical space around floats (change them with a command of the form \setlength{parameter}{length expression}):

#### \floatsep

Space between floats at the top or bottom of a page; default '12pt plus2pt minus2pt'.

### \intextsep

Space above and below a float in the middle of the main text; default '12pt plus2pt minus2pt' for 10 point and 11 point documents, and '14pt plus4pt minus4pt' for 12 point documents.

### \textfloatsep

Space between the last (first) float at the top (bottom) of a page; default '20pt plus2pt minus4pt'.

Counters relating to the number of floats on a page (change them with a command of the form \setcounter{ctrname}{natural number}):

### bottomnumber

Maximum number of floats that can appear at the bottom of a text page; default 1.

### dbltopnumber

Maximum number of full-sized floats that can appear at the top of a two-column page; default 2.

#### topnumber

Maximum number of floats that can appear at the top of a text page; default 2.

### totalnumber

Maximum number of floats that can appear on a text page; default 3.

The principal T<sub>EX</sub> FAQ entry relating to floats <https://www.texfaq.org/FAQ-floats> contains suggestions for relaxing LATEX's default parameters to reduce the problem of floats being pushed to the end. A full explanation of the float placement algorithm is in Frank Mittelbach's article "How to influence the position of float environments like figure and table in LAT<sub>F</sub>X?" ([https://www.latex-project.org/publications/](https://www.latex-project.org/publications/2014-FMi-TUB-tb111mitt-float-placement.pdf) [2014-FMi-TUB-tb111mitt-float-placement.pdf](https://www.latex-project.org/publications/2014-FMi-TUB-tb111mitt-float-placement.pdf)).

# <span id="page-45-0"></span>5.7.1 \caption

Synopsis:

\caption{caption-text}

or

```
\caption[short-caption-text]{caption-text}
```
Make a caption for a floating environment, such as a figure or table environment (see [Section 8.10 \[figure\], page 60,](#page-71-0) or [Section 8.22 \[table\], page 85\)](#page-96-0).

In this example, LATEX places a caption below the vertical blank space that is left by the author for the later inclusion of a picture.

```
\begin{figure}
  \vspace*{1cm}
  \caption{Alonzo Cushing, Battery A, 4th US Artillery.}
  \label{fig:CushingPic}
\end{figure}
```
The  $\cap$  caption command will label the *caption-text* with something like 'Figure 1:' for an article or 'Figure 1.1:' for a book. The text is centered if it is shorter than the text width, or set as an unindented paragraph if it takes more than one line.

In addition to placing the caption-text in the output, the **\caption** command also saves that information for use in a list of figures or list of tables (see [Section 25.1 \[Table of contents](#page-245-0) [etc.\], page 234](#page-245-0)).

Here the \caption command uses the optional short-caption-text, so that the shorter text appears in the list of tables, rather than the longer caption-text.

```
\begin{table}
 \centering
  \begin{tabular}{|*{3}{c}|}
   \hline
   4 &9 &2 \\
   3 &5 &7 \\
   8 &1 &6 \\
   \hline
  \end{tabular}
  \caption[\textit{Lo Shu} magic square]{%
   The \textit{Lo Shu} magic square, which is unique among
   squares of order three up to rotation and reflection.}
  \label{tab:LoShu}
\end{table}
```
 $\Delta E$ T<sub>EX</sub> will label the *caption-text* with something like 'Table 1:' for an article or 'Table 1.1:' for a book.

The caption can appear at the top of the figure or table. For instance, that would happen in the prior example by putting the **\caption** between the **\centering** and the \begin{tabular}.

Different floating environments are numbered separately, by default. It is **\caption** that updates the counter, and so any \label must come after the \caption. The counter for the figure environment is named figure, and similarly the counter for the table environment is table.

The text that will be put in the list of figures or list of tables is moving argument. If you get the LAT<sub>E</sub>X error '! Argument of **\@caption has an extra }'** then you must put \protect in front of any fragile commands. See Section 12.11 [\[protect\], page 123.](#page-134-0)

The caption package has many options to adjust how the caption appears, for example changing the font size, making the caption be hanging text rather than set as a paragraph, or making the caption always set as a paragraph rather than centered when it is short.

# <span id="page-47-0"></span>6 Sectioning

Structure your text into divisions: parts, chapters, sections, etc. All sectioning commands have the same form, one of:

```
sectioning-command{title}
sectioning-command*{title}
sectioning-command[toc-title]{title}
```
For instance, declare the start of a subsection as with \subsection{Motivation}.

The table has each sectioning-command in LATEX. All are available in all of LATEX's standard document classes book, report, and article, except that \chapter is not available in article.

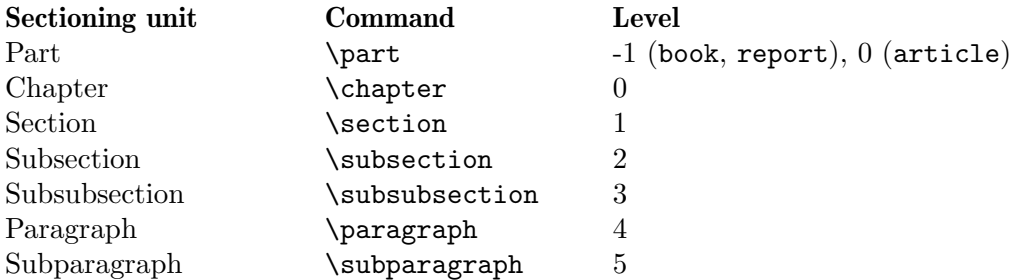

All these commands have a  $\ast$ -form that prints *title* as usual but does not number it and does not make an entry in the table of contents. An example of using this is for an appendix in an article. The input \appendix\section{Appendix} gives the output 'A Appendix' (see Section 6.6 [ $\apalign{\hbox{lepton}}$ , page 42). You can lose the numbering 'A' by instead entering \section\*{Appendix} (articles often omit a table of contents and have simple page headers so the other differences from the \section command may not matter).

The section title title provides the heading in the main text, but it may also appear in the table of contents and in the running head or foot (see [Chapter 18 \[Page styles\], page 180\)](#page-191-0). You may not want the same text in these places as in the main text. All of these commands have an optional argument *toc-title* for these other places.

The level number in the table above determines which sectional units are numbered, and which appear in the table of contents. If the sectioning command's level is less than or equal to the value of the counter secnumdepth then the titles for this sectioning command will be numbered (see [\[Sectioning/secnumdepth\], page 37\)](#page-48-0). And, if level is less than or equal to the value of the counter tocdepth then the table of contents will have an entry for this sectioning unit (see [\[Sectioning/tocdepth\], page 37\)](#page-48-1).

LATEX expects that before you have a  $\sub$ subsection you will have a  $\setminus$ section and, in a book class document, that before a **\section** you will have a **\chapter**. Otherwise you can get something like a subsection numbered '3.0.1'.

 $\Delta E$ <sub>TEX</sub> lets you change the appearance of the sectional units. As a simple example, you can change the section numbering to uppercase letters with this (in the preamble):

\renewcommand\thesection{\Alph{section}} . (See [Section 13.1 \[](#page-145-0)\alph \Alph \arabic \roman \Roman \[fnsymbol\], page 134.](#page-145-0)) CTAN has many packages that make this adjustment easier, notably titlesec.

Two counters relate to the appearance of headings made by sectioning commands.

### <span id="page-48-0"></span>secnumdepth

Controls which sectioning unit are numbered. Setting the counter with \setcounter{secnumdepth}{level} will suppress numbering of sectioning at any depth greater than level (see Section 13.4 [\[setcounter\], page 136\)](#page-147-0). See the above table for the level numbers. For instance, if the secnumdepth is 1 in an article then a \section{Introduction} command will produce output like '1 Introduction' while \subsection{Discussion} will produce output like 'Discussion', without the number. LAT<sub>E</sub>X's default secnumdepth is 3 in article class and 2 in the book and report classes.

<span id="page-48-1"></span>tocdepth Controls which sectioning units are listed in the table of contents. The setting \setcounter{tocdepth}{level} makes the sectioning units at level be the smallest ones listed (see Section 13.4 [\[setcounter\], page 136\)](#page-147-0). See the above table for the level numbers. For instance, if tocdepth is 1 then the table of contents will list sections but not subsections. LATFX's default tocdepth is 3 in article class and 2 in the book and report classes.

# $6.1$  \part

Synopsis, one of:

```
\part{title}
\part*{title}
\part[toc-title]{title}
```
Start a document part. The standard LATEX classes book, report, and article, all have this command.

This produces a document part, in a book.

```
\part{VOLUME I \\
       PERSONAL MEMOIRS OF U.\ S.\ GRANT}
\chapter{ANCESTRY--BIRTH--BOYHOOD.}
My family is American, and has been for generations,
in all its branches, direct and collateral.
```
In each standard class the \part command outputs a part number such as 'Part I', alone on its line, in boldface, and in large type. Then LATEX outputs title, also alone on its line, in bold and in even larger type. In class book, the LATEX default puts each part alone on its own page. If the book is two-sided then LATEX will skip a page if needed to have the new part on an odd-numbered page. In report it is again alone on a page, but LAT<sub>EX</sub> won't force it onto an odd-numbered page. In an article LAT<sub>EX</sub> does not put it on a fresh page, but instead outputs the part number and part title onto the main document page.

The \* form shows title but it does not show the part number, does not increment the part counter, and produces no table of contents entry.

The optional argument toc-title will appear as the part title in the table of contents (see [Section 25.1 \[Table of contents etc.\], page 234\)](#page-245-0) and in running headers (see [Chapter 18 \[Page](#page-191-0) [styles\], page 180\)](#page-191-0). If it is not present then title will be there. This example puts a line break in title but omits the break in the table of contents.

\part[Up from the bottom; my life]{Up from the bottom\\ my life}

For determining which sectional units are numbered and which appear in the table of contents, the level number of a part is -1 (see [\[Sectioning/secnumdepth\], page 37,](#page-48-0) and [\[Sectioning/tocdepth\], page 37\)](#page-48-1).

In the class article, if a paragraph immediately follows the part title then it is not indented. To get an indent you can use the package indentfirst.

One package to change the behavior of \part is titlesec. See its documentation on CTAN.

# 6.2 \chapter

Synopsis, one of:

```
\chapter{title}
\chapter*{title}
\chapter[toc-title]{title}
```
Start a chapter. The standard LAT<sub>EX</sub> classes book and report have this command but article does not.

This produces a chapter.

```
\chapter{Loomings}
Call me Ishmael.
Some years ago---never mind how long precisely---having little or no
money in my purse, and nothing particular to interest me on shore, I
thought I would sail about a little and see the watery part of
the world.
```
The LATEX default starts each chapter on a fresh page, an odd-numbered page if the document is two-sided. It produces a chapter number such as 'Chapter 1' in large boldface type (the size is \huge). It then puts title on a fresh line, in boldface type that is still larger (size \Huge). It also increments the chapter counter, adds an entry to the table of contents (see [Section 25.1 \[Table of contents etc.\], page 234\)](#page-245-0), and sets the running header information (see [Chapter 18 \[Page styles\], page 180\)](#page-191-0).

The \* form shows title on a fresh line, in boldface. But it does not show the chapter number, does not increment the chapter counter, produces no table of contents entry, and does not affect the running header. (If you use the page style headings in a two-sided document then the header will be from the prior chapter.) This example illustrates.

### \chapter\*{Preamble}

The optional argument *toc-title* will appear as the chapter title in the table of contents (see [Section 25.1 \[Table of contents etc.\], page 234\)](#page-245-0) and in running headers (see [Chapter 18](#page-191-0) [\[Page styles\], page 180\)](#page-191-0). If it is not present then title will be there. This shows the full name in the chapter title,

```
\chapter[Weyl]{Hermann Klaus Hugo (Peter) Weyl (1885--1955)}
but only 'Weyl' on the contents page. This puts a line break in the title but that doesn't
work well with running headers so it omits the break in the contents
```
### \chapter[Given it all; my story]{Given it all\\ my story}

For determining which sectional units are numbered and which appear in the table of contents, the level number of a chapter is 0 (see [\[Sectioning/secnumdepth\], page 37,](#page-48-0) and see [\[Sectioning/tocdepth\], page 37\)](#page-48-1).

The paragraph that follows the chapter title is not indented, as is a standard typographical practice. To get an indent use the package indentfirst.

You can change what is shown for the chapter number. To change it to something like 'Lecture 1', put in the preamble either \renewcommand{\chaptername}{Lecture} or this (see Section 12.3 [\makeatletter  $\&$  \[makeatother\], page 115](#page-126-0)).

```
\makeatletter
\renewcommand{\@chapapp}{Lecture}
\makeatother
```
To make this change because of the primary language for the document, see the package babel.

In a two-sided document LATEX puts a chapter on odd-numbered page, if necessary leaving an even-numbered page that is blank except for any running headers. To make that page completely blank, see Section 10.1 [\clearpage & \[cleardoublepage\], page 104.](#page-115-0)

To change the behavior of the \chapter command, you can copy its definition from the LATEX format file and make adjustments. But there are also many packages on CTAN that address this. One is titlesec. See its documentation, but the example below gives a sense of what it can do.

```
\usepackage{titlesec} % in preamble
\titleformat{\chapter}
 {\Huge\bfseries} % format of title
 {} % label, such as 1.2 for a subsection
 {0pt} % length of separation between label and title
 {} % before-code hook
```
This omits the chapter number 'Chapter 1' from the page but unlike \chapter\* it keeps the chapter in the table of contents and the running headers.

# 6.3 \section

Synopsis, one of:

```
\section{title}
\section*{title}
\section[toc-title]{title}
```
Start a section. The standard LAT<sub>EX</sub> classes article, book, and report all have this command.

This produces a section.

```
In this Part we tend to be more interested in the function,
in the input-output behavior,
than in the details of implementing that behavior.
\section{Turing machines}
Despite this desire to downplay implementation,
we follow the approach of A<sup>~</sup>Turing that the
first step toward defining the set of computable functions
is to reflect on the details of what mechanisms can do.
```
For the standard LAT<sub>EX</sub> classes book and report the default output is like '1.2 title' (for chapter 1, section 2), alone on its line and flush left, in boldface and a larger type (the type size is \Large). The same holds in article except that there are no chapters in that class so it looks like '2 title'.

The \* form shows title. But it does not show the section number, does not increment the section counter, produces no table of contents entry, and does not affect the running header. (If you use the page style headings in a two-sided document then the header will be from the prior section.)

The optional argument *toc-title* will appear as the section title in the table of contents (see [Section 25.1 \[Table of contents etc.\], page 234\)](#page-245-0) and in running headers (see [Chapter 18](#page-191-0) [\[Page styles\], page 180\)](#page-191-0). If it is not present then title will be there. This shows the full name in the title of the section:

```
\section[Elizabeth~II]{Elizabeth the Second,
 by the Grace of God of the United Kingdom,
 Canada and Her other Realms and Territories Queen,
 Head of the Commonwealth, Defender of the Faith.}
```
but only 'Elizabeth II' on the contents page and in the headers. This has a line break in title but that does not work with headers so it is omitted from the contents and headers.

\section[Truth is, I cheated; my life story]{Truth is, I cheated\\my life story}

For determining which sectional units are numbered and which appear in the table of contents, the level number of a section is 1 (see [\[Sectioning/secnumdepth\], page 37,](#page-48-0) and see [\[Sectioning/tocdepth\], page 37\)](#page-48-1).

The paragraph that follows the section title is not indented, as is a standard typographical practice. One way to get an indent is to use the package indentfirst.

In general, to change the behavior of the \section command, there are a number of options. One is the \@startsection command (see Section 6.8 [\[@startsection\], page 43\)](#page-54-0). There are also many packages on CTAN that address this, including titlesec. See the documentation but the example below gives a sense of what they can do.

```
\usepackage{titlesec} % in preamble
\titleformat{\section}
 {\normalfont\Large\bfseries} % format of title
 {\makebox[1pc][r]{\thesection\hspace{1pc}}} % label
 {0pt} % length of separation between label and title
 {} % before-code hook
\titlespacing*{\section}
 {-1pc}{18pt}{10pt}[10pc]
```
That puts the section number in the margin.

## 6.4 \subsection

Synopsis, one of:

```
\subsection{title}
\subsection*{title}
\subsection[toc-title]{title}
```
Start a subsection. The standard L<sup>AT</sup>FX classes article, book, and report all have this command.

This produces a subsection.

We will show that there are more functions than Turing machines and that therefore some functions have no associated machine.

\subsection{Cardinality} We will begin with two paradoxes that dramatize the challenge to our intuition posed by comparing the sizes of infinite sets.

For the standard LATEX classes book and report the default output is like  $(1.2.3 \text{ title})$ (for chapter 1, section 2, subsection 3), alone on its line and flush left, in boldface and a larger type (the type size is **\large**). The same holds in article except that there are no chapters in that class so it looks like '2.3 title'.

The \* form shows title. But it does not show the subsection number, does not increment the subsection counter, and produces no table of contents entry.

The optional argument toc-title will appear as the subsection title in the table of contents (see [Section 25.1 \[Table of contents etc.\], page 234\)](#page-245-0). If it is not present then title will be there. This shows the full text in the title of the subsection:

\subsection[\$\alpha,\beta,\gamma\$ paper]{\textit{The Origin of Chemical Elements} by R.A.~Alpher, H.~Bethe, and G.~Gamow}

but only ' $\alpha$ ,  $\beta$ ,  $\gamma$  paper' on the contents page.

For determining which sectional units are numbered and which appear in the table of contents, the level number of a subsection is 2 (see [\[Sectioning/secnumdepth\], page 37,](#page-48-0) and see [\[Sectioning/tocdepth\], page 37](#page-48-1)).

The paragraph that follows the subsection title is not indented, as is a standard typographical practice. One way to get an indent is to use the package indentfirst.

There are a number of ways to change the behavior of the **\subsection** command. One is the \@startsection command (see Section 6.8 [\[@startsection\], page 43\)](#page-54-0). There are also many packages on CTAN that address this, including titlesec. See the documentation but the example below gives a sense of what they can do.

```
\usepackage{titlesec} % in preamble
\titleformat{\subsection}[runin]
 {\normalfont\normalsize\bfseries} % format of the title
 {\thesubsection} % label
 {0.6em} % space between label and title
 {} % before-code hook
```
That puts the subsection number and title in the first line of text.

# 6.5 \subsubsection, \paragraph, \subparagraph

Synopsis, one of:

```
\subsubsection{title}
\subsubsection*{title}
\subsubsection[toc-title]{title}
```

```
or one of:
     \paragraph{title}
     \paragraph*{title}
     \paragraph[toc-title]{title}
or one of:
     \subparagraph{title}
     \subparagraph*{title}
```
\subparagraph[toc-title]{title} Start a subsubsection, paragraph, or subparagraph. The standard L<sup>AT</sup>EX classes article,

book, and report all have these commands, although they are not commonly used.

This produces a subsubsection.

```
\subsubsection{Piston ring compressors: structural performance}
Provide exterior/interior wall cladding assemblies
capable of withstanding the effects of load and stresses from
consumer-grade gasoline engine piston rings.
```
The default output of each of the three does not change over the standard LATEX classes article, book, and report. For \subsubsection the title is alone on its line, in boldface and normal size type. For **\paragraph** the *title* is inline with the text, not indented, in boldface and normal size type. For \subparagraph the title is inline with the text, with a paragraph indent, in boldface and normal size type (Because an article has no chapters its subsubsections are numbered and so it looks like '1.2.3 title', for section 1, subsection 2, and subsubsection 3. The other two divisions are not numbered.)

The \* form shows title. But it does not increment the associated counter and produces no table of contents entry (and does not show the number for \subsubsection).

The optional argument toc-title will appear as the division title in the table of contents (see [Section 25.1 \[Table of contents etc.\], page 234\)](#page-245-0). If it is not present then title will be there.

For determining which sectional units are numbered and which appear in the table of contents, the level number of a subsubsection is 3, of a paragraph is 4, and of a subparagraph is 5 (see [\[Sectioning/secnumdepth\], page 37,](#page-48-0) and see [\[Sectioning/tocdepth\], page 37\)](#page-48-1).

The paragraph that follows the subsubsection title is not indented, as is a standard typographical practice. One way to get an indent is to use the package indentfirst.

There are a number of ways to change the behavior of the these commands. One is the \@startsection command (see Section 6.8 [\[@startsection\], page 43\)](#page-54-0). There are also many packages on CTAN that address this, including titlesec. See the documentation on CTAN.

# <span id="page-53-0"></span>6.6 \appendix

Synopsis:

### \appendix

This does not directly produce any output. But in a book or report document it declares that subsequent \chapter commands start an appendix. In an article it does the same, for \section commands. It also resets the chapter and section counters to 0 in a book or report, and in an article resets the section and subsection counters.

```
In this book
  \chapter{One} ...
  \chapter{Two} ...
   ...
  \appendix
  \chapter{Three} ...
  \chapter{Four} ...
```
the first two will generate output numbered 'Chapter 1' and 'Chapter 2'. After the \appendix the numbering will be 'Appendix A' and 'Appendix B'. See [Section A.4 \[Larger](#page-277-0) [book template\], page 266](#page-277-0), for another example.

The appendix package adds the command \appendixpage to put a separate 'Appendices' in the document body before the first appendix, and the command \addappheadtotoc to do the same in the table of contents. You can reset the name 'Appendices' with a command like \renewcommand{\appendixname}{Specification}, as well as a number of other features. See the documentation on CTAN.

# 6.7 \frontmatter, \mainmatter, \backmatter

Synopsis, one or more of:

```
\frontmatter
...
\mainmatter
...
\backmatter
...
```
Format a book class document differently according to which part of the document is being produced. All three commands are optional.

Traditionally, a book's front matter contains such things as the title page, an abstract, a table of contents, a preface, a list of notations, a list of figures, and a list of tables. (Some of these front matter pages, such as the title page, are traditionally not numbered.) The back matter may contain such things as a glossary, notes, a bibliography, and an index.

The \frontmatter command makes the pages numbered in lowercase roman, and makes chapters not numbered, although each chapter's title appears in the table of contents; if you use other sectioning commands here, use the \*-version (see [Chapter 6 \[Sectioning\], page 36\)](#page-47-0).

The \mainmatter command changes the behavior back to the expected version, and resets the page number.

The \backmatter command leaves the page numbering alone but switches the chapters back to being not numbered.

See [Section A.4 \[Larger book template\], page 266,](#page-277-0) for an example using these three commands.

# <span id="page-54-0"></span>6.8 \@startsection: Typesetting sectional unit headings

Synopsis:

\@startsection{name}{level}{indent}{beforeskip}{afterskip}{style}

Used to help redefine the behavior of commands that start sectioning divisions such as \section or \subsection.

The titlesec package makes manipulation of sectioning easier. Further, while most requirements for sectioning commands can be satisfied with \@startsection, some cannot. For instance, in the standard LATEX book and report classes the commands \chapter and \report are not constructed using this. To make such a command you may want to use the \secdef command.

The **\@startsection** macro is used like this:

```
\@startsection{name}
  {level}
  {indent}
  {beforeskip}
  {afterskip}
  {style}*[toctitle]{title}
```
so that issuing

```
\renewcommand{\section}{\@startsection{name}
  {level}
  {indent}
  {beforeskip}
  {afterskip}
  {style}}
```
redefines  $\setminus$  section while keeping its standard calling form  $\setminus$  section\* [toctitle] {title} (in which, as a reminder, the star \* is optional). See [Chapter 6 \[Sectioning\], page 36.](#page-47-0) This implies that when you write a command like  $\remnum{$ \section}{...}, the \@startsection{...} must come last in the definition. See the examples below.

name Name of the counter used to number the sectioning header. This counter must be defined separately. Most commonly this is either section, subsection, or paragraph. Although in those cases the counter name is the same as the sectioning command itself, you don't have to use the same name.

> <span id="page-55-0"></span>Then \thename displays the title number and \namemark is for the page headers. See the third example below.

level An integer giving the depth of the sectioning command. See [Chapter 6 \[Section](#page-47-0)[ing\], page 36](#page-47-0), for the list of standard level numbers.

> <span id="page-55-1"></span>If level is less than or equal to the value of the counter secnumdepth then titles for this sectioning command will be numbered (see [\[Sectioning/secnumdepth\],](#page-48-0) [page 37](#page-48-0)). For instance, if secnumdepth is 1 in an article then the command \section{Introduction} will produce output like "1 Introduction" while \subsection{Discussion} will produce output like "Discussion", without the number prefix.

> If level is less than or equal to the value of the counter tocdepth then the table of contents will have an entry for this sectioning unit (see [\[Sectioning/tocdepth\],](#page-48-1) [page 37\)](#page-48-1). For instance, in an article, if tocdepth is 1 then the table of contents will list sections but not subsections.

- <span id="page-56-0"></span>indent A length giving the indentation of all of the title lines with respect to the left margin. To have the title flush with the margin use 0pt. A negative indentation such as -\parindent will move the title into the left margin.
- <span id="page-56-1"></span>beforeskip The absolute value of this length is the amount of vertical space that is inserted before this sectioning unit's title. This space will be discarded if the sectioning unit happens to start at the beginning of a page. If this number is negative then the first paragraph following the header is not indented; if it is non-negative then the first paragraph is indented. (Example: the negative of 1pt plus 2pt minus 3pt is -1pt plus -2pt minus -3pt.)

For example, if beforeskip is -3.5ex plus -1ex minus -0.2ex then to start the new sectioning unit, LAT<sub>EX</sub> will add about 3.5 times the height of a letter x in vertical space, and the first paragraph in the section will not be indented. Using a rubber length, with plus and minus, is good practice here since it gives LAT<sub>E</sub>X more flexibility in making up the page (see [Chapter 14 \[Lengths\], page 138\)](#page-149-0).

The full accounting of the vertical space between the baseline of the line prior to this sectioning unit's header and the baseline of the header is that it is the sum of the \parskip of the text font, the \baselineskip of the title font, and the absolute value of the beforeskip. This space is typically rubber so it may stretch or shrink. (If the sectioning unit starts on a fresh page so that the vertical space is discarded then the baseline of the header text will be where LAT<sub>EX</sub> would put the baseline of the first text line on that page.)

<span id="page-56-2"></span>afterskip This is a length. If afterskip is non-negative then this is the vertical space inserted after the sectioning unit's title header. If it is negative then the title header becomes a run-in header, so that it becomes part of the next paragraph. In this case the absolute value of the length gives the horizontal space between the end of the title and the beginning of the following paragraph. (Note that the negative of 1pt plus 2pt minus 3pt is -1pt plus -2pt minus -3pt.)

> As with beforeskip, using a rubber length, with plus and minus components, is good practice here since it gives LATEX more flexibility in putting together the page.

> If afterskip is non-negative then the full accounting of the vertical space between the baseline of the sectioning unit's header and the baseline of the first line of the following paragraph is that it is the sum of the \parskip of the title font, the \baselineskip of the text font, and the value of after. That space is typically rubber so it may stretch or shrink. (Note that because the sign of afterskip changes the sectioning unit header's from standalone to run-in, you cannot use a negative afterskip to cancel part of the \parskip.)

<span id="page-56-3"></span>style Controls the styling of the title. See the examples below. Typical commands to use here are \centering, \raggedright, \normalfont, \hrule, or \newpage. The last command in style may be one that takes one argument, such as \MakeUppercase or \fbox that takes one argument. The section title will be supplied as the argument to this command. For instance, setting style to \bfseries\MakeUppercase would produce titles that are bold and uppercase.

These are L<sup>AT</sup>EX's defaults for the first three sectioning units that are defined with \@startsection, for the article, book, and report classes.

- For section: level is 1, indent is 0 pt, beforeskip is  $-3.5$ ex plus  $-1$ ex minus  $-0.2$ ex, afterskip is 2.3ex plus 0.2ex, and style is \normalfont\Large\bfseries.
- For subsection: level is 2, indent is 0 pt, beforeskip is -3.25ex plus -1ex minus -0.2ex, afterskip is 1.5ex plus 0.2ex, and style is \normalfont\large\bfseries.
- For subsubsection: level is 3, indent is 0 pt, beforeskip is -3.25ex plus -1ex minus -0.2ex, afterskip is 1.5ex plus 0.2ex, and style is \normalfont\normalsize\bfseries.

Some examples follow. These go either in a package or class file or in the preamble of a LAT<sub>EX</sub> document. If you put them in the preamble they must go between a \makeatletter command and a \makeatother. (Probably the error message You can't use `\spacefactor' in vertical mode. means that you forgot this.) See [Section 12.3](#page-126-0) [\makeatletter & \[makeatother\], page 115](#page-126-0).

This will put section titles in large boldface type, centered. It says \renewcommand because  $\text{LTr}X$ 's standard classes have already defined a **\section**. For the same reason it does not define a section counter, or the commands \thesection and \l@section.

```
\renewcommand\section{%
  \@startsection{section}% [name], page 44
    {1}% [level], page 44
    {0pt}% [indent], page 45
    {-3.5ex plus -1ex minus -.2ex}% [beforeskip], page 45
    {2.3ex plus.2ex}% [afterskip], page 45
    {\centering\normalfont\Large\bfseries}% [style], page 45
  }
```
This will put subsection titles in small caps type, inline with the paragraph.

```
\renewcommand\subsection{%
  \@startsection{subsection}% [name], page 44
   {2}% [level], page 44
   {0em}% [indent], page 45
   {-1ex plus 0.1ex minus -0.05ex}% [beforeskip], page 45
   {-1em plus 0.2em}% [afterskip], page 45
   {\scshape}% [style], page 45
 }
```
The prior examples redefined existing sectional unit title commands. This defines a new one, illustrating the needed counter and macros to display that counter.

```
\setcounter{secnumdepth}{6}% show counters this far down
\newcounter{subsubparagraph}[subparagraph]% counter for numbering
\renewcommand{\thesubsubparagraph}% how to display
  {\thesubparagraph.\@arabic\c@subsubparagraph}% numbering
\newcommand{\subsubparagraph}{\@startsection
                        {subsubparagraph}%
                        {6}%
                        {0em}%
                        {\baselineskip}%
                        {0.5\baselineskip}%
                        {\normalfont\normalsize}}
```
\newcommand\*\l@subsubparagraph{\@dottedtocline{6}{10em}{5em}}% for toc \newcommand{\subsubparagraphmark}[1]{}% for page headers

# <span id="page-59-1"></span>7 Cross references

We often want something like 'See Theorem<sup>~31'</sup>. But by-hand typing the 31 is poor practice. Instead you should write a label such as \label{eq:GreensThm} and then reference it, as with See equation~\ref{eq:GreensThm}. LATEX will automatically work out the number, put it into the output, and will change that number later if needed.

```
We will see this with Theorem<sup>~</sup>\ref{th:GreensThm}. % forward reference
...
\begin{theorem} \label{th:GreensThm}
  ...
\end{theorem}
...
See Theorem<sup>~</sup>\ref{th:GreensThm} on page<sup>~</sup>\pageref{th:GreensThm}.
```
LATEX tracks cross reference information in a file having the extension .aux and with the same base name as the file containing the \label. So if \label is in calculus.tex then the information is in calculus.aux. LAT<sub>EX</sub> puts the information in that file every time it runs across a \label.

The behavior described in the prior paragraph results in a quirk that happens when your document has a forward reference, a \ref that appears before the associated \label. If this is the first time that you are compiling the document then you will get 'LaTeX Warning: Label(s) may have changed. Rerun to get cross references right' and in the output the forward reference will appear as two question marks '??', in boldface. A similar thing happens if you change some things so the references changes; you get the same warning and the output contains the old reference information. In both cases, resolve this by compiling the document a second time.

The cleveref package enhances LAT<sub>EX</sub>'s cross referencing features. You can arrange that if you enter \begin{thm}\label{th:Nerode}...\end{thm} then \cref{th:Nerode} will output 'Theorem 3.21', without you having to enter the "Theorem."

# <span id="page-59-0"></span>7.1 \label

Synopsis:

### \label{key}

Assign a reference number to key. In ordinary text  $\label{eq:1}$  and  $\text{key}$  assigns to key the number of the current sectional unit. Inside an environment with numbering, such as a table or theorem environment, \label{key} assigns to key the number of that environment. Retrieve the assigned number with the  $\ref{key}$  command (see [Section 7.3 \[](#page-60-0)\ref], page 49).

A key name can consist of any sequence of letters, digits, or common punctuation characters. Upper and lowercase letters are distinguished, as usual.

A common convention is to use labels consisting of a prefix and a suffix separated by a colon or period. Thus, \label{fig:Post} is a label for a figure with a portrait of Emil Post. This helps to avoid accidentally creating two labels with the same name, and makes your source more readable. Some commonly-used prefixes:

ch for chapters

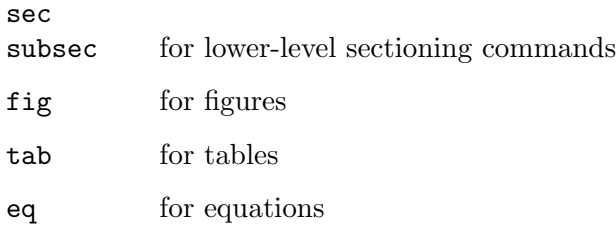

In the auxiliary file the reference information is kept as the text of a command of the form \newlabel{label}{{currentlabel}{pagenumber}}. Here currentlabel is the current value of the macro **\@currentlabel** that is usually updated whenever you call \refstepcounter{counter}.

Below, the key sec:test will get the number of the current section and the key fig:test will get the number of the figure. (Incidentally, put labels after captions in figures and tables.)

```
\section{section name}
\label{sec:test}
This is Section~\ref{sec:test}.
\begin{figure}
  ...
  \caption{caption text}
  \label{fig:test}
\end{figure}
See Figure<sup>~</sup>\ref{fig:test}.
```
# 7.2 \pageref

Synopsis:

\pageref{key}

Produce the page number of the place in the text where the corresponding  $\langle \text{label} \{key}\rangle$ command appears.

If there is no \label{key} then you get something like 'LaTeX Warning: Reference `th:GrensThm' on page 1 undefined on input line 11.'

Below, the \label{eq:main} is used both for the formula number and for the page number. (Note that the two references are forward references so this document would need to be compiled twice to resolve those.)

```
The main result is formula~\ref{eq:main} on page~\pageref{eq:main}.
  ...
\begin{equation} \label{eq:main}
   \mathbf{P}=\mathbf{NP}
\end{equation}
```
# <span id="page-60-0"></span> $7.3$  \ref

Synopsis:

\ref{key}

Produces the number of the sectional unit, equation, footnote, figure, . . ., of the corresponding \label command (see Section 7.1 [\[label\], page 48\)](#page-59-0). It does not produce any text, such as the word 'Section' or 'Figure', just the bare number itself.

If there is no \label{key} then you get something like 'LaTeX Warning: Reference `th:GrensThm' on page 1 undefined on input line 11.'

In this example the \ref{popular} produces '2'. Note that it is a forward reference since it comes before **\label{popular}** so this document would have to be compiled twice.

```
The most widely-used format is item number~\ref{popular}.
\begin{enumerate}
\item Plain \TeX
\item \label{popular} \LaTeX
\item Con\TeX t
\end{enumerate}
```
The cleveref package includes text such as 'Theorem' in the reference. See the documentation on CTAN.

# 7.4 xr package

Synopsis:

```
\usepackage{xr}
  \externaldocument{document-basename}
```
or

```
\usepackage{xr}
```

```
\externaldocument[reference-prefix]{document-basename}
```
Make cross references to the external document document-basename.tex. Here is an example. If lectures.tex has this in the preamble

```
\usepackage{xr}
  \externaldocument{exercises}
  \externaldocument[H-]{hints}
  \externaldocument{answers}
```
then it can use cross reference labels from the other three documents. Suppose that exercises.tex has an enumerated list containing this,

\item \label{exer:EulersThm} What if every vertex has odd degree? and hints.tex has an enumerated list with this,

\item \label{exer:EulersThm} Distinguish the case of two vertices. and answers.tex has an enumerated list with this,

\item \label{ans:EulersThm} There is no Euler path, except if there are exactly two vertices.

After compiling the exercises, hints, and answers documents, entering this in the body of lectures.tex will result in the lectures getting the reference numbers used in the other documents.

```
See Exercise~\ref{exer:EulersThm}, with Hint~\ref{H-exer:EulersThm}.
The solution is Answer<sup>~</sup>\ref{ans:EulersThm}.
```
The prefix H- for the reference from the hints file is needed because the label in the hints file is the same as the label in the exercises file. Without that prefix, both references would get the number from the later file.

Note: if the document uses the hyperref package then in place of xr, put \usepackage{xr-hyper} before the \usepackage{hyperref}. Also, if any of the multiple documents uses hyperref then they all must use it.

# 8 Environments

LATEX provides many environments for delimiting certain behavior. An environment begins with **\begin** and ends with **\end**, like this:

```
\begin{environment-name}
  ...
\end{environment-name}
```
The environment-name at the beginning must exactly match that at the end. For instance, the input \begin{table\*}...\end{table} will cause an error like: '! LaTeX Error: \begin{table\*} on input line 5 ended by \end{table}.'

Environments are executed within a group.

# 8.1 abstract

Synopsis:

```
\begin{abstract}
...
\end{abstract}
```
Produce an abstract, possibly of multiple paragraphs. This environment is only defined in the article and report document classes (see [Chapter 3 \[Document classes\], page 10\)](#page-21-1).

Using the example below in the article class produces a displayed paragraph. Document class option titlepage causes the abstract to be on a separate page (see [Section 3.1](#page-21-0) [\[Document class options\], page 10\)](#page-21-0); this is the default only in the report class.

```
\begin{abstract}
  We compare all known accounts of the proposal made by Porter Alexander
  to Robert E Lee at the Appomattox Court House that the army continue
  in a guerrilla war, which Lee refused.
\end{abstract}
```
The next example produces a one column abstract in a two column document (for a more flexible solution, use the package abstract).

```
\documentclass[twocolumn]{article}
```

```
...
\begin{document}
\title{Babe Ruth as Cultural Progenitor: a Atavistic Approach}
\author{Smith \\ Jones \\ Robinson\thanks{Railroad tracking grant.}}
\twocolumn[
  \begin{@twocolumnfalse}
     \maketitle
     \begin{abstract}
       Ruth was not just the Sultan of Swat, he was the entire swat
       team.
     \end{abstract}
  \end{@twocolumnfalse}
  \mathbb{I}{ % by-hand insert a footnote at page bottom
```

```
\renewcommand{\thefootnote}{\fnsymbol{footnote}}
 \footnotetext[1]{Thanks for all the fish.}
}
```
# 8.2 array

Synopsis:

or:

```
\begin{array}{cols}
  column 1 entry kcolumn 2 entry ... kcolumn n entry \setminus\setminus...
\end{array}
\begin{array}[pos]{cols}
  column 1 entry kcolumn 2 entry ... kcolumn n entry \setminus\setminus...
\end{array}
```
Produce a mathematical array. This environment can only be used in math mode (see [Chapter 17 \[Modes\], page 178\)](#page-189-0), and normally appears within a displayed mathematics environment such as equation (see [Section 8.9 \[equation\], page 60\)](#page-71-1). Inside of each row the column entries are separated by an ampersand, (&). Rows are terminated with doublebackslashes (see Section 9.1  $[\{\},]$  page 99).

This example shows a three by three array.

```
\begin{displaymath}
 \chi(x) =\left| % vertical bar fence
   \begin{array}{ccc}
     x-a &-b &-c \\
     -d &x-e &-f \\
     -g &-h &x-i
   \end{array}
\right|
\end{displaymath}
```
The required argument cols describes the number of columns, their alignment, and the formatting of the intercolumn regions. For instance, \begin{array}{rcl}...\end{array} gives three columns: the first flush right, the second centered, and the third flush left. See [Section 8.23 \[tabular\], page 86,](#page-97-0) for the complete description of cols and of the other common features of the two environments, including the optional pos argument.

There are two ways that array diverges from tabular. The first is that array entries are typeset in math mode, in textstyle (see [Section 16.7 \[Math styles\], page 175\)](#page-186-0) except if the cols definition specifies the column with  $p\{... \}$ , which causes the entry to be typeset in text mode. The second is that, instead of  $tabular's parameter \tabularnewline \text{tabcolsep, }  $\text{FFRX's}$$ intercolumn space in an array is governed by \arraycolsep, which gives half the width between columns. The default for this is '5pt' so that between two columns comes 10 pt of space.

To obtain arrays with braces the standard is to use the amsmath package. It comes with environments pmatrix for an array surrounded by parentheses  $(\ldots)$ , bmatrix for an array surrounded by square brackets  $[\ldots]$ , Bmatrix for an array surrounded by curly braces  $\{\ldots\}$ , vmatrix for an array surrounded by vertical bars  $|\ldots|$ , and Vmatrix for an array surrounded by double vertical bars ||...||, along with a number of other array constructs.

The next example uses the amsmath package.

```
\usepackage{amsmath} % in preamble
\begin{equation}
  \begin{vmatrix}{cc} % array with vert lines
   a &b \\
    c &d
  \end{vmatrix}=ad-bc
\end{equation}
```
There are many packages concerning arrays. The array package has many useful extensions, including more column types. The dcolumn package adds a column type to center on a decimal point. For both see the documentation on CTAN.

## 8.3 center

Synopsis:

```
\begin{center}
  line1 \\
  line2 \\
  ...
\end{center}
```
Create a new paragraph consisting of a sequence of lines that are centered within the left and right margins. Use double-backslash,  $\setminus \setminus$ , to get a line break (see Section 9.1  $[\setminus \setminus]$ , [page 99](#page-110-0)). If some text is too long to fit on a line then LATEX will insert line breaks that avoid hyphenation and avoid stretching or shrinking any interword space.

This environment inserts space above and below the text body. See [Section 8.3.1](#page-66-0) [\[centering\], page 55,](#page-66-0) to avoid such space, for example inside a figure environment.

This example produces three centered lines. There is extra vertical space between the last two lines.

```
\begin{center}
  A Thesis Submitted in Partial Fufillment \\
  of the Requirements of \\[0.5ex]
  the School of Environmental Engineering
\end{center}
```
In this example, depending on the page's line width, LAT<sub>EX</sub> may choose a line break for the part before the double backslash. If so, it will center each of the two lines and if not it will center the single line. Then LAT<sub>EX</sub> will break at the double backslash, and will center the ending.

### \begin{center}

My father considered that anyone who went to chapel and didn't drink alcohol was not to be tolerated.\\

I grew up in that belief. ---Richard Burton \end{center}

A double backslash after the final line is optional. If present it doesn't add any vertical space.

In a two-column document the text is centered in a column, not in the entire page.

# <span id="page-66-0"></span>8.3.1 \centering

Synopsis:

```
{\centering ... }
```
or

```
\begin{group}
  \centering ...
\end{group}
```
Center the material in its scope. It is most often used inside an environment such as figure, or in a parbox.

This example's \centering declaration causes the graphic to be horizontally centered.

```
\begin{figure}
  \centering
  \includegraphics[width=0.6\textwidth]{ctan_lion.png}
  \caption{CTAN Lion} \label{fig:CTANLion}
\end{figure}
```
The scope of this \centering ends with the \end{figure}.

Unlike the center environment, the **\centering** command does not add vertical space above and below the text. That's its advantage in the above example; there is not an excess of space.

It also does not start a new paragraph; it simply changes how LATEX formats paragraph units. If ww {\centering xx \\ yy} zz is surrounded by blank lines then  $\mathbb{F}X$  will create a paragraph whose first line 'ww xx' is centered and whose second line, not centered, contains 'yy zz'. Usually what is desired is for the scope of the declaration to contain a blank line or the \end command of an environment such as figure or table that ends the paragraph unit. Thus, if  $\operatorname{Cem} xx \\\ y\parrow zz$  is surrounded by blank lines then it makes a new paragraph with two centered lines 'xx' and 'yy', followed by a new paragraph with 'zz' that is formatted as usual.

# <span id="page-66-1"></span>8.4 description

Synopsis:

```
\begin{description}
  \item[label of first item] text of first item
  \item[label of second item] text of second item
   ...
\end{description}
```
Environment to make a list of labeled items. Each item's label is typeset in bold and is flush left, so that long labels continue into the first line of the item text. There must

be at least one item; having none causes the LAT<sub>E</sub>X error 'Something's wrong--perhaps a missing \item'.

This example shows the environment used for a sequence of definitions.

```
\begin{description}
  \item[lama] A priest.
  \item[llama] A beast.
\end{description}
```
The labels 'lama' and 'llama' are output in boldface, with the left edge on the left margin.

Start list items with the \item command (see [Section 8.16.1 \[](#page-81-0)\item], page 70). Use the optional labels, as in \item[Main point], because there is no sensible default. Following the \item is optional text, which may contain multiple paragraphs.

Since the labels are in bold style, if the label text calls for a font change given in argument style (see [Section 4.2 \[Font styles\], page 20\)](#page-31-0) then it will come out bold. For instance, if the label text calls for typewriter with \item[\texttt{label text}] then it will appear in bold typewriter, if that is available. The simplest way around this, in this example to get non-bold typewriter, is to use declarative style: \item[{\tt label text}]. Similarly, get the standard roman font with \item[{\rm label text}].

For other major LAT<sub>EX</sub> labelled list environments, see [Section 8.14 \[itemize\], page 64,](#page-75-0) and [Section 8.7 \[enumerate\], page 58](#page-69-0). Unlike those environments, nesting description environments does not change the default label; it is boldface and flush left at all levels.

For information about list layout parameters, including the default values, and for information about customizing list layout, see [Section 8.16 \[list\], page 65.](#page-76-0) The package enumitem is useful for customizing lists.

This example changes the description labels to small caps.

```
\renewcommand{\descriptionlabel}[1]{%
  {\hspace{\labelsep}\textsc{#1}}}
```
## <span id="page-67-0"></span>8.5 displaymath

Synopsis:

```
\begin{displaymath}
  mathematical text
\end{displaymath}
```
Environment to typeset the mathematical text on its own line, in display style and centered. To make the text be flush-left use the global option fleqn (see [Section 3.1](#page-21-0) [\[Document class options\], page 10\)](#page-21-0).

In the displaymath environment no equation number is added to the math text. One way to get an equation number is to use the equation environment (see [Section 8.9 \[equation\],](#page-71-1) [page 60](#page-71-1)).

LATEX will not break the math text across lines.

The amsmath package defines an equation\* environment which is functionally identical to displaymath but allows use of other amsmath facilities. In general, amsmathhas significantly more extensive displayed equation facilities. For example, there are a number of ways in that package for having math text broken across lines; see also the breqn package for that (<https://ctan.org/pkg/breqn>).

The construct  $\[\mathbf{x} \]$  is a synonym for the environment  $\begin{bmatrix} \mathbf{displaymathbb{h} \end{bmatrix}$  math \end{displaymath} but the latter is easier to work with in the source; for instance, searching for a square bracket may get false positives but the word displaymath will likely be unique.

The construct  $\frac{1}{2}m \pm \frac{1}{2}m$  from plain T<sub>E</sub>X is sometimes used instead of L<sup>AT</sup>EX's displaymath. Although the output is similar, but is not officially supported in LATEX at all; \$\$ doesn't support the fleqn option, has different vertical spacing, and doesn't perform consistency checks.

The output from this example is centered and alone on its line.

```
\begin{displaymath}
  \int_1^2 x^2\,dx=7/3
\end{displaymath}
```
Also, the integral sign is larger than the inline version  $\(\int_1^2 x^2\,d\mathbf{x}=7/3 \)$  produces.

# 8.6 document

The document environment encloses the entire body of a document. It is required in every LATEX document. See [Section 2.1 \[Starting and ending\], page 2.](#page-13-0)

## 8.6.1 \AtBeginDocument

Synopsis:

```
\AtBeginDocument{code}
```
Save code and execute it when \begin{document} is executed, at the very end of the preamble. The code is executed after the font selection tables have been set up, so the normal font for the document is the current font. However, the code is executed as part of the preamble so you cannot do any typesetting with it.

You can issue this command more than once; the successive code lines will be executed in the order that you gave them.

## 8.6.2 \AtEndDocument

Synopsis:

### \AtEndDocument{code}

Save code and execute it near the end of the document. Specifically, it is executed when \end{document} is executed, before the final page is finished and before any leftover floating environments are processed. If you want some of the code to be executed after these two processes then include a \clearpage at the appropriate point in code.

You can issue this command more than once; the successive code lines will be executed in the order that you gave them.

## <span id="page-69-0"></span>8.7 enumerate

```
Synopsis:
     \begin{enumerate}
       \item[optional label of first item] text of first item
       \item[optional label of second item] text of second item
       ...
     \end{enumerate}
```
Environment to produce a numbered list of items. The format of the label numbering depends on the nesting level of this environment; see below. The default top-level numbering is '1.', '2.', etc. Each enumerate list environment must have at least one item; having none causes the LATEX error 'Something's wrong--perhaps a missing \item'.

This example gives the first two finishers in the 1908 Olympic marathon. As a top-level list the labels would come out as '1.' and '2.'.

```
\begin{enumerate}
 \item Johnny Hayes (USA)
 \item Charles Hefferon (RSA)
\end{enumerate}
```
Start list items with the \item command (see [Section 8.16.1 \[](#page-81-0)\item], page 70). If you give \item an optional argument by following it with square brackets, as in \item[Interstitial label], then the next item will continue the interrupted sequence (see [Section 8.16.1 \[](#page-81-0)\item], [page 70](#page-81-0)). That is, you will get labels like '1.', then 'Interstitial label', then '2.'. Following the \item is optional text, which may contain multiple paragraphs.

Enumerations may be nested within other enumerate environments, or within any paragraph-making environment such as itemize (see [Section 8.14 \[itemize\], page 64\)](#page-75-0), up to four levels deep. This gives  $\mathbb{F}E[X]$ 's default for the format at each nesting level, where 1 is the top level, the outermost level.

- 1. arabic number followed by a period:  $\mathbf{1}$ .',  $\mathbf{2}$ .', ...
- 2. lowercase letter inside parentheses:  $'(a)$ ,  $'(b)$ , ...
- 3. lowercase roman numeral followed by a period:  $'i.'$ ,  $'i'.$ , ...
- 4. uppercase letter followed by a period:  $'A.$ ,  $'B.$ , ...

The enumerate environment uses the counters \enumi through \enumiv (see [Chapter 13](#page-145-1) [\[Counters\], page 134](#page-145-1)).

For other major LAT<sub>EX</sub> labeled list environments, see [Section 8.4 \[description\], page 55,](#page-66-1) and [Section 8.14 \[itemize\], page 64](#page-75-0). For information about list layout parameters, including the default values, and for information about customizing list layout, see [Section 8.16 \[list\],](#page-76-0) [page 65](#page-76-0). The package enumitem is useful for customizing lists.

To change the format of the label use \renewcommand (see [Section 12.1 \[](#page-123-0)\newcommand & \[renewcommand\], page 112\)](#page-123-0) on the commands \labelenumi through \labelenumiv. For instance, this first level list will be labelled with uppercase letters, in boldface, and without a trailing period.

```
\renewcommand{\labelenumi}{\textbf{\Alph{enumi}}}
\begin{enumerate}
  \item Shows as boldface A
```
\item Shows as boldface B \end{enumerate}

For a list of counter-labeling commands see [Section 13.1 \[](#page-145-0)\alph \Alph \arabic \roman \Roman \[fnsymbol\], page 134.](#page-145-0)

## 8.8 eqnarray

The equarray environment is obsolete. It has infelicities, including spacing that is inconsistent with other mathematics elements. (See "Avoid eqnarray!" by Lars Madsen [https://](https://tug.org/TUGboat/tb33-1/tb103madsen.pdf) [tug.org/TUGboat/tb33-1/tb103madsen.pdf](https://tug.org/TUGboat/tb33-1/tb103madsen.pdf)). New documents should include the amsmath package and use the displayed mathematics environments provided there, such as the align environment. We include a description only for completeness and for working with old documents.

Synopsis:

```
\begin{eqnarray}
  first formula left &first formula middle &first formula right \setminus\setminus...
\end{eqnarray}
```
or

```
\begin{eqnarray*}
 first formula left &first formula middle &first formula right \\
  ...
\end{eqnarray*}
```
Display a sequence of equations or inequalities. The left and right sides are typeset in display mode, while the middle is typeset in text mode.

It is similar to a three-column array environment, with items within a row separated by an ampersand  $(\&)$ , and with rows separated by double backslash \\). The starred form of line break  $(\forall \ast)$  can also be used to separate equations, and will disallow a page break there (see Section 9.1  $[\{\},]$  page 99).

The unstarred form eqnarray places an equation number on every line (using the equation counter), unless that line contains a \nonumber command. The starred form eqnarray\* omits equation numbering, while otherwise being the same.

The command \lefteqn is used for splitting long formulas across lines. It typesets its argument in display style flush left in a box of zero width.

This example shows three lines. The first two lines make an inequality, while the third line has not entry on the left side.

```
\begin{eqnarray*}
  \left\{\x_1+x_2+\cdots+x_n\right\} \quad \wedge\&\leq \&\leq \&\leq 1+v_2+\cdot\cot\sin\theta&= &z+y_3+\cdots+y_n\end{eqnarray*}
```
## <span id="page-71-1"></span>8.9 equation

Synopsis:

```
\begin{equation}
  mathematical text
\end{equation}
```
The same as a displaymath environment (see [Section 8.5 \[displaymath\], page 56\)](#page-67-0) except that LATEX puts an equation number flush to the right margin. The equation number is generated using the equation counter.

You should have no blank lines between \begin{equation} and \end{equation}, or LATEX will tell you that there is a missing dollar sign.

The package amsmath package has extensive displayed equation facilities. New documents should include this package.

# <span id="page-71-0"></span>8.10 figure

\end{figure\*}

Synopsis:

or:

```
\begin{figure}[placement]
 figure body
 \caption[loftitle]{title} % optional
 \label{label} % optional
\end{figure}
\begin{figure*}[placement]
 figure body
 \caption[loftitle]{title} % optional
 \label{label} % optional
```
Figures are for material that is not part of the normal text. An example is material that you cannot have split between two pages, such as a graphic. Because of this, LATEX does not typeset figures in sequence with normal text but instead "floats" them to a convenient place, such as the top of a following page (see [Section 5.7 \[Floats\], page 32\)](#page-43-0).

The figure body can consist of imported graphics (see [Chapter 21 \[Graphics\], page 205\)](#page-216-0), or text, LATEX commands, etc. It is typeset in a parbox of width \textwidth.

The possible values of placement are h for 'here', t for 'top', b for 'bottom', and p for 'on a separate page of floats'. For the effect of these options on the float placement algorithm, see [Section 5.7 \[Floats\], page 32.](#page-43-0)

The starred form figure\* is used when a document is in double-column mode (see Section 5.2 [\[twocolumn\], page 26](#page-37-0)). It produces a figure that spans both columns, at the top of the page. To add the possibility of placing at a page bottom see the discussion of placement b in [Section 5.7 \[Floats\], page 32.](#page-43-0)

The label is optional; it is used for cross references (see [Chapter 7 \[Cross references\],](#page-59-1) [page 48\)](#page-59-1). The optional \caption command specifies caption text for the figure (see Section 5.7.1 [\[caption\], page 34](#page-45-0)). By default it is numbered. If *loftitle* is present, it
is used in the list of figures instead of title (see [Section 25.1 \[Table of contents etc.\],](#page-245-0) [page 234\)](#page-245-0).

This example makes a figure out of a graphic. LAT<sub>EX</sub> will place that graphic and its caption at the top of a page or, if it is pushed to the end of the document, on a page of floats.

```
\usepackage{graphicx} % in preamble
  ...
\begin{figure}[t]
  \centering
  \includegraphics[width=0.5\textwidth]{CTANlion.png}
  \caption{The CTAN lion, by Duane Bibby}
\end{figure}
```
# 8.11 filecontents

Synopsis:

```
\begin{filecontents}[option]{filename}
  text
\end{filecontents}
```
or

```
\begin{filecontents*}[option]{filename}
  text
\end{filecontents*}
```
Create a file named filename in the current directory (or the output directory, if specified; see [\[output directory\], page 261\)](#page-272-0) and write text to it. By default, an existing file is not overwritten.

The unstarred version of the environment filecontents prefixes the content of the created file with a header of TEX comments; see the example below. The starred version filecontents\* does not include the header.

The possible options are:

force overwrite

Overwrite an existing file.

noheader Omit the header. Equivalent to using filecontents\*.

nosearch Only check the current directory (and the output directory, if specified) for an existing file, not the entire search path.

These options were added in a 2019 release of IAT<sub>EX</sub>.

This environment can be used anywhere in the preamble, although it often appears before the \documentclass command. It is commonly used to create a .bib or other such data file from the main document source, to make the source file self-contained. Similarly, it can be used to create a custom style or class file, again making the source self-contained.

For example, this document:

\documentclass{article}

```
\begin{filecontents}{JH.sty}
\newcommand{\myname}{Jim Hef{}feron}
\end{filecontents}
\usepackage{JH}
\begin{document}
Article by \myname.
\end{document}
```
produces this file JH.sty:

%% LaTeX2e file `JH.sty' %% generated by the `filecontents' environment %% from source `test' on 2015/10/12.  $\frac{9}{2}$ \newcommand{\myname}{Jim Hef{}feron}

# <span id="page-73-1"></span>8.12 flushleft

Synopsis:

```
\begin{flushleft}
  line1 \\
  line2 \ \lor\end{flushleft}
```
An environment that creates a paragraph whose lines are flush to the left-hand margin, and ragged right. If you have lines that are too long then LAT<sub>EX</sub> will linebreak them in a way that avoids hyphenation and stretching or shrinking interword spaces. To force a new line use a double backslash,  $\setminus \$ . For the declaration form see [Section 8.12.1 \[](#page-73-0) $\raggedright]$ , [page 62](#page-73-0).

This creates a box of text that is at most 3 inches wide, with the text flush left and ragged right.

```
\noindent\begin{minipage}{3in}
\begin{flushleft}
  A long sentence that will be broken by \LaTeX{}
    at a convenient spot. \\
  And, a fresh line forced by the double backslash.
\end{flushleft}
\end{minipage}
```
# <span id="page-73-0"></span>8.12.1 \raggedright

Synopses:

{\raggedright ... }

or

```
\begin{environment} \raggedright
  ...
\end{environment}
```
A declaration which causes lines to be flush to the left margin and ragged right. It can be used inside an environment such as quote or in a parbox. For the environment form see [Section 8.12 \[flushleft\], page 62.](#page-73-1)

Unlike the flushleft environment, the \raggedright command does not start a new paragraph; it only changes how LATEX formats paragraph units. To affect a paragraph unit's format, the scope of the declaration must contain the blank line or **\end** command that ends the paragraph unit.

Here **\raggedright** in each second column keeps LAT<sub>EX</sub> from doing awkward typesetting to fit the text into the narrow column. Note that \raggedright is inside the curly braces {...} to delimit its effect.

```
\begin{tabular}{rp{2in}}
 Team alpha \&{\r{raggedright} This team does all the real work.} \\
 Team beta \&{\r{nget} This team ensures that the water
              cooler is never empty.} \setminus\end{tabular}
```
### <span id="page-74-1"></span>8.13 flushright

```
\begin{flushright}
  line1 \\
  line2 \ \lor...
\end{flushright}
```
An environment that creates a paragraph whose lines are flush to the right-hand margin and ragged left. If you have lines that are too long to fit the margins then  $\mathbb{F}T_{\mathbb{F}}X$  will linebreak them in a way that avoids hyphenation and stretching or shrinking inter-word spaces. To force a new line use a double backslash, \\. For the declaration form see [Section 8.13.1](#page-74-0) [\[raggedleft\], page 63.](#page-74-0)

For an example related to this environment, see [Section 8.12 \[flushleft\], page 62,](#page-73-1) where one just have mutatis mutandis to replace flushleft by flushright.

## <span id="page-74-0"></span>8.13.1 \raggedleft

...

Synopses:

```
{\raggedleft ... }
```
or

```
\begin{environment} \raggedleft
```

```
\end{environment}
```
A declaration which causes lines to be flush to the right margin and ragged left. It can be used inside an environment such as quote or in a parbox. For the environment form see [Section 8.13 \[flushright\], page 63](#page-74-1).

Unlike the flushright environment, the \raggedleft command does not start a new paragraph; it only changes how LATEX formats paragraph units. To affect a paragraph unit's formatting, the scope of the declaration must contain the blank line or \end command that ends the paragraph unit.

See Section 8.12.1 [\[raggedright\], page 62,](#page-73-0) for an example related to this environment; just replace \raggedright there by \raggedleft.

## <span id="page-75-0"></span>8.14 itemize

Synopsis:

```
\begin{itemize}
  \item[optional label of first item] text of first item
  \item[optional label of second item] text of second item
  ...
\end{itemize}
```
Produce an unordered list, sometimes called a bullet list. There must be at least one \item within the environment; having none causes the LAT<sub>E</sub>X error 'Something's wrong--perhaps a missing \item'.

This gives a two-item list:

```
\begin{itemize}
 \item Pencil and watercolor sketch by Cassandra
 \item Rice portrait
\end{itemize}
```
By default, in a top-level list each label would come out as a bullet, •. The format of the labeling depends on the nesting level; see below.

Many language adaptations change list formatting, in which case this section may apply only partially or not at all. For instance, after this:

```
\usepackage[french]{babel} % changes list formatting!
```
the margins are smaller and the item markers are different.

Start list items with the \item command (see [Section 8.16.1 \[](#page-81-0)\item], page 70). If you give \item an optional argument by following it with square brackets, as in \item[Optional label], then by default Optional label will appear in bold and be flush right, so it could extend into the left margin. For labels that are flush left see the [Section 8.4 \[description\],](#page-66-0) [page 55,](#page-66-0) environment. Following the \item is the text of the item, which may be empty or contain multiple paragraphs.

Unordered lists can be nested within one another, up to four levels deep. They can also be nested within other paragraph-making environments, such as enumerate (see [Section 8.7](#page-69-0) [\[enumerate\], page 58\)](#page-69-0).

The itemize environment uses the commands \labelitemi through \labelitemiv to produce the default label (note the convention of lowercase roman numerals at the end of the command names that signify the nesting level). These are the default marks at each level.

- 1. (bullet, from \textbullet)
- 2. (bold en-dash, from  $\normalfont\bm\lambda\bf\theta$ )
- 3. \* (asterisk, from \textasteriskcentered)
- 4. · (vertically centered dot, from \textperiodcentered)

Change the labels with \renewcommand. For instance, this makes the first level use diamonds.

\renewcommand{\labelitemi}{\$\diamond\$}

The distance between the left margin of the enclosing environment and the left margin of the itemize list is determined by the parameters \leftmargini through \leftmarginvi. (This also uses the convention of using lowercase roman numerals at the end of the command name to denote the nesting level.) The defaults are: 2.5em in level 1 (2em in two-column mode), 2.2em in level 2, 1.87em in level 3, and 1.7em in level 4, with smaller values for more deeply nested levels. The margin parameters must be overridden before the list starts.

For other major LAT<sub>EX</sub> labeled list environments, see [Section 8.4 \[description\], page 55,](#page-66-0) and [Section 8.7 \[enumerate\], page 58.](#page-69-0) The itemize, enumerate and description environment use the same list layout parameters. For a description, including the default values, and for information about customizing list layout, see [Section 8.16 \[list\], page 65.](#page-76-0) The package enumitem is useful for customizing lists.

This example greatly reduces the margin space for an outermost itemized list:

```
\setlength{\leftmargini}{1.25em} % default 2.5em
\begin{itemize}
\item ...
\end{itemize}
```
Especially for lists with short items, it may be desirable to elide space between items. Here is an example defining an itemize<sup>\*</sup> environment with no extra spacing between items, or between paragraphs within a single item (\parskip is not list-specific; see [Section 15.3](#page-158-0) [\parindent & \[parskip\], page 147](#page-158-0)):

```
\newenvironment{itemize*}%
  {\begin{itemize}%
    \setlength{\itemsep}{0pt}%
    \setlength{\parsep}{0pt}%
    \setlength{\parskip}{0pt}%
  }%
  {\end{itemize}}
```
# 8.15 letter environment: writing letters

This environment is used for creating letters. See [Chapter 26 \[Letters\], page 248.](#page-259-0)

# <span id="page-76-0"></span>8.16 list

```
Synopsis:
```

```
\begin{list}{labeling}{spacing}
  \item[optional label of first item] text of first item
  \item[optional label of second item] text of second item
  ...
\end{list}
```
An environment for constructing lists.

Note that this environment does not typically appear in the document body. Most lists created by LATEX authors are the ones that come standard: the description, enumerate, and itemize environments (see [Section 8.4 \[description\], page 55](#page-66-0), [Section 8.7 \[enumerate\],](#page-69-0) [page 58](#page-69-0), and [Section 8.14 \[itemize\], page 64](#page-75-0)).

Instead, the list environment is most often used in macros. For example, many standard LATEX environments that do not immediately appear to be lists are in fact constructed using list, including quotation, quote, and center (see [Section 8.20 \[quotation & quote\],](#page-93-0) [page 82](#page-93-0), see [Section 8.3 \[center\], page 54](#page-65-0)).

This uses the list environment to define a new custom environment.

```
\newcounter{namedlistcounter} % number the items
\newenvironment{named}
  {\begin{list}
     {Item~\Roman{namedlistcounter}.} % labeling
     {\usecounter{namedlistcounter} % set counter
      \setlength{\leftmargin}{3.5em}} % set spacing
  }
  {\end{list}}
\begin{named}
  \item Shows as ``Item~I.''
  \item[Special label.] Shows as ``Special label.''
  \item Shows as ``Item~II.''
\end{named}
```
The mandatory first argument labeling specifies the default labeling of list items. It can contain text and LAT<sub>EX</sub> commands, as above where it contains both 'Item' and '\Roman{...}'.  $\Delta$ EX forms the label by putting the labeling argument in a box of width **\labelwidth**. If the label is wider than that, the additional material extends to the right. When making an instance of a list you can override the default labeling by giving \item an optional argument by including square braces and the text, as in the above \item[Special label.]; see [Section 8.16.1 \[](#page-81-0)\item], page 70.

The mandatory second argument spacing has a list of commands. This list can be empty. A command that can go in here is \usecounter{countername} (see [Section 13.2](#page-146-0)) [\[usecounter\], page 135\)](#page-146-0). Use this to tell LATEX to number the items using the given counter. The counter will be reset to zero each time LAT<sub>EX</sub> enters the environment, and the counter is incremented by one each time  $\mathbb{F}^X$  encounters an  $\text{item that does not have an optional}$ argument.

Another command that can go in spacing is  $\mathbb{R}$  akelabel, which constructs the label box. By default it puts the contents flush right. Its only argument is the label, which it typesets in LR mode (see [Chapter 17 \[Modes\], page 178\)](#page-189-0). One example of changing its definition is that to the above named example, before the definition of the environment add \newcommand{\namedmakelabel}[1]{\textsc{#1}}, and between the \setlength command and the parenthesis that closes the spacing argument also add \let\makelabel\namedmakelabel. Then the labels will be typeset in small caps. Similarly, changing the second code line to \let\makelabel\fbox puts the labels inside a framed box. Another example of the \makelabel command is below, in the definition of the redlabel environment.

Also often in spacing are commands to redefine the spacing for the list. Below are the spacing parameters with their default values. (Default values for derived environments such as itemize can be different than the values shown here.) See also the figure that follows the list. Each is a length (see [Chapter 14 \[Lengths\], page 138\)](#page-149-0). The vertical spaces are normally rubber lengths, with plus and minus components, to give T<sub>E</sub>X flexibility in setting the page. Change each with a command such as \setlength{\itemsep}{2pt plus1pt minus1pt}. For some effects these lengths should be zero or negative.

#### \itemindent

Extra horizontal space indentation, beyond leftmargin, of the first line each item. Its default value is 0pt.

\itemsep Vertical space between items, beyond the \parsep. The defaults for the first three levels in LAT<sub>E</sub>X's 'article', 'book', and 'report' classes at 10 point size are: 4pt plus2pt minus1pt, \parsep (that is, 2pt plus1pt minus1pt), and \topsep (that is, 2pt plus1pt minus1pt). The defaults at 11 point are: 4.5pt plus2pt minus1pt, \parsep (that is, 2pt plus1pt minus1pt), and \topsep (that is, 2pt plus1pt minus1pt). The defaults at 12 point are: 5pt plus2.5pt minus1pt, \parsep (that is, 2.5pt plus1pt minus1pt), and \topsep (that is, 2.5pt plus1pt minus1pt).

#### \labelsep

Horizontal space between the label and text of an item. The default for LAT<sub>EX</sub>'s 'article', 'book', and 'report' classes is 0.5em.

\labelwidth

Horizontal width. The box containing the label is nominally this wide. If \makelabel returns text that is wider than this then the first line of the item will be indented to make room for this extra material. If  $\mathcal{L}$  returns text of width less than or equal to **\labelwidth** then LATEX's default is that the label is typeset flush right in a box of this width.

The left edge of the label box is \leftmargin+\itemindent-\labelsep- \labelwidth from the left margin of the enclosing environment.

The default for LAT<sub>E</sub>X's 'article', 'book', and 'report' classes at the top level is \leftmargini-\labelsep, (which is 2em in one column mode and 1.5em in two column mode). At the second level it is \leftmarginii-\labelsep, and at the third level it is \leftmarginiii-\labelsep. These definitions make the label's left edge coincide with the left margin of the enclosing environment.

#### \leftmargin

Horizontal space between the left margin of the enclosing environment (or the left margin of the page if this is a top-level list), and the left margin of this list. It must be non-negative.

In the standard LAT<sub>EX</sub> document classes, a top-level list has this set to the value of \leftmargini, while a list that is nested inside a top-level list has this margin set to \leftmarginii. More deeply nested lists get the values of \leftmarginiii through \leftmarginvi. (Nesting greater than level five generates the error message 'Too deeply nested'.)

The defaults for the first three levels in LAT<sub>EX</sub>'s 'article', 'book', and 'report' classes are: \leftmargini is 2.5em (in two column mode, 2em), \leftmarginii is 2.2em, and \leftmarginiii is 1.87em.

#### \listparindent

Horizontal space of additional line indentation, beyond \leftmargin, for second and subsequent paragraphs within a list item. A negative value makes this an "outdent". Its default value is 0pt.

\parsep Vertical space between paragraphs within an item. The defaults for the first three levels in LATEX's 'article', 'book', and 'report' classes at 10 point size are: 4pt plus2pt minus1pt, 2pt plus1pt minus1pt, and 0pt. The defaults at 11 point size are: 4.5pt plus2pt minus1pt, 2pt plus1pt minus1pt, and 0pt. The defaults at 12 point size are: 5pt plus2.5pt minus1pt, 2.5pt plus1pt minus1pt, and 0pt.

#### \partopsep

Vertical space added, beyond \topsep+\parskip, to the top and bottom of the entire environment if the list instance is preceded by a blank line. (A blank line in the LATEX source before the list changes spacing at both the top and bottom of the list; whether the line following the list is blank does not matter.)

The defaults for the first three levels in LAT<sub>EX</sub>'s 'article', 'book', and 'report' classes at 10 point size are: 2pt plus1 minus1pt, 2pt plus1pt minus1pt, and 1pt plus0pt minus1pt. The defaults at 11 point are: 3pt plus1pt minus1pt, 3pt plus1pt minus1pt, and 1pt plus0pt minus1pt). The defaults at 12 point are: 3pt plus2pt minus3pt, 3pt plus2pt minus2pt, and 1pt plus0pt minus1pt.

## \rightmargin

Horizontal space between the right margin of the list and the right margin of the enclosing environment. Its default value is 0pt. It must be non-negative.

\topsep Vertical space added to both the top and bottom of the list, in addition to  $\partial$  (see Section 15.3 [\parindent & \[parskip\], page 147](#page-158-0)). The defaults for the first three levels in LATEX's 'article', 'book', and 'report' classes at 10 point size are: 8pt plus2pt minus4pt, 4pt plus2pt minus1pt, and 2pt plus1pt minus1pt. The defaults at 11 point are: 9pt plus3pt minus5pt, 4.5pt plus2pt minus1pt, and 2pt plus1pt minus1pt. The defaults at 12 point are: 10pt plus4pt minus6pt, 5pt plus2.5pt minus1pt, and 2.5pt plus1pt minus1pt.

This shows the horizontal and vertical distances.

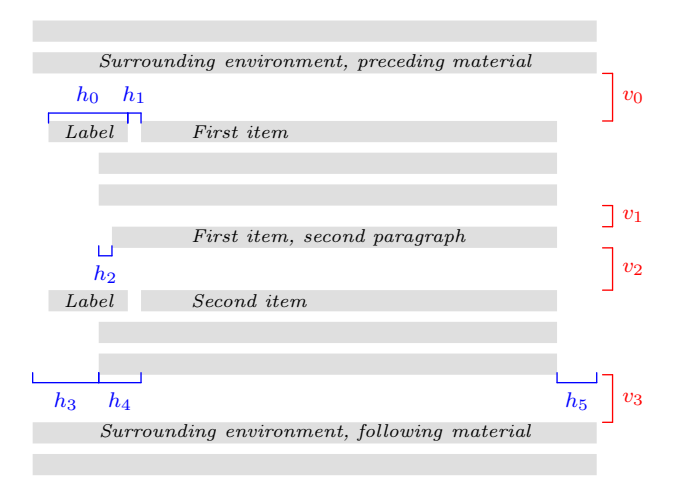

The lengths shown are listed below. The key relationship is that the right edge of the bracket for h1 equals the right edge of the bracket for h4, so that the left edge of the label box is at  $h3+h4-(h0+h1)$ .

- v0  $\to \t{topsep + \paralskip}{\text{the list environment does not start a new paragraph},$ and \topsep+\parskip+\partopsep if it does
- $v1$  \parsep
- $v2$  \itemsep+\parsep
- $v3$  Same as  $v0$ . (This space is affected by whether a blank line appears in the source above the environment; whether a blank line appears in the source below the environment does not matter.)
- $h0$  \labelwidth
- h1 \labelsep
- h<sub>2</sub> \listparindent
- $h3$  \leftmargin
- h4 \itemindent
- $h5$  \rightmargin

The list's left and right margins, shown above as  $h3$  and  $h5$ , are with respect to the ones provided by the surrounding environment, or with respect to the page margins for a top-level list. The line width used for typesetting the list items is \linewidth (see [Section 5.5 \[Page layout parameters\], page 28\)](#page-39-0). For instance, set the list's left margin to be one quarter of the distance between the left and right margins of the enclosing environment with \setlength{\leftmargin}{0.25\linewidth}.

Page breaking in a list structure is controlled by the three parameters below. For each, the LAT<sub>EX</sub> default is  $-\$ Qlowpenalty, that is,  $-51$ . Because it is negative, it somewhat encourages a page break at each spot. Change it with, e.g., *\*@beginparpenalty=9999; a value of 10000 prohibits a page break.

#### \@beginparpenalty

The page breaking penalty for breaking before the list (default -51).

\@itempenalty

The page breaking penalty for breaking before a list item (default -51).

```
\@endparpenalty
```
The page breaking penalty for breaking after a list (default -51).

The package enumitem is useful for customizing lists.

This example has the labels in red. They are numbered, and the left edge of the label lines up with the left edge of the item text. See Section 13.2 [\[usecounter\], page 135.](#page-146-0)

```
\usepackage{color}
\newcounter{cnt}
\newcommand{\makeredlabel}[1]{\textcolor{red}{#1.}}
\newenvironment{redlabel}
  {\begin{list}
    {\arabic{cnt}}
    {\usecounter{cnt}
     \setlength{\labelwidth}{0em}
     \setlength{\labelsep}{0.5em}
     \setlength{\leftmargin}{1.5em}
     \setlength{\itemindent}{0.5em} % equals \labelwidth+\labelsep
     \let\makelabel=\makeredlabel
    }
  }
{\end{list}}
```
## <span id="page-81-0"></span>8.16.1 \item: An entry in a list

Synopsis:

\item text of item

or

\item[optional-label] text of item

An entry in a list. The entries are prefixed by a label, whose default depends on the list type.

Because the optional label is surrounded by square brackets  $\{\ldots\}$ , if you have an item whose text starts with  $\mathfrak{f}$ , you have to hide the bracket inside curly braces, as in: \item  $\{ \}$ is an open square bracket; otherwise, LAT<sub>EX</sub> will think it marks the start of an optional label.

Similarly, if the item does have the optional label and you need a close square bracket inside that label, you must hide it in the same way: \item[Close square bracket, {]}]. See Section 2.5 [LAT<sub>EX</sub> command syntax], page 7.

In this example the enumerate list has two items that use the default label and one that uses the optional label.

```
\begin{enumerate}
  \item Moe
  \item[sometimes] Shemp
  \item Larry
\end{enumerate}
```
The first item is labelled '1.', the second item is labelled 'sometimes', and the third item is labelled '2.'. Because of the optional label in the second item, the third item is not labelled '3.'.

## 8.16.2 trivlist: A restricted form of list

Synopsis:

```
\begin{trivlist}
```
\end{trivlist}

...

A restricted version of the list environment, in which margins are not indented and an \item without an optional argument produces no text. It is most often used in macros, to define an environment where the \item command is part of the environment's definition. For instance, the center environment is defined essentially like this:

```
\newenvironment{center}
  {\begin{trivlist}\centering\item\relax}
  {\end{trivlist}}
```
Using trivlist in this way allows the macro to inherit some common code: combining vertical space of two adjacent environments; detecting whether the text following the environment should be considered a new paragraph or a continuation of the previous one; adjusting the left and right margins for possible nested list environments.

Specifically, trivlist uses the current values of the list parameters (see [Section 8.16](#page-76-0) [\[list\], page 65\)](#page-76-0), except that \parsep is set to the value of \parskip, and \leftmargin, \labelwidth, and \itemindent are set to zero.

This example outputs the items as two paragraphs, except that (by default) they have no paragraph indent and are vertically separated.

```
\begin{trivlist}
\item The \textit{Surprise} is not old; no one would call her old.
\item She has a bluff bow, lovely lines.
\end{trivlist}
```
8.17 math

Synopsis:

```
\begin{math}
math
\end{math}
```
The math environment inserts given math material within the running text.  $\langle \ldots \rangle$ and \$...\$ are synonyms. See [Chapter 16 \[Math formulas\], page 149.](#page-160-0)

## 8.18 minipage

Synopses:

```
\begin{minipage}{width}
  contents
\end{minipage}
```
or

```
\begin{minipage}[position][height][inner-pos]{width}
  contents
\end{minipage}
```
Put contents into a box that is width wide. This is like a small version of a page; it can contain its own footnotes, itemized lists, etc. (There are some restrictions, including that it cannot have floats.) This box will not be broken across pages. So minipage is similar to \parbox (see Section 20.3 [\[parbox\], page 200](#page-211-0)) but here you can have paragraphs.

This example will be 3 inches wide, and has two paragraphs.

```
\begin{minipage}{3in}
  Stephen Kleene was a founder of the Theory of Computation.
  He was a student of Church, wrote three influential texts,
  was President of the Association for Symbolic Logic,
  and won the National Medal of Science.
```
\end{minipage}

See below for a discussion of the paragraph indent inside a minipage.

The required argument width is a rigid length (see [Chapter 14 \[Lengths\], page 138\)](#page-149-0). It gives the width of the box into which contents are typeset.

There are three optional arguments, position, height, and inner-pos. You need not include all three. For example, get the default position and set the height with \begin{minipage}[c][2.54cm]{\columnwidth} contents \end{minipage}. (Get the natural height with an empty argument, [].)

The optional argument position governs how the minipage vertically aligns with the surrounding material.

- c (synonym m) Default. Positions the minipage so its vertical center lines up with the center of the adjacent text line.
- t Align the baseline of the top line in the minipage with the baseline of the surrounding text (plain  $Tr X$ 's  $vtop$ ).
- b Align the baseline of the bottom line in the minipage with the baseline of the surrounding text (plain T<sub>EX</sub>'s  $\forall$ box).

To see the effects of these, contrast running this

```
---\begin{minipage}[c]{0.25in}
  first\\ second\\ third
\end{minipage}
```
with the results of changing c to b or t.

The optional argument height is a rigid length (see [Chapter 14 \[Lengths\], page 138\)](#page-149-0). It sets the height of the minipage. You can enter any value larger than, or equal to, or smaller than the minipage's natural height and LAT<sub>EX</sub> will not give an error or warning. You can also set it to a height of zero or a negative value.

The final optional argument inner-pos controls the placement of contents inside the box. These are the possible values are (the default is the value of position).

t Place contents at the top of the box.

c Place it in the vertical center.

b Place it at the box bottom.

s Stretch contents out vertically; it must contain vertically stretchable space.

The inner-pos argument makes sense when the height option is set to a value larger than the minipage's natural height. To see the effect of the options, run this example with the various choices in place of b.

```
Text before
\begin{center}
  ---\begin{minipage}[c][3in][b]{0.25\textwidth}
       first\\ second\\ third
  \end{minipage}
\end{center}
Text after
```
By default paragraphs are not indented in a minipage. Change that with a command such as \setlength{\parindent}{1pc} at the start of contents.

Footnotes in a minipage environment are handled in a way that is particularly useful for putting footnotes in figures or tables. A \footnote or \footnotetext command puts the footnote at the bottom of the minipage instead of at the bottom of the page, and it uses the \mpfootnote counter instead of the ordinary footnote counter (see [Chapter 13 \[Counters\],](#page-145-0) [page 134\)](#page-145-0).

This puts the footnote at the bottom of the table, not the bottom of the page.

```
\begin{center} % center the minipage on the line
\begin{minipage}{2.5in}
 \begin{center} % center the table inside the minipage
   \begin{tabular}{ll}
     \textsc{Monarch} &\textsc{Reign} \\\\hline
     Elizabeth II &63 years\footnote{to date} \\
     Victoria \&63 years \setminusGeorge III &59 years
   \end{tabular}
 \end{center}
\end{minipage}
\end{center}
```
If you nest minipages then there is an oddness when using footnotes. Footnotes appear at the bottom of the text ended by the next \end{minipage} which may not be their logical place.

This puts a table containing data side by side with a map graphic. They are vertically centered.

```
% siunitx to have the S column specifier,
% which aligns numbers on their decimal point.
\usepackage{siunitx}
\newcommand*{\vcenteredhbox}[1]{\begin{tabular}{@{}c@{}}#1\end{tabular}}
  ...
\begin{center}
```

```
\vcenteredhbox{\includegraphics[width=0.3\textwidth]{nyc.png}}
  \hspace{0.1\textwidth}
  \begin{minipage}{0.5\textwidth}
   \begin{tabular}{r|S}
     % \multicolumn to remove vertical bar between column headers
     \multicolumn{1}{r}{Borough} &
     % braces to prevent siunitx from misinterpreting the
     % period as a decimal separator
     {Pop. (million)} \\ \hline
     The Bronx &1.5 \quad \backslashBrooklyn &2.6 \\
     Manhattan &1.6 \\
     Queens \&2.3 \\
     Staten Island &0.5
    \end{tabular}
  \end{minipage}
\end{center}
```
# <span id="page-85-0"></span>8.19 picture

Synopses:

```
\begin{picture}(width,height)
  picture command
\end{picture}
```
or

```
\begin{picture}(width,height)(xoffset,yoffset)
  picture command
\end{picture}
```
Where there may be any number of picture command's.

An environment to create simple pictures containing lines, arrows, boxes, circles, and text. This environment is not obsolete, but new documents typically use much more powerful graphics creation systems, such as TikZ, PSTricks, MetaPost, or Asymptote. None of these are covered in this document; see CTAN.

To start, here's an example showing the parallelogram law for adding vectors.

```
\setlength{\unitlength}{1cm}
\begin{picture}(6,6) % picture box will be 6cm wide by 6cm tall
  \put(0,0){\vector(2,1){4}} % for every 2 over this vector goes 1 up
   \put(2,1){\mathbb \C} (0,0)[l]{\ first leg}}
  \put(4,2){\vector(1,2)}{2}\put(5,4){\makebox(0,0)[1]}{\searrow}\put(0,0){\vector(1,1){6}}
   \put(3,3){\makebox(0,0)[r]{sum}}\end{picture}
```
The picture environment has one required argument, a pair of positive real numbers (width,height). Multiply these by the value \unitlength to get the nominal size of the output, i.e. the space that LATEX reserves on the output page. This nominal size need not be how large the picture really is; LAT<sub>EX</sub> will draw things from the picture outside the picture's box.

This environment also has an optional argument (xoffset,yoffset). It is used to shift the origin. Unlike most optional arguments, this one is not contained in square brackets. As with the required argument, it consists of a pair of two real numbers, but these may also be negative or null. Multiply these by \unitlength to get the coordinates of the point at the lower-left corner of the picture.

For example, if \unitlength has been set to 1mm, the command

\begin{picture}(100,200)(10,20)

produces a box of width 100 millimeters and height 200 millimeters. The picture's origin is the point (10mm,20mm) and so the lower-left corner is there, and the upper-right corner is at (110mm,220mm). When you first draw a picture you typically omit the optional argument, leaving the origin at the lower-left corner. If you then want to modify your picture by shifting everything, you can just add the appropriate optional argument.

Each picture command tells LATEX where to put something by providing its position. A position is a pair such as (2.4,-5) giving the x- and y-coordinates. A coordinate is a not a length, it is a real number (it may have a decimal point or a minus sign). It specifies a length in multiples of the unit length \unitlength, so if \unitlength has been set to 1cm, then the coordinate 2.54 specifies a length of 2.54 centimeters.

 $\Delta$  LATEX's default for \unitlength is 1pt. It is a rigid length (see [Chapter 14 \[Lengths\],](#page-149-0) [page 138](#page-149-0)). Change it with the **\setlength** command (see Section 14.2 [\[setlength\], page 140\)](#page-151-0). Make this change only outside of a picture environment.

The picture environment supports using standard arithmetic expressions as well as numbers.

Coordinates are given with respect to an origin, which is by default at the lower-left corner of the picture. Note that when a position appears as an argument, as with  $\put(1,2){...},$ it is not enclosed in braces since the parentheses serve to delimit the argument. Also, unlike in some computer graphics systems, larger y-coordinates are further up the page, for example,  $y = 1$  is above  $y = 0$ .

There are four ways to put things in a picture: \put, \multiput, \qbezier, and \graphpaper. The most often used is \put. This

 $\put(11.3,-0.3){...}$ 

places the object with its reference point at coordinates  $(11.3, -0.3)$ . The reference points for various objects will be described below. The  $\put$  command creates an LR box (see [Chapter 17 \[Modes\], page 178\)](#page-189-0). Anything that can go in an \mbox (see [Section 20.1 \[](#page-209-0)\mbox  $\&$  \[makebox\], page 198](#page-209-0)) can go in the text argument of the \put command. The reference point will be the lower left corner of the box. In this picture

```
\setlength{\unitlength}{1cm}
...\begin{picture}(1,1)
  \put(0,0){\line(1,0){1}}
  \put(0,0){\line(1,1){1}}
\end{picture}
```
the three dots are just slightly left of the point of the angle formed by the two lines. (Also,  $\ln(1,1)$  does not call for a line of length one; rather the line has a change in the x coordinate of 1.)

The \multiput, qbezier, and graphpaper commands are described below.

You can also use this environment to place arbitrary material at an exact location. For example:

```
\usepackage{color,graphicx} % in preamble
  ...
\begin{center}
\setlength{\unitlength}{\textwidth}
\begin{picture}(1,1) % leave space, \textwidth wide and tall
  \put(0,0){\includegraphics[width=\textwidth]{desertedisland.jpg}}
  \put(0.25,0.35){\textcolor{red}{X Treasure here}}
\end{picture}
\end{center}
```
The red X will be precisely a quarter of the \textwidth from the left margin, and 0.35\textwidth up from the bottom of the picture. Another example of this usage is to put similar code in the page header to get repeat material on each of a document's pages.

8.19.1 \put

Synopsis:

```
\put(xcoord,ycoord){content}
```
Place content at the coordinate (xcoord,ycoord). See the discussion of coordinates and \unitlength in [Section 8.19 \[picture\], page 74](#page-85-0). The content is processed in LR mode (see [Chapter 17 \[Modes\], page 178\)](#page-189-0) so it cannot contain line breaks.

This includes the text into the picture.

\put(4.5,2.5){Apply the \textit{unpoke} move}

The reference point, the location (4.5,2.5), is the lower left of the text, at the bottom left of the 'A'.

# 8.19.2 \multiput

Synopsis:

```
\multiput(x,y)(delta_x,delta_y){num-copies}{obj}
```
Copy obj a total of num-copies times, with an increment of  $delta_x, delta_y$ . The obj first appears at position  $(x, y)$ , then at  $(x + \delta_x, y + \delta_y)$ , and so on.

This draws a simple grid with every fifth line in bold (see also [Section 8.19.4 \[](#page-88-0)\graphpaper], [page 77](#page-88-0)).

```
\begin{picture}(10,10)
  \linethickness{0.05mm}
  \multiput(0,0)(1,0){10}{\line(0,1){10}}
  \multiput(0,0)(0,1){10}{\line(1,0){10}}
  \linethickness{0.5mm}
  \multiput(0,0)(5,0){3}{\line(0,1){10}}
  \multiput(0,0)(0,5){3}{\line(1,0){10}}
\end{picture}
```
# <span id="page-88-1"></span>8.19.3 \qbezier

Synopsis:

 $\begin{equation*}$  \qbezier(x1,y1)(x2,y2)(x3,y3)  $\begin{subarray}{c} \text{[num]}(x1,y1)(x2,y2)(x3,y3) \end{subarray}$ 

Draw a quadratic Bezier curve whose control points are given by the three required arguments  $(x1, y1)$ ,  $(x2, y2)$ , and  $(x3, y3)$ . That is, the curve runs from  $(x1,y1)$  to  $(x3,y3)$ , is quadratic, and is such that the tangent line at  $(x1,y1)$  passes through  $(x2,y2)$ , as does the tangent line at  $(x3,y3)$ .

This draws a curve from the coordinate  $(1,1)$  to  $(1,0)$ .

\qbezier(1,1)(1.25,0.75)(1,0)

The curve's tangent line at (1,1) contains (1.25,0.75), as does the curve's tangent line at  $(1,0).$ 

The optional argument num gives the number of calculated intermediate points. The default is to draw a smooth curve whose maximum number of points is \qbeziermax (change this value with \renewcommand).

This draws a rectangle with a wavy top, using **\qbezier** for that curve.

```
\begin{picture}(8,4)
 \put(0,0){\vector(1,0){8}} % x axis
 \put(0,0){\vector(0,1){4}} % y axis
 \put(2,0){\line(0,1){3}} % left side
 \put(4,0){\line(0,1){3.5}} % right side
 \qbezier(2,3)(2.5,2.9)(3,3.25)
   \qbezier(3,3.25)(3.5,3.6)(4,3.5)
 \thicklines % below here, lines are twice as thick
 \put(2,3){\line(4,1){2}}
 \put(4.5,2.5){\framebox{Trapezoidal Rule}}
\end{picture}
```
# <span id="page-88-0"></span>8.19.4 \graphpaper

Synopsis:

```
\graphpaper(x_init,y_init)(x_dimen,y_dimen)
\graphpaper[spacing](x_init,y_init)(x_dimen,y_dimen)
```
Draw a coordinate grid. Requires the graphpap package. The grid's origin is  $(x\_init, y_$  $init$ ). Grid lines come every spacing units (the default is 10). The grid extends x-dimen units to the right and y-dimen units up. All arguments must be positive integers.

This make a grid with seven vertical lines and eleven horizontal lines.

```
\usepackage{graphpap} % in preamble
  ...
\begin{picture}(6,20) % in document body
  \graphpaper[2](0,0)(12,20)
\end{picture}
```
The lines are numbered every ten units.

## <span id="page-89-3"></span>8.19.5 \line

Synopsis:

#### $\line{(x_run, y_rise)}$ {travel}

Draw a line. It slopes such that it vertically rises y rise for every horizontal x run. The travel is the total horizontal change—it is not the length of the vector, it is the change in x. In the special case of vertical lines, where  $(x_{run,y\_rise})=(0,1)$ , the travel gives the change in  $y$ .

This draws a line starting at coordinates (1,3).

\put(1,3){\line(2,5){4}}

For every over 2, this line will go up 5. Because travel specifies that this goes over 4, it must go up 10. Thus its endpoint is  $(1,3) + (4,10) = (5,13)$ . In particular, note that travel  $= 4$  is not the length of the line, it is the change in  $x$ .

The arguments x\_run and y\_rise are integers that can be positive, negative, or zero. (If both are 0 then LATEX treats the second as 1.) With  $\put (x_init, y_init) {\line (x_run, y_$ rise) $\{travel\}$ , if x\_run is negative then the line's ending point has a first coordinate that is less than x init. If y rise is negative then the line's ending point has a second coordinate that is less than y\_init.

If travel is negative then you get LaTeX Error: Bad \line or \vector argument.

Standard LATEX can only draw lines with a limited range of slopes because these lines are made by putting together line segments from pre-made fonts. The two numbers x\_run and y rise must have integer values from  $-6$  through 6. Also, they must be relatively prime, so that  $(x_{\text{r}}ru, y_{\text{r}}$  rise) can be  $(2,1)$  but not  $(4,2)$  (if you choose the latter then instead of lines you get sequences of arrowheads; the solution is to switch to the former). To get lines of arbitrary slope and plenty of other shapes in a system like picture, see the package pict2e (<https://ctan.org/pkg/pict2e>). Another solution is to use a full-featured graphics system such as TikZ, PSTricks, MetaPost, or Asymptote.

### <span id="page-89-0"></span>8.19.6 \linethickness

Synopsis:

#### \linethickness{dim}

Declares the thickness of subsequent horizontal and vertical lines in a picture to be dim, which must be a positive length (see [Chapter 14 \[Lengths\], page 138\)](#page-149-0). It differs from \thinlines and \thicklines in that it does not affect the thickness of slanted lines, circles, or ovals (see [Section 8.19.10 \[](#page-90-0)\oval], page 79).

### <span id="page-89-2"></span>8.19.7 \thinlines

Declaration to set the thickness of subsequent lines, circles, and ovals in a picture environment to be 0.4 pt. This is the default thickness, so this command is unnecessary unless the thickness has been changed with either Section 8.19.6 [\[linethickness\], page 78,](#page-89-0) or [Section 8.19.8](#page-89-1) [\[thicklines\], page 78.](#page-89-1)

#### <span id="page-89-1"></span>8.19.8 \thicklines

Declaration to set the thickness of subsequent lines, circles, and ovals in a picture environment to be 0.8 pt. See also Section 8.19.6 [\[linethickness\], page 78,](#page-89-0) and [Section 8.19.7 \[](#page-89-2)\thinlines], [page 78](#page-89-2). This command is illustrated in the Trapezoidal Rule example of [Section 8.19.3](#page-88-1) [\[qbezier\], page 77.](#page-88-1)

<span id="page-90-1"></span>8.19.9 \circle

Synopsis:

\circle{diameter} \circle\*{diameter}

Produces a circle with a diameter as close as possible to the specified one. The \* form produces a filled-in circle.

This draws a circle of radius 6, centered at (5,7).

 $\put(5,7){\circle{6}}$ 

The available radii for \circle are, in points, the even numbers from 2 to 20, inclusive. For \circle\* they are all the integers from 1 to 15.

### <span id="page-90-0"></span>8.19.10 \oval

Synopsis:

\oval(width,height) \oval(width,height)[portion]

Produce a rectangle with rounded corners, hereinafter referred to as an oval. The optional argument portion allows you to produce only half or a quarter of the oval. For half an oval take portion to be one of these.

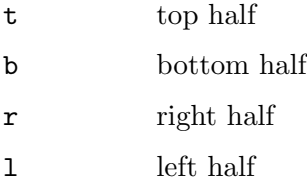

Produce only one quarter of the oval by setting portion to  $tr$ ,  $tr$ ,  $bl$ , or  $tl$ .

This draws the top half of an oval that is 3 wide and 7 tall.

\put(5,7){\oval(3,7)[t]}

The (5,7) is the center of the entire oval, not just the center of the top half.

These shapes are not ellipses. They are rectangles whose corners are made with quarter circles. These circles have a maximum radius of  $20 \text{ pt}$  (see [Section 8.19.9 \[](#page-90-1)\circle], page 79, for the sizes). Thus large ovals are just frames with a small amount of corner rounding.

## 8.19.11 \shortstack

Synopsis:

 $\verb|\shortstack[position]{|line 1 \ \.\.}$ 

Produce a vertical stack of objects.

This labels the y axis by writing the word 'y' above the word 'axis'.

\setlength{\unitlength}{1cm} \begin{picture}(5,2.5)(-0.75,0)  $\put(0,0){\text{vector}(1,0){4}}$  % x axis

```
\put(0,0){\text{vector}(0,1){2}} % y
   \put (-0.2,2){\makebox(0,0)[r}{\shortbox(0,[r]{\$y$\\ axis}}\}\end{picture}
```
For a short stack, the reference point is the lower left of the stack. In the above example the  $\mathbb{S}$  (see Section 20.1 [\mbox & \[makebox\], page 198](#page-209-0)) puts the stack flush right in a zero width box so in total the short stack sits slightly to the left of the  $y$  axis.

The valid positions are:

- r Make objects flush right
- l Make objects flush left
- c Center objects (default)

Separate objects into lines with  $\setminus\$ . These stacks are short in that, unlike in a tabular or array environment, here the rows are not spaced out to be of even baseline skips. Thus, in  $\text{stack{X\to\0\}}$  the first and last rows are taller than the middle two, and therefore the baseline skip between the two middle rows is smaller than that between the third and last row. You can adjust row heights and depths either by putting in the usual interline spacing with  $\shortparallel$  \shortstack{X\\ \strut o\\o\\X} (see Section 19.13 [\[strut\], page 194\)](#page-205-0), or explicitly, via an zero-width box \shortstack{X \\ \rule{0pt}{12pt} o\\o\\X} or by using  $\iota$ 's optional argument  $\shortparallel$  shortstack{X\ $[2pt]$  o $\o\o\X$ .

The \shortstack command is also available outside the picture environment.

## 8.19.12 \vector

Synopsis:

\vector(x\_run,y\_rise){travel}

Draw a line ending in an arrow. The slope of that line is: it vertically rises y rise for every horizontal  $x$ -run. The travel is the total horizontal change—it is not the length of the vector, it is the change in x. In the special case of vertical vectors, if  $(x_{\text{run},y_{\text{rise}})=(0,1),$ then travel gives the change in y.

For an example see [Section 8.19 \[picture\], page 74.](#page-85-0)

For elaboration on x run and y rise see [Section 8.19.5 \[](#page-89-3)\line], page 78. As there, the values of x\_run and y\_rise are limited. For \vector you must chooses integers between -4 and 4, inclusive. Also, the two you choose must be relatively prime. Thus,  $\text{vector}(2,1)\{4\}$ is acceptable but  $\text{(4,2)}{4}$  is not (if you use the latter then you get a sequence of arrowheads).

# <span id="page-91-0"></span>8.19.13 \makebox (picture)

Synopsis:

```
\makebox(rec-width,rec-height){text}
\makebox(rec-width,rec-height)[position]{text}
```
Make a box to hold text. This command fits with the picture environment, although you can use it outside of there, because rec-width and rec-height are numbers specifying distances in terms of the \unitlength (see [Section 8.19 \[picture\], page 74\)](#page-85-0). This command is similar to the normal  $\mathbf{\infty}$  command (see Section 20.1  $\mbox{\,mbox}$  &  $\mathbf{\infty}$ , page 198) except here that you must specify the width and height. This command is fragile (see [Section 12.11](#page-134-0) [\[protect\], page 123](#page-134-0)).

This makes a box of length 3.5 times \unitlength and height 4 times \unitlength.

 $\put(1,2){\makebox(3.5,4)}{...}$ 

The optional argument *position* specifies where in the box the text appears. The default is to center it, both horizontally and vertically. To place it somewhere else, use a string with one or two of these letters.

t Puts *text* the top of the box.

b Put text at the bottom.

l Put text on the left.

r Put text on the right.

### <span id="page-92-1"></span>8.19.14 \framebox (picture)

Synopsis:

```
\framebox(rec-width,rec-height){text}
```
\framebox(rec-width,rec-height)[position]{text}

This is the same as Section 8.19.13 [\[makebox \(picture\)\], page 80,](#page-91-0) except that it puts a frame around the outside of the box that it creates. The reference point is the bottom left corner of the frame. This command fits with the picture environment, although you can use it outside of there, because lengths are numbers specifying the distance in terms of the \unitlength (see [Section 8.19 \[picture\], page 74](#page-85-0)). This command is fragile (see Section 12.11 [\[protect\], page 123\)](#page-134-0).

This example creates a frame 2.5 inches by 3 inches and puts the text in the center.

```
\setlength{\unitlength}{1in}
\framebox(2.5,3){test text}
```
The required arguments are that the rectangle has overall width rect-width units and height rect-height units.

The optional argument position specifies the position of text; see [Section 8.19.13 \[](#page-91-0) $\mathcal{N}_{\text{make}}$ ] [box \(picture\)\], page 80,](#page-91-0) for the values that it can take.

The rule has thickness \fboxrule and there is a blank space \fboxsep between the frame and the contents of the box.

For this command, you must specify the width and height. If you want to just put a frame around some contents whose dimension is determined in some other way then either use  $\frac{\text{see Section 20.2 }{\text{from } \frac{k}{\text{to}}\}$ , page 199) or  $\frac{\text{see Section 8.19.15}}{\text{from } \frac{k}{\text{to } \frac{k}{\text{to}}}}$  $\frac{\text{see Section 8.19.15}}{\text{from } \frac{k}{\text{to } \frac{k}{\text{to}}}}$  $\frac{\text{see Section 8.19.15}}{\text{from } \frac{k}{\text{to } \frac{k}{\text{to}}}}$ [\[frame\], page 81\)](#page-92-0).

#### <span id="page-92-0"></span>8.19.15 \frame

Synopsis:

#### \frame{contents}

Puts a rectangular frame around contents. The reference point is the bottom left corner of the frame. In contrast to \framebox (see Section 8.19.14 [\[framebox \(picture\)\], page 81\)](#page-92-1), this command puts no extra space between the frame and the object. It is fragile (see Section 12.11 [\[protect\], page 123\)](#page-134-0).

## $8.19.16$   $dashbox$

Synopsis:

```
\dashbox{dash-len}(rect-width,rect-height){text}
\dashbox{dash-len}(rect-width,rect-height)[position]{text}
```
Create a dashed rectangle around text. This command fits with the picture environment, although you can use it outside of there, because lengths are numbers specifying the distance in terms of the \unitlength (see [Section 8.19 \[picture\], page 74\)](#page-85-0).

The required arguments are: dashes are dash-len units long, with the same length gap, and the rectangle has overall width rect-width units and height rect-height units.

The optional argument position specifies the position of text; see [Section 8.19.13 \[](#page-91-0) $\mathcal{N}_{\text{make}}$ ] [box \(picture\)\], page 80,](#page-91-0) for the values that it can take.

This shows that you can use non-integer value for dash-len.

 $\put(0,0){\dash}$  \put(0,0){\dashbox{0.1}(5,0.5){My hovercraft is full of eels.}}

Each dash will be 0.1\unitlength long, the box's width is 5\unitlength and its height is 0.5\unitlength.

As in that example, a dashed box looks best when rect-width and rect-height are multiples of the dash-len.

# <span id="page-93-0"></span>8.20 quotation  $\&$  quote

Synopsis:

```
\begin{quotation}
  text
\end{quotation}
```
or

```
\begin{quote}
  text
\end{quote}
```
Include a quotation. Both environments indent margins on both sides by \leftmargin and the text is right-justified.

They differ in how they treat paragraphs. In the quotation environment, paragraphs are indented by 1.5 em and the space between paragraphs is small, 0pt plus 1pt. In the quote environment, paragraphs are not indented and there is vertical space between paragraphs (it is the rubber length \parsep).

```
\begin{quotation} \small\it
 Four score and seven years ago
  ... shall not perish from the earth.
  \hspace{1em plus 1fill}---Abraham Lincoln
\end{quotation}
```
# 8.21 tabbing

Synopsis:

```
\begin{tabbing}
row1col1 \leftarrow row1col2 ... \setminusrow2col1 \rightarrow row2col2 ... \rightarrow...
\end{tabbing}
```
Align text in columns, by setting tab stops and tabbing to them much as was done on a typewriter. This is less often used than the environments tabular (see [Section 8.23](#page-97-0) [\[tabular\], page 86\)](#page-97-0) or array (see [Section 8.2 \[array\], page 53\)](#page-64-0) because in those the width of each column need not be constant and need not be known in advance.

This example has a first line where the tab stops are set to explicit widths, ended by a \kill command (which is described below):

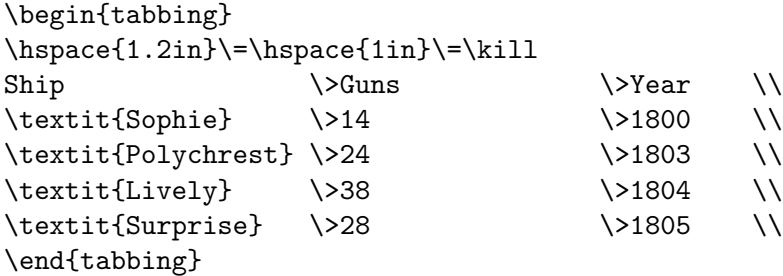

Both the tabbing environment and the more widely-used tabular environment put text in columns. The most important distinction is that in tabular the width of columns is determined automatically by LAT<sub>EX</sub>, while in tabbing the user sets the tab stops. Another distinction is that tabular generates a box, but tabbing can be broken across pages. Finally, while tabular can be used in any mode, tabbing can be used only in paragraph mode and it always starts a new paragraph, without indentation.

Moreover, as shown in the example above, there is no need to use the starred form of the \hspace command at the beginning of a tabbed row. The right margin of the tabbing environment is the end of line, so that the width of the environment is **\linewidth.** 

The tabbing environment contains a sequence of tabbed rows. The first tabbed row begins immediately after  $\begin{array}{c}$  begin{tabbing} and each row ends with  $\setminus$  or  $\kappa$  lill. The last row may omit the  $\setminus$  and end with just  $\end{$ tabbing}.

At any point the tabbing environment has a current tab stop pattern, a sequence of  $n > 0$  tab stops, numbered 0, 1, etc. These create n corresponding columns. Tab stop 0 is always the left margin, defined by the enclosing environment. Tab stop number i is set if it is assigned a horizontal position on the page. Tab stop number i can only be set if all the stops  $0, \ldots, i-1$  have already been set; normally later stops are to the right of earlier ones.

By default any text typeset in a tabbing environment is typeset ragged right and leftaligned on the current tab stop. Typesetting is done in LR mode (see [Chapter 17 \[Modes\],](#page-189-0) [page 178\)](#page-189-0).

The following commands can be used inside a tabbing environment. They are all fragile (see Section 12.11 [\[protect\], page 123\)](#page-134-0).

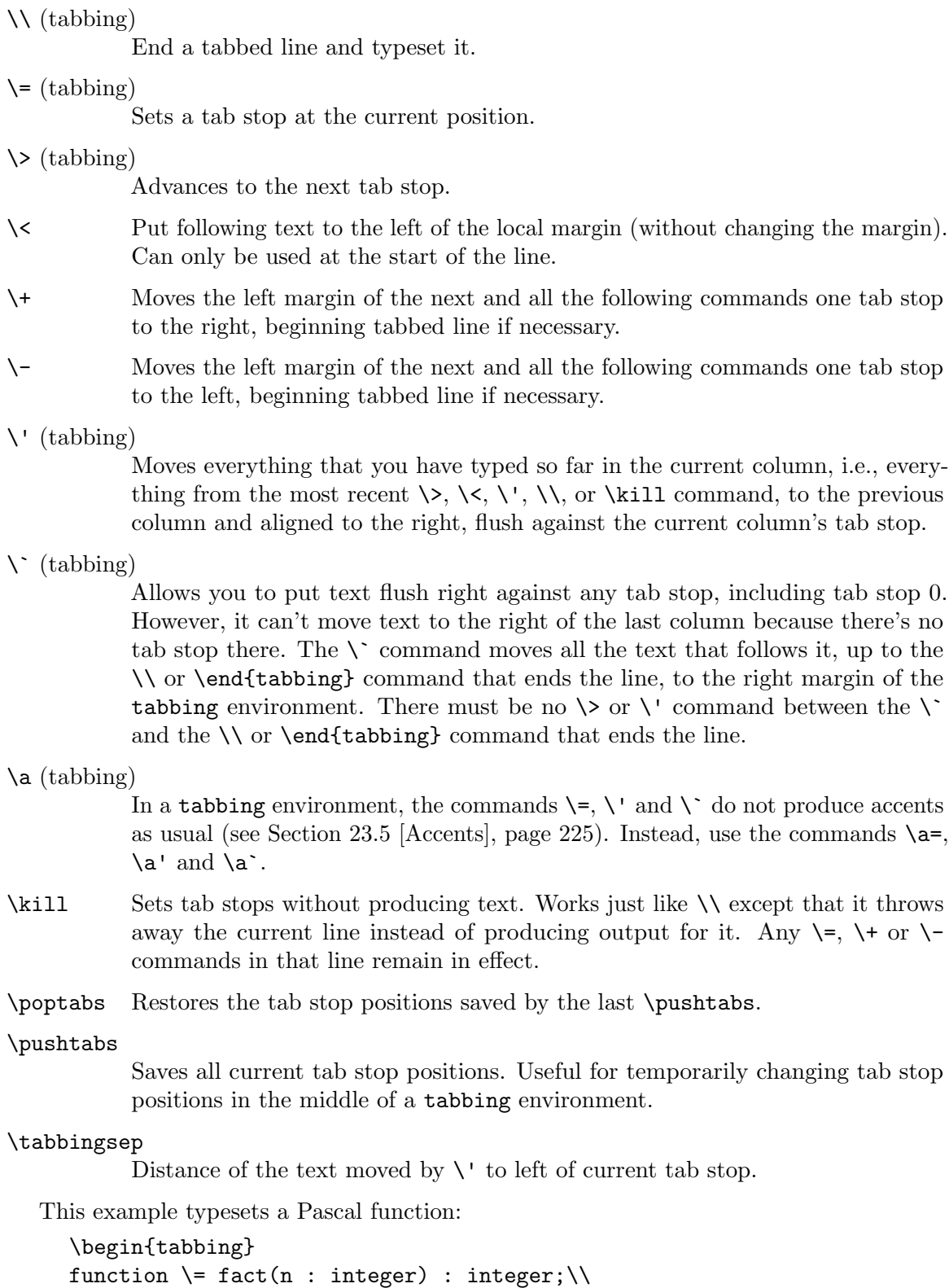

\> begin \= \+ \\

\> if \= n > 1 then \+ \\

```
fact := n * fact(n-1) \- \\
                          else \lambda+ \lambdafact := 1; \{-\} \setminusend;\\
     \end{tabbing}
The output looks like this.
     function fact(n : integer) : integer;
               begin
                      if n > 1 then
                          fact := n * fact(n-1);else
                          fact := 1;end;
```
This example is just for illustration of the environment. To actually typeset computer code in typewriter like this, a verbatim environment (see [Section 8.27 \[verbatim\], page 96\)](#page-107-0) would normally be best. For pretty-printed code, there are quite a few packages, including algorithm2e, fancyvrb, listings, and minted.

## 8.22 table

Synopsis:

```
\begin{table}[placement]
 table body
 \caption[loftitle]{title} % optional
 \label{label} % also optional
\end{table}
```
A class of floats (see [Section 5.7 \[Floats\], page 32\)](#page-43-0). They cannot be split across pages and so they are not typeset in sequence with the normal text but instead are floated to a convenient place, such as the top of a following page.

This example table environment contains a tabular

```
\begin{table}
 \centering\small
 \begin{tabular}{ll}
   \multicolumn{1}{c}{\textit{Author}}
     &\multicolumn{1}{c}{\textit{Piece}} \\ \hline
   Bach \&Cello Suite Number 1 \\
   Beethoven & & &Cello Sonata Number 3 \\
   Brahms &Cello Sonata Number 1
 \end{tabular}
 \caption{Top cello pieces}
 \label{tab:cello}
\end{table}
```
but you can put many different kinds of content in a table: the table body may contain text, LATEX commands, graphics, etc. It is typeset in a parbox of width \textwidth.

For the possible values of placement and their effect on the float placement algorithm, see [Section 5.7 \[Floats\], page 32.](#page-43-0)

The label is optional; it is used for cross references (see [Chapter 7 \[Cross references\],](#page-59-0) [page 48](#page-59-0)). The \caption command is also optional. It specifies caption text title for the table (see Section 5.7.1 [\[caption\], page 34\)](#page-45-0). By default it is numbered. If its optional lottitle is present then that text is used in the list of tables instead of title (see [Section 25.1](#page-245-0) [\[Table of contents etc.\], page 234\)](#page-245-0).

In this example the table and caption will float to the bottom of a page, unless it is pushed to a float page at the end.

```
\begin{table}[b]
  \centering
  \begin{tabular}{r|p{2in}} \hline
   One &The loneliest number \\
   Two &Can be as sad as one.
         It's the loneliest number since the number one.
  \end{tabular}
  \caption{Cardinal virtues}
  \label{tab:CardinalVirtues}
\end{table}
```
# <span id="page-97-0"></span>8.23 tabular

Synopsis:

```
\begin{tabular}[pos]{cols}
  column 1 entry &column 2 entry ... &&column n entry \ \&...
\end{tabular}
```
or

```
\begin{tabular*}{width}[pos]{cols}
  column 1 entry kcolumn 2 entry ... kcolumn n entry \setminus\setminus...
\end{tabular*}
```
Produce a table, a box consisting of a sequence of horizontal rows. Each row consists of items that are aligned vertically in columns. This illustrates many of the features.

```
\begin{tabular}{l|l}
  \textit{Player name} &\textit{Career home runs} \\
  \hline
 Hank Aaron &755 \\
 Babe Ruth &714
\end{tabular}
```
The output will have two left-aligned columns with a vertical bar between them. This is specified in tabular's argument  $\{1|1\}$ . Put the entries into different columns by separating them with an ampersand,  $\&$ . The end of each row is marked with a double backslash,  $\setminus \setminus$ . Put a horizontal rule below a row, after a double backslash, with \hline. After the last row the  $\setminus \setminus$  is optional, unless an  $\hbar$  line command follows to put a rule below the table.

The required and optional arguments to tabular consist of:

pos Optional. Specifies the table's vertical position. The default is to align the table so its vertical center matches the baseline of the surrounding text. There are two other possible alignments: t aligns the table so its top row matches the baseline of the surrounding text, and b aligns on the bottom row.

> This only has an effect if there is other text. In the common case of a tabular alone in a center environment this option makes no difference.

- cols Required. Specifies the formatting of columns. It consists of a sequence of the following specifiers, corresponding to the types of column and intercolumn material.
	- l A column of left-aligned items.
	- r A column of right-aligned items.
	- c A column of centered items.
	- | A vertical line the full height and depth of the environment.

#### @{text or space}

Insert text or space at this location in every row. The text or space material is typeset in LR mode. This text is fragile (see Section 12.11 [\[protect\], page 123](#page-134-0)).

If between two column specifiers there is no @-expression then LATEX's book, article, and report classes will put on either side of each column a space of width \tabcolsep, which by default is 6 pt. That is, by default adjacent columns are separated by 12 pt (so \tabcolsep is misleadingly named since it is only half of the separation between tabular columns). In addition, a space of \tabcolsep also comes before the first column and after the final column, unless you put a @{...} there.

If you override the default and use an @-expression then LAT<sub>EX</sub> does not insert \tabcolsep so you must insert any desired space yourself, as in @{\hspace{1em}}.

An empty expression @{} will eliminate the space. In particular, sometimes you want to eliminate the space before the first column or after the last one, as in the example below where the tabular lines need to lie on the left margin.

```
\begin{flushleft}
 \begin{tabular}{@{}l}
    ...
```

```
\end{tabular}
\end{flushleft}
```
The next example shows text, a decimal point between the columns, arranged so the numbers in the table are aligned on it.

```
\begin{tabular}{r@{$.$}l}
 $3$ &$14$ \\
 $9$ &$80665$
\end{tabular}
```
An \extracolsep{wd} command in an @-expression causes an extra space of width wd to appear to the left of all subsequent columns, until countermanded by another \extracolsep. Unlike ordinary intercolumn space, this extra space is not suppressed by an @ expression. An \extracolsep command can be used only in an @-expression in the cols argument. Below, LATEX inserts the right amount of intercolumn space to make the entire table 4 inches wide.

```
\begin{tabular*}{4in}{l@{\extracolsep{\fill}}l}
 Seven times down, eight times up \ldots
 &such is life!
\end{tabular*}
```
To insert commands that are automatically executed before a given column, load the array package and use the  $\geq \{\ldots\}$  specifier.

p{wd} Each item in the column is typeset in a parbox of width wd, as if it were the argument of a \parbox[t]{wd}{...} command.

> A line break double backslash \\ may not appear in the item, except inside an environment like minipage, array, or tabular, or inside an explicit \parbox, or in the scope of a \centering, \raggedright, or \raggedleft declaration (when used in a p-column element these declarations must appear inside braces, as with  $\{ \centerdot \}$ . ..}). Otherwise LAT<sub>EX</sub> will misinterpret the double backslash as ending the tabular row. Instead, to get a line break in there use \newline (see Section 9.3 [\[newline\], page 101](#page-112-0)).

\*{num}{cols}

Equivalent to num copies of cols, where num is a positive integer and cols is a list of specifiers. Thus the specifier \begin{tabular}{|\*{3}{l|r}|} is equivalent to the specifier \begin{tabular}{|l|rl|rl|r|}. Note that cols may contain another \*-expression.

width Required for tabular\*, not allowed for tabular. Specifies the width of the tabular\* environment. The space between columns should be rubber, as with @{\extracolsep{\fill}}, to allow the table to stretch or shrink to make the specified width, or else you are likely to get the Underfull \hbox (badness 10000) in alignment ... warning.

Parameters that control formatting:

### \arrayrulewidth

A length that is the thickness of the rule created by |, \hline, and \vline in the tabular and array environments. The default is '.4pt'. Change it as in \setlength{\arrayrulewidth}{0.8pt}.

\arraystretch

A factor by which the spacing between rows in the tabular and array environments is multiplied. The default is '1', for no scaling. Change it as \renewcommand{\arraystretch}{1.2}.

#### \doublerulesep

A length that is the distance between the vertical rules produced by the || specifier. The default is '2pt'.

#### \tabcolsep

A length that is half of the space between columns. The default is '6pt'. Change it with \setlength.

The following commands can be used inside the body of a tabular environment, the first two inside an entry and the second two between lines:

#### 8.23.1 \multicolumn

Synopsis:

#### \multicolumn{numcols}{cols}{text}

Make an array or tabular entry that spans several columns. The first argument numcols gives the number of columns to span. The second argument cols specifies the formatting of the entry, with c for centered, 1 for flush left, or  $r$  for flush right. The third argument text gives the contents of that entry.

In this example, in the first row, the second and third columns are spanned by the single heading 'Name'.

```
\begin{tabular}{lccl}
 \textit{ID} \text{number} 2}{c}{\text{Name}} \\hline
 978-0-393-03701-2 & O'Brian & Patrick \lambda55 \lambda...
\end{tabular}
```
What counts as a column is: the column format specifier for the array or tabular environment is broken into parts, where each part (except the first) begins with  $1, c, r,$  or p. So from \begin{tabular}{|r|ccp{1.5in}|} the parts are  $|r|, c, c, and p{1.5in}$ .

The cols argument overrides the array or tabular environment's intercolumn area default adjoining this multicolumn entry. To affect that area, this argument can contain vertical bars  $\vert$  indicating the placement of vertical rules, and  $\mathcal{Q} \{ \ldots \}$  expressions. Thus if cols is '|c|' then this multicolumn entry will be centered and a vertical rule will come in the intercolumn area before it and after it. This table details the exact behavior.

```
\begin{tabular}{|cc|c|c|}
    \multicolumn{1}{r}{w} % entry one
       &\multicolumn{1}{|r|}{x} % entry two
        \&\mathcal{L} = \&\mathcal{L} = \&\mathcal{L} = \&\mathcal{L} = \&\mathcal{L} = \&\mathcal{L} = \&\mathcal{L} = \&\mathcal{L} = \&\mathcal{L} = \&\mathcal{L} = \&\mathcal{L} = \&\mathcal{L} = \&\mathcal{L} = \&\mathcal{L} = \&\mathcal{L} = \&\mathcal{L} = \&\mathcal{L} = 
        &z % entry four
\end{tabular}
```
Before the first entry the output will not have a vertical rule because the \multicolumn has the cols specifier 'r' with no initial vertical bar. Between entry one and entry two there will be a vertical rule; although the first cols does not have an ending vertical bar, the second cols does have a starting one. Between entry two and entry three there is a single vertical rule; despite that the cols in both of the surrounding multicolumn's call for a vertical rule, you only get one rule. Between entry three and entry four there is no vertical rule; the

default calls for one but the cols in the entry three \multicolumn leaves it out, and that takes precedence. Finally, following entry four there is a vertical rule because of the default.

The number of spanned columns numcols can be 1. Besides giving the ability to change the horizontal alignment, this also is useful to override for one row the tabular definition's default intercolumn area specification, including the placement of vertical rules.

In the example below, in the tabular definition the first column is specified to default to left justified but in the first row the entry is centered with \multicolumn{1}{c}{\textsc{Period}}. Also in the first row, the second and third columns are spanned by a single entry with  $\multicolumn{2}{c}{c}{\text{exists}}$ , overriding the specification to center those two columns on the page range en-dash.

```
\begin{tabular}{l|r@{--}l}
 \multicolumn{1}{c}{\textsc{Period}}
   &\multicolumn{2}{c}{\textsc{Span}} \\ \hline
 Baplace &1600 &1760 \setminus\frac{1}{2} Classical \frac{1}{20} \frac{1730}{20} \frac{1820}{10}Romantic \&1780 \&1910 \setminusImpressionistic &1875 &1925
\end{tabular}
```
Although the tabular specification by default puts a vertical rule between the first and second columns, no such vertical rule appears in the first row here. That's because there is no vertical bar in the cols part of the first row's first \multicolumn command.

## 8.23.2 \vline

Draw a vertical line in a **tabular** or **array** environment extending the full height and depth of an entry's row. Can also be used in an @-expression, although its synonym vertical bar | is more common. This command is rarely used in the body of a table; typically a table's vertical lines are specified in tabular's cols argument and overridden as needed with \multicolumn (see [Section 8.23 \[tabular\], page 86\)](#page-97-0).

The example below illustrates some pitfalls. In the first row's second entry the \hill moves the \vline to the left edge of the cell. But that is different than putting it halfway between the two columns, so between the first and second columns there are two vertical rules, with the one from the  ${c|cc}$  specifier coming before the one produced by the  $vline \$ ine $\hline$ In contrast, the first row's third entry shows the usual way to put a vertical bar between two columns. In the second row, the ghi is the widest entry in its column so in the \vline\hfill the \hfill has no effect and the vertical line in that entry appears immediately next to the g, with no whitespace.

```
\begin{tabular}{c|cc}
 x &\vline\hfill y &\multicolumn{1}{|r}{z} \\ % row 1
 abc &def &\vline\hfill ghi % row 2
\end{tabular}
```
8.23.3 \cline

Synopsis:

 $\chi$ cline{ $i-j$ }

In an array or tabular environment, draw a horizontal rule beginning in column i and ending in column *i*. The dash,  $-$ , must appear in the mandatory argument. To span a single column use the number twice, as with \cline{2-2}.

This example puts two horizontal lines between the first and second rows, one line in the first column only, and the other spanning the third and fourth columns. The two lines are side-by-side, at the same height.

```
\begin{tabular}{llrr}
  a &b &c &d \\ \cline{1-1} \cline{3-4}e &f &g &h
\end{tabular}
```
## 8.23.4 \hline

Draw a horizontal line the width of the enclosing **tabular** or **array** environment. It's most commonly used to draw a line at the top, bottom, and between the rows of a table.

In this example the top of the table has two horizontal rules, one above the other, that span both columns. The bottom of the table has a single rule spanning both columns. Because of the  $\hbar$  ine, the tabular second row's line ending double backslash  $\hbar$  is required.

```
\begin{tabular}{ll} \hline\hline
 Baseball &Red Sox \\
 Basketball &Celtics \\ \hline
\end{tabular}
```
## <span id="page-102-0"></span>8.24 thebibliography

Synopsis:

...

```
\begin{thebibliography}{widest-label}
  \bibitem[label]{cite_key}
```

```
\end{thebibliography}
```
Produce a bibliography or reference list. There are two ways to produce bibliographic lists. This environment is suitable when you have only a few references and can maintain the list by hand. See [Section 8.24.4 \[Using BibTeX\], page 94,](#page-105-0) for a more sophisticated approach.

This shows the environment with two entries.

```
This work is based on \cite{latexdps}.
Together they are \cite{latexdps, texbook}.
  ...
\begin{thebibliography}{9}
\bibitem{latexdps}
  Leslie Lamport.
  \textit{\LaTeX{}: a document preparation system}.
  Addison-Wesley, Reading, Massachusetts, 1993.
\bibitem{texbook}
  Donald Ervin Knuth.
  \textit{The \TeX book}.
  Addison-Wesley, Reading, Massachusetts, 1983.
```
#### \end{thebibliography}

This styles the first reference as '[1] Leslie ...', and so that ... based on \cite{latexdps} produces the matching '... based on [1]'. The second \cite produces '[1, 2]'. You must compile the document twice to resolve these references.

The mandatory argument widest-label is text that, when typeset, is as wide as the widest item label produced by the \bibitem commands. The tradition is to use 9 for bibliographies with less than 10 references, 99 for ones with less than 100, etc.

The bibliographic list is headed by a title such as 'Bibliography'. To change it there are two cases. In the book and report classes, where the top level sectioning is \chapter and the default title is 'Bibliography', that title is in the macro \bibname. For article, where the class's top level sectioning is \section and the default is 'References', the title is in macro \refname. Change it by redefining the command, as with \renewcommand{\refname}{Cited references}, after \begin{document}.

Language support packages such as babel will automatically redefine **\refname** or \bibname to fit the selected language.

See [Section 8.16 \[list\], page 65](#page-76-0), for the list layout control parameters.

<span id="page-103-0"></span>8.24.1 \bibitem

Synopsis:

```
\bibitem{cite_key}
```
or

```
\bibitem[label]{cite_key}
```
Generate an entry labeled by default by a number generated using the enumi counter. The citation key cite key can be any string of letters, numbers, and punctuation symbols (but not comma).

See [Section 8.24 \[thebibliography\], page 91](#page-102-0), for an example.

When provided, the optional label becomes the entry label and the **enumi** counter is not incremented. With this

```
\begin{thebibliography}
\bibitem[Lamport 1993]{latexdps}
  Leslie Lamport.
  \textit{\LaTeX{}: a document preparation system}.
  Addison-Wesley, Reading, Massachusetts, 1993.
\bibitem{texbook}
  Donald Ervin Knuth.
  \textit{The \TeX book}.
  Addison-Wesley, Reading, Massachusetts, 1983.
\end{thebibliography}
```
the first entry will be styled as '[Lamport 1993] Leslie ...' (The amount of horizontal space that LATEX leaves for the label depends on the widest-label argument of the the bibliography environment; see Section 8.24 [the bibliography], page 91.) Similarly,  $\dots$ based on \cite{latexdps} will produce '... based on [Lamport 1994]'.

If you mix **\bibitem** entries having a label with those that do not then LAT<sub>EX</sub> will number the unlabelled ones sequentially. In the example above the texbook entry will appear as '[1] Donald ...', despite that it is the second entry.

If you use the same cite\_key twice then you get 'LaTeX Warning: There were multiply-defined labels'.

Under the hood, LATEX remembers the cite\_key and label information because \bibitem writes it to the auxiliary file jobname.aux (see [Section 28.3 \[Jobname\],](#page-274-0) [page 263\)](#page-274-0). For instance, the above example causes the two \bibcite{latexdps}{Lamport, 1993} and \bibcite{texbook}{1} to appear in that file. The .aux file is read by the \begin{document} command and then the information is available for \cite commands. This explains why you need to run LATEX twice to resolve references: once to write it out and once to read it in.

Because of this two-pass algorithm, when you add a \bibitem or change its cite key you may get 'LaTeX Warning: Label(s) may have changed. Rerun to get cross-references right'. Fix it by recompiling.

<span id="page-104-0"></span>8.24.2 \cite

Synopsis:

\cite{keys}

or

```
\cite[subcite]{keys}
```
Generate as output a citation to the references associated with keys. The mandatory keys is a citation key, or a comma-separated list of citation keys (see [Section 8.24.1 \[](#page-103-0)\bibitem], [page 92](#page-103-0)).

This

```
The ultimate source is \cite{texbook}.
  ...
\begin{thebibliography}
\bibitem{texbook}
  Donald Ervin Knuth.
  \textit{The \TeX book}.
  Addison-Wesley, Reading, Massachusetts, 1983.
\end{thebibliography}
```
produces output like '... source is [1]'. You can change the appearance of the citation and of the reference by using bibliography styles if you generate automatically the thebibliography environment. More information in [Section 8.24.4 \[Using BibTeX\], page 94.](#page-105-0)

The optional argument subcite is appended to the citation. For example, See 14.3 in \cite[p.~314]{texbook} might produce 'See 14.3 in [1, p. 314]'.

In addition to what appears in the output, \cite writes information to the auxiliary file jobname.aux (see [Section 28.3 \[Jobname\], page 263\)](#page-274-0). For instance, \cite{latexdps} writes '\citation{latexdps}' to that file. This information is used by  $BibTrX$  to include in your reference list only those works that you have actually cited; see [Section 8.24.3 \[](#page-105-1)\nocite], [page 94,](#page-105-1) also.

If keys is not in your bibliography information then you get 'LaTeX Warning: There were undefined references', and in the output the citation shows as a boldface question mark between square brackets. There are two possible causes. If you have mistyped something, as in \cite{texbok} then you need to correct the spelling. On the other hand, if you have just added or modified the bibliographic information and so changed the . aux file (see Section 8.24.1 [\[bibitem\], page 92\)](#page-103-0) then the fix may be to run LAT<sub>E</sub>X again.

## <span id="page-105-1"></span>8.24.3 \nocite

Synopsis:

```
\nocite{keys}
```
Produces no output but writes keys to the auxiliary file *jobname*.aux (see [Section 28.3](#page-274-0)) [\[Jobname\], page 263](#page-274-0)).

The mandatory argument keys is a comma-separated list of one or more citation keys (see Section 8.24.1 [\[bibitem\], page 92](#page-103-0)). This information is used by  $BibTFX$  to include these works in your reference list even though you have not explicitly cited them (see [Section 8.24.2](#page-104-0) [\[cite\], page 93\)](#page-104-0).

# <span id="page-105-0"></span>8.24.4 Using  $BibT_FX$

As described in thebibliography (see [Section 8.24 \[thebibliography\], page 91](#page-102-0)), a sophisticated approach to managing bibliographies is provided by the BibT<sub>EX</sub> program. This is only an introduction; see the full documentation on CTAN (see [Section 2.8 \[CTAN\], page 8\)](#page-19-0).

With BibT<sub>E</sub>X, you don't use the the bibliography environment directly (see [Section 8.24](#page-102-0)) [\[thebibliography\], page 91\)](#page-102-0). Instead, include these lines:

```
\bibliographystyle{bibstyle}
\bibliography{bibfile1, bibfile2, ...}
```
The bibstyle refers to a file bibstyle.bst, which defines how your citations will look. The standard bibstyle's distributed with BibT<sub>E</sub>X are:

- alpha Labels are formed from name of author and year of publication. The bibliographic items are sorted alphabetically.
- plain Labels are integers. Sort the bibliographic items alphabetically.

unsrt Like plain, but entries are in order of citation.

abbrv Like plain, but more compact labels.

Many, many other BibT<sub>E</sub>X style files exist, tailored to the demands of various publications. See the CTAN topic <https://ctan.org/topic/bibtex-sty>.

The \bibliography command is what actually produces the bibliography. Its argument is a comma-separated list, referring to files named **bibfile1**.bib, bibfile2.bib, ... These contain your database in BibTEX format. This shows a typical couple of entries in that format.

@book{texbook,

```
title = {The {{\TeX}}book},
author = {D.E. Knuth},
isbn = \{0201134489\},\series = {Computers \setminus & type setting},
```

```
year = {1983},publisher = {Addison-Wesley}
}
@book{sexbook,
   author = \{W.H. Masters and V.E. Johnson\},title = {Human Sexual Response},
   year = {1966},publisher = {Bantam Books}
}
```
Only the bibliographic entries referred to via \cite and \nocite will be listed in the document's bibliography. Thus you can keep all your sources together in one file, or a small number of files, and rely on BibT<sub>EX</sub> to include in this document only those that you used.

With BibT<sub>E</sub>X, the keys argument to  $\cdot$  and  $\cdot$  can also be the single character '\*'. This means to implicitly cite all entries from all given bibliographies.

# 8.24.4.1 BibT<sub>F</sub>X error messages

If you forget to use \bibliography or \bibliographystyle in your document (or, less likely, any  $\cite$  or  $\n\coite$  command), BibT<sub>E</sub>X will issue an error message. Because BibT<sub>E</sub>X can be used with any program, not just LAT<sub>E</sub>X, the error messages refer to the internal commands read by BibTFX (from the .aux file), rather than the user-level commands described above.

Here is a table showing internal commands mentioned in the BibT<sub>E</sub>X errors, and the corresponding user-level commands.

\bibdata \bibliography

\bibstyle

\bibliographystyle

\citation

\cite, \nocite

For example, if your document has no \bibliographystyle command, BibT<sub>E</sub>X complains as follows:

I found no \bibstyle command---while reading file document.aux

## 8.25 theorem

Synopsis:

\begin{theorem} theorem body \end{theorem}

Produces 'Theorem  $n'$  in boldface followed by theorem body in italics. The numbering possibilities for n are described under  $\neq$  (see [Section 12.9 \[](#page-131-0)\newtheorem], [page 120\)](#page-131-0).

```
\newtheorem{lem}{Lemma} % in preamble
\newtheorem{thm}{Theorem}
 ...
\begin{lem} % in document body
```

```
text of lemma
\end{lem}
The next result follows immediately.
\begin{thm}[Gauss] % put `Gauss' in parens after theorem head
 text of theorem
\end{thm}
```
Most new documents use the packages amsthm and amsmath from the American Mathematical Society. Among other things these packages include a large number of options for theorem environments, such as styling options.

## 8.26 titlepage

Synopsis:

```
\begin{titlepage}
  ... text and spacing ...
\end{titlepage}
```
Create a title page, a page with no printed page number or heading and with succeeding pages numbered starting with page one.

In this example all formatting, including vertical spacing, is left to the author.

```
\begin{titlepage}
\vspace*{\stretch{1}}
\begin{center}
 {\huge\bfseries Thesis \\[1ex]
               title} \setminus [6.5ex]
 {\large\bfseries Author name} \\
 \vspace{4ex}
 Thesis submitted to \setminus[5pt]
 \textit{University name} \\[2cm]
 in partial fulfilment for the award of the degree of \setminus [2cm]
 \textsc{\Large Doctor of Philosophy} \\[2ex]
 \textsc{\large Mathematics} \\[12ex]
 \vfill
 Department of Mathematics \setminusAddress\vfill
 \today
\end{center}
\vspace{\stretch{2}}
\end{titlepage}
```
To instead produce a standard title page without a titlepage environment, use \maketitle (see Section 18.1 [\[maketitle\], page 180\)](#page-191-0).

# <span id="page-107-0"></span>8.27 verbatim

Synopsis:
\begin{verbatim} literal-text \end{verbatim}

A paragraph-making environment in which LATEX produces as output exactly what you type as input. For instance inside literal-text the backslash \ character does not start commands, it produces a printed '\', and carriage returns and blanks are taken literally. The output appears in a monospaced typewriter-like font  $(\text{tt})$ .

```
\begin{verbatim}
Symbol swearing: %&$#?!.
\end{verbatim}
```
The only restriction on literal-text is that it cannot include the string \end{verbatim}.

You cannot use the verbatim environment in the argument to macros, for instance in the argument to a \section. This is not the same as commands being fragile (see [Section 12.11](#page-134-0) [\[protect\], page 123](#page-134-0)), instead it just cannot work, as the verbatim environment changes the catcode regime before processing its contents, and restore it immediately afterward, nevertheless with a macro argument the content of the argument has already be converted to a token list along the catcode regime in effect when the macro was called. However, the cprotect package can help with this.

One common use of verbatim input is to typeset computer code. Some packages offer many features not provided by the verbatim environment; two of the most popular are listings and minted. For example, they are capable of pretty-printing, line numbering, and selecting parts of files for a continuing listing.

A package that provides many more options for verbatim environments is fancyvrb. Another is verbatimbox.

For a list of all the relevant packages, see CTAN (see [Section 2.8 \[CTAN\], page 8\)](#page-19-0), particularly the topics listing (<https://ctan.org/topic/listing>) and verbatim ([https://](https://ctan.org/topic/verbatim) [ctan.org/topic/verbatim](https://ctan.org/topic/verbatim)).

```
8.27.1 \verb
```
Synopsis:

\verb char literal-text char \verb\* char literal-text char

Typeset literal-text as it is input, including special characters and spaces, using the typewriter (\tt) font.

This example shows two different invocations of \verb.

This is \verb!literally! the biggest pumpkin ever. And this is the best squash, \verb+literally!+

The first **\verb** has its *literal-text* surrounded with exclamation point, !. The second instead uses plus, +, because the exclamation point is part of literal-text.

The single-character delimiter char surrounds literal-text—it must be the same character before and after. No spaces come between **\verb** or **\verb**\* and *char*, or between *char* and literal-text, or between literal-text and the second occurrence of char (the synopsis shows a space only to distinguish one component from the other). The delimiter must not appear in literal-text. The literal-text cannot include a line break.

The \*-form differs only in that spaces are printed with a visible space character. (Namely, ␣.)

The output from this will include a visible space on both side of word 'with':

The command's first argument is \verb\*!filename with extension! and ...

For typesetting Internet addresses, urls, the package url is a better option than the \verb command, since it allows line breaks.

You cannot use *\verb* in the argument to a macro, for instance in the argument to a \section. It is not a question of \verb being fragile (see Section 12.11 [\[protect\], page 123\)](#page-134-0), instead it just cannot work, as the \verb command changes the catcode regime before reading its argument, and restore it immediately afterward, nevertheless with a macro argument the content of the argument has already be converted to a token list along the catcode regime in effect when the macro was called. However, the cprotect package can help with this.

#### 8.28 verse

Synopsis:

```
\begin{verse}
  line1 \\
  line2 \ \lor...
\end{verse}
```
An environment for poetry.

Here are two lines from Shakespeare's Romeo and Juliet.

Then plainly know my heart's dear love is set  $\setminus$ 

On the fair daughter of rich Capulet.

Separate the lines of each stanza with \\, and use one or more blank lines to separate the stanzas.

```
\begin{verse}
\makebox[\linewidth][c]{\textit{Shut Not Your Doors} ---Walt Whitman}
 \\[1\baselineskip]
Shut not your doors to me proud libraries, \setminusFor that which was lacking on all your well-fill'd shelves, \setminus\setminus\qquad \qquad yet needed most, I bring,
Forth from the war emerging, a book I have made, \setminusThe words of my book nothing, the drift of it every thing, \setminus\setminusA book separate, not link'd with the rest nor felt by the intellect, \\
But you ye untold latencies will thrill to every page.
\end{verse}
```
The output has margins indented on the left and the right, paragraphs are not indented, and the text is not right-justified.

# 9 Line breaking

The first thing LATEX does when processing ordinary text is to translate your input file into a sequence of glyphs and spaces. To produce a printed document, this sequence must be broken into lines (and these lines must be broken into pages).

LATEX usually does the line (and page) breaking in the text body for you but in some environments you manually force line breaks.

A common workflow is to get a final version of the document content before taking a final pass through and considering line breaks (and page breaks). This differs from word processing, where you are formatting text as you input it. Putting these off until the end prevents a lot of fiddling with breaks that will change anyway.

#### <span id="page-110-0"></span> $9.1 \vee$

Synopsis, one of:

 $\setminus$ \\[morespace]

or one of:

 $\lambda$ \\\*[morespace]

End the current line. The optional argument morespace specifies extra vertical space to be inserted before the next line. This is a rubber length (see [Chapter 14 \[Lengths\], page 138\)](#page-149-0) and can be negative. The text before the line break is set at its normal length, that is, it is not stretched to fill out the line width. This command is fragile (see [Section 12.11 \[](#page-134-0)\protect], [page 123\)](#page-134-0).

```
\title{My story: \\[0.25in]
       a tale of woe}
```
The starred form,  $\X$ , tells LATEX not to start a new page between the two lines, by issuing a \nobreak.

Explicit line breaks in the main text body are unusual in  $E\text{Tr}X$ . In particular, don't start new paragraphs with \\. Instead leave a blank line between the two paragraphs. And don't put in a sequence of  $\iota$  is to make vertical space. Instead use  $\varepsilon$  is  $\iota$ or \leavevmode\vspace{length}, or \vspace\*{length} if you want the space to not be thrown out at the top of a new page (see Section 19.14 [\[vspace\], page 195\)](#page-206-0).

The  $\setminus \setminus$  command is mostly used outside of the main flow of text such as in a tabular or array environment or in an equation environment.

The  $\{\mathrm{sum}$  is a synonym for  $\mathrm{newline}$  (see Section 9.3  $\mathrm{newline}$ , page 101) under ordinary circumstances (an example of an exception is the  $p\{... \}$  column in a tabular environment; see [Section 8.23 \[tabular\], page 86](#page-97-0)).

The \\ command is a macro, and its definition changes by context so that its definition in normal text, a center environment, a flushleft environment, and a tabular are all different. In normal text when it forces a linebreak it is essentially a shorthand for  $\neq$ It does not end horizontal mode or end the paragraph, it just inserts some glue and penalties so that when the paragraph does end a linebreak will occur at that point, with the short line padded with white space.

You get 'LaTeX Error: There's no line here to end' if you use \\ to ask for a new line, rather than to end the current line. An example is if you have  $\begin{array}{c} \begin{array}{c} \text{if you have } \begin{array}{c} \text{else in } \end{array} \end{array}$ or, more likely, something like this.

```
\begin{center}
  \begin{minipage}{0.5\textwidth}
  \lambdaIn that vertical space put your mark.
  \end{minipage}
\end{center}
```
Fix it by replacing the double backslash with something like \vspace{\baselineskip}.

# 9.2 \obeycr & \restorecr

The **\obeycr** command makes a return in the input file ( $\lq$ <sup>\*</sup>M', internally) the same as  $\setminus \setminus$ , followed by \relax. So each new line in the input will also be a new line in the output. The \restorecr command restores normal line-breaking behavior.

This is not the way to show verbatim text or computer code. Use verbatim (see [Section 8.27 \[verbatim\], page 96\)](#page-107-0) instead.

With LAT<sub>EX</sub>'s usual defaults, this

aaa bbb \obeycr ccc ddd eee \restorecr fff ggg hhh iii

produces output like this.

aaa bbb ccc ddd eee fff ggg hhh iii

The indents are paragraph indents.

### <span id="page-112-0"></span>9.3 \newline

In ordinary text, this ends a line in a way that does not right-justify it, so the text before the end of line is not stretched. That is, in paragraph mode (see [Chapter 17 \[Modes\], page 178\)](#page-189-0), the  $\neq$  line command is equivalent to double-backslash (see Section 9.1  $[\n\]\big\}$ , page 99). This command is fragile (see Section 12.11 [\[protect\], page 123\)](#page-134-0).

However, the two commands are different inside a tabular or array environment. In a column with a specifier producing a paragraph box such as typically  $p\{... \}$ , \newline will insert a line end inside of the column; that is, it does not break the entire tabular row. To break the entire row use \\ or its equivalent \tabularnewline.

This will print 'Name:' and 'Address:' as two lines in a single cell of the table.

```
\begin{tabular}{p{1in}@{\hspace{2in}}p{1in}}
  Name: \newline Address: &Date: \\ \hline
\end{tabular}
```
The 'Date:' will be baseline-aligned with 'Name:'.

# 9.4  $\setminus$ - (discretionary hyphen)

Tell LATEX that it may hyphenate the word at that point. When you insert  $\setminus$ - commands in a word, the word will only be hyphenated at those points and not at any of the other hyphenation points that LAT<sub>EX</sub> might otherwise have chosen. This command is robust (see Section 12.11 [\[protect\], page 123\)](#page-134-0).

LATEX is good at hyphenating and usually finds most of the correct hyphenation points, while almost never using an incorrect one. The  $\setminus$ - command is for exceptional cases.

For example, LATEX does not ordinarily hyphenate words containing a hyphen. Below, the long and hyphenated word means LATEX has to put in unacceptably large spaces to set the narrow column.

```
\begin{tabular}{rp{1.75in}}
  Isaac Asimov &The strain of
               anti-intellectualism
               % an\-ti-in\-tel\-lec\-tu\-al\-ism
               has been a constant thread winding its way through our
               political and cultural life, nurtured by
               the false notion that democracy means that
               `my ignorance is just as good as your knowledge'.
\end{tabular}
```
Commenting out the third line and uncommenting the fourth makes a much better fit.

The  $\setminus$ - command only allows LAT<sub>EX</sub> to break there, it does not require that it break there. You can force a split with something like  $Hef$ -linebreak feron. Of course, if you later change the text then this forced break may look out of place, so this approach requires care.

# 9.5 \slash: breakable '/'

The  $\sigma$  slash command produces a '/' character and then a penalty of the same value as an explicit '-' character (\exhyphenpenalty). This allows T<sub>E</sub>X to break a line at the '/', similar to a hyphen. Hyphenation is allowed in the word part preceding the  $\gamma$ , but not after. For example:

The input\slash output of the program is complicated.

## 9.6 \discretionary (generalized hyphenation point)

Synopsis:

\discretionary{pre-break}{post-break}{no-break}

Handle word changes around hyphens. This command is not often used in LATEX documents.

If a line break occurs at the point where  $\dist$  appears then T<sub>EX</sub> puts prebreak at the end of the current line and puts post-break at the start of the next line. If there is no line break here then T<sub>EX</sub> puts no-break.

In 'difficult' the three letters ffi form a ligature. But TFX can nonetheless break between the two 'f''s with this.

di\discretionary{f-}{fi}{ffi}cult

Note that users do not have to do this. It is typically handled automatically by T<sub>E</sub>X's hyphenation algorithm.

### <span id="page-113-0"></span>9.7 \fussy  $\&$  \sloppy

Declarations to make  $T_F X$  more picky or less picky about line breaking. Declaring  $\frac{\text{SUSy}}{\text{SUSy}}$ usually avoids too much space between words, at the cost of an occasional overfull box. Conversely, \sloppy avoids overfull boxes while suffering loose interword spacing.

The default is \fussy. Line breaking in a paragraph is controlled by whichever declaration is current at the end of the paragraph, i.e., at the blank line or \par or displayed equation ending that paragraph. So to affect the line breaks, include that paragraph-ending material in the scope of the command.

#### 9.7.1 sloppypar

Synopsis:

```
\begin{sloppypar}
  ... paragraphs ...
\end{sloppypar}
```
Typeset the paragraphs with  $\simeq$  in effect (see [Section 9.7 \[](#page-113-0) $\frown$  [ $\simeq$   $\simeq$   $\simeq$   $\simeq$   $\simeq$   $\simeq$   $\simeq$   $\simeq$   $\simeq$   $\simeq$   $\simeq$   $\simeq$   $\simeq$   $\simeq$   $\simeq$   $\simeq$   $\simeq$   $\simeq$   $\simeq$   $\simeq$   $\simeq$   $\sime$ [page 102\)](#page-113-0). Use this to locally adjust line breaking, to avoid 'Overfull box' or 'Underfull box' errors.

The example is simple.

```
\begin{sloppypar}
```
Her plan for the morning thus settled, she sat quietly down to her book after breakfast, resolving to remain in the same place and the same employment till the clock struck one; and from habitude very little incommoded by the remarks and ejaculations of Mrs.\ Allen, whose vacancy of mind and incapacity for thinking were such, that as she never talked a great deal, so she could never be entirely

silent; and, therefore, while she sat at her work, if she lost her needle or broke her thread, if she heard a carriage in the street, or saw a speck upon her gown, she must observe it aloud, whether there were anyone at leisure to answer her or not. \end{sloppypar}

#### 9.8 \hyphenation

Synopsis:

\hyphenation{word1 ...}

Declares allowed hyphenation points within the words in the list. The words in that list are separated by spaces. Show permitted points for hyphenation with an ASCII dash character, -.

Here is an example:

\hyphenation{hat-er il-lit-e-ra-ti tru-th-i-ness}

Use lowercase letters. T<sub>EX</sub> will only hyphenate if the word matches exactly; no inflections are tried. Multiple \hyphenation commands accumulate.

#### 9.9 \linebreak  $&$  \nolinebreak

Synopses, one of:

\linebreak \linebreak[zero-to-four]

or one of these.

\nolinebreak \nolinebreak[zero-to-four]

Encourage or discourage a line break. The optional zero-to-four is an integer lying between 0 and 4 that allows you to soften the instruction. The default is 4, so that without the optional argument these commands entirely force or prevent the break. But for instance, \nolinebreak[1] is a suggestion that another place may be better. The higher the number, the more insistent the request. Both commands are fragile (see [Section 12.11 \[](#page-134-0)\protect], [page 123\)](#page-134-0).

Here we tell LAT<sub>EX</sub> that a good place to put a linebreak is after the standard legal text.

```
\boilerplatelegal{} \linebreak[2]
We especially encourage applications from members of traditionally
underrepresented groups.
```
When you issue *\linebreak*, the spaces in the line are stretched out so that the break point reaches the right margin. See Section 9.1  $[\{\{\} \}]$  page 99, and Section 9.3  $[\nemptyset]$ [page 101,](#page-112-0) to have the spaces not stretched out.

# 10 Page breaking

Ordinarily LATEX automatically takes care of breaking output into pages with its usual aplomb. But if you are writing commands, or tweaking the final version of a document, then you may need to understand how to influence its actions.

LATEX's algorithm for splitting a document into pages is more complex than just waiting until there is enough material to fill a page and outputting the result. Instead, LAT<sub>EX</sub> typesets more material than would fit on the page and then chooses a break that is optimal in some way (it has the smallest badness). An example of the advantage of this approach is that if the page has some vertical space that can be stretched or shrunk, such as with rubber lengths between paragraphs, then L<sup>AT</sup>FX can use that to avoid widow lines (where a new page starts with the last line of a paragraph; LATEX can squeeze the extra line onto the first page) and orphans (where the first line of paragraph is at the end of a page; LAT<sub>EX</sub> can stretch the material of the first page so the extra line falls on the second page). Another example is where LATEX uses available vertical shrinkage to fit on a page not just the header for a new section but also the first two lines of that section.

But LATEX does not optimize over the entire document's set of page breaks. So it can happen that the first page break is great but the second one is lousy; to break the current page LATEX doesn't look as far ahead as the next page break. So occasionally you may want to influence page breaks while preparing a final version of a document.

See [Chapter 5 \[Layout\], page 26](#page-37-0), for more material that is relevant to page breaking.

## <span id="page-115-0"></span>10.1 \clearpage  $&$  \cleardoublepage

Synopsis:

\clearpage

or

\cleardoublepage

End the current page and output all of the pending floating figures and tables (see [Section 5.7 \[Floats\], page 32\)](#page-43-0). If there are too many floats to fit on the page then  $\mathbb{F}$ F will put in extra pages containing only floats. In two-sided printing, \cleardoublepage also makes the next page of content a right-hand page, an odd-numbered page, if necessary inserting a blank page. The \clearpage command is robust while \cleardoublepage is fragile (see Section 12.11 [\[protect\], page 123\)](#page-134-0).

LATEX's page breaks are optimized so ordinarily you only use this command in a document body to polish the final version, or inside commands.

The \cleardoublepage command will put in a blank page, but it will have the running headers and footers. To get a really blank page, use this command.

```
\let\origdoublepage\cleardoublepage
\newcommand{\clearemptydoublepage}{%
  \clearpage
  {\pagestyle{empty}\origdoublepage}%
}
```
If you want  $\mathbb{P}^X$ 's standard  $\text{chaper command}$  to do this then add the line \let\cleardoublepage\clearemptydoublepage. (Of course this affects all uses of \cleardoublepage, not just the one in \chapter.)

The command \newpage (see Section 10.2 [\[newpage\], page 105](#page-116-0)) also ends the current page, but without clearing pending floats. And, if LAT<sub>E</sub>X is in two-column mode then \newpage ends the current column while \clearpage and \cleardoublepage end the current page.

### <span id="page-116-0"></span> $10.2$  \newpage

Synopsis:

\newpage

End the current page. This command is robust (see Section 12.11 [\[protect\], page 123\)](#page-134-0).

LATEX's page breaks are optimized so ordinarily you only use this command in a document body to polish the final version, or inside commands.

While the commands \clearpage and \cleardoublepage also end the current page, in addition they clear pending floats (see Section 10.1 [\clearpage  $\&$  \[cleardoublepage\],](#page-115-0) [page 104\)](#page-115-0). And, if LATEX is in two-column mode then \clearpage and \cleardoublepage end the current page, possibly leaving an empty column, while \newpage only ends the current column.

In contrast with \pagebreak (see Section 10.4 [\pagebreak & \[nopagebreak\], page 106\)](#page-117-0), the \newpage command will cause the new page to start right where requested. This

Four score and seven years ago our fathers brought forth on this continent, \newpage \noindent a new nation, conceived in Liberty, and dedicated to the proposition that all men are created equal.

makes a new page start after 'continent', and the cut-off line is not right justified. In addition, \newpage does not vertically stretch out the page, as \pagebreak does.

### 10.3 \enlargethispage

Synopsis, one of:

\enlargethispage{size} \enlargethispage\*{size}

Enlarge the \textheight for the current page. The required argument size must be a rigid length (see [Chapter 14 \[Lengths\], page 138\)](#page-149-0). It may be positive or negative. This command is fragile (see Section 12.11 [\[protect\], page 123\)](#page-134-0).

A common strategy is to wait until you have the final text of a document, and then pass through it tweaking line and page breaks. This command allows you some page size leeway.

This will allow one extra line on the current page.

#### \enlargethispage{\baselineskip}

The starred form \enlargesthispage\* tries to squeeze the material together on the page as much as possible, for the common use case of getting one more line on the page. This is often used together with an explicit \pagebreak.

# <span id="page-117-0"></span>10.4 \pagebreak  $&$  \nopagebreak

Synopses:

```
\pagebreak
\pagebreak[zero-to-four]
```
or

```
\nopagebreak
\nopagebreak[zero-to-four]
```
Encourage or discourage a page break. The optional zero-to-four is an integer that allows you to soften the request. The default is 4, so that without the optional argument these commands entirely force or prevent the break. But for instance \nopagebreak[1] suggests to LATEX that another spot might be preferable. The higher the number, the more insistent the request. Both commands are fragile (see Section 12.11 [\[protect\], page 123](#page-134-0)).

 $\Delta E$ <sub>TE</sub>X's page endings are optimized so ordinarily you only use these commands in a document body to polish the final version, or inside commands.

If you use these inside a paragraph, they apply to the point following the line in which they appear. So this

```
Four score and seven years ago our fathers brought forth on this
continent,
\pagebreak
a new nation, conceived in Liberty, and dedicated to the proposition
that all men are created equal.
```
does not give a page break at 'continent', but instead at 'nation', since that is where LATEX breaks that line. In addition, with \pagebreak the vertical space on the page is stretched out where possible so that it extends to the normal bottom margin. This can look strange, and if  $\theta$  is in effect this can cause you to get 'Underfull  $\forall$ box (badness 10000) has occurred while \output is active'. See [Section 10.2 \[](#page-116-0)\newpage], [page 105,](#page-116-0) for a command that does not have these effects.

A declaration \samepage and corresponding samepage environment try to only allow breaks between paragraphs. They are not perfectly reliable. For more on keeping material on the same page, see the FAQ entry <https://texfaq.org/FAQ-nopagebrk>.)

# 11 Footnotes

Place a footnote at the bottom of the current page, as here.

```
Noël Coward quipped that having to read a footnote is like having
to go downstairs to answer the door, while in the midst of making
love.\footnote{%
  I wouldn't know, I don't read footnotes.}
```
You can put multiple footnotes on a page. If the footnote text becomes too long then it will flow to the next page.

You can also produce footnotes by combining the **\footnotemark** and the **\footnotetext** commands, which is useful in special circumstances.

To make bibliographic references come out as footnotes you need to include a bibliographic style with that behavior (see [Section 8.24.4 \[Using BibTeX\], page 94\)](#page-105-0).

### 11.1 \footnote

Synopsis, one of:

```
\footnote{text}
\footnote[number]{text}
```
Place a footnote text at the bottom of the current page, with a footnote marker at the current position in the text.

```
There are over a thousand footnotes in Gibbon's
\textit{Decline and Fall of the Roman Empire}.\footnote{%
  After reading an early version with endnotes David Hume complained,
  ``One is also plagued with his Notes, according to the present Method
 of printing the Book'' and suggested that they ``only to be printed
  at the Margin or the Bottom of the Page.''}
```
The optional argument number allows you to specify the number of the footnote. If you use this then LAT<sub>EX</sub> does not increment the footnote counter.

By default, LAT<sub>EX</sub> uses arabic numbers as footnote markers. Change this with something like \renewcommand{\thefootnote}{\fnsymbol{footnote}}, which uses a sequence of symbols (see Section 13.1 [\alph \Alph \arabic \roman \Roman \[fnsymbol\], page 134\)](#page-145-0). To make this change global put that in the preamble. If you make the change local then you may want to reset the counter with \setcounter{footnote}{0}.

LATEX determines the spacing of footnotes with two parameters.

```
\footnoterule
```
Produces the rule separating the main text on a page from the page's footnotes. Default dimensions in the standard document classes (except slides, where it does not appear) are: vertical thickness of 0.4pt, and horizontal size of 0.4\columnwidth long. Change the rule with something like this.

% \footnoterule is expanded in vertical mode, thus \kern

- % commands ensure that no vertical space is created,
- % and the rule is separated vertically with 2pt
- % above the note text.

```
\renewcommand*{\footnoterule}{%
 \kern -3pt % This -3 is negative
 \hrule width \textwidth height 1pt % of the sum of this 1
 \kern 2pt} % and this 2
```
\footnotesep

The height of the strut placed at the beginning of the footnote (see [Section 19.13](#page-205-0) [\[strut\], page 194](#page-205-0)). By default, this is set to the normal strut for \footnotesize fonts (see [Section 4.3 \[Font sizes\], page 22\)](#page-33-0), therefore there is no extra space between footnotes. This is '6.65pt' for '10pt', '7.7pt' for '11pt', and '8.4pt' for '12pt'. Change it as with \setlength{\footnotesep}{11pt}.

The \footnote command is fragile (see Section 12.11 [\[protect\], page 123\)](#page-134-0).

 $\Delta$ T<sub>EX</sub>'s default puts many restrictions on where you can use a **\footnote**; for instance, you cannot use it in an argument to a sectioning command such as \chapter (it can only be used in outer paragraph mode; see [Chapter 17 \[Modes\], page 178\)](#page-189-0). There are some workarounds; see following sections.

In a minipage environment the \footnote command uses the mpfootnote counter instead of the footnote counter, so they are numbered independently. They are shown at the bottom of the environment, not at the bottom of the page. And by default they are shown alphabetically. See [Section 8.18 \[minipage\], page 71,](#page-82-0) and [Section 11.5 \[Footnotes in a](#page-121-0) [table\], page 110](#page-121-0).

#### <span id="page-119-0"></span>11.2 \footnotemark

Synopsis, one of:

\footnotemark \footnotemark[number]

Put the current footnote mark in the text. To specify associated text for the footnote see Section 11.3 [\[footnotetext\], page 109.](#page-120-0) The optional argument number causes the command to use that number to determine the footnote mark. This command can be used in inner paragraph mode (see [Chapter 17 \[Modes\], page 178\)](#page-189-0).

If you use \footnotemark without the optional argument then it increments the footnote counter, but if you use the optional number then it does not. The next example produces several consecutive footnote markers referring to the same footnote.

```
The first theorem\footnote{Due to Gauss.}
and the second theorem\footnotemark[\value{footnote}]
and the third theorem.\footnotemark[\value{footnote}]
```
If there are intervening footnotes then you must remember the value of the number of the common mark. This example gives the same institutional affiliation to both the first and third authors (\thanks is a version of \footnote), by explicitly specifying the number of the footnote ('1').

```
\title{A Treatise on the Binomial Theorem}
\author{J Moriarty\thanks{University of Leeds}
  \and A C Doyle\thanks{Durham University}
  \and S Holmes\footnotemark[1]}
```
\begin{document} \maketitle

This example accomplishes the same by using the package cleveref.

```
\usepackage{cleveref}[2012/02/15] % in preamble
\crefformat{footnote}{#2\footnotemark[#1]#3}
...
The theorem is from Evers.\footnote{\label{fn:TE}Tinker, Evers, 1994.}
The corollary is from Chance.\footnote{Evers, Chance, 1990.}
But the key lemma is from Tinker.\cref{fn:TE}
```
It will work with the package hyperref.

This uses a counter to remember the footnote number. The third sentence is followed by the same footnote marker as the first.

```
\newcounter{footnoteValueSaver}
All babies are illogical.\footnote{%
 Lewis Carroll.}\setcounter{footnoteValueSaver}{\value{footnote}}
Nobody is despised who can manage a crocodile.\footnote{%
 Captain Hook.}
Illogical persons are despised.\footnotemark[\value{footnoteValueSaver}]
Therefore, anyone who can manage a crocodile is not a baby.
```
# <span id="page-120-0"></span>11.3 \footnotetext

Synopsis, one of:

\footnotetext{text} \footnotetext[number]{text}

Place text at the bottom of the page as a footnote. It pairs with **\footnotemark** (see Section 11.2 [\[footnotemark\], page 108\)](#page-119-0) and can come anywhere after that command, but must appear in outer paragraph mode (see [Chapter 17 \[Modes\], page 178\)](#page-189-0). The optional argument number changes the number of the footnote mark.

See Section 11.2 [\[footnotemark\], page 108,](#page-119-0) and [Section 11.5 \[Footnotes in a table\],](#page-121-0) [page 110,](#page-121-0) for usage examples.

# 11.4 Footnotes in section headings

Putting a footnote in a section heading, as in:

```
\section{Full sets\protect\footnote{This material due to ...}}
```
causes the footnote to appear at the bottom of the page where the section starts, as usual, but also at the bottom of the table of contents, where it is not likely to be desired. The simplest way to have it not appear on the table of contents is to use the optional argument to \section.

```
\section[Please]{Please\footnote{%
 Don't footnote in chapter and section headers!}}
```
No \protect is needed in front of \footnote here because what gets moved to the table of contents is the optional argument.

# <span id="page-121-0"></span>11.5 Footnotes in a table

Inside a tabular or array environment the \footnote command does not work; there is a footnote mark in the table cell but the footnote text does not appear. The solution is to use a minipage environment as here (see [Section 8.18 \[minipage\], page 71\)](#page-82-0).

```
\begin{center}
  \begin{minipage}{\textwidth} \centering
    \begin{tabular}{l|l}
      \textsc{Ship} &\textsc{Book} \\ \hline
      \textit{HMS Sophie} &Master and Commander \\
      \textit{HMS Polychrest} &Post Captain \\
      \textit{HMS Lively} &Post Captain \\
      \textit{HMS Surprise} &A number of books\footnote{%
                                Starting with \textit{HMS Surprise}.}
    \end{tabular}
  \end{minipage}
\end{center}
```
Inside a minipage, footnote marks are lowercase letters. Change that with something like \renewcommand{\thempfootnote}{\arabic{mpfootnote}} (see [Section 13.1 \[](#page-145-0)\alph \Alph \arabic \roman \Roman \[fnsymbol\], page 134\)](#page-145-0).

The footnotes in the prior example appear at the bottom of the minipage. To have them appear at the bottom of the main page, as part of the regular footnote sequence, use the \footnotemark and \footnotetext pair and make a new counter.

```
\newcounter{mpFootnoteValueSaver}
\begin{center}
 \begin{minipage}{\textwidth}
   \setcounter{mpFootnoteValueSaver}{\value{footnote}} \centering
    \begin{tabular}{l|l}
      \textsc{Woman} &\textsc{Relationship} \\ \hline
      Mona \&Attached\footnotemark \\
      Diana Villiers Exertual wife \setminusChristine Hatherleigh Wood &Fiance\footnotemark
    \end{tabular}
 \end{minipage}% percent sign keeps footnote text close to minipage
 \stepcounter{mpFootnoteValueSaver}%
   \footnotetext[\value{mpFootnoteValueSaver}]{%
     Little is known other than her death.}%
 \stepcounter{mpFootnoteValueSaver}%
   \footnotetext[\value{mpFootnoteValueSaver}]{%
     Relationship is unresolved.}
\end{center}
```
For a floating table environment (see [Section 8.22 \[table\], page 85\)](#page-96-0), use the tablefootnote package.

```
\usepackage{tablefootnote} % in preamble
   ...
\begin{table}
```

```
\centering
    \begin{tabular}{l|l}
     \textsc{Date} &\textsc{Campaign} \\ \hline
     1862 Exercise &Fort Donelson \\<br>1863 &Vicksburg \\
     1863 &Vicksburg \\
     1865 &Army of Northern Virginia\tablefootnote{%
                      Ending the war.}
    \end{tabular}
    \caption{Forces captured by US Grant}
\end{table}
```
The footnote appears at the page bottom and is numbered in sequence with other footnotes.

## 11.6 Footnotes of footnotes

Particularly in the humanities, authors can have multiple classes of footnotes, including having footnotes of footnotes. The package bigfoot extends LATEX's default footnote mechanism in many ways, including allow these two, as in this example.

```
\usepackage{bigfoot} % in preamble
\DeclareNewFootnote{Default}
\DeclareNewFootnote{from}[alph] % create class \footnotefrom{}
 ...
The third theorem is a partial converse of the
second.\footnotefrom{%
 Noted in Wilson.\footnote{Second edition only.}}
```
# 12 Definitions

LATEX has support for making new commands of many different kinds.

### <span id="page-123-0"></span>12.1 \newcommand  $&$  \renewcommand

Synopses, one of (three regular forms, three starred forms):

```
\newcommand{\cmd}{defn}
\newcommand{\cmd}[nargs]{defn}
\newcommand{\cmd}[nargs][optargdefault]{defn}
\newcommand*{\cmd}{defn}
\newcommand*{\cmd}[nargs]{defn}
\newcommand*{\cmd}[nargs][optargdefault]{defn}
```
or the same six possibilities with \renewcommand instead of \newcommand:

```
\renewcommand{\cmd}{defn}
\renewcommand{\cmd}[nargs]{defn}
\renewcommand{\cmd}[nargs][optargdefault]{defn}
\renewcommand*{\cmd}{defn}
\renewcommand*{\cmd}[nargs]{defn}
\renewcommand*{\cmd}[nargs][optargdefault]{defn}
```
Define or redefine a command (see also \DeclareRobustCommand in [Section 12.14 \[Class](#page-136-0) [and package commands\], page 125\)](#page-136-0).

The starred form of these two forbids the arguments from containing multiple paragraphs of text (i.e., a \par token; in plain TFX terms: the commands are not  $\long$ ). With the default form, arguments can be multiple paragraphs.

These are the parameters (examples follow):

- cmd Required;  $\mathcal{L}$  read is the command name. It must begin with a backslash,  $\mathcal{L}$ , and must not begin with the four character string \end. For \newcommand, it must not be already defined. For \renewcommand, this name must already be defined.
- nargs Optional; an integer from 0 to 9, specifying the number of arguments that the command takes, including any optional argument. Omitting this argument is the same as specifying 0, meaning that the command has no arguments. If you redefine a command, the new version can have a different number of arguments than the old version.

optargdefault

Optional; if this argument is present then the first argument of  $\mathcal{L}$  and is optional, with default value optargdefault (which may be the empty string). If optargdefault is not present then \cmd does not take an optional argument.

That is, if \cmd is called with a following argument in square brackets, as in  $\{\text{optval}\}\{ \dots \}$ ..., then within defn the parameter #1 is set to optval. On the other hand, if  $\cosh$  is called without following square brackets then within defn the parameter  $#1$  is set to *optargdefault*. In either case, the required arguments start with #2.

Omitting [optargdefault] from the definition is entirely different from giving the square brackets with empty contents, as in []. The former says the command being defined takes no optional argument, so #1 is the first required argument (if nargs  $\geq$  1); the latter sets the optional argument #1 to the empty string as the default, if no optional argument was given in the call.

Similarly, omitting [optval] from a call is also entirely different from giving the square brackets with empty contents. The former sets #1 to the value of optval (assuming the command was defined to take an optional argument); the latter sets #1 to the empty string, just as with any other value.

If a command is not defined to take an optional argument, but is called with an optional argument, the results are unpredictable: there may be a  $L^2T_FX$  error, there may be incorrect typeset output, or both.

defn Required; the text to be substituted for every occurrence of  $\mathcal{C}$  and. The parameters  $#1, #2, \ldots, #nargs$  are replaced by the values supplied when the command is called (or by optargdefault in the case of an optional argument not specified in the call, as just explained).

TEX ignores blanks in the source following a control word (see [Section 12.1.1 \[Control](#page-125-0) [sequences\], page 114](#page-125-0)), as in '\cmd '. If you want a space there, one solution is to type  $\{\}$ after the command ( $\{\text{cm}\}\$ ), and another solution is to use an explicit control space  $('\cmd\')$ .

A simple example of defining a new command: \newcommand{\RS}{Robin Smith} results in \RS being replaced by the longer text. Redefining an existing command is similar: \renewcommand{\qedsymbol}{{\small QED}}.

If you use \newcommand and the command name has already been used then you get something like 'LaTeX Error: Command \fred already defined. Or name \end... illegal, see p.192 of the manual'. Similarly, If you use \renewcommand and the command name has not been defined then you get something like 'LaTeX Error: \hank undefined'.

Here the first definition creates a command with no arguments, and the second, a command with one required argument:

```
\newcommand{\student}{Ms~O'Leary}
\newcommand{\defref}[1]{Definition~\ref{#1}}
```
Use the first as in I highly recommend  $\student{\}$  to you. The second has a variable argument, so that \defref{def:basis} expands to Definition~\ref{def:basis}, which ultimately expands to something like 'Definition~3.14'.

Similarly, but with two required arguments: \newcommand{\nbym}[2]{\$#1 \times #2\$} is invoked as  $\hbox{\tt hbym{2}}{k}.$ 

This example has an optional argument.

```
\newcommand{\salutation}[1][Sir or Madam]{Dear #1:}
```
Then \salutation gives 'Dear Sir or Madam:' while \salutation[John] gives 'Dear John:'. And \salutation[] gives 'Dear :'.

This example has an optional argument and two required arguments.

\newcommand{\lawyers}[3][company]{#2, #3, and~#1}

I employ \lawyers[Howe]{Dewey}{Cheatem}.

The output is 'I employ Dewey, Cheatem, and Howe.'. The optional argument, Howe, is associated with #1, while Dewey and Cheatem are associated with #2 and #3. Because of the optional argument, \lawyers{Dewey}{Cheatem} will give the output 'I employ Dewey, Cheatem, and company.'.

The braces around defn do not define a group, that is, they do not delimit the scope of the result of expanding defn. For example, with  $\newcommand{\sinf}{}{\sinf}$  (1] {\it #1}, in this sentence,

The \shipname{Monitor} met the \shipname{Merrimac}.

the words 'met the', and the period, would incorrectly be in italics. The solution is to put another pair of braces inside the definition:  $\newcommand{\shipname}{\shipname}[1]{{\i{t #1}}.$ 

### <span id="page-125-0"></span>12.1.1 Control sequence, control word and control symbol

When reading input T<sub>EX</sub> converts the stream of read characters into a sequence of tokens. When  $T_F X$  sees a backslash  $\setminus$ , it will handle the following characters in a special way in order to make a control sequence token.

The control sequences fall into two categories:

- control word, when the control sequence is gathered from a  $\setminus$  followed by at least one ASCII letter (A-Z and a-z), followed by at least one non-letter.
- control symbol, when the control sequence is gathered from  $a \setminus$  followed by one non-letter character.

The sequence of characters so found after the  $\setminus$  is also called the *control sequence name*.

Blanks after a control word are ignored and do not produce any whitespace in the output (see Section 12.1 [\newcommand  $\&$  \[renewcommand\], page 112,](#page-123-0) and [Section 19.6](#page-200-0) [\[\(SPACE\)\], page 189\)](#page-200-0).

Just as the \relax command does nothing, the following input will simply print 'Hello!' We use visible spaces  $\omega$  instead of blanks:

Hel\relax␣␣␣ ␣␣␣lo!

This is because blanks after \relax, including the newline, are ignored, and blanks at the beginning of a line are also ignored (see [\[Leading blanks\], page 189](#page-200-1)).

# 12.2 \providecommand

Synopses, one of:

```
\providecommand{\cmd}{defn}
\providecommand{\cmd}[nargs]{defn}
\providecommand{\cmd}[nargs][optargdefault]{defn}
\providecommand*{\cmd}{defn}
\providecommand*{\cmd}[nargs]{defn}
\providecommand*{\cmd}[nargs][optargdefault]{defn}
```
Defines a command, as long as no command of this name already exists. If no command of this name already exists then this has the same effect as \newcommand. If a command of this name already exists then this definition does nothing. This is particularly useful in a

file that may be loaded more than once, such as a style file. See [Section 12.1 \[](#page-123-0)\newcommand & \[renewcommand\], page 112,](#page-123-0) for the description of the arguments.

This example

```
\providecommand{\myaffiliation}{Saint Michael's College}
\providecommand{\myaffiliation}{Lyc\'ee Henri IV}
From \myaffiliation.
```
outputs 'From Saint Michael's College.'. Unlike \newcommand, the repeated use of \providecommand to (try to) define \myaffiliation does not give an error.

### <span id="page-126-0"></span>12.3 \makeatletter  $\&$  \makeatother

Synopsis:

```
\makeatletter
  ... definition of commands with @ in their name ..
\makeatother
```
Use this pair when you redefine LATEX commands that are named with an at-sign character '@'. The \makeatletter declaration makes the at-sign character have the category code of a letter, code 11. The \makeatother declaration sets the category code of the at-sign to code 12, its default value.

As TEX reads characters, it assigns each one a category code, or catcode. For instance, it assigns the backslash character  $\Diamond$  the catcode 0. Command names consist of a category 0 character, ordinarily backslash, followed by letters, category 11 characters (except that a command name can also consist of a category 0 character followed by a single non-letter symbol).

 $\mathbb{F}$ T<sub>E</sub>X's source code has the convention that some commands use  $\mathcal{C}$  in their name. These commands are mainly intended for package or class writers. The convention prevents authors who are just using a package or class from accidentally replacing such a command with one of their own, because by default the at-sign has catcode 12.

Use the pair  $\mathtt{inter}$  and  $\mathtt{backother}$  inside a .tex file, typically in the preamble, when you are defining or redefining commands named with @, by having them surround your definition. Don't use these inside .sty or .cls files since the \usepackage and \documentclass commands already arrange that the at-sign has the character code of a letter, catcode 11.

For a comprehensive list of macros with an at-sign in their names see [https://ctan.](https://ctan.org/pkg/macros2e) [org/pkg/macros2e](https://ctan.org/pkg/macros2e).

In this example the class file has a command \thesis@universityname that the user wants to change. These three lines should go in the preamble, before the \begin{document}.

```
\makeatletter
\renewcommand{\thesis@universityname}{Saint Michael's College}
\makeatother
```
### 12.4 \@ifstar

Synopsis:

```
\newcommand{\mycmd}{\@ifstar{\mycmd@star}{\mycmd@nostar}}
```

```
\newcommand{\mycmd@nostar}[nostar-num-args]{nostar-body}
\newcommand{\mycmd@star}[star-num-args]{star-body}
```
Many standard LATEX environments or commands have a variant with the same name but ending with a star character \*, an asterisk. Examples are the table and table\* environments and the **\section** and **\section\*** commands.

When defining environments, following this pattern is straightforward because \newenvironment and \renewenvironment allow the environment name to contain a star. So you just have to write  $\newcommand{\mbox}{\mbox{\emph{mymmt}}$  or  $\newcommand{\mbox}{\mbox{\emph{mymmt}}$  and continue the definition as usual. For commands the situation is more complex as the star not being a letter cannot be part of the command name. As in the synopsis above, there will be a user-called command, given above as  $\mu$ , which peeks ahead to see if it is followed by a star. For instance,  $\text{LATFX}$  does not really have a \section\* command; instead, the \section command peeks ahead. This command does not accept arguments but instead expands to one of two commands that do accept arguments. In the synopsis these two are \mycmd@nostar and \mycmd@star. They could take the same number of arguments or a different number, or no arguments at all. As always, in a LATEX document a command using an at-sign  $\mathbb Q$  in its name must be enclosed inside a \makeatletter ... \makeatother block (see Section 12.3 [\makeatletter & \[makeatother\], page 115](#page-126-0)).

This example of \@ifstar defines the command \ciel and a variant \ciel\*. Both have one required argument. A call to \ciel{blue} will return "not starry blue sky" while \ciel\*{night} will return "starry night sky".

```
\makeatletter
\newcommand*{\ciel@unstarred}[1]{not starry #1 sky}
\newcommand*{\ciel@starred}[1]{starry #1 sky}
\newcommand*{\ciel}{\@ifstar{\ciel@starred}{\ciel@unstarred}}
\makeatother
```
In the next example, the starred variant takes a different number of arguments than the unstarred one. With this definition, Agent 007's ``My name is \agentsecret\*{Bond}, \agentsecret{James}{Bond}.'' is equivalent to entering the commands ``My name is \textsc{Bond}, \textit{James} textsc{Bond}.''

```
\newcommand*{\agentsecret@unstarred}[2]{\textit{#1} \textsc{#2}}
\newcommand*{\agentsecret@starred}[1]{\textsc{#1}}
\newcommand*{\agentsecret}{%
  \@ifstar{\agentsecret@starred}{\agentsecret@unstarred}}
```
After a command name, a star is handled similarly to an optional argument. (This differs from environment names in which the star is part of the name itself and as such could be in any position.) Thus, it is technically possible to put any number of spaces between the command and the star. Thus \agentsecret\*{Bond} and \agentsecret \*{Bond} are equivalent. However, the standard practice is not to insert any such spaces.

There are two alternative ways to accomplish the work of  $\text{Cifstar}.$  (1) The suffix package allows the construct \newcommand\mycommand{unstarred-variant} followed by \WithSuffix\newcommand\mycommand\*{starred-variant}. (2) LATEX provides the xparse package, which allows this code:

```
\NewDocumentCommand\foo{s}{\IfBooleanTF#1
  {starred-variant}%
```

```
{unstarred-variant}%
}
```
## 12.5 \newcounter: Allocating a counter

Synopsis, one of:

```
\newcounter{countername}
\newcounter{countername}[supercounter]
```
Globally defines a new counter named countername and initialize it to zero (see [Chapter 13](#page-145-1) [\[Counters\], page 134](#page-145-1)).

The name countername must consist of letters only. It does not begin with a backslash. This name must not already be in use by another counter.

When you use the optional argument [supercounter] then the counter countername will be reset to zero whenever supercounter is incremented. For example, ordinarily subsection is numbered within section so that any time you increment section, either with \stepcounter (see Section 13.7 [\[stepcounter\], page 137](#page-148-0)) or \refstepcounter (see [Section 13.6 \[](#page-147-0)\refstep[counter\], page 136\)](#page-147-0), then LAT<sub>E</sub>X will reset subsection to zero.

This example

```
\newcounter{asuper} \setcounter{asuper}{1}
\newcounter{asub}[asuper] \setcounter{asub}{3} % Note `asuper'
The value of asuper is \arabic{asuper} and of asub is \arabic{asub}.\stepcounter{asuper}
Now asuper is \arabic{asuper} while asub is \arabic{asub}.
```
produces 'The value of asuper is 1 and that of asub is 3' and 'Now asuper is 2 while asub is 0'.

If the counter already exists, for instance by entering asuper twice, then you get something like 'LaTeX Error: Command \c@asuper already defined. Or name \end... illegal, see p.192 of the manual.'.

If you use the optional argument then the super counter must already exist. Entering \newcounter{jh}[lh] when lh is not a defined counter will get you 'LaTeX Error: No counter 'lh' defined.'

## 12.6 \newlength

Synopsis:

```
\newlength{\len}
```
Allocate a new length register (see [Chapter 14 \[Lengths\], page 138\)](#page-149-0). The required argument \len has to be a control sequence (see [Section 12.1.1 \[Control sequences\], page 114\)](#page-125-0), and as such must begin with a backslash, \ under normal circumstances. The new register holds rubber lengths such as  $72.27$ pt or 1in plus.2in minus.1in (a LAT<sub>EX</sub> length register is what plain T<sub>E</sub>X calls a skip register). The initial value is zero. The control sequence \len must not be already defined.

An example:

```
\newlength{\graphichgt}
```
If you forget the backslash then you get 'Missing control sequence inserted'. If the control sequence already exists then you get something like 'LaTeX Error: Command \graphichgt already defined. Or name \end... illegal, see p.192 of the manual'.

## 12.7 \newsavebox

Synopsis:

\newsavebox{\cmd}

Define \cmd, the string consisting of a backslash followed by cmd, to refer to a new bin for storing material. These bins hold material that has been typeset, to use multiple times or to measure or manipulate (see [Chapter 20 \[Boxes\], page 198\)](#page-209-0). The bin name \cmd is required, must start with a backslash, \, and must not already be a defined command. This command is fragile (see Section 12.11 [\[protect\], page 123\)](#page-134-0).

This allocates a bin and then puts typeset material into it.

```
\newsavebox{\logobox}
\savebox{\logobox}{LoGo}
Our logo is \usebox{\logobox}.
```
The output is 'Our logo is LoGo'.

If there is an already defined bin then you get something like 'LaTeX Error: Command \logobox already defined. Or name \end... illegal, see p.192 of the manual'.

The allocation of a box is global.

## 12.8 \newenvironment  $&$  \renewenvironment

```
Synopses, one of:
```

```
\newenvironment{env}{begdef}{enddef}
\newenvironment{env}[nargs]{begdef}{enddef}
\newenvironment{env}[nargs][optargdefault]{begdef}{enddef}
\newenvironment*{env}{begdef}{enddef}
\newenvironment*{env}[nargs]{begdef}{enddef}
\newenvironment*{env}[nargs][optargdefault]{begdef}{enddef}
```
or one of these.

```
\renewenvironment{env}{begdef}{enddef}
\renewenvironment{env}[nargs]{begdef}{enddef}
\renewenvironment{env}[nargs][optargdefault]{begdef}{enddef}
\renewenvironment*{env}{begdef}{enddef}
\renewenvironment*{env}[nargs]{begdef}{enddef}
\renewenvironment*{env}[nargs][optargdefault]{begdef}{enddef}
```
Define or redefine the environment env, that is, create the construct  $\begin{cases}$   $\ldots$  $body \dots \end{m}$ .

The starred form of these commands requires that the arguments not contain multiple paragraphs of text. However, the body of these environments can contain multiple paragraphs.

 $e<sub>av</sub>$  Required; the environment name. It consists only of letters or the  $*$  character, and thus does not begin with backslash, \. It must not begin with the string

end. For \newenvironment, the name env must not be the name of an already existing environment, and also the command \env must be undefined. For \renewenvironment, env must be the name of an existing environment.

nargs Optional; an integer from 0 to 9 denoting the number of arguments of that the environment takes. When you use the environment these arguments appear after the \begin, as in \begin{env}{arg1} ... {argn}. Omitting this is equivalent to setting it to 0; the environment will have no arguments. When redefining an environment, the new version can have a different number of arguments than the old version.

optargdefault

Optional; if this is present then the first argument of the defined environment is optional, with default value optargdefault (which may be the empty string). If this is not in the definition then the environment does not take an optional argument.

That is, when optargdefault is present in the definition of the environment then you can start the environment with square brackets, as in \begin{env}[optval]{...} ... \end{env}. In this case, within begdefn the parameter #1 is set to the value of optval. If you call \begin{env} without square brackets, then within begdefn the parameter #1 is set to the value of the default optargdefault. In either case, any required arguments start with #2.

Omitting [myval] in the call is different than having the square brackets with no contents, as in []. The former results in #1 expanding to optargdefault; the latter results in #1 expanding to the empty string.

- begdef Required; the text expanded at every occurrence of  $\begin{cases} \begin{array}{c} \begin{array}{c} \text{begin} \text{for} \\ \text{for} \end{array} \end{array} \end{cases}$ the parameters #1, #2, ... #nargs, are replaced by the values that you supply when you call the environment; see the examples below.
- enddef Required; the text expanded at every occurrence of  $\end{array}$ . This may not contain any parameters, that is, you cannot use #1, #2, etc., here (but see the final example below).

All environments, that is to say the begdef code, the environment body, and the enddef code, are processed within a group. Thus, in the first example below, the effect of the \small is limited to the quote and does not extend to material following the environment.

If you try to define an environment and the name has already been used then you get something like 'LaTeX Error: Command \fred already defined. Or name \end... illegal, see p.192 of the manual'. If you try to redefine an environment and the name has not yet been used then you get something like 'LaTeX Error: Environment hank undefined.'.

This example gives an environment like  $L^2T_FX$ 's quotation except that it will be set in smaller type.

```
\newenvironment{smallquote}{%
  \small\begin{quotation}
}{%
  \end{quotation}
}
```
This has an argument, which is set in boldface at the start of a paragraph.

```
\newenvironment{point}[1]{%
  \noindent\textbf{#1}
}{%
}
```
This one shows the use of a optional argument; it gives a quotation environment that cites the author.

```
\newenvironment{citequote}[1][Shakespeare]{%
  \begin{quotation}
  \noindent\textit{#1}:
}{%
  \end{quotation}
}
```
The author's name is optional, and defaults to 'Shakespeare'. In the document, use the environment like this.

```
\begin{citequote}[Lincoln]
```

```
\end{citequote}
```
...

The final example shows how to save the value of an argument to use in enddef, in this case in a box (see Section 20.5 [\sbox  $\&$  \[savebox\], page 202](#page-213-0)).

```
\newsavebox{\quoteauthor}
\newenvironment{citequote}[1][Shakespeare]{%
  \sbox\quoteauthor{#1}%
  \begin{quotation}
}{%
  \hspace{1em plus 1fill}---\usebox{\quoteauthor}
  \end{quotation}
}
```
# 12.9 \newtheorem

Synopses:

```
\newtheorem{name}{title}
\newtheorem{name}{title}[numbered_within]
\newtheorem{name}[numbered_like]{title}
```
Define a new theorem-like environment. You can specify one of numbered within and numbered like, or neither, but not both.

The first form, \newtheorem{name}{title}, creates an environment that will be labelled with *title*; see the first example below.

The second form, \newtheorem{name}{title}[numbered\_within], creates an environment whose counter is subordinate to the existing counter numbered within, so this counter will be reset when numbered within is reset. See the second example below.

The third form \newtheorem{name}[numbered\_like]{title}, with optional argument between the two required arguments, creates an environment whose counter will share the previously defined counter numbered like. See the third example.

This command creates a counter named name. In addition, unless the optional argument numbered like is used, inside of the theorem-like environment the current \ref value will be that of  $\then$ umbered\_within (see Section 7.3  $\lceil \ref \rceil$ , page 49).

This declaration is global. It is fragile (see Section 12.11 [\[protect\], page 123](#page-134-0)).

Arguments:

- name The name of the environment. It is a string of letters. It must not begin with a backslash, \. It must not be the name of an existing environment, and the command name **\name** must not already be defined.
- title The text to be printed at the beginning of the environment, before the number. For example, 'Theorem'.

numbered\_within

Optional; the name of an already defined counter, usually a sectional unit such as chapter or section. When the numbered within counter is reset then the name environment's counter will also be reset.

If this optional argument is not used then the command \thename is set to \arabic{name}.

numbered like

Optional; the name of an already defined theorem-like environment. The new environment will be numbered in sequence with numbered like.

Without any optional arguments the environments are numbered sequentially. The example below has a declaration in the preamble that results in 'Definition 1' and 'Definition 2' in the output.

```
\newtheorem{defn}{Definition}
\begin{document}
\section{...}
\begin{defn}
  First def
\end{defn}
\section{...}
\begin{defn}
  Second def
\end{defn}
```
This example has the same document body as the prior one. But here \newtheorem's optional argument numbered within is given as section, so the output is like 'Definition  $1.1'$ ' and 'Definition 2.1'.

```
\newtheorem{defn}{Definition}[section]
\begin{document}
\section{...}
\begin{defn}
  First def
\end{defn}
```

```
\section{...}
\begin{defn}
  Second def
\end{defn}
```
In the next example there are two declarations in the preamble, the second of which calls for the new thm environment to use the same counter as defn. It gives 'Definition 1.1', followed by 'Theorem 2.1' and 'Definition 2.2'.

```
\newtheorem{defn}{Definition}[section]
\newtheorem{thm}[defn]{Theorem}
\begin{document}
\section{...}
\begin{defn}
  First def
\end{defn}
\section{...}
\begin{thm}
 First thm
\end{thm}
\begin{defn}
  Second def
\end{defn}
```
# 12.10 \newfont

This command is obsolete. This description is here only to help with old documents. New documents should define fonts in families through the New Font Selection Scheme which allows you to, for example, associate a boldface with a roman (see [Chapter 4 \[Fonts\], page 14\)](#page-25-0).

Synopsis:

```
\newfont{\cmd}{font description}
```
Define a command  $\mathcal{L}$  that will change the current font. The control sequence must not already be defined. It must begin with a backslash, \.

The font description consists of a fontname and an optional at clause. LATEX will look on your system for a file named fontname.tfm. The at clause can have the form either at dimen or scaled factor, where a factor of '1000' means no scaling. For LAT<sub>EX</sub>'s purposes, all this does is scale all the character and other font dimensions relative to the font's design size, which is a value defined in the .tfm file.

This defines two equivalent fonts and typesets a few characters in each.

```
\newfont{\testfontat}{cmb10 at 11pt}
\newfont{\testfontscaled}{cmb10 scaled 1100}
\testfontat abc
\testfontscaled abc
```
# <span id="page-134-0"></span>12.11 \protect

All LAT<sub>EX</sub> commands are either *fragile* or *robust*. A fragile command can break when it is used in the argument to certain other commands, typically those that write material to the table of contents, the cross-reference file, etc. To prevent fragile commands from causing errors, one solution is to precede them with the command \protect.

For example, when LAT<sub>EX</sub> runs the \section{section name} command it writes the section name text to the .aux auxiliary file, moving it there for use elsewhere in the document such as in the table of contents. Such an argument that is used in multiple places is referred to as a moving argument. A command is fragile if it can expand during this process into invalid TEX code. Some examples of moving arguments are those that appear in the \caption{...} command (see [Section 8.10 \[figure\], page 60\)](#page-71-0), in the \thanks{...} command (see Section 18.1 [\[maketitle\], page 180\)](#page-191-0), and in @-expressions in the tabular and array environments (see [Section 8.23 \[tabular\], page 86](#page-97-0)).

If you get strange errors from commands used in moving arguments, try preceding it with  $\preceq$  Each fragile command must be protected with their own  $\preceq$ .

Although usually a \protect command doesn't hurt, length commands such as \parindent should not be preceded by a \protect command (see [Chapter 14 \[Lengths\],](#page-149-0) [page 138.](#page-149-0) Nor can a \protect command be used in the argument to \addtocounter or \setcounter command (see Section 13.4 [\[setcounter\], page 136,](#page-147-1) and [Section 13.5](#page-147-2) [\[addtocounter\], page 136](#page-147-2). These commands are already robust.

As of the October 2019 release of LAT<sub>EX</sub> ([https://www.latex-project.org/news/](https://www.latex-project.org/news/latex2e-news/ltnews30.pdf) [latex2e-news/ltnews30.pdf](https://www.latex-project.org/news/latex2e-news/ltnews30.pdf)), most commands that had been previously fragile were fixed to be robust. For example, any command taking an optional argument, such as \root or  $\text{rank}(X, \text{weak})$  math was fragile and is now robust. Similarly,  $\langle \ldots \rangle$  math was fragile and is now robust (\$...\$ has always been robust).

Perhaps the most commonly used remaining fragile command is \verb; for example,

\begin{figure}

...

```
\caption{This \verb|\command| causes an error.}
\end{figure}
```
Adding \protect does not help here. It's usually feasible to rewrite the caption (or section heading or whatever) to use **\texttt**, often the simplest solution.

Alternatively, to use \verb, you can apply the \cprotect command from cprotect package (<https://ctan.org/pkg/cprotect>) to the \caption:

\cprotect\caption{This \verb|\command| is ok with \verb|\cprotect|.}

\cprotect also allows use of \begin...\end environments in moving arguments, where they are normally not allowed, via a similar prefix command \cprotEnv.

#### 12.12 \ignorespaces & \ignorespacesafterend

Synopsis:

```
\ignorespaces
```
or

\ignorespacesafterend

Both commands cause LATEX to ignore blanks (that is, characters of catcode 10 such as space or tabulation) after the end of the command up to the first box or non-blank character. The first is a primitive command of T<sub>E</sub>X, and the second is L<sup>AT</sup>EX-specific.

The \ignorespaces is often used when defining commands via \newcommand, or \newenvironment, or \def. The example below illustrates. It allows a user to show the points values for quiz questions in the margin but it is inconvenient because, as shown in the enumerate list, users must not put any space between the command and the question text.

```
\newcommand{\points}[1]{\makebox[0pt]{\makebox[10em][l]{#1~pts}}
\begin{enumerate}
  \item\points{10}no extra space output here
  \item\points{15} extra space between the number and the `extra'
\end{enumerate}
```
The solution is to change to this.

```
\newcommand{\points}[1]{%
  \makebox[0pt]{\makebox[10em][l]{#1~pts}}\ignorespaces}
```
A second example shows blanks being removed from the front of text. The commands below allow a user to uniformly attach a title to names. But, as given, if a title accidentally starts with a space then \fullname will reproduce that.

```
\newcommand{\honorific}[1]{\def\honorific{#1}} % remember title
\newcommand{\fullname}[1]{\honorific~#1} % put title before name
```

```
\begin{tabular}{|l|}
\honorific{Mr/Ms} \fullname{Jones} \\ % no extra space here
\honorific{ Mr/Ms} \fullname{Jones} % extra space before title
\end{tabular}
```
To fix this, change to  $\newcommand{\tfullname}{1}{\iota}$  ()  $\label{ll}$  To fix this, change to  $\newcommand{\ttilde}{1}$ 

The **\ignorespaces** is also often used in a **\newenvironment** at the end of the *begin* clause, as in \begin{newenvironment}{env name}{... \ignorespaces}{...}.

To strip blanks off the end of an environment use \ignorespacesafterend. An example is that this will show a much larger vertical space between the first and second environments than between the second and third.

```
\newenvironment{eq}{\begin{equation}}{\end{equation}}
\begin{eq}
e=mc^2
\end{eq}
\begin{equation}
F=ma
\end{equation}
\begin{equation}
E=TR\end{equation}
```
Putting a comment character % immediately after the \end{eq} will make the vertical space disappear, but that is inconvenient. The solution is to change to \newenvironment{eq}{\begin{equation}}{\end{equation}\ignorespacesafterend}.

### 12.13 xspace package

This is an add-on package, not part of core LAT<sub>EX</sub>. Synopsis:

```
\usepackage{xspace}
  ...
\newcommand{...}{...\xspace}
```
The \xspace macro, when used at the end of a command definition, adds a space unless the command is followed by certain punctuation characters.

After a control sequence that is a control word (see [Section 12.1.1 \[Control sequences\],](#page-125-0) [page 114,](#page-125-0) as opposed to control symbols such as  $\$\$ ), T<sub>EX</sub> gobbles blank characters. Thus, in the first sentence below, the output has 'Vermont' placed snugly against the period, without any intervening space, despite the space in the input.

```
\newcommand{\VT}{Vermont}
Our college is in \VT .
\VT{} summers are nice.
```
But because of the gobbling, the second sentence needs the empty curly braces or else there would be no space separating 'Vermont' from 'summers'. (Many authors instead use a backslash-space  $\setminus$  for this. See Section 19.6  $[\S{SPACE}]$ , page 189.)

The xspace package provides \xspace. It is for writing commands which are designed to be used mainly in text. It must be placed at the very end of the definition of these commands. It inserts a space after that command unless what immediately follows is in a list of exceptions. In this example, the empty braces are not needed.

```
\newcommand{\VT}{Vermont\xspace}
Our college is in \VT .
\VT summers are nice.
```
The default exception list contains the characters  $, \cdot$  '/?;:! ~-), the open curly brace and the backslash-space command discussed above, and the commands \footnote or \footnotemark. You can add to that list as with \xspaceaddexceptions{\myfni \myfnii} which adds  $\m{\psi}$  and  $\m{\psi}$  and its and you can remove from that list as with \xspaceremoveexception{!}.

A comment: many experts prefer not to use \xspace. Putting it in a definition means that the command will usually get the spacing right. But it isn't easy to predict when to enter empty braces because \xspace will get it wrong, such as when it is followed by another command, and so \xspace can make editing material harder and more error-prone than instead of always inserting the empty braces.

# <span id="page-136-0"></span>12.14 Class and package commands

These are commands designed to help writers of classes or packages.

```
12.14.1 \AtBeginDvi & \AtEndDvi
```
Synopsis:

```
\AtBeginDvi{code}
\AtEndDvi{code}
```
\AtBeginDvi saves, in a box register, code to be executed at the beginning of the shipout of the first page of the document. Despite the name, it applies to DVI, PDF, and XDV output. It fills the shipout/firstpage hook; new code should use that hook directly.

Similarly, \AtEndDvi (previously available only with the atenddvi package) is code executed when finalizing the main output document.

#### 12.14.2 \AtEndOfClass & \AtEndOfPackage

Synopses:

```
\AtEndOfClass{code}
\AtEndOfPackage{code}
```
Hooks to insert code to be executed when LATEX finishes processing the current class resp. package.

These hooks can be used multiple times; each code segment will be executed in the order called. Many packages and classes use these commands.

See also Section 8.6.1 [\[AtBeginDocument\], page 57](#page-68-0).

#### 12.14.3 \CheckCommand

Synopsis:

```
\CheckCommand{cmd}[num][default]{definition}
\CheckCommand* (same parameters)
```
Like  $\neq$  Section 12.1 [ $\newcommand{\@model}{\@model{\@model{}}$ ], page 112) but does not define cmd; instead it checks that the current definition of cmd is exactly as given by definition and is or is not \long as expected. A long command is a command that accepts \par within an argument.

With the unstarred version of **\CheckCommand**, cmd is expected to be **\long**; with the starred version, cmd must not be **\long** 

\CheckCommand raises an error when the check fails. This allows you to check before you start redefining cmd yourself that no other package has already redefined this command.

#### 12.14.4 \ClassError and \PackageError and other messages

Produce error, warning, and informational messages for classes:

```
\ClassError{class name}{error-text}{help-text}
\ClassWarning{class name}{warning-text}
\ClassWarningNoLine{class name}{warning-text}
\ClassNote{class name}{note-text}
\ClassNoteNoLine{class name}{note-text}
\ClassInfo{class name}{log-text}
```
and the same for packages:

```
\PackageError{package name}{error-text}{help-text}
\PackageWarning{package name}{warning-text}
\PackageWarningNoLine{package name}{warning-text}
\PackageNote{package name}{note-text}
\PackageNoteNoLine{package name}{note-text}
\PackageInfo{package name}{log-text}
```
For  $\Cl$ assError and  $\P$ ackageError the message is error-text, followed by T<sub>E</sub>X's '?' error prompt. If the user then asks for help by typing h, they see help-text.

The four Warning commands write warning-text on the terminal and log file (with no error prompt), prefixed by the text 'Warning:'.

The four Note commands also write the note-text to the terminal and log file, without the 'Warning:' prefix.

The NoLine versions omit the number of the input line generating the message, while the other versions do show that number.

The two Info commands write log-text only in the transcript file and not to the terminal.

To format the messages, including the help-text: use \protect to stop a command from expanding, get a line break with **\MessageBreak**, and get a space with **\space** where a space character is ignored, most commonly after a command.

LATEX appends a period to the messages.

### 12.14.5 \CurrentOption

Expands to the name of the option currently being processed. This can only be used within the code argument of either \DeclareOption or \DeclareOption\*.

#### 12.14.6 \DeclareOption

Synopsis:

```
\DeclareOption{option}{code}
\DeclareOption*{option}{code}
```
Define an option a user can include in their \documentclass command. For example, a class smcmemo could have an option logo allowing users to put the institutional logo on the first page. The document would start with \documentclass[logo]{smcmemo}. To enable this, the class file must contain \DeclareOption{logo}{code} (and later, \ProcessOptions).

If you request an option that has not been declared, by default this will produce a warning like Unused global option(s): [badoption]. This can be changed by using \DeclareOption\*{code}, which executes code for any unknown option.

For example, many classes extend an existing class, using code such as \LoadClass{article} (see [\[LoadClass\], page 129](#page-140-0)). In this case, it makes sense to pass any otherwise-unknown options to the underlying class, like this:

```
\DeclareOption*{%
  \PassOptionsToClass{\CurrentOption}{article}%
}
```
As another example, our class smcmemo might allow users to keep lists of memo recipients in external files, so the user could invoke \documentclass[math]{smcmemo} and it will read

the file math.memo. This code inputs the file if it exists, while if it doesn't, the option is passed to the article class:

```
\DeclareOption*{\InputIfFileExists{\CurrentOption.memo}
  {}{%
  \PassOptionsToClass{\CurrentOption}{article}}}
```
#### 12.14.7 \DeclareRobustCommand

Synopsis:

\DeclareRobustCommand{cmd}[num][default]{definition} \DeclareRobustCommand\* (same parameters

\DeclareRobustCommand and its starred form are generally like \newcommand and  $\newcommand*$  (see Section 12.1 [\newcommand & \[renewcommand\], page 112\)](#page-123-0), with the addition that they define a so-called robust command, even if some code within the definition is fragile. (For a discussion of robust and fragile commands, see [Section 12.11](#page-134-0) [\[protect\], page 123](#page-134-0).)

Also unlike \newcommand, these do not give an error if macro cmd already exists; instead, a log message is put into the transcript file if a command is redefined. Thus, \DeclareRobustCommand can be used to define new robust commands or to redefine existing commands, making them robust.

The starred form, \DeclareRobustCommand\*, disallows the arguments from containing multiple paragraphs, just like the starred form of \newcommand and \renewcommand. The meaning of the arguments is the same.

Commands defined this way are a bit less efficient than those defined using \newcommand so unless the command's data is fragile and the command is used within a moving argument, use \newcommand.

Related to this, the etoolbox package offers three commands and their starred forms:  $\newrobustcmd(*) \renewrobustcmd(*), and \providerobustcmd(*). They are similar to$ \newcommand, \renewcommand, and \providecommand and their own starred forms, but define a robust cmd. They have two possible advantages compared to **\DeclareRobustCommand**:

- 1. They use the low-level e-T<sub>F</sub>X protection mechanism rather than the higher-level L<sup>AT</sup>F<sub>X</sub> \protect mechanism, so they do not incur the slight loss of performance mentioned above, and
- 2. They make the same distinction between  $\new...$  renew..., and  $\propto...$  as the standard commands. That is, they do not just write a log message when you redefine cmd that already exists; you need to use either  $\$ renew... or  $\prime$  provide..., or you get an error. This may or may not be a benefit.

#### 12.14.8 \ExecuteOptions

Synopsis:

#### \ExecuteOptions{option-list}

For each option option in option-list, in order, this command executes the command \ds@option. If this command is not defined then that option is silently ignored.

This can be used to provide a default option list before \ProcessOptions. For example, if in a class file you want the default to be 11pt fonts then you could specify \ExecuteOptions{11pt}\ProcessOptions\relax.

### 12.14.9 \IfFileExists  $&$  \InputIfFileExists

Synopses:

\IfFileExists{filename}{true-code}{false-code} \InputIfFileExists{filename}{true-code}{false-code}

\IfFileExists executes true-code if LATEX finds the file filename or false-code otherwise. In the first case it executing true-code and then inputs the file. Thus the command

\IfFileExists{img.pdf}{% \includegraphics{img.pdf}} {\typeout{!! img.pdf not found}

will include the graphic img.pdf if it is found and otherwise give a warning.

This command looks for the file in all search paths that LATEX uses, not only in the current directory. To look only in the current directory do something like \IfFileExists{./filename}{true-code}{false-code}. If you ask for a filename without a .tex extension then LAT<sub>EX</sub> will first look for the file by appending the .tex; for more on how LAT<sub>EX</sub> handles file extensions see Section 24.3 [\[input\], page 233.](#page-244-0)

\InputIfFileExists is similar, but, as the name states, automatically \inputs filename if it exists. The true-code is executed just before the \input; if the file doesn't exist, the false-code is executed. An example:

```
\InputIfFileExists{mypkg.cfg}
```

```
{\PackageInfo{Loading mypkg.cfg for configuration information}}
{\PackageInfo{No mypkg.cfg found}}
```
12.14.10 \LoadClass  $&$  \LoadClassWithOptions

<span id="page-140-0"></span>Synopses:

\LoadClass[options-list]{class-name}[release-date] \LoadClassWithOptions{class-name}[release-date]

Load a class, as with \documentclass[options-list]{class-name}[release-date]. An example: \LoadClass[twoside]{article}.

The options-list, if present, is a comma-separated list. The release-date is also optional. If present it must have the form YYYY/MM/DD.

If you request release-date and the date of the package installed on your system is earlier, then you get a warning on the screen and in the log like this:

You have requested, on input line 4, version `2038/01/19' of document class article, but only version `2014/09/29 v1.4h Standard LaTeX document class' is available.

The command version \LoadClassWithOptions uses the list of options for the current class. This means it ignores any options passed to it via \PassOptionsToClass. This is a convenience command that lets you build classes on existing ones, such as the standard article class, without having to track which options were passed.

#### 12.14.11 \NeedsTeXFormat

Synopsis:

```
\NeedsTeXFormat{format}[format-date]
```
Specifies the format that this class must be run under. Often issued as the first line of a class file, and most often used as: \NeedsTeXFormat{LaTeX2e}. When a document using that class is processed, the format being run must exactly match the format name given, including case. If it does not match then execution stops with an error like 'This file needs format `LaTeX2e' but this is `plain'.'.

To require a version of the format that you know to have certain features, include the optional format-date on which those features were implemented. If present, it must be in the form YYYY/MM/DD. If the format version installed on your system is earlier than format date then you get a warning like this.

```
You have requested release `2038/01/20' of LaTeX, but only
release `2016/02/01' is available.
```
#### 12.14.12 \OptionNotUsed

Adds the current option to the list of unused options. Can only be used within the code argument of either \DeclareOption or \DeclareOption\*.

#### 12.14.13 \PassOptionsToClass  $&$  \PassOptionsToPackage

Synopses:

```
\PassOptionsToClass{options}{clsname}
\PassOptionsToPackage{option}{pkgname}
```
Adds the options in the comma-separated list options to the options used by any future \RequirePackage or \usepackage command for the class clsname or the package pkgname, respectively.

The reason for these commands is that although you may load a package any number of times with no options, if you can specify options only the first time you load the package. Loading a package with options more than once will get you an error like Option clash for package foo.. LAT<sub>EX</sub> throws an error even if there is no conflict between the options.

If your own code is bringing in a package twice then you can combine the calls; for example, replacing the two

```
\RequirePackage[landscape]{geometry}
```
\RequirePackage[margins=1in]{geometry}

with the single command

```
\RequirePackage[landscape,margins=1in]{geometry}
```
However, suppose you are loading firstpkg and inside that package it loads secondpkg, and you need secondpkg to be loaded with option draft. Then before load the first package you must tell LAT<sub>EX</sub> about the desired options for the second package, like this:

```
\PassOptionsToPackage{draft}{secondpkg}
\RequirePackage{firstpkg}
```
If firstpkg.sty loads an option in conflict with what you want then you may have to alter its source, or yours.

These commands are useful for general users as well as class and package writers. For instance, suppose a user wants to load the graphicx package with the option draft and also wants to use a class foo that loads the graphicx package, but without that option. The user could start their LATEX file with  $\P$ assOptionsToPackage{draft}{graphicx} \documentclass{foo}.

#### 12.14.14 \ProcessOptions

Synopsis:

\ProcessOptions\@options \ProcessOptions\*\@options

Execute the code for each option that the user has invoked. Invoke it in the class file as \ProcessOptions\relax (because of the existence of the starred version, described below).

Options come in two types. Local options have been specified for this particular package in \usepackage[options], \RequirePackage[options], or the options argument of \PassOptionsToPackage{options}. Global options are those given by the class user in \documentclass[options]. If an option is specified both locally and globally then it is local.

When **\ProcessOptions** is called for a package  $pkg.sty$ , the following happens:

- 1. For each option option so far declared with \DeclareOption, \ProcessOptions looks to see if that option is either global or local for pkg. If so, then it executes the declared code. This is done in the order in which these options were given in  $pkg.sty$ .
- 2. For each remaining local option, it executes the command \ds@option if it has been defined somewhere (other than by a \DeclareOption); otherwise, it executes the default option code given in \DeclareOption\*. If no default option code has been declared then it gives an error message. This is done in the order in which these options were specified.

When **\ProcessOptions** is called for a class it works in the same way except that all options are local, and the default code for \DeclareOption\* is \OptionNotUsed rather than an error.

The starred version \ProcessOptions\* executes the options in the order specified in the calling commands, rather than in the order of declaration in the class or package. For a package, this means that the global options are processed first.

#### 12.14.15 \ProvidesClass  $\&$  \ProvidesPackage

Synopses:

```
\ProvidesClass{clsname}[release-date [info-text]]
\ProvidesPackage{pkgname}[release-date [info-text]]
```
Identifies the class or package being defined, printing a message to the screen and the log file.

When you load a class or package, for example with **\documentclass{smcmemo}** or \usepackage{test}, LATEX inputs a file (smcmemo.cls and test.sty, respectively). If the name of the file does not match the class or package name declared in it then you get a warning. Thus, if you invoke \documentclass{smcmemo}, and the file smcmemo.cls has the statement \ProvidesClass{foo} then you get a warning like You have requested document class `smcmemo', but the document class provides 'foo'. This warning does not prevent LAT<sub>EX</sub> from processing the rest of the class file normally.

If you include the optional argument then you must include a date, before any spaces, of the form YYYY/MM/DD. The rest of the optional argument is free-form, although it traditionally identifies the class. It is written to the screen during compilation and to the log file. Thus, if your file smcmemo.cls contains the line \ProvidesClass{smcmemo}[2008/06/01 v1.0 SMC memo class] and your document's first line is \documentclass{smcmemo} then you will see Document Class: smcmemo 2008/06/01 v1.0 SMC memo class.

The date in the optional argument allows class and package users to ask to be warned if the version of the class or package is earlier than release date. For instance, a user could enter \documentclass{smcmemo}[2018/10/12] or \usepackage{foo}[[2017/07/07]] to require a class or package with certain features by specifying that it must be released no earlier than the given date. Perhaps more importantly, the date serves as documentation of the last release. (In practice, package users rarely include a date, and class users almost never do.)

#### 12.14.16 \ProvidesFile

Synopsis:

#### \ProvidesFile{filename}[info-text]

Declare a file other than the main class and package files, such as a configuration or font definition file. It writes the given information to the log file, essentially like \ProvidesClass and \ProvidesPackage (see the previous section).

For example:

```
\ProvidesFile{smcmemo.cfg}[2017/10/12 config file for smcmemo.cls]
writes this into the log:
```

```
File: smcmemo.cfg 2017/10/12 config file for smcmemo.cls
```
12.14.17 \RequirePackage  $&$  \RequirePackageWithOptions

Synopsis:

\RequirePackage[option-list]{pkgname}[release-date] \RequirePackageWithOptions{pkgname}[release-date]

Load a package, like the command **\usepackage** (see [\[Additional packages\], page 12\)](#page-23-0). An example:

\RequirePackage[landscape,margin=1in]{geometry}

The initial optional argument option-list, if present, must be a comma-separated list. The trailing optional argument release-date, if present, must have the form YYYY/MM/DD. If the release date of the package as installed on your system is earlier than release-date then you get a warning like 'You have requested, on input line 9, version `2017/07/03' of package jhtest, but only version `2000/01/01' is available'.

The **\RequirePackageWithOptions** variant uses the list of options for the current class. This means it ignores any options passed to it via \PassOptionsToClass. This is a convenience command to allow easily building classes on existing ones without having to track which options were passed.

The difference between \usepackage and \RequirePackage is small. The \usepackage command is intended to be used in documents, while \RequirePackage is intended for package and class files. The most significant difference in practice is that \RequirePackage can be used in a document before the \documentclass command, while \usepackage gives an error there. The most common need for this nowadays is for the \DocumentMetadata command (see Section 2.7 [\[DocumentMetadata\], page 8](#page-19-1)).
The LATEX development team strongly recommends use of these and related commands over plain TEX's \input; see the Class Guide (<https://ctan.org/pkg/clsguide>).

# 13 Counters

Everything LAT<sub>EX</sub> numbers for you has a counter associated with it. The name of the counter is often the same as the name of the environment or command associated with the number, except that the counter's name has no backslash  $\setminus$ . Thus, associated with the  $\setminus$ chapter command is the chapter counter that keeps track of the chapter number.

Below is a list of the counters used in LATEX's standard document classes to control numbering.

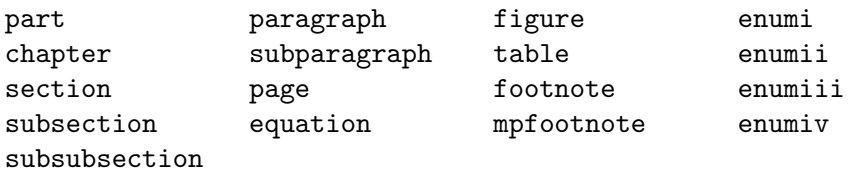

The mpfootnote counter is used by the \footnote command inside of a minipage (see [Section 8.18 \[minipage\], page 71](#page-82-0)). The counters enumi through enumiv are used in the enumerate environment, for up to four levels of nesting (see [Section 8.7 \[enumerate\], page 58\)](#page-69-0).

Counters can have any integer value but they are typically positive.

New counters are created with \newcounter. See Section 12.5 [\[newcounter\], page 117.](#page-128-0)

# <span id="page-145-0"></span>13.1 \alph \Alph \arabic \roman \Roman \fnsymbol: Printing counters

Print the value of a counter, in a specified style. For instance, if the counter counter has the value 1 then a \alph{counter} in your source will result in a lowercase letter a appearing in the output.

All of these commands take a single counter as an argument, for instance,  $\alpha$ . Note that the counter name does not start with a backslash.

#### \alph{counter}

Print the value of counter in lowercase letters: 'a', 'b',  $\dots$  If the counter's value is less than 1 or more than 26 then you get 'LaTeX Error: Counter too large.'

### \Alph{counter}

Print in uppercase letters: 'A', 'B',  $\dots$  If the counter's value is less than 1 or more than 26 then you get 'LaTeX Error: Counter too large.'

#### \arabic{counter}

Print in Arabic numbers such as '5' or '-2'.

#### \roman{counter}

Print in lowercase roman numerals: 'i', 'ii',  $\dots$  If the counter's value is less than 1 then you get no warning or error but LATEX does not print anything in the output.

#### \Roman{counter}

Print in uppercase roman numerals: ' $I'$ , ' $II'$ , ... If the counter's value is less than 1 then you get no warning or error but LATEX does not print anything in the output.

### \fnsymbol{counter}

Prints the value of counter using a sequence of nine symbols that are traditionally used for labeling footnotes. The value of counter should be between 1 and 9, inclusive. If the counter's value is less than 0 or more than 9 then you get 'LaTeX Error: Counter too large', while if it is 0 then you get no error or warning but LAT<sub>EX</sub> does not output anything.

Here are the symbols:

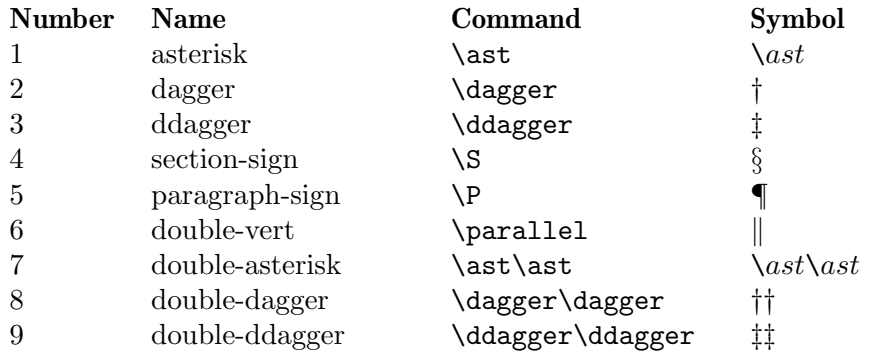

## 13.2 \usecounter

Synopsis:

```
\usecounter{counter}
```
Used in the second argument of the list environment (see [Section 8.16 \[list\], page 65\)](#page-76-0), this declares that list items will be numbered by counter. It initializes counter to zero, and arranges that when \item is called without its optional argument then counter is incremented by \refstepcounter, making its value be the current ref value (see [Section 7.3](#page-60-0) [\[ref\], page 49](#page-60-0)). This command is fragile (see Section 12.11 [\[protect\], page 123\)](#page-134-0).

Put in the document preamble, this example makes a new list environment enumerated with testcounter:

```
\newcounter{testcounter}
\newenvironment{test}{%
  \begin{list}{}{%
    \usecounter{testcounter}
  }
}{%
  \end{list}
}
```
# 13.3  $\value$

Synopsis:

```
\value{counter}
```
Expands to the value of the counter counter. (Note that the name of a counter does not begin with a backslash.)

This example outputs 'Test counter is 6. Other counter is 5.'.

```
\newcounter{test} \setcounter{test}{5}
```

```
\newcounter{other} \setcounter{other}{\value{test}}
\addtocounter{test}{1}
Test counter is \arabic{test}.
Other counter is \arabic{other}.
```
The \value command is not used for typesetting the value of the counter. For that, see Section 13.1 [\alph \Alph \arabic \roman \Roman \[fnsymbol\], page 134.](#page-145-0)

It is often used in \setcounter or \addtocounter but \value can be used anywhere that LAT<sub>EX</sub> expects a number, such as in \hspace{\value{foo}\parindent}. It must not be preceded by \protect (see Section 12.11 [\[protect\], page 123\)](#page-134-0).

This example inserts \hspace{4\parindent}.

```
\setcounter{myctr}{3} \addtocounter{myctr}{1}
\hspace{\value{myctr}\parindent}
```
# 13.4 \setcounter

Synopsis:

\setcounter{counter}{value}

Globally set the counter counter to have the value of the value argument, which must be an integer. Thus, you can set a counter's value as \setcounter{section}{5}. Note that the counter name does not start with a backslash.

In this example if the counter theorem has value 12 then the second line will print 'XII'.

```
\setcounter{exercise}{\value{theorem}}
Here it is in Roman: \Roman{exercise}.
```
### 13.5 \addtocounter

Synopsis:

```
\addtocounter{counter}{value}
```
Globally increment counter by the amount specified by the value argument, which may be negative.

In this example the section value appears as 'VII'.

```
\setcounter{section}{5}
\addtocounter{section}{2}
Here it is in Roman: \Roman{section}.
```
# <span id="page-147-0"></span>13.6 \refstepcounter

Synopsis:

```
\refstepcounter{counter}
```
Globally increments the value of counter by one, as does \stepcounter (see [Section 13.7](#page-148-0) [\[stepcounter\], page 137\)](#page-148-0). The difference is that this command resets the value of any counter numbered within it. (For the definition of "counters numbered within", see [Section 12.5](#page-128-0) [\[newcounter\], page 117](#page-128-0).)

In addition, this command also defines the current \ref value to be the result of \thecounter.

While the counter value is set globally, the **\ref** value is set locally, i.e., inside the current group.

# <span id="page-148-0"></span>13.7 \stepcounter

Synopsis:

#### \stepcounter{counter}

Globally adds one to counter and resets all counters numbered within it. (For the definition of "counters numbered within", see Section 12.5 [\[newcounter\], page 117.](#page-128-0))

This command differs from  $\ref{stepcounter}$  in that this one does not influence references; that is, it does not define the current \ref value to be the result of \thecounter (see Section 13.6 [\[refstepcounter\], page 136](#page-147-0)).

### 13.8 \day  $\&$  \month  $\&$  \year

 $\Delta E$ <sub>EX</sub> defines the counter  $\gamma$  day for the day of the month (nominally with value between 1 and 31), \month for the month of the year (nominally with value between 1 and 12), and **\year** for the year. When T<sub>E</sub>X starts up, they are set from the current values on the system. The related command \today produces a string representing the current day (see Section 23.9 [\[today\], page 229](#page-240-0)).

They counters are not updated as the job progresses so in principle they could be incorrect by the end. In addition, T<sub>E</sub>X does no sanity check:

\day=-2 \month=13 \year=-4 \today

gives no error or warning and results in the output  $-2$ ,  $-4$  (the bogus month value produces no output).

See [Section 28.2 \[Command line input\], page 262,](#page-273-0) to force the date to a given value from the command line.

# <span id="page-149-0"></span>14 Lengths

A length is a measure of distance. Many LATEX commands take a length as an argument.

Lengths come in two types. A rigid length such as 10pt does not contain a plus or minus component. (Plain T<sub>EX</sub> calls this a dimen.) A rubber length (what plain T<sub>EX</sub> calls a skip or glue) such as with 1cm plus0.05cm minus0.01cm can contain either or both of those components. In that rubber length, the 1cm is the natural length while the other two, the plus and minus components, allow T<sub>E</sub>X to stretch or shrink the length to optimize placement.

The illustrations below use these two commands.

```
% make a black bar 10pt tall and #1 wide
\newcommand{\blackbar}[1]{\rule{#1}{10pt}}
% Make a box around #2 that is #1 wide (excluding the border)
\newcommand{\showhbox}[2]{%
 \fboxsep=0pt\fbox{\hbox to #1{#2}}}
```
This next example uses those commands to show a black bar 100 points long between 'ABC' and 'XYZ'. This length is rigid.

```
ABC\showhbox{100pt}{\blackbar{100pt}}XYZ
```
As for rubber lengths, shrinking is simpler one: with 1cm minus 0.05cm, the natural length is 1 cm but T<sub>E</sub>X can shrink it down as far as  $0.95 \text{ cm}$ . Beyond that, T<sub>E</sub>X refuses to shrink any more. Thus, below the first one works fine, producing a space of 98 points between the two bars.

```
ABC\showhbox{300pt}{%
  \blackbar{101pt}\hspace{100pt minus 2pt}\blackbar{101pt}}YYY
```

```
ABC\showhbox{300pt}{%
  \blackbar{105pt}\hspace{100pt minus 1pt}\blackbar{105pt}}YYY
```
But the second one gets a warning like 'Overfull \hbox (1.0pt too wide) detected at line 17'. In the output the first 'Y' is overwritten by the end of the black bar, because the box's material is wider than the 300 pt allocated, as TEX has refused to shrink the total to less than 309 points.

Stretching is like shrinking except that if T<sub>E</sub>X is asked to stretch beyond the given amount, it will do it. Here the first line is fine, producing a space of 110 points between the bars.

```
ABC\showhbox{300pt}{%
  \blackbar{95pt}\hspace{100pt plus 10pt}\blackbar{95pt}}YYY
```
ABC\showhbox{300pt}{%

\blackbar{95pt}\hspace{100pt plus 1pt}\blackbar{95pt}}YYY

In the second line T<sub>EX</sub> needs a stretch of 10 points and only 1 point was specified. T<sub>EX</sub> stretches the space to the required length but it gives you a warning like 'Underfull \hbox (badness 10000) detected at line 22'. (We won't discuss badness.)

You can put both stretch and shrink in the same length, as in 1ex plus 0.05ex minus 0.02ex.

If TEX is setting two or more rubber lengths then it allocates the stretch or shrink in proportion.

```
ABC\showhbox{300pt}{%
  \blackbar{100pt}% left
  \hspace{0pt plus 50pt}\blackbar{80pt}\hspace{0pt plus 10pt}% middle
  \blackbar{100pt}}YYY % right
```
The left and right bars take up 100 points, so the middle needs another 100. The middle bar is 80 points so the two \hspace's must stretch 20 points. Because the two are plus 50pt and plus 10pt, T<sub>E</sub>X gets  $5/6$  of the stretch from the first space and  $1/6$  from the second.

The plus or minus component of a rubber length can contain a fill component, as in 1in plus2fill. This gives the length infinite stretchability or shrinkability so that TEX could set it to any distance. Here the two figures will be equally spaced across the page.

```
\begin{minipage}{\linewidth}
  \hspace{0pt plus 1fill}\includegraphics{godel.png}%
  \hspace{0pt plus 1fill}\includegraphics{einstein.png}%
  \hspace{0pt plus 1fill}
\end{minipage}
```
TEX has three levels of infinity for glue components: fil, fill, and filll. The later ones are more infinite than the earlier ones. Ordinarily document authors only use the middle one (see Section 19.3 [\[hfill\], page 186,](#page-197-0) and see [Section 19.15 \[](#page-207-0)\vfill], page 196).

Multiplying a rubber length by a number turns it into a rigid length, so that after \setlength{\ylength}{1in plus 0.2in} and \setlength{\zlength}{3\ylength} then the value of \zlength is 3in.

# <span id="page-150-0"></span>14.1 Units of length

TEX and LATEX know about these units both inside and outside of math mode.

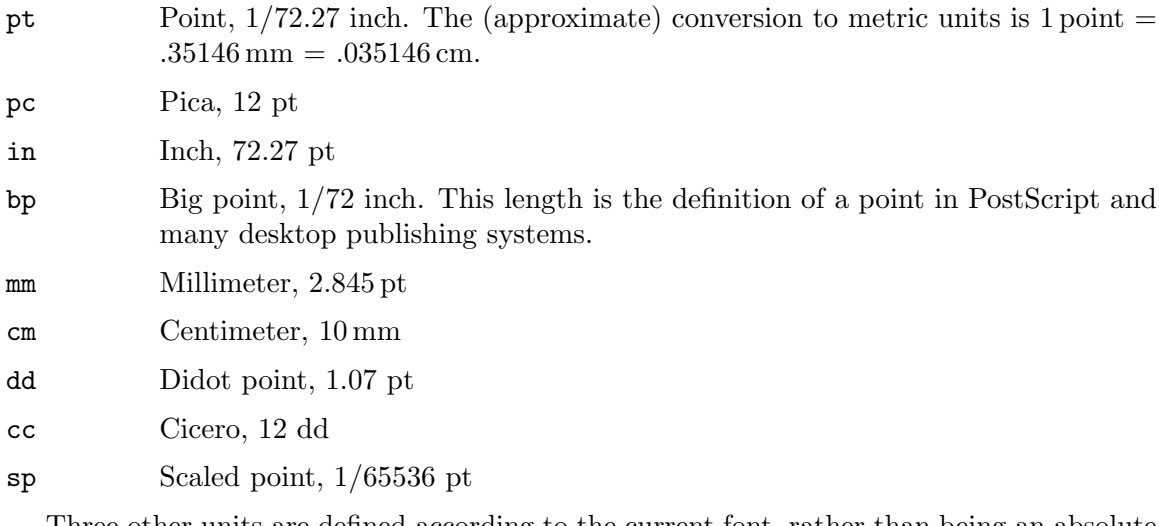

<span id="page-150-1"></span>Three other units are defined according to the current font, rather than being an absolute dimension.

ex The x-height of the current font ex, traditionally the height of the lowercase letter x, is often used for vertical lengths.

- em Similarly em, traditionally the width of the capital letter M, is often used for horizontal lengths. This is also often the size of the current font, e.g., a nominal 10 pt font will have  $1 \text{ cm} = 10 \text{ pt}$ . LAT<sub>EX</sub> has several commands to produce horizontal spaces based on the em (see [Section 19.1 \[](#page-196-0)\enspace  $\&$  \quad & \[qquad\], page 185\)](#page-196-0).
- mu Finally, in math mode, many definitions are expressed in terms of the math unit mu, defined by  $1 \text{ cm} = 18 \text{ mu}$ , where the em is taken from the current math symbols family. See [Section 16.6 \[Spacing in math mode\], page 172.](#page-183-0)

Using these units can help make a definition work better across font changes. For example, a definition of the vertical space between list items given as  $\setminus \setminus \text{itemsep}{1ex}$ plus 0.05ex minus 0.01ex} is more likely to still be reasonable if the font is changed than a definition given in points.

# 14.2 \setlength

Synopsis:

\setlength{\len}{amount}

Set the length  $\len$  to amount. The length name  $\len$  has to be a control sequence (see [Section 12.1.1 \[Control sequences\], page 114\)](#page-125-0), and as such must begin with a backslash,  $\setminus$ under normal circumstances. The amount can be a rubber length (see [Chapter 14 \[Lengths\],](#page-149-0) [page 138](#page-149-0)). It can be positive, negative or zero, and can be in any units that LAT<sub>E</sub>X understands (see [Section 14.1 \[Units of length\], page 139\)](#page-150-0).

Below, with LATEX's defaults the first paragraph will be indented while the second will not.

I told the doctor I broke my leg in two places.

#### \setlength{\parindent}{0em}

He said stop going to those places.

If you did not declare \len with \newlength, for example if you mistype it as in \newlength{\specparindent}\setlength{\sepcparindent}{...}, then you get an error like 'Undefined control sequence. <argument> \sepcindent'. If you omit the backslash at the start of the length name then you get an error like 'Missing number, treated as zero.'.

### 14.3 \addtolength

Synopsis:

### \addtolength{\len}{amount}

Increment the length  $\len$  by amount. The length name  $\len$  has to be a control sequence (see [Section 12.1.1 \[Control sequences\], page 114\)](#page-125-0), and as such must begin with a backslash, \ under normal circumstances. The amount is a rubber length (see [Chapter 14](#page-149-0) [\[Lengths\], page 138\)](#page-149-0). It can be positive, negative or zero, and can be in any units that LATEX understands (see [Section 14.1 \[Units of length\], page 139\)](#page-150-0).

Below, if \parskip starts with the value 0pt plus 1pt

Doctor: how is the boy who swallowed the silver dollar?

\addtolength{\parskip}{1pt}

Nurse: no change.

then it has the value 1pt plus 1pt for the second paragraph.

If you did not declare \len with \newlength, for example if you mistype it as in \newlength{\specparindent}\addtolength{\sepcparindent}{...}, then you get an error like 'Undefined control sequence. <argument> \sepcindent'. If the amount uses some length that has not been declared, for instance if for example you mistype the above as \addtolength{\specparindent}{0.6\praindent}, then you get something like 'Undefined control sequence. <argument> \praindent'. If you leave off the backslash at the start of \len, as in \addtolength{parindent}{1pt}, then you get something like 'You can't use `the letter p' after \advance'.

# 14.4 \settodepth

Synopsis:

\settodepth{\len}{text}

Set the length  $\len$  to the depth of box that LAT<sub>EX</sub> gets on typesetting the text argument. The length name  $\lambda$  en has to be a control sequence (see [Section 12.1.1 \[Control sequences\],](#page-125-0) [page 114\)](#page-125-0), and as such must begin with a backslash,  $\setminus$  under normal circumstances.

This will print how low the character descenders go.

```
\newlength{\alphabetdepth}
\settodepth{\alphabetdepth}{abcdefghijklmnopqrstuvwxyz}
\the\alphabetdepth
```
If you did not declare \len with \newlength, if for example you mistype the above as \settodepth{\aplhabetdepth}{abc...}, then you get something like 'Undefined control sequence.  $\gamma > \alpha$  aplhabetdepth'. If you leave the backslash out of  $\len$ , as in \settodepth{alphabetdepth}{ $\dots$ } then you get something like 'Missing number, treated as zero. < to be read again> \setbox'.

# 14.5 \settoheight

Synopsis:

\settoheight{\len}{text}

Sets the length  $\lambda$ len to the height of box that LAT<sub>EX</sub> gets on typesetting the text argument. The length name  $\lambda$  en has to be a control sequence (see [Section 12.1.1 \[Control sequences\],](#page-125-0) [page 114\)](#page-125-0), and as such must begin with a backslash,  $\setminus$  under normal circumstances.

This will print how high the characters go.

```
\newlength{\alphabetheight}
\settoheight{\alphabetheight}{abcdefghijklmnopqrstuvwxyz}
\the\alphabetheight
```
If no such length  $\len$  has been declared with  $\neq$  hewlength, if for example you mistype as  $\setminus$  settoheight $\{\alpha b \in \Lambda : J$ , then you get something like 'Undefined control sequence.  $\langle \gamma \rangle \alpha$  alphabetheight'. If you leave the backslash out of  $\leq$ n, as in  $\setminus$  settoheight{alphabetheight}{...} then you get something like 'Missing number, treated as zero.  $\text{tea}$  to be read again> \setbox'.

# 14.6 \settowidth

Synopsis:

\settowidth{\len}{text}

Set the length  $\len$  to the width of the box that  $\mathbb{F}$ F<sub>K</sub>X gets on typesetting the text argument. The length name \len has to be a control sequence (see [Section 12.1.1 \[Control](#page-125-0) [sequences\], page 114\)](#page-125-0), and as such must begin with a backslash,  $\iota$  under normal circumstances.

This prints the width of the lowercase ASCII alphabet.

\newlength{\alphabetwidth} \settowidth{\alphabetwidth}{abcdefghijklmnopqrstuvwxyz} \the\alphabetwidth

If no such length  $\len$  has been declared with  $\newcommand{\nn}{{\n$ 1} and  $\len$  if for example you mistype the above as \settowidth{\aplhabetwidth}{abc...}, then you get something like 'Undefined control sequence.  $\sqrt{\alpha}$   $\alpha$   $\alpha$   $\alpha$   $\beta$   $\alpha$   $\beta$   $\alpha$   $\beta$ as in \settoheight{alphabetwidth}{ $\dots$ } then you get something like 'Missing number, treated as zero. < to be read again> \setbox'.

# 14.7 \stretch

Synopsis:

\stretch{number}

Produces a rubber length with zero natural length and number times \fill units of stretchability (see [Chapter 14 \[Lengths\], page 138\)](#page-149-0). The number can be positive or negative. This command is robust (see Section 12.11 [\[protect\], page 123\)](#page-134-0).

It works for both vertical and horizontal spacing. In this horizontal example, LATEX produces three tick marks, and the distance between the first and second is half again as long as the distance between the second and third.

```
\rule{0.4pt}{1ex}\hspace{\stretch{1.5}}%
  \rule{0.4pt}{1ex}\hspace{\stretch{1}}%
  \rule{0.4pt}{1ex}
```
In this vertical example, the 'We dedicate ...' will have three times as much space under it as above it.

```
\newenvironment{dedication}{% in document preamble
  \clearpage\thispagestyle{empty}%
  \vspace*{\stretch{1}} % stretchable space at top
  \it
}{%
  \vspace{\stretch{3}} % space at bot is 3x as at top
  \clearpage
}
  ...
\begin{dedication} % in document body
We dedicate this book to our wives.
\end{dedication}
```
# 14.8 Expressions

Synopsis, one of:

\numexpr expression \dimexpr expression \glueexpr expression \muglue expression

Any place where you may write an integer, or a T<sub>E</sub>X dimen, or T<sub>E</sub>X glue, or muglue, you can instead write an expression to compute that type of quantity.

An example is that \the\dimexpr\linewidth-4pt\relax will produce as output the length that is four points less than width of a line (the only purpose of \the is to show the result in the document). Analogously, \romannumeral\numexpr6+3\relax will produce 'ix', and \the\glueexpr 5pt plus 1pt \* 2 \relax will produce '10.0pt plus 2.0pt'.

A convenience here over doing calculations by allocating registers and then using \advance, etc., is that the evaluation of expressions does not involve assignments and can therefore be performed in places where assignments are not allowed. The next example computes the width of the \parbox.

```
\newlength{\offset}\setlength{\offset}{2em}
\begin{center}
\parbox{\dimexpr\linewidth-\offset*3}{With malice toward none
with charity for all with firmness in the right as God gives us to see
the right let us strive on to finish the work we are in to bind up the
nation's wounds, to care for him who shall have borne the battle and
for his widow and his orphan \textasciitilde\ to do all which may
achieve and cherish a just and lasting peace among ourselves and with
all nations. ---Abraham Lincoln, Second Inaugural Address, from the
memorial}
```
\end{center}

The expression consists of one or more terms of the same type (integer, dimension, etc.) that are added or subtracted. A term that is a type of number, dimension, etc., consists of a factor of that type, optionally multiplied or divided by factors. A factor of a type is either a quantity of that type or a parenthesized subexpression. The expression produces a result of the given type, so that \numexpr produces an integer, \dimexpr produces a dimension, etc.

In the quotation example above, changing to \dimexpr\linewidth-3\*\offset gives the error Illegal unit of measure (pt inserted). This is because for \dimexpr and \glueexpr, the input consists of a dimension or glue value followed by an optional multiplication factor, and not the other way around. Thus \the\dimexpr 1pt\*10\relax is valid and produces '10.0pt', but \the\dimexpr 10\*1pt\relax gives the Illegal unit error.

The expressions absorb tokens and carry out appropriate mathematics up to a  $\relax \relax$ (which will be absorbed), or up to the first non-valid token. Thus, \the\numexpr2+3px will print '5px', because LAT<sub>EX</sub> reads the \numexpr2+3, which is made up of numbers, and then finds the letter p, which cannot be part of a number. It therefore terminates the expression and produces the '5', followed by the regular text 'px'.

This termination behavior is useful in comparisons. In \ifnum\numexpr\parindent\*2 < 10pt Yes\else No\fi, the less than sign terminates the expression and the result is 'No' (in a standard LAT<sub>EX</sub> article).

Expressions may use the operators  $+, -, *$  and / along with parentheses for subexpressions, (...). In glue expressions the plus and minus parts do not need parentheses to be affected by a factor. So \the\glueexpr 5pt plus 1pt \* 2 \relax results in '10pt plus 2pt'.

TEX will coerce other numerical types in the same way as it does when doing register assignment. Thus \the\numexpr\dimexpr 1pt\relax\relax will result in '65536', which is 1pt converted to scaled points (see [\[units of length sp\], page 139,](#page-150-1) TEX's internal unit) and then coerced into an integer. With a \glueexpr here, the stretch and shrink would be dropped. Going the other way, a  $\text{image}$  inside a  $\text{dim}$  or  $\text{square}$  will need appropriate units, as in \the\dimexpr\numexpr 1 + 2\relax pt\relax, which produces '3.0pt'.

The details of the arithmetic: each factor is checked to be in the allowed range, numbers must be less than  $2^{31}$  in absolute value, and dimensions or glue components must be less than  $2^{14}$  points, or  $mu$ , or  $fit$ , etc. The arithmetic operations are performed individually, except for a scaling operation (a multiplication immediately followed by a division) which is done as one combined operation with a 64-bit product as intermediate value. The result of each operation is again checked to be in the allowed range.

Finally, division and scaling take place with rounding (unlike T<sub>EX</sub>'s \divide, which truncates). Thus \the\dimexpr 5pt\*(3/2)\relax puts '10.0pt' in the document, because it rounds 3/2 to 2, while \the\dimexpr 5pt\*(4/3)\relax produces '5.0pt'.

# <span id="page-156-0"></span>15 Making paragraphs

To start a paragraph, just type some text. To end the current paragraph, put an empty line. This is three paragraphs, the separation of which is made by two empty lines.

```
It is a truth universally acknowledged, that a single man in possession
of a good fortune, must be in want of a wife.
```
However little known the feelings or views of such a man may be on his first entering a neighbourhood, this truth is so well fixed in the minds of the surrounding families, that he is considered the rightful property of some one or other of their daughters.

```
``My dear Mr. Bennet,'' said his lady to him one day,
``have you heard that Netherfield Park is let at last?''
```
A paragraph separator can be made of a sequence of at least one blank line, at least one of which is not terminated by a comment. A blank line is a line that is empty or made only of blank characters such as space or tab. Comments in source code are started with a % and span up to the end of line. In the following example the two columns are identical:

```
\documentclass[twocolumn]{article}
\begin{document}
First paragraph.
Second paragraph.
\newpage
First paragraph.
  % separator lines may contain blank characters.
Second paragraph.
\end{document}
```
Once LATEX has gathered all of a paragraph's contents it divides that content into lines in a way that is optimized over the entire paragraph (see [Chapter 9 \[Line breaking\], page 99\)](#page-110-0).

There are places where a new paragraph is not permitted. Don't put a blank line in math mode (see [Chapter 17 \[Modes\], page 178\)](#page-189-0); here the blank line before the **\end{equation}** 

```
\begin{equation}
  2^{(s)}[|S|] > |S|
```

```
\end{equation}
```
will get you the error 'Missing \$ inserted'. Similarly, the blank line in this \section argument

\section{aaa

bbb}

gets 'Runaway argument? {aaa ! Paragraph ended before \@sect was complete'.

### <span id="page-157-0"></span>15.1 \par

Synopsis (note that while reading the input T<sub>EX</sub> converts any sequence of one or more blank lines to a \par, [Chapter 15 \[Making paragraphs\], page 145\)](#page-156-0):

\par

End the current paragraph. The usual way to separate paragraphs is with a blank line but the \par command is entirely equivalent. This command is robust (see [Section 12.11](#page-134-0) [\[protect\], page 123](#page-134-0)).

This example uses \par rather than a blank line simply for readability.

```
\newcommand{\syllabusLegalese}{%
  \whatCheatingIs\par\whatHappensWhenICatchYou}
```
In LR mode the \par command does nothing and is ignored. In paragraph mode, the \par command terminates paragraph mode, switching LATEX to vertical mode (see [Chapter 17](#page-189-0) [\[Modes\], page 178\)](#page-189-0).

You cannot use the **\par** command in a math mode. You also cannot use it in the argument of many commands, such as the sectioning commands, e.g. \section (see [Chapter 15 \[Making](#page-156-0) [paragraphs\], page 145,](#page-156-0) and Section 12.1 [\newcommand  $\&$  \[renewcommand\], page 112](#page-123-0)).

The \par command is not the same as the \paragraph command. The latter is, like \section or \subsection, a sectioning command used by the LATEX document standard classes (see Section 6.5 [\subsubsection  $\&$  \paragraph  $\&$  \[subparagraph\], page 41](#page-52-0)).

The \par command is not the same as \newline or the line break double backslash, \\. The difference is that \par ends the paragraph, not just the line, and also triggers the addition of the between-paragraph vertical space  $\partial$  space is [Section 15.3 \[](#page-158-0) $\partial \&$ \[parskip\], page 147](#page-158-0)).

The output from this example

xyz

```
\setlength{\parindent}{3in}
\setlength{\parskip}{5in}
\noindent test\indent test1\par test2
```
is: after 'xyz' there is a vertical skip of 5 inches and then 'test' appears, aligned with the left margin. On the same line, there is an empty horizontal space of 3 inches and then 'test1' appears. Finally. there is a vertical space of 5 inches, followed by a fresh paragraph with a paragraph indent of 3 inches, and then LAT<sub>E</sub>X puts the text 'test2'.

### 15.2 \indent  $\&$  \noindent

Synopsis:

\indent

or

### \noindent

Go into horizontal mode (see [Chapter 17 \[Modes\], page 178\)](#page-189-0). The \indent command first outputs an empty box whose width is \parindent. These commands are robust (see Section 12.11 [\[protect\], page 123\)](#page-134-0).

The data

Ordinarily you create a new paragraph by putting in a blank line. See Section 15.1  $\partial$ [page 146](#page-157-0), for the difference between this command and \par. To start a paragraph without an indent, or to continue an interrupted paragraph, use \noindent.

In the middle of a paragraph the \noindent command has no effect, because LATEX is already in horizontal mode there. The \indent command's only effect is to output a space.

This example starts a fresh paragraph.

... end of the prior paragraph.

\noindent This paragraph is not indented. and this continues an interrupted paragraph.

```
\begin{center}
  \begin{tabular}{rl} ... \end{tabular}
\end{center}
```
\noindent shows this clearly.

To omit indentation in the entire document put \setlength{\parindent}{0pt} in the preamble. If you do that, you may want to also set the length of spaces between paragraphs, \parskip (see Section 15.3 [\parindent & \[parskip\], page 147\)](#page-158-0).

Default LAT<sub>EX</sub> styles have the first paragraph after a section that is not indented, as is traditional typesetting in English. To change that, look on CTAN for the package indentfirst.

### <span id="page-158-0"></span>15.3 \parindent  $\&$  \parskip

Synopsis:

```
\setlength{\parindent}{horizontal len}
\setlength{\parskip}{vertical len}
```
Both are rubber lengths (see [Chapter 14 \[Lengths\], page 138\)](#page-149-0). They affect the indentation of ordinary paragraphs, not paragraphs inside minipages (see [Section 8.18 \[minipage\], page 71\)](#page-82-0), and the vertical space between paragraphs, respectively.

For example, if this is put in the preamble:

```
\setlength{\parindent}{0em}
\setlength{\parskip}{1ex}
```
The document will have paragraphs that are not indented, but instead are vertically separated by about the height of a lowercase 'x'.

In LATEX standard class documents, the default value for \parindent in one-column documents is 15pt when the default text size is 10pt, 17pt for 11pt, and 1.5em for 12pt. In two-column documents it is 1em. (These values are set before LATEX calls \normalfont so em is derived from the default font, Computer Modern. If you use a different font then to set \parindent to 1 em matching that font, put \AtBeginDocument{\setlength{\parindent}{1em}} in the preamble.)

The default value for \parskip in LATEX's standard document classes is 0pt plus1pt.

### 15.4 Marginal notes

Synopsis, one of:

\marginpar{right} \marginpar[left]{right}

Create a note in the margin. The first line of the note will have the same baseline as the line in the text where the \marginpar occurs.

The margin that LAT<sub>EX</sub> uses for the note depends on the current layout (see [Section 3.1](#page-21-0)) [\[Document class options\], page 10\)](#page-21-0) and also on \reversemarginpar (see below). If you are using one-sided layout (document option oneside) then it goes in the right margin. If you are using two-sided layout (document option twoside) then it goes in the outside margin. If you are in two-column layout (document option twocolumn) then it goes in the nearest margin.

If you declare \reversemarginpar then LATEX will place subsequent marginal notes in the opposite margin to that given in the prior paragraph. Revert that to the default position with \normalmarginpar.

When you specify the optional argument *left* then it is used for a note in the left margin, while the mandatory argument *right* is used for a note in the right margin.

Normally, a note's first word will not be hyphenated. You can enable hyphenation there by beginning left or right with \hspace{0pt}.

These parameters affect the formatting of the note:

#### \marginparpush

Minimum vertical space between notes; default '7pt' for '12pt' documents, '5pt' else. See also [\[page layout parameters marginparpush\], page 29](#page-40-0).

#### \marginparsep

Horizontal space between the main text and the note; default '11pt' for '10pt' documents, '10pt' else.

#### \marginparwidth

Width of the note itself; default for a one-sided '10pt' document is '90pt', '83pt' for '11pt', and '68pt' for '12pt'; '17pt' more in each case for a two-sided document. In two column mode, the default is '48pt'.

The standard LATEX routine for marginal notes does not prevent notes from falling off the bottom of the page.

# 16 Math formulas

Produce mathematical text by putting LAT<sub>EX</sub> into math mode or display math mode (see [Chapter 17 \[Modes\], page 178\)](#page-189-0). This example shows both.

```
The wave equation for \setminus ( u \setminus) is
\begin{displaymath}
  \frac{\partial^2u}{\partial t^2} = c^2\nabla^2u\end{displaymath}
where \langle \rangle abla<sup>2</sup> \rangle is the spatial Laplacian and \langle c \rangle is constant.
```
Math mode is for inline mathematics. In the above example it is invoked by the starting  $\setminus$  ( and finished by the matching ending  $\setminus$ ). Display math mode is for displayed equations and here is invoked by the displaymath environment. Note that any mathematical text whatever, including mathematical text consisting of just one character, is handled in math mode.

When in math mode or display math mode, LATEX handles many aspects of your input text differently than in other text modes. For example,

```
contrast x+y with \langle x+y \rangle
```
in math mode the letters are in italics and the spacing around the plus sign is different.

There are three ways to make inline formulas, to put LATEX in math mode.

```
\setminus ( mathematical material \setminus)
$ mathematical material $
\begin{math} mathematical material \end{math}
```
The first form is preferred and the second is quite common, but the third form is rarely used. You can sometimes use one and sometimes another, as in  $\langle x \rangle$  and \$y\$. You can use these in paragraph mode or in LR mode (see [Chapter 17 \[Modes\], page 178\)](#page-189-0).

To make displayed formulas, put LATEX into display math mode with either:

```
\begin{displaymath}
  mathematical material
\end{displaymath}
```
or

```
\begin{equation}
  mathematical material
\end{equation}
```
(see [Section 8.5 \[displaymath\], page 56](#page-67-0), see [Section 8.9 \[equation\], page 60\)](#page-71-0). The only difference is that with the equation environment, LAT<sub>EX</sub> puts a formula number alongside the formula. The construct  $\[\Box \mathbf{b}\]$  is equivalent to  $\begin{cases} \mathbf{d} = \mathbf{b} \end{cases}$  math \end{displaymath}. These environments can only be used in paragraph mode (see [Chap](#page-189-0)[ter 17 \[Modes\], page 178\)](#page-189-0).

The American Mathematical Society has made freely available a set of packages that greatly expand your options for writing mathematics, amsmath and amssymb (also be aware of the mathtools package that is an extension to, and loads, amsmath). New documents that will have mathematical text should use these packages. Descriptions of these packages is outside the scope of this document; see their documentation on CTAN.

### 16.1 Subscripts & superscripts

Synopsis (in math mode or display math mode), one of:

```
base^exp
base^{exp}
```
or, one of:

```
base_exp
base_{exp}
```
Make  $\exp$  appear as a superscript of base (with the caret character,  $\hat{\ }$ ) or a subscript (with underscore, \_).

In this example the 0's and 1's are subscripts while the 2's are superscripts.

 $\(\ (x_0+x_1)^2 \leq (x_0)^2+(x_1)^2 \)$ 

To have the subscript or superscript contain more than one character, surround the expression with curly braces, as in  $e^{-2x}$ . This example's fourth line shows curly braces used to group an expression for the exponent.

```
\begin{displaymath}
   (3^{\circ}3)^{\circ}3=27^{\circ}3=19, 683
   \qquad
   3^{\textdegree}(3^{\textdegree}3)}=3^{\textdegree}(27)=7\,625\,597\,484\,987
\end{displaymath}
```
LATEX knows how to handle a superscript on a superscript, or a subscript on a subscript, or supers on subs, or subs on supers. So, expressions such as  $e^{x^2}$  and  $x_{10}$  give correct output. Note the use in those expressions of curly braces to give the base a determined exp. If you enter  $\(3^33^3)\$ , this interpreted as  $\(3^3\{3\} \cap \{3\})$  and then you get TEX error 'Double superscript'.

LATEX does the right thing when something has both a subscript and a superscript. In this example the integral has both. They come out in the correct place without any author intervention.

```
\begin{displaymath}
  \int_{x=a}^b f'(x), dx = f(b)-f(a)\end{displaymath}
```
Note the curly braces around  $x=a$  to make the entire expression a subscript.

To put a superscript or subscript before a symbol, use a construct like  $\{\}$ \_t K<sup> $\sim$ </sup>2. The empty curly braces {} give the subscript something to attach to and keeps it from accidentally attaching to a prior symbols.

Using the subscript or superscript character outside of math mode or display math mode, as in the expression  $x^2$ , will get you the T<sub>EX</sub> error 'Missing \$ inserted'.

A common reason to want subscripts outside of a mathematics mode is to typeset chemical formulas. There are packages for that, such as mhchem; see CTAN.

### 16.2 Math symbols

LATEX provides almost any mathematical or technical symbol that anyone uses. For example, if you include  $\pi$ , in your source, you will get the pi symbol  $\pi$ . See the "Comprehensive" LATEX Symbol List" package at <https://ctan.org/pkg/comprehensive>.

Here is a list of commonly-used symbols. It is by no means exhaustive. Each symbol is described with a short phrase, and its symbol class, which determines the spacing around it, is given in parenthesis. Unless said otherwise, the commands for these symbols can be used only in math mode. To redefine a command so that it can be used whatever the current mode, see Section 17.1 [\[ensuremath\], page 178.](#page-189-1)

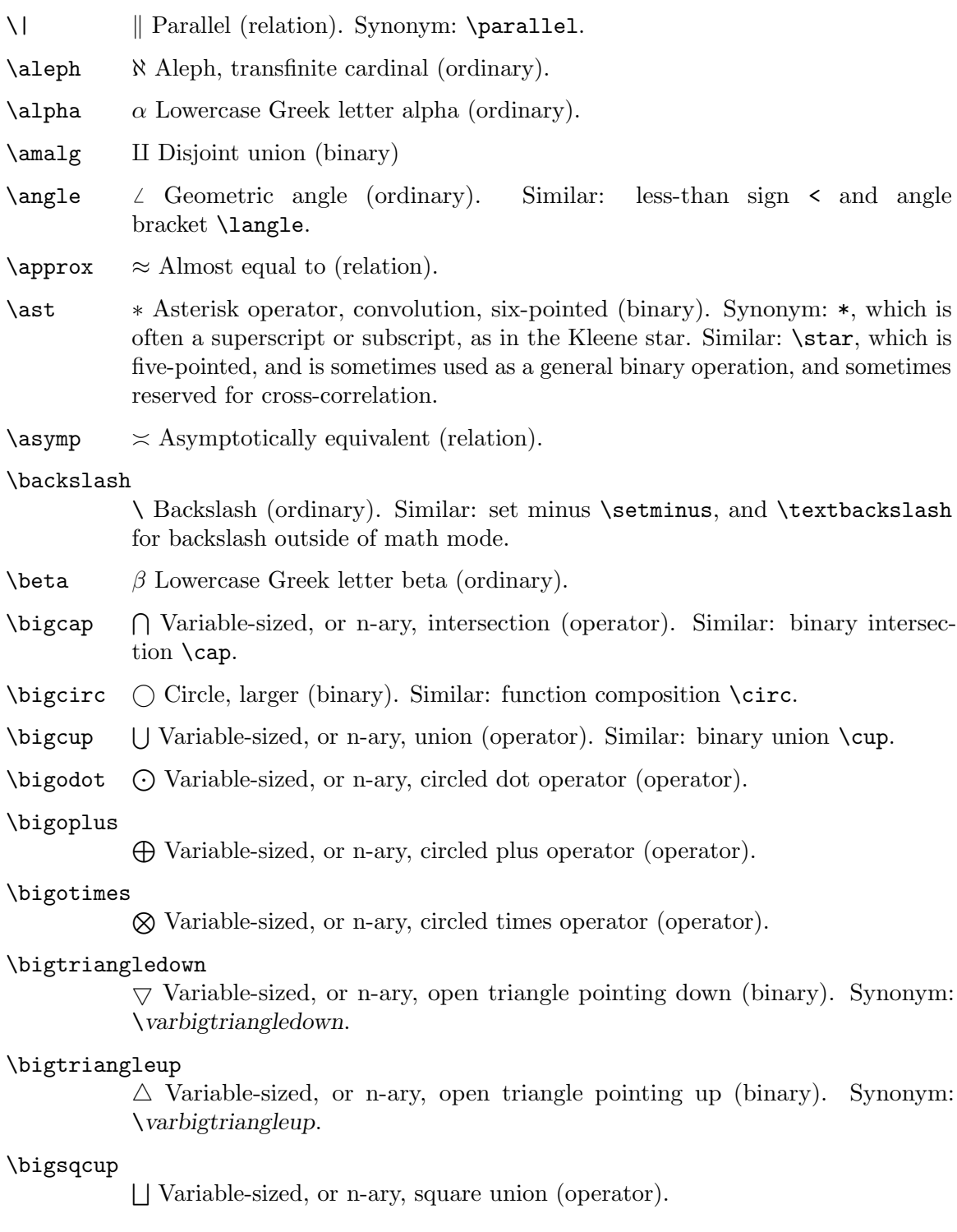

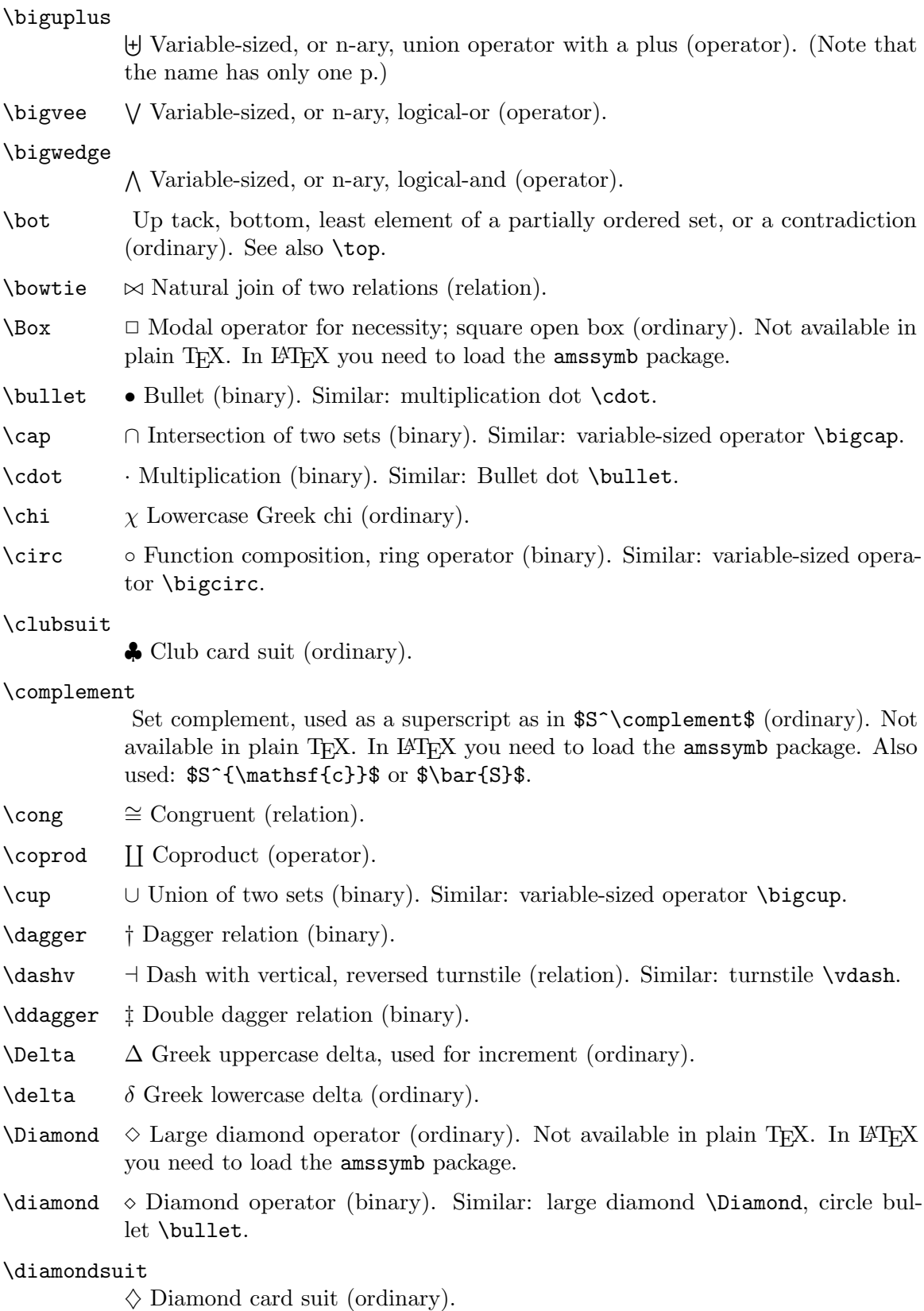

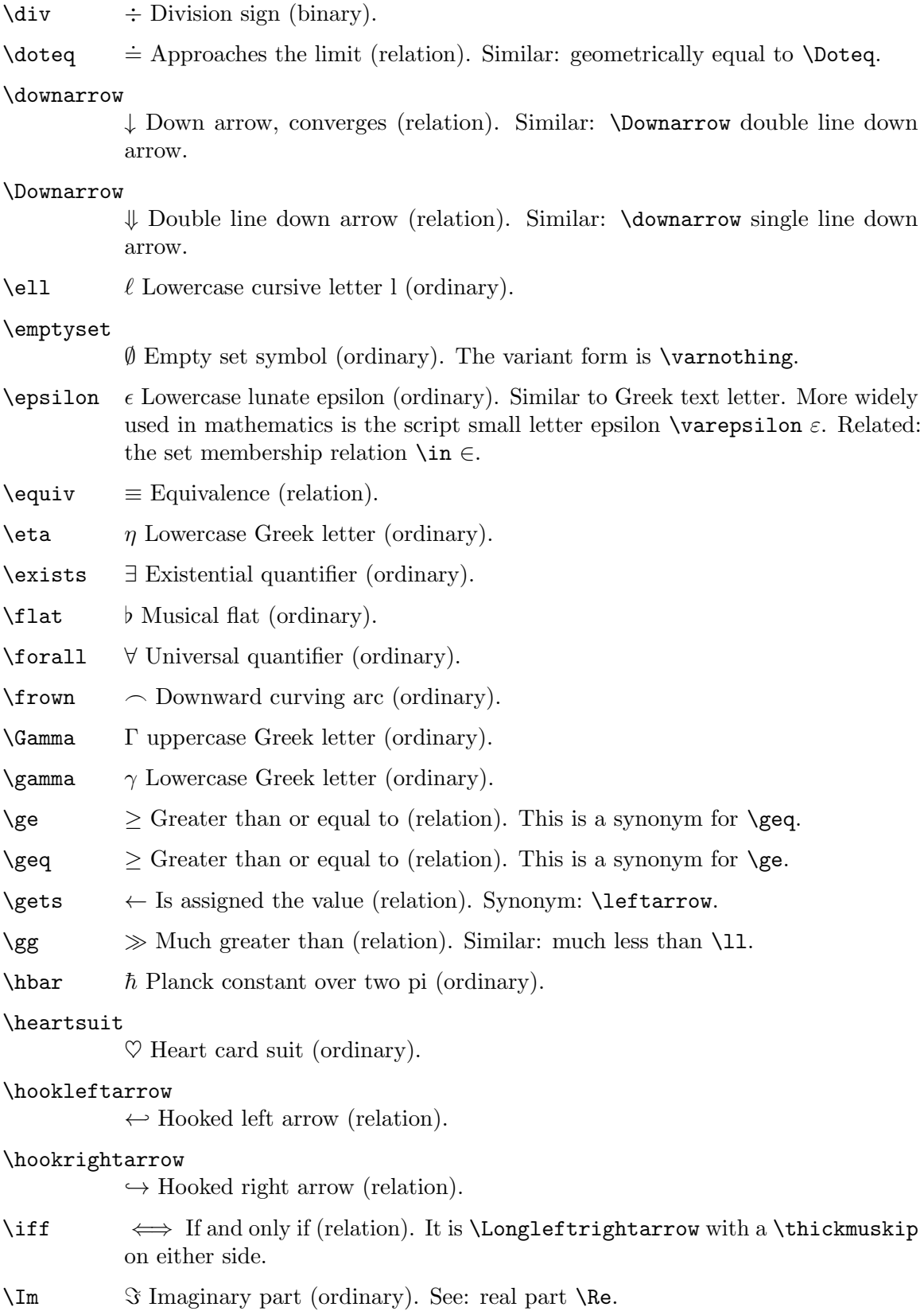

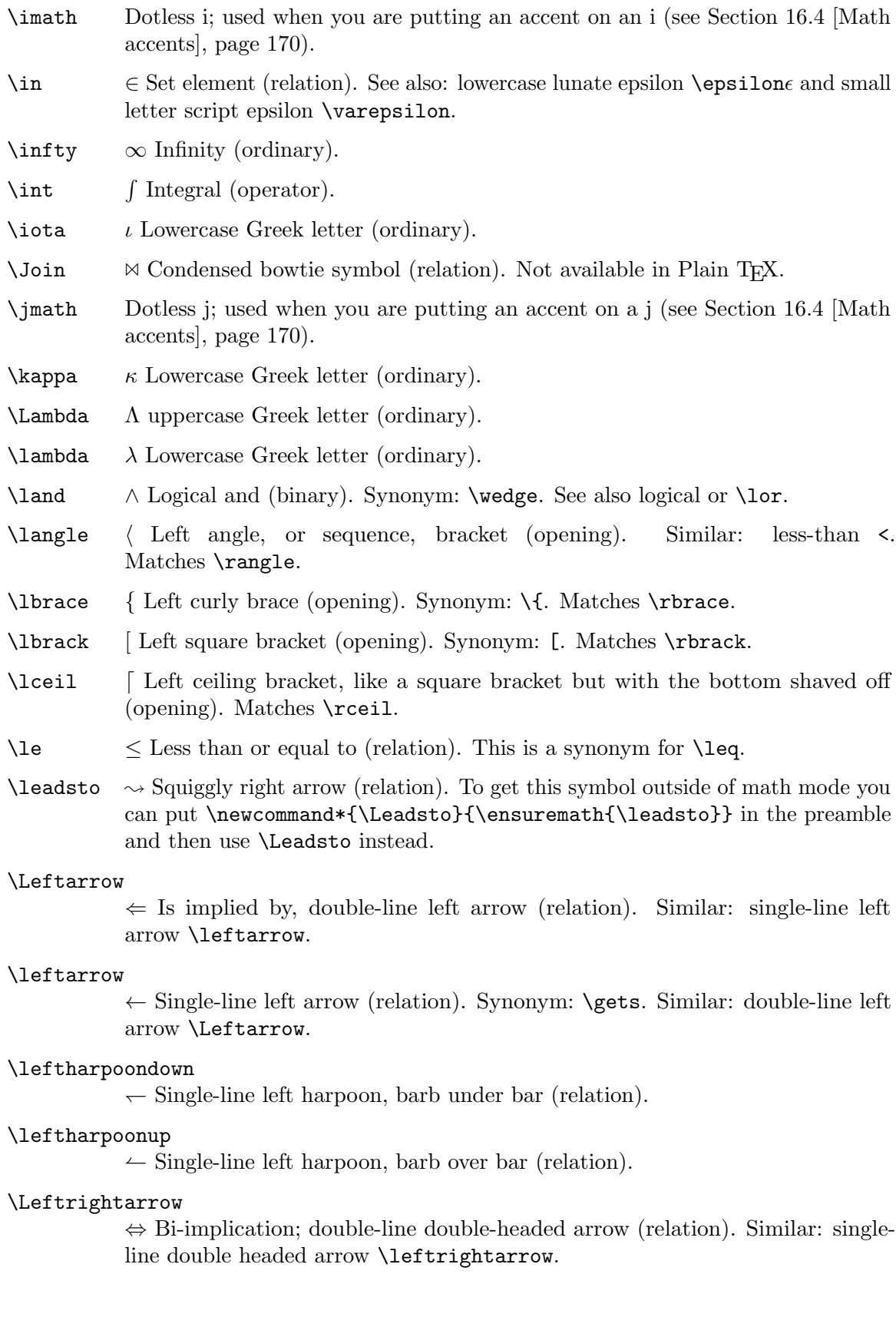

### \leftrightarrow

 $\leftrightarrow$  Single-line double-headed arrow (relation). Similar: double-line double headed arrow \Leftrightarrow.

 $\leq$  Eess than or equal to (relation). This is a synonym for  $\leq$ 

\lfloor | Left floor bracket (opening). Matches: \floor.

 $\lambda$   $\rightarrow$  Arrowhead, that is, triangle, pointing left (binary). For the normal subgroup symbol you should load amssymb and use \vartriangleleft (which is a relation and so gives better spacing).

\ll  $\ll$  Much less than (relation). Similar: much greater than \gg.

 $\ln\sigma$   $\neg$  Logical negation (ordinary). Synonym: \neg.

#### \longleftarrow

←− Long single-line left arrow (relation). Similar: long double-line left arrow \Longleftarrow.

#### \longleftrightarrow

←→ Long single-line double-headed arrow (relation). Similar: long double-line double-headed arrow \Longleftrightarrow.

#### \longmapsto

 $\rightarrow$  Long single-line left arrow starting with vertical bar (relation). Similar: shorter version \mapsto.

#### \longrightarrow

−→ Long single-line right arrow (relation). Similar: long double-line right arrow \Longrightarrow.

- \lor ∨ Logical or (binary). Synonym: \vee. See also logical and \land.
- $\langle \rangle$   $\rightarrow$  Single-line left arrow starting with vertical bar (relation). Similar: longer version \longmapsto.
- \mho ✵ Conductance, half-circle rotated capital omega (ordinary).
- $\mid$  Single-line vertical bar (relation). A typical use of  $\mid$  is for a set  $\{\,\}$ , x  $\mid x\geq 5 \, \lambda$ .

Similar: \vert and | produce the same single-line vertical bar symbol but without any spacing (they fall in class ordinary) and you should not use them as relations but instead only as ordinals, i.e., footnote symbols. For absolute value, see the entry for \vert and for norm see the entry for \Vert.

- $\setminus$  models  $\models$  Entails, or satisfies; double turnstile, short double dash (relation). Similar: long double dash \vDash.
- $\mbox{\scriptsize\textsf{\sim}}$   $\mp$  Minus or plus (relation).
- $\mu$  Lowercase Greek letter (ordinary).
- \nabla ∇ Hamilton's del, or differential, operator (ordinary).
- \natural \ Musical natural notation (ordinary).

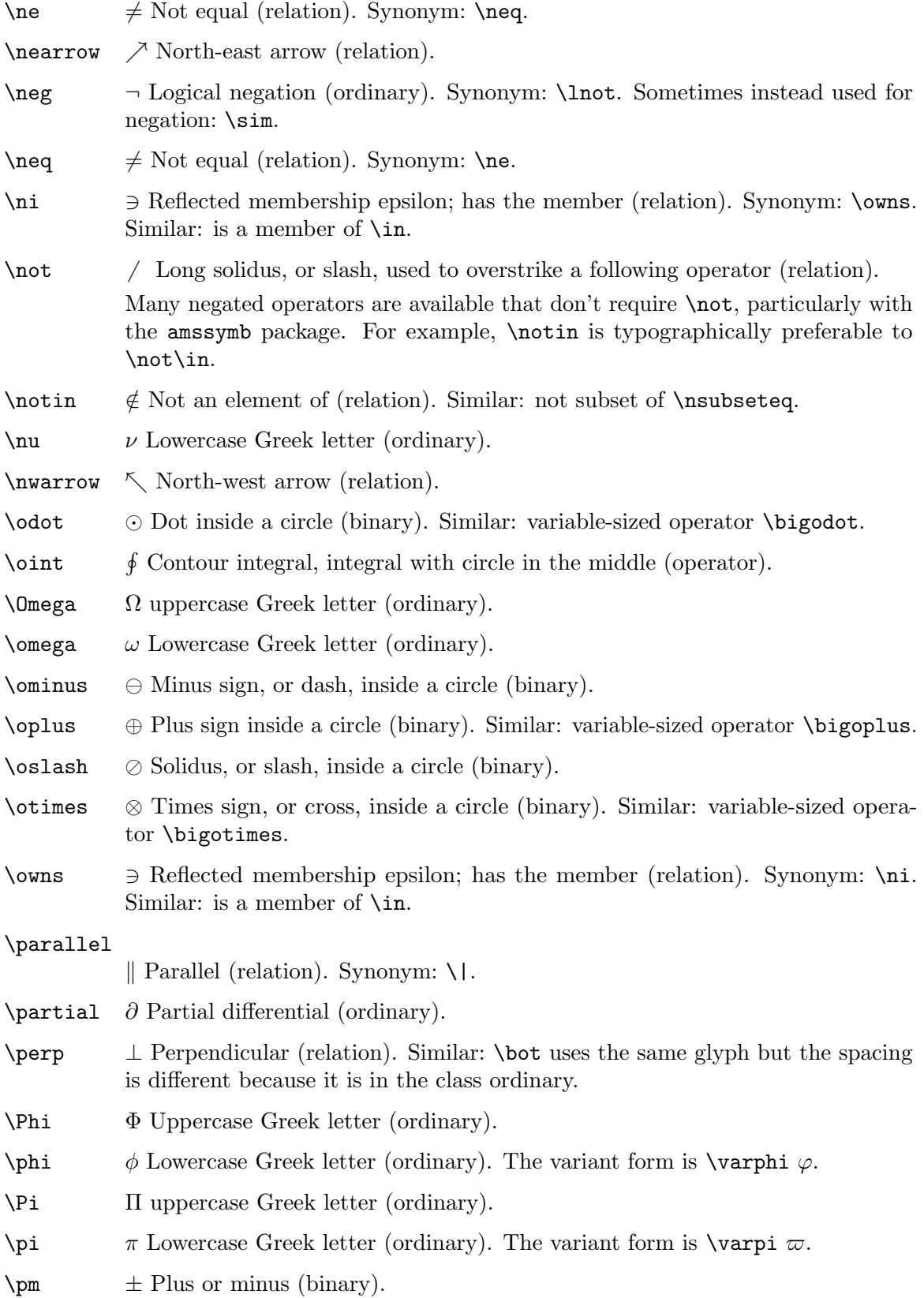

\prec ≺ Precedes (relation). Similar: less than <.

 $\preceq$   $\preceq$  Precedes or equals (relation). Similar: less than or equals  $\leq$ 

\prime 0 Prime, or minute in a time expression (ordinary). Typically used as a superscript: \$f^\prime\$; \$f^\prime\$ and \$f'\$ produce the same result. An advantage of the second is that  $f''''$  produces the desired symbol, that is, the same result as  $f^{\prime\prime\prime}$ , but uses rather less typing. You can only use \prime in math mode. Using the right single quote ' in text mode produces a different character (apostrophe).

\prod  $\Pi$  Product (operator).

 $\propto$  Is proportional to (relation)

- \Psi Ψ uppercase Greek letter (ordinary).
- $\psi$  Lowercase Greek letter (ordinary).
- $\angle$  rangle  $\angle$  Right angle, or sequence, bracket (closing). Similar: greater than  $\angle$ . Matches:\langle.
- \rbrace } Right curly brace (closing). Synonym: \}. Matches \lbrace.
- \rbrack ] Right square bracket (closing). Synonym: ]. Matches \lbrack.
- \rceil a Right ceiling bracket (closing). Matches \local.
- \Re < Real part, real numbers, cursive capital R (ordinary). Related: double-line, or blackboard bold,  $R \mathbf{R}$ ; to access this, load the amsfonts package.

#### \restriction

Restriction of a function (relation). Synonym: \upharpoonright. Not available in plain T<sub>E</sub>X. In L<sup>AT</sup>EX you need to load the amssymb package.

\revemptyset

Reversed empty set symbol (ordinary). Related: \varnothing. Not available in plain T<sub>E</sub>X. In L<sup>AT</sup>E<sub>X</sub> you need to load the stix package.

- \rfloor | Right floor bracket, a right square bracket with the top cut off (closing). Matches \1floor.
- $\mathcal{L}$   $\triangleright$  Arrowhead, that is, triangle, pointing right (binary). For the normal subgroup symbol you should instead load amssymb and use \vartriangleright (which is a relation and so gives better spacing).
- $\rho$  Lowercase Greek letter (ordinary). The variant form is  $\varphi$ .

#### \Rightarrow

⇒ Implies, right-pointing double line arrow (relation). Similar: right single-line arrow \rightarrow.

#### \rightarrow

 $\rightarrow$  Right-pointing single line arrow (relation). Synonym: \to. Similar: right double line arrow \Rightarrow.

#### \rightharpoondown

 $\rightarrow$  Right-pointing harpoon with barb below the line (relation).

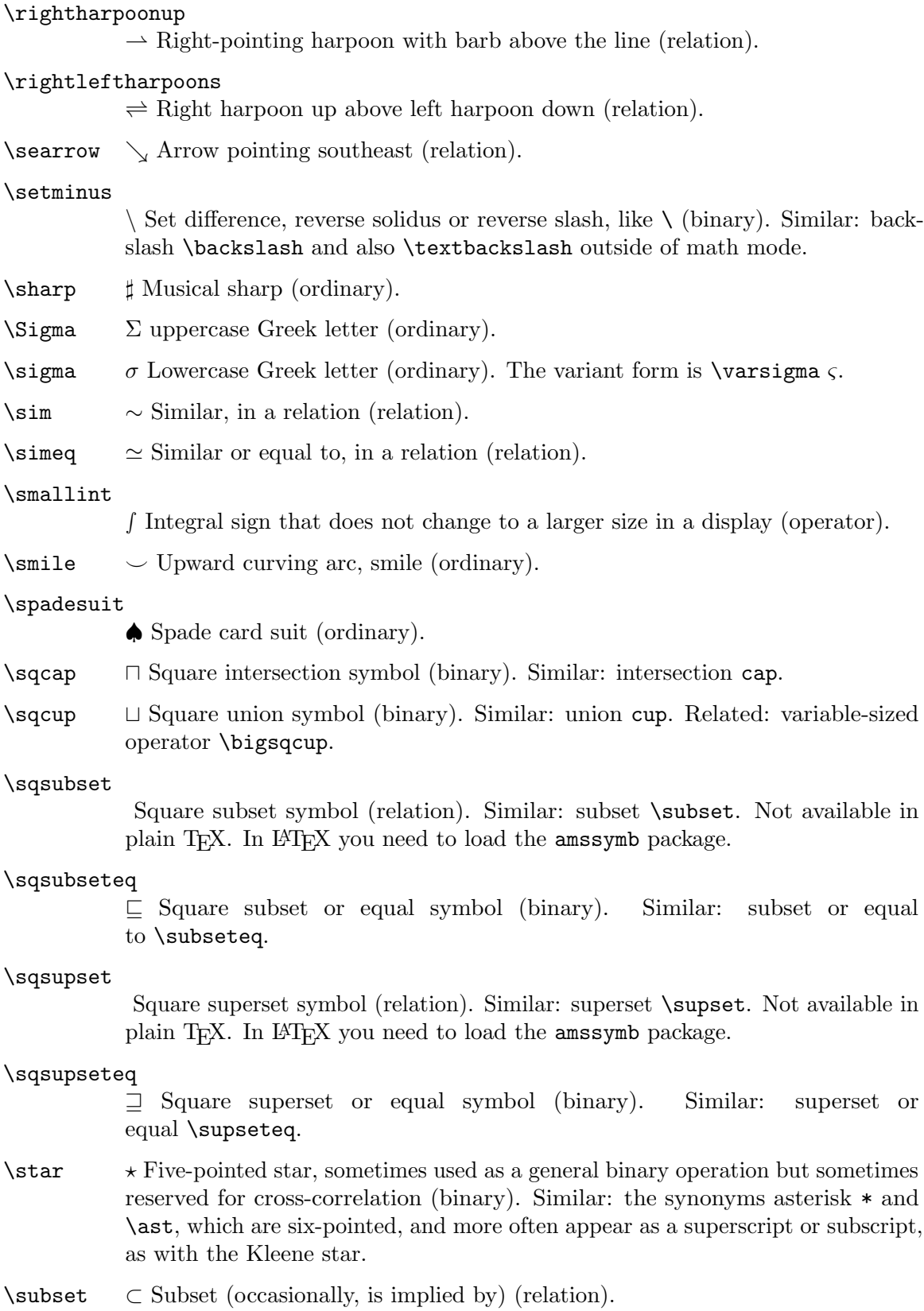

### \subseteq

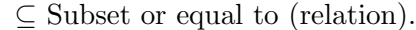

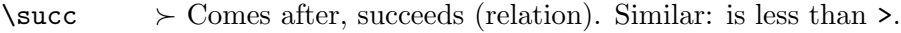

- $\simeq$  Succeeds or is equal to (relation). Similar: less than or equal to  $\leq$
- $\sum$  Summation (operator). Similar: Greek capital sigma  $\Sigma$ .

\supset ⊃ Superset (relation).

### \supseteq

⊇ Superset or equal to (relation).

\surd <sup>√</sup>  $\sqrt{\text{Radical symbol (ordinary)}}$ . The LAT<sub>EX</sub> command \sqrt{...} typesets the square root of the argument, with a bar that extends to cover the argument.

 $\sqrt{\text{swarrow}}$   $\sqrt{\text{Southwest-pointing arrow}}$  (relation).

 $\tau$  Lowercase Greek letter (ordinary).

\theta  $\theta$  Lowercase Greek letter (ordinary). The variant form is \vartheta  $\vartheta$ .

- \times  $\times$  Primary school multiplication sign (binary). See also \cdot.
- $\setminus$ to  $\rightarrow$  Right-pointing single line arrow (relation). Synonym:  $\setminus$ rightarrow.
- \top > Top, greatest element of a partially ordered set (ordinary). See also \bot.

### \triangle

 $\triangle$  Triangle (ordinary).

### \triangleleft

/ Not-filled triangle pointing left (binary). Similar: \lhd. For the normal subgroup symbol you should load amssymb and use \vartriangleleft (which is a relation and so gives better spacing).

### \triangleright

 $\triangleright$  Not-filled triangle pointing right (binary). For the normal subgroup symbol you should instead load amssymb and use \vartriangleright (which is a relation and so gives better spacing).

- $\mathcal{A}$  Left-pointing not-filled underlined arrowhead, that is, triangle, with a line under (binary). For the normal subgroup symbol load amssymb and use \vartrianglelefteq (which is a relation and so gives better spacing).
- $\lambda$   $\geq$  Right-pointing not-filled underlined arrowhead, that is, triangle, with a line under (binary). For the normal subgroup symbol load amssymb and use \vartrianglerighteq (which is a relation and so gives better spacing).
- \Uparrow ⇑ Double-line upward-pointing arrow (relation). Similar: single-line up-pointing arrow \uparrow.
- \uparrow ↑ Single-line upward-pointing arrow, diverges (relation). Similar: double-line up-pointing arrow \Uparrow.

### \Updownarrow

 $\hat{\mathbb{I}}$  Double-line upward-and-downward-pointing arrow (relation). Similar: singleline upward-and-downward-pointing arrow \updownarrow.

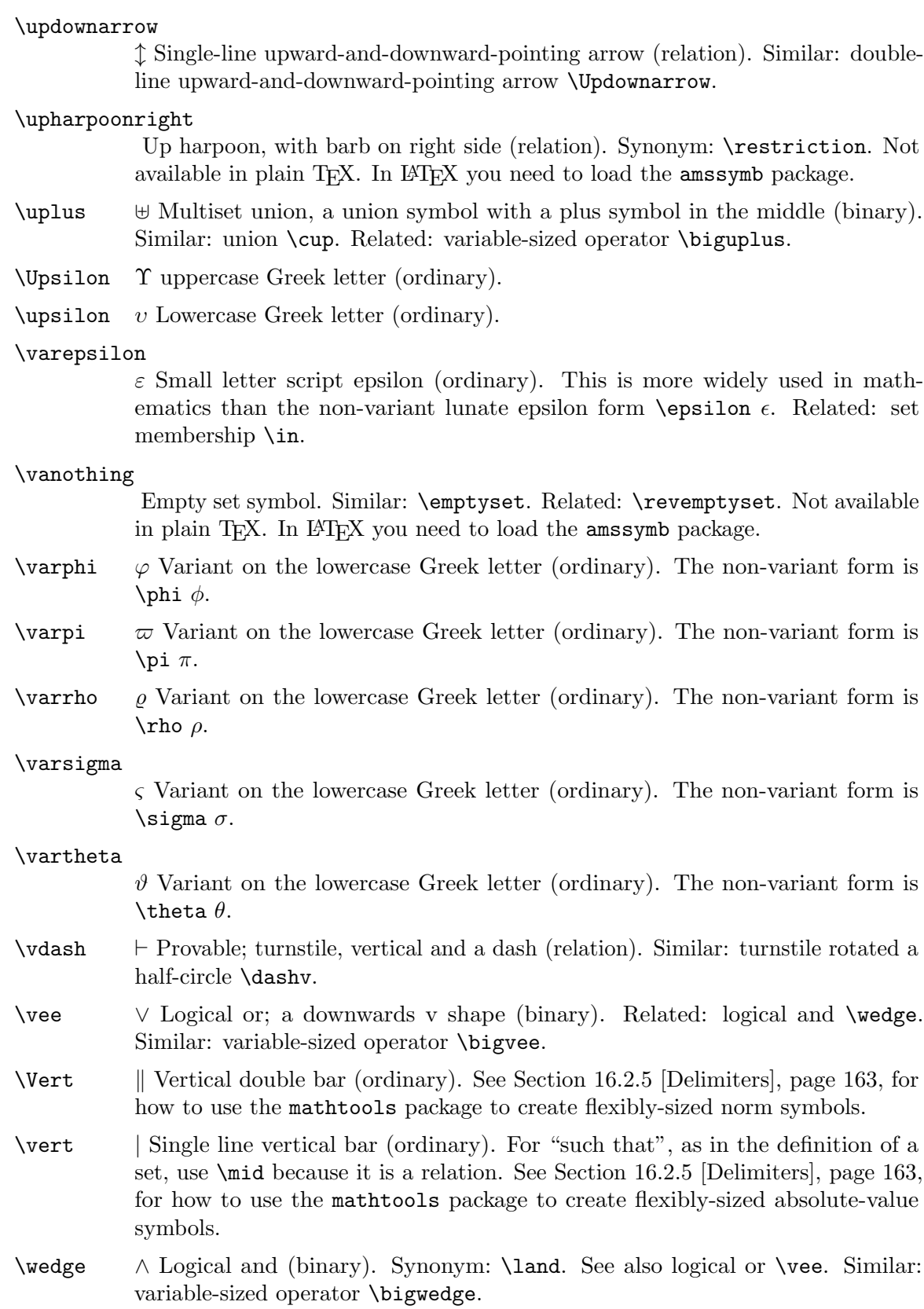

 $\wedge$ wp  $\varphi$  Weierstrass p (ordinary).

 $\forall$ wr  $\forall$  Wreath product (binary).

\Xi Ξ uppercase Greek letter (ordinary).

\xi ξ Lowercase Greek letter (ordinary).

\zeta ζ Lowercase Greek letter (ordinary).

The following symbols are most often used in plain text but LATEX provides versions to use in mathematical text.

#### \mathdollar

Dollar sign in math mode: \$.

#### \mathparagraph

Paragraph sign (pilcrow) in math mode, ¶.

#### \mathsection

Section sign in math mode: §.

### \mathsterling

Sterling sign in math mode:  $\pounds$ .

### \mathunderscore

Underscore in math mode: \_.

### 16.2.1 Arrows

These are the arrows that come with standard LAT<sub>E</sub>X. The latexsym and amsfonts packages contain many more.

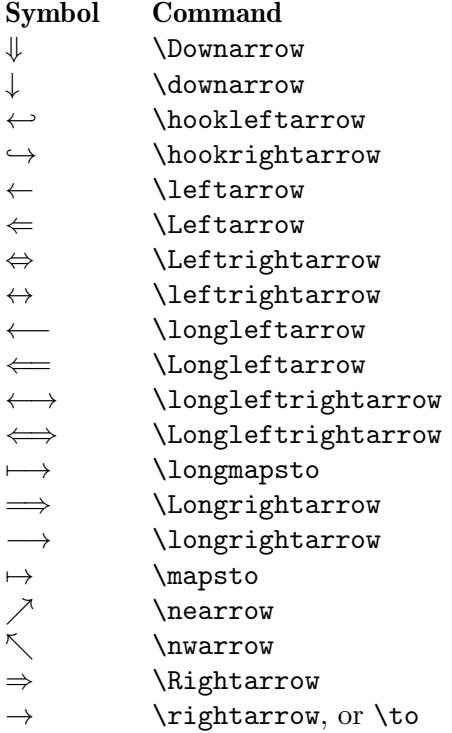

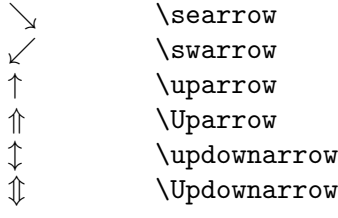

An example of the difference between  $\to$  and  $\mapsto$  is:  $\{ f\colon D\to C \}$  given by  $\(n \mapsto n^2)$ .

For commutative diagrams there are a number of packages, including tikz-cd and amscd.

### 16.2.2 \boldmath  $\&$  \unboldmath

Synopsis (used in paragraph mode or LR mode):

 $\boldsymbol{\lambda} \cdot (\boldsymbol{\mathit{math}})$ 

or

 $\unblant h \ (math)$ 

Declarations to change the letters and symbols in math to be in a bold font, or to countermand that and bring back the regular (non-bold) default, respectively. They must be used when not in math mode or display math mode (see [Chapter 17 \[Modes\], page 178\)](#page-189-0). Both commands are fragile (see Section 12.11 [\[protect\], page 123](#page-134-0)).

In this example each \boldmath command takes place inside an \mbox,

we have  $\mb{x}{\boldsymbol{\cdot} (\ v \}) = 5\cdot{\mbox{\boldsymbol{\cdot}} (\ u \)}$ 

which means \boldmath is only called in a text mode, here LR mode, and explains why we must switch LAT<sub>E</sub>X into math mode to set v and u.

If you use either command inside math mode, as with Trouble:  $\{ \boldsymbol{\times} \}$ , then you get something like 'LaTeX Font Warning: Command \boldmath invalid in math mode' and 'LaTeX Font Warning: Command \mathversion invalid in math mode'.

### 16.2.2.1 bm: Individual bold math symbols

Specifying \boldmath is the best method for typesetting a whole math expression in bold. But to typeset individual symbols within an expression in bold, the bm package provided by the LATEX Project team is better. Its usage is outside the scope of this document (see its documentation at <https://ctan.org/pkg/bm> or in your installation) but the spacing in the output of this small example will show that it is an improvement over \boldmath within an expression:

```
\usepackage{bm} % in preamble
...
we have \bm{v} = 5\cdot\bm{u}
```
### 16.2.2.2 OpenType bold math

Unfortunately, when using the Unicode engines (XeL<sup>AT</sup>EX, LuaLATEX), neither \boldmath nor bm usually work well, because the OpenType math fonts normally used with those engines rarely come with a bold companion, and both \boldmath and bm require this. (The implementation of bm relies on \boldmath, so the requirements are the same.) If you do have a bold math font, though, then **\boldmath** and bm work fine.

If no such font is available, one alternative is to construct fake bold fonts with the fontspec package's FakeBold=1 parameter (see its documentation, [https://ctan.org/](https://ctan.org/pkg/fontspec) [pkg/fontspec](https://ctan.org/pkg/fontspec)). This may be acceptable for drafting or informal distribution, but the results are far from a true bold font.

Another alternative to handling bold for OpenType math fonts is to use the \symbf (bold), \symbfit (bold italic), and related commands from the unicode-math package. These do not change the current font, but rather change the (Unicode) "alphabet" used, which in practice is more widely supported than a separate bold font. Many variations are possible, and so there are subtleties to getting the desired output. As usual, see the package documentation (<https://ctan.org/pkg/unicode-math>).

### 16.2.3 Blackboard bold

Synopsis:

\usepackage{amssymb} % in preamble ...

\mathbb{uppercase-letter}

Provide blackboard bold symbols, sometimes also known as doublestruck letters, used to denote number sets such as the natural numbers, the integers, etc.

Here

```
\(\ \theta \) \in \mathbb{N}, n^2 \geq 0 \)
```
the \mathbb{N} gives blackboard bold symbol N, representing the natural numbers.

If the argument contains something other than an uppercase letter, you do not get an error but you do get strange results, including unexpected characters.

There are packages that give access to symbols other than just the capital letters; look on CTAN.

### 16.2.4 Calligraphic

Synopsis:

```
\mathcal{uppercase-letters}
```
Use a script-like font.

In this example the graph identifier is output in a cursive font.

```
Let the graph be \{ \ \mathcal{G} \).
```
If you use something other than an uppercase letter then you do not get an error but you also do not get math calligraphic output. For instance,  $\mathcal{g}$  outputs a close curly brace symbol.

### <span id="page-174-0"></span>16.2.5 Delimiters

Delimiters are parentheses, braces, or other characters used to mark the start and end of subformulas. This formula has three sets of parentheses delimiting the three subformulas.

 $(z-z_0)^2 = (x-x_0)^2 + (y-y_0)^2$ 

The delimiters do not need to match, so you can enter  $\setminus (0,1) \setminus$ .

Here are the common delimiters:

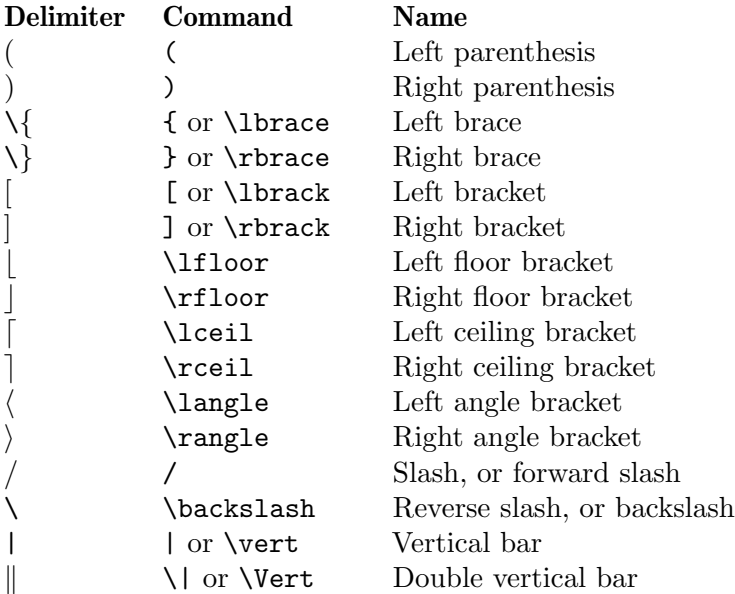

The mathtools package allows you to create commands for paired delimiters. For instance, if you put \DeclarePairedDelimiter\abs{\lvert}{\rvert} in your preamble then you get two commands for single-line vertical bars (they only work in math mode). The starred form, such as  $abs*\{ \frac{22}{7}\},$  has the height of the vertical bars match the height of the argument. The unstarred form, such as  $\abs{\frac{22}{7}}$ , has the bars fixed at a default height. This form accepts an optional argument, as in \abs[size command] ${\frac{22}{7}}$ , where the height of the bars is given in size command, such as \Bigg. Using instead \lVert and \rVert as the symbols will give you a norm symbol with the same behavior.

### <span id="page-175-0"></span>16.2.5.1 \left  $\&$  \right

Synopsis:

```
\left delimiter1 ... \right delimiter2
```
Make matching parentheses, braces, or other delimiters. LAT<sub>EX</sub> makes the delimiters tall enough to just cover the size of the formula that they enclose.

This makes a unit vector surrounded by parentheses tall enough to cover the entries.

```
\begin{equation}
  \left(\begin{array}{c}
    1 \quad \mathcal{N}0 \quad \vee\end{array}\right)
\end{equation}
```
See [Section 16.2.5 \[Delimiters\], page 163,](#page-174-0) for a list of the common delimiters.

Every \left must have a matching \right. In the above example, leaving out the \left( gets the error message 'Extra \right'. Leaving out the \right) gets 'You can't use `\eqno' in math mode'.

However, delimiter1 and delimiter2 need not match. A common case is that you want an unmatched brace, as below. Use a period, '.', as a null delimiter.

```
\begin{equation}
  f(n)=\left\{\begin{array}{c} \begin{array}{c} \end{array} \end{array} \right\}1 \&\mbox{\substack{\text{mbox} \{-i \in \mathcal{N}_n=0\}}\ \ }f(n-1)+3n^2 &\mbox{--else}
          \end{array}\right.
\end{equation}
```
Note that to get a curly brace as a delimiter you must prefix it with a backslash, \{ (see [\[Reserved characters\], page 6\)](#page-17-0). (The packages amsmath and mathtools allow you to get the above construct through in a cases environment.)

The \left ... \right pair make a group. One consequence is that the formula enclosed in the \left ... \right pair cannot have line breaks in the output. This includes both manual line breaks and LAT<sub>EX</sub>-generated automatic ones. In this example, LAT<sub>EX</sub> breaks the equation to make the formula fit the margins.

Lorem ipsum dolor sit amet

```
\( (a+b+c+d+e+f+g+h+i+j+k+l+m+n+o+p+q+r+s+t+u+v+w+x+y+z) \)
```
But with \left and \right

Lorem ipsum dolor sit amet

```
\setminus( \left(a+b+c+d+e+f+g+h+i+j+k+l+m+n+o+p+q+r+s+t+u+v+w+x+y+z\right) \)
```
LATEX won't break the line, causing the formula to extend into the margin.

Because \left ... \right make a group, all the usual grouping rules hold. Here, the value of \testlength set inside the equation will be forgotten, and the output is '1.2pt'.

```
\newlength{\testlength} \setlength{\testlength}{1.2pt}
\begin{equation}
  \left( a+b=c \setlength{\testlength}{3.4pt} \right)
  \the\testlength
\end{equation}
```
The \left ... \right pair affect the horizontal spacing of the enclosed formula, in two ways. The first is that in  $\(\sin(x) = \sin\left(\frac{x}{\right) \})$  the one after the equals sign has more space around the x. That's because  $\left( \ldots \right)$  inserts an inner node while  $(\ldots)$  inserts an opening node. The second way that the pair affect the horizontal spacing is that because they form a group, the enclosed subformula will be typeset at its natural width, with no stretching or shrinking to make the line fit better.

TEX scales the delimiters according to the height and depth of the enclosed formula. Here LATEX grows the brackets to extend the full height of the integral.

```
\begin{equation}
  \left[ \int_{x=r_0}^{\infty} -G\frac{Mm}{r^2}\, dr \right]
\end{equation}
```
Manual sizing is often better. For instance, although below the rule has no depth, T<sub>E</sub>X will create delimiters that extend far below the rule.

```
\begin{equation}
  \left( \rule{1pt}{1cm} \right)
\end{equation}
```
TEX can choose delimiters that are too small, as in  $\(\left| x \right| |x| + |y| \right) \$ . It can also choose delimiters that are too large, as here.

\begin{equation} \left( \sum\_{0\leq i<n} i^k \right) \end{equation}

A third awkward case is when a long displayed formula is on more than one line and you must match the sizes of the opening and closing delimiter; you can't use \left on the first line and \right on the last because they must be paired.

To size the delimiters manually, see Section 16.2.5.2 [\bigl & \[bigr etc.\], page 166.](#page-177-0)

### <span id="page-177-0"></span>16.2.5.2 \bigl, \bigr, etc.

```
Synopsis, one of:
```

```
\bigldelimiter1 ... \bigrdelimiter2
\Bigldelimiter1 ... \bigrdelimiter2
\biggldelimiter1 ... \biggrdelimiter2
\Biggldelimiter1 ... \Biggrdelimiter2
```
(as with  $\bigcup_{i=1}$ ; strictly speaking they need not be paired, see below), or one of:

```
\bigmdelimiter
\Bigmdelimiter
\biggmdelimiter
\Biggmdelimiter
```
(as with \bigm|), or one of:

```
\bigdelimiter
\Bigdelimiter
\biggdelimiter
\Biggdelimiter
```
(as with  $\big\langle \phi \big|$ ).

Produce manually-sized delimiters. For delimiters that are automatically sized see [Sec](#page-175-0)tion 16.2.5.1 [\left  $\&$  \[right\], page 164](#page-175-0)).

This produces slightly larger outer vertical bars.

```
\bigl| |x|+|y| \bigr|
```
The commands above are listed in order of increasing size. You can use the smallest size such as  $\bigcup_{i \in \mathcal{I}} n$  a paragraph without causing  $\mathbb{F} \mathbb{F} X$  to spread the lines apart. The larger sizes are meant for displayed equations.

See [Section 16.2.5 \[Delimiters\], page 163,](#page-174-0) for a list of the common delimiters. In the family of commands with '1' or 'r', delimiter1 and delimiter2 need not match together.

The 'l' and 'r' commands produce open and close delimiters that insert no horizontal space between a preceding atom and the delimiter, while the commands without '1' and 'r' insert some space (because each delimiter is set as an ordinary variable). Compare these two.

```
\begin{tabular}{l}
  \(\displaystyle \sin\biggl(\frac{1}{2}\biggr) \) \\ % good
  \(\displaystyle \sin\bigg(\frac{1}{2}\bigg) \) \\ % bad
\end{tabular}
```
The traditional typographic treatment is on the first line. On the second line the output will have some extra space between the  $\sin$  and the open parenthesis.

Commands without 'l' or 'r' do give correct spacing in some circumstances, as with this large vertical line

```
\begin{equation}
  \int_{x=a}^b x^2\,dx = \frac{1}{3} x^3 \Big|_{x=a}^b\end{equation}
```
(many authors would replace \frac with the \tfrac command from the amsmath package), and as with this larger slash.

```
\begin{equation}
  \lim_{n\to\infty}\pi(n) \big( n/\log n) = 1\end{equation}
```
Unlike the  $\left.\cdot\right\}$  pair (see [Section 16.2.5.1 \[](#page-175-0)\left & \right], page 164), the commands here with 'l' or 'r' do not make a group. Strictly speaking they need not be matched so you can write something like this.

```
\begin{equation}
  \Biggl[ \pi/6 ]
\end{equation}
```
The commands with 'm' are for relations, which are in the middle of formulas, as here.

```
\begin{equation}
  \biggl\{ a\in B \bigg| a=\sum_{0\leq i\leq 2+4 \bigg\}\end{equation}
```
### 16.2.6 Dots, horizontal or vertical

Ellipses are the three dots (usually three) indicating that a pattern continues.

```
\begin{array}{cccc}
 a_{0,0} &a_{0,1} &a_{0,2} &\ldots \\
 a_{1,0} &\ddots \\
 \vdots
\end{array}
```
LATEX provides these.

 $\cdot$  Horizontal ellipsis with the dots raised to the center of the line, as in  $\cdots$ . Used as:  $\{(a_0\cdot a_1\cdot a_{n-1}\).$ 

```
\ddots Diagonal ellipsis, \therefore See the above array example for a usage.
```
\ldots

\mathellipsis

\dots Ellipsis on the baseline, .... Used as:  $\(x_0,\ldots,x_{n-1} \)$ . Another example is the above array example. Synonyms are \mathellipsis and \dots. A synonym from the amsmath package is \hdots.

> You can also use this command outside of mathematical text, as in The gears, brakes, \ldots{} are all broken.

\vdots Vertical ellipsis, . . .. See the above array example for a usage.

...

The amsmath package has the command \dots to semantically mark up ellipses. This example produces two different-looking outputs for the first two uses of the **\dots** command.

\usepackage{amsmath} % in preamble

```
Suppose that \( p_0, p_1, \dots, p_{n-1} \) lists all of the primes.
Observe that \( p_0\cdot p_1 \dots \cdot p_{n-1} +1 \) is not a
  multiple of any \setminus (p_i \setminus).
```
Conclusion: there are infinitely many primes  $\setminus$  ( $p_0$ ,  $p_1$ ,  $\dots$ 

In the first line LATEX looks to the comma following \dots to determine that it should output an ellipsis on the baseline. The second line has a \cdot following \dots so LATEX outputs an ellipsis that is on the math axis, vertically centered. However, the third usage has no follow-on character so you have to tell LAT<sub>EX</sub> what to do. You can use one of the commands: \dotsc if you need the ellipsis appropriate for a comma following, \dotsb if you need the ellipses that fits when the dots are followed by a binary operator or relation symbol, **\dotsi** for dots with integrals, or **\dotso** for others.

The **\dots** command from amsmath differs from the LAT<sub>EX</sub> kernel's **\dots** command in another way: it outputs a thin space after the ellipsis. Furthermore, the unicode-math package automatically loads amsmath, so amsmath's \dots may be active even when you did not explicitly load it, thus changing the output from \dots in both text and math mode.

Yet more about the ellipsis commands: when running under Unicode engines (lualatex, xelatex), LAT<sub>E</sub>X will use the Unicode ellipsis character  $(U+2026)$  in the font if it's available; under traditional T<sub>E</sub>X engines (pdflatex, latex), it will typeset three spaced periods. Generally, the Unicode single-character ellipsis has almost no space between the three periods, while the spacing of the non-Unicode ellipsis is looser, more in accordance with traditional typography.

### 16.2.7 Greek letters

The upper case versions of these Greek letters are only shown when they differ from Roman upper case letters.

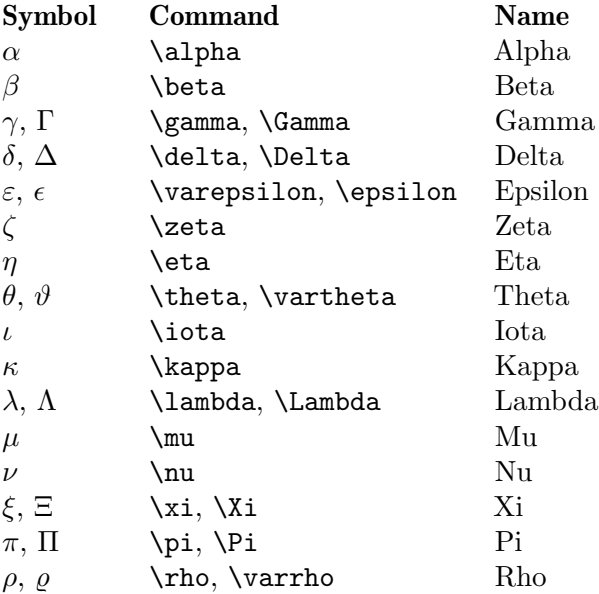
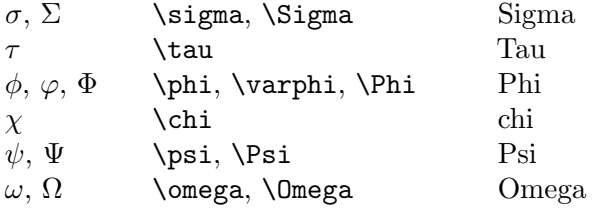

For omicron, if you are using LAT<sub>EX</sub>'s default Computer Modern font then enter omicron just as 'o' or 'O'. If you like having the name or if your font shows a difference then you can use something like \newcommand\omicron{o}. The package unicode-math has \upomicron for upright omicron and \mitomicron for math italic.

While the set membership relation symbol  $\in$  generated by  $\infty$  is related to epsilon, it is never used for a variable.

## 16.3 Math functions

These commands produce roman function names in math mode with proper spacing.

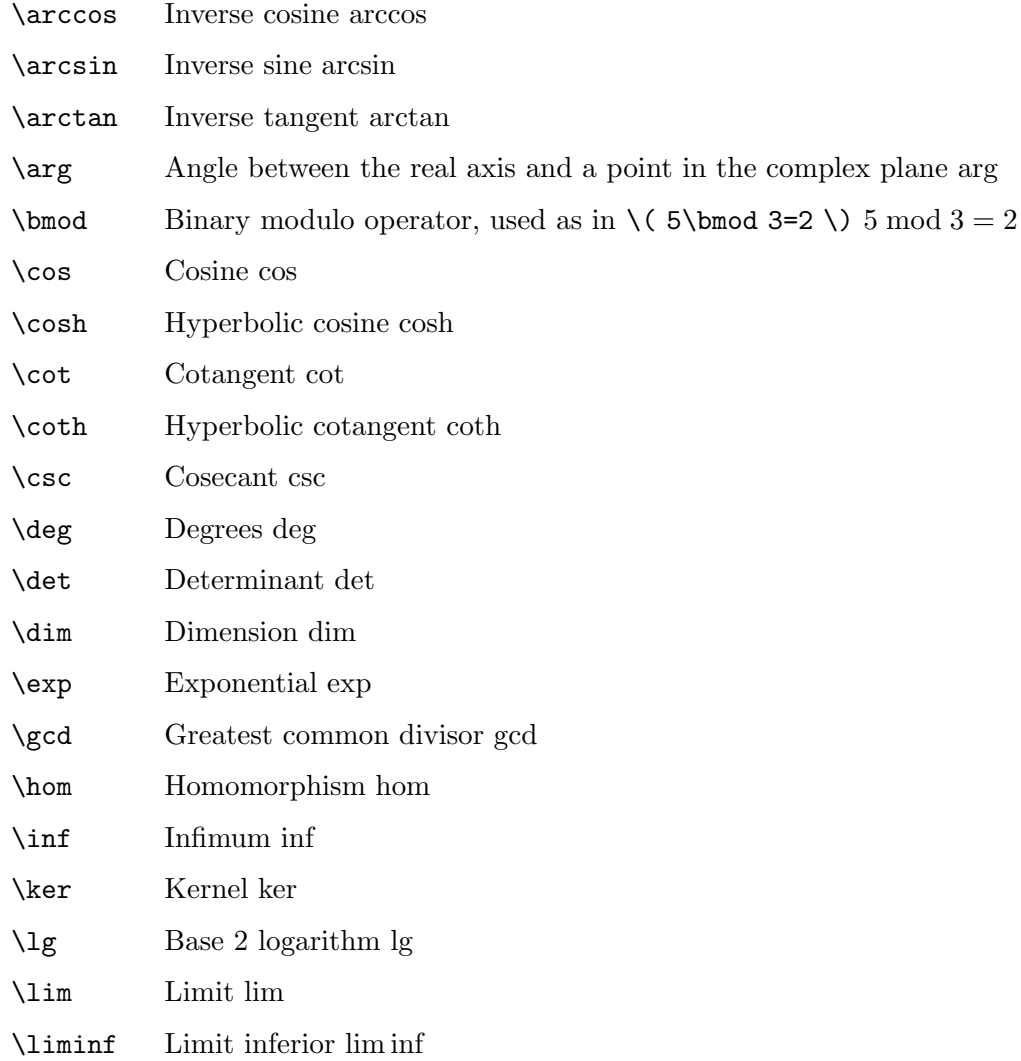

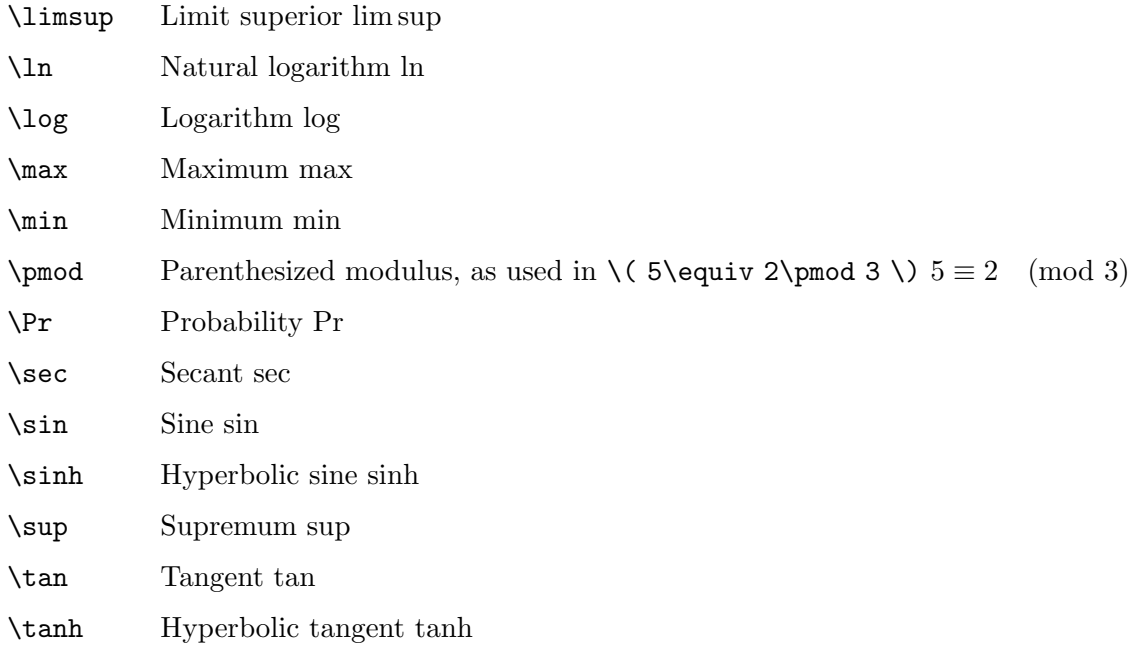

The amsmath package adds improvements on some of these, and also allows you to define your own. The full documentation is on CTAN, but briefly, you can define an identity operator with \DeclareMathOperator{\identity}{id} that is like the ones above but prints as 'id'. The starred form \DeclareMathOperator\*{\op}{op} sets any superscript or subscript to be above and below, as is traditional with \lim, \sup, or \max.

# <span id="page-181-0"></span>16.4 Math accents

LATEX provides a variety of commands for producing accented letters in math. These are different from accents in normal text (see [Section 23.5 \[Accents\], page 225\)](#page-236-0).

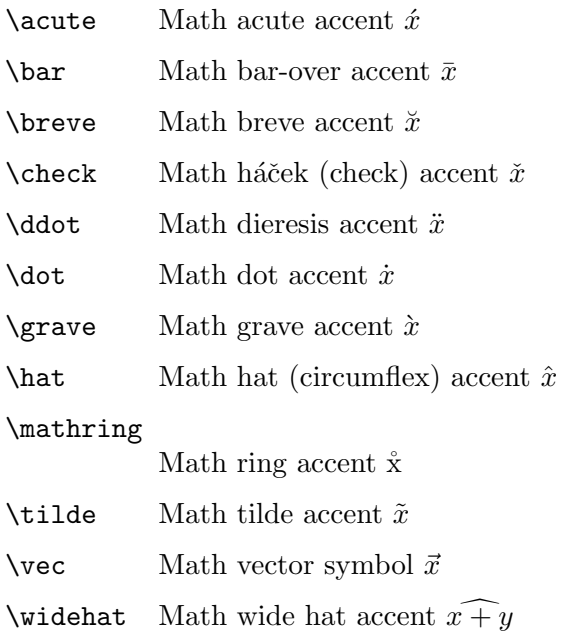

\widetilde

Math wide tilde accent  $x \widetilde{+} y$ 

When you are putting an accent on an i or a j, the tradition is to use one without a dot, \imath or jmath (see [Section 16.2 \[Math symbols\], page 150\)](#page-161-0).

### 16.5 Over- or under math

LATEX provides commands for putting lines, braces, and arrows over or under math material.

#### \underline{math}

Underline math. For example:  $\underline{\x+y}.$  The result looks like:  $x + y$ . The line is always completely below the text, taking account of descenders, so in  $(\underline{x})\)$  the line is lower than in  $(\underline{x})\)$ . As of approximately 2019, this command and others in this section are robust; before that, they were fragile (see Section 12.11 [\[protect\], page 123\)](#page-134-0).

The package ulem (<https://ctan.org/pkg/uelem>) does text mode underlining and allows line breaking as well as a number of other features. See also [Sec](#page-203-0)tion 19.10 [\hrulefill & \[dotfill\], page 192,](#page-203-0) for producing a line for such things as a signature or placeholder.

#### \overline{math}

Put a horizontal line over math. For example:  $\overline{\text{x+y}}$ . The result looks like:  $\overline{x + y}$ . This differs from the accent command **\bar** (see [Section 16.4](#page-181-0)) [\[Math accents\], page 170\)](#page-181-0).

#### \underbrace{math}

Put a brace under math. For example:  $(1-\underbrace{1/2}+(1/2)-1/3)$ . The result looks like:  $(1 - 1/2) + (1/2 - 1/3)$ .

You can attach text to the brace as a subscript  $($ <sub>)</sub> or superscript  $($ <sup> $\circ$ </sup> as here:

```
\begin{displaymath}
  1+1/2+\underbrace{1/3+1/4}_{>1/2}+
       \underbrace{1/5+1/6+1/7+1/8}_{>1/2}+\cdots
\end{displaymath}
```
The superscript appears on top of the expression, and so can look unconnected to the underbrace.

#### \overbrace{math}

Put a brace over math. For example:

 $\overbrace{x+x+\cdots+x}^{\mbox{\{k\}} times}$ . The result looks like:  $k$  times

 $x + x + \cdots + x.$ 

#### \overrightarrow{math}

Put a right arrow over math. For example:  $\overrightarrow{\x+y}$ . The result looks like:  $\overrightarrow{x+y}$ .

#### \overleftarrow{math}

Put a left arrow over math. For example: \overleftarrow{a+b}. The result looks like:  $\frac{a+10w}{a+b}$ .

The package mathtools (<https://ctan.org/pkg/mathtools>) adds an over- and underbracket, as well as some improvements on the braces.

# <span id="page-183-0"></span>16.6 Spacing in math mode

When typesetting mathematics, LAT<sub>EX</sub> puts in spacing according to the normal rules for mathematics texts. If you enter  $y=m \times \text{then } L^2F$  ignores the space and in the output the m is next to the x, as  $y = mx$ .

But LATEX's rules occasionally need tweaking. For example, in an integral the tradition is to put a small extra space between the  $f(x)$  and the dx, here done with the  $\lambda$ , command:

 $\int_0^1 f(x)$ , dx

LATEX provides the commands that follow for use in math mode. Many of these spacing definitions are expressed in terms of the math unit mu. It is defined as  $1/18$  em, where the em is taken from the current math symbols family (see [Section 14.1 \[Units of length\],](#page-150-0) [page 139\)](#page-150-0). Thus, a \thickspace is something like  $5/18$  times the width of a 'M'.

\; Synonym: \thickspace. Normally 5.0mu plus 5.0mu. With the amsmath package, or as of the 2020-10-01 LATEX release, can be used in text mode as well as math mode; otherwise, in math mode only.

#### \negthickspace

Normally -5.0mu plus 2.0mu minus 4.0mu. With the amsmath package, or as of the 2020-10-01 LATEX release, can be used in text mode as well as math mode; otherwise, in math mode only.

\:

\> Synonym: \medspace. Normally 4.0mu plus 2.0mu minus 4.0mu. With the amsmath package, or as of the 2020-10-01 LATEX release, can be used in text mode as well as math mode; before that, in math mode only.

#### \negmedspace

Normally -4.0mu plus 2.0mu minus 4.0mu. With the amsmath package, or as of the 2020-10-01 LATEX release, can be used in text mode as well as math mode; before that, in math mode only.

\, Synonym: \thinspace. Normally 3mu, which is 1/6 em. Can be used in both math mode and text mode (see [Section 19.8 \[](#page-202-0)\thinspace  $\&$  \negthinspace], [page 191](#page-202-0)).

> <span id="page-183-1"></span>This space is widely used, for instance between the function and the infinitesimal in an integral  $\int f(x)\,dx$  and, if an author does this, before punctuation in a displayed equation.

```
The antiderivative is
\begin{equation}
  3x^{\text{-}}{-1/2}+3^{1/2}\,.
\end{equation}
```
\! Synonym: \negthinspace. A negative thin space. Normally -3mu. With the amsmath package, or as of the 2020-10-01 LATEX release, can be used in text mode as well as math mode; otherwise, the \! command is math mode only but the \negthinspace command has always also worked in text mode (see Section 19.8 [\thinspace  $\&$  \[negthinspace\], page 191\)](#page-202-0).

\quad This is 18 mu, that is, 1 em. This is often used for space surrounding equations or expressions, for instance for the space between two equations inside a displaymath environment. It is available in both text and math mode.

 $\qquad$  A length of 2 quads, that is, 36 mu = 2 em. It is available in both text and math mode.

#### <span id="page-184-0"></span> $16.6.1$  \smash

Synopsis:

\smash{subformula}

Typeset subformula as if its height and depth were zero.

In this example the exponential is so tall that without the  $\smash{\text{smash}}$  command LAT<sub>EX</sub> would separate its line from the line above it, and the uneven line spacing might be unsightly.

```
To compute the tetration \mathrm{2^{2^{2}}2^{2}}\,
evaluate from the top down, as 2^{(2^2+1)}=2^{(16)}=65536.
```
(Because of the \smash the printed expression could run into the line above so you may want to wait until the final version of the document to make such adjustments.)

This pictures the effect of  $\smash{\text{smash}}$  by using  $\footnotesize{\text{fbox to surround the box that ETFX will}}$ put on the line. The \blackbar command makes a bar extending from 10 points below the baseline to 20 points above.

```
\newcommand{\blackbar}{\rule[-10pt]{5pt}{30pt}}
\fbox{\blackbar}
\fbox{\smash{\blackbar}}
```
The first box that LAT<sub>EX</sub> places is 20 points high and 10 points deep. But the second box is treated by LATEX as having zero height and zero depth, despite that the ink printed on the page still extends well above and below the line.

The \smash command appears often in mathematics to adjust the size of an element that surrounds a subformula. Here the first radical extends below the baseline while the second lies just on the baseline.

```
\begin{equation}
\sqrt{\sum_{0\leq k & n} f(k)}\sqrt{\vphantom{\sum}\smash{\sum_{0\leq k< n}} f(k)}
\end{equation}
```
Note the use of \vphantom to give the \sqrt command an argument with the height of the  $\sum$  (see Section 16.6.2 [ $\phi \& \vphi \& \hbar$ ], page 174).

While most often used in mathematics, the **\smash** command can appear in other contexts. However, it doesn't change into horizontal mode. So if it starts a paragraph then you should first put a \leavevmode, as in the bottom line below.

Text above.

```
\smash{smashed, no indent} % no paragraph indent
```
\leavevmode\smash{smashed, with indent} % usual paragraph indent

The package mathtools has operators that provide even finer control over smashing a subformula box.

### <span id="page-185-0"></span>16.6.2 \phantom  $\&$  \vphantom  $\&$  \hphantom

```
Synopsis:
```
\phantom{subformula}

or

\vphantom{subformula}

or

\hphantom{subformula}

The \phantom command creates a box with the same height, depth, and width as subformula, but empty. That is, this command causes LAT<sub>EX</sub> to typeset the space but not fill it with the material. Here  $\mathbb{F}$ F<sub>E</sub>X will put a blank line that is the correct width for the answer, but will not show that answer.

```
\begin{displaymath}
  \int x^2\,dx=\mbox{\underline{$\phantom{ (1/3)x^3+C}}$}}\end{displaymath}
```
The \vphantom variant produces an invisible box with the same vertical size as subformula, the same height and depth, but having zero width. And \hphantom makes a box with the same width as subformula but with zero height and depth.

In this example, the tower of exponents in the second summand expression is so tall that TEX places this expression further down than its default. Without adjustment, the two summand expressions would be at different levels. The \vphantom in the first expression tells TEX to leave as much vertical room as it does for the tower, so the two expressions come out at the same level.

```
\begin{displaymath}
    \sum_{j\in\{0,\ldots\, 10\}\vphantom{3^{3^{3^j}}}}}
      \sum_{i\in\{0,\ldots\, 3^{3^{3^j}}\}} i\cdot j
\end{displaymath}
```
These commands are often used in conjunction with \smash. See [Section 16.6.1 \[](#page-184-0)\smash], [page 173,](#page-184-0) which includes another example of \vphantom.

The three phantom commands appear often but note that LAT<sub>EX</sub> provides a suite of other commands to work with box sizes that may be more convenient, including \makebox (see Section 20.1 [\mbox  $\&$  \[makebox\], page 198](#page-209-0)) as well as \settodepth (see [Section 14.4](#page-152-0) [\[settodepth\], page 141](#page-152-0)), \settoheight (see Section 14.5 [\[settoheight\], page 141](#page-152-1)), and \settowidth (see Section 14.6 [\[settowidth\], page 142\)](#page-153-0). In addition, the mathtools package has many commands that offer fine-grained control over spacing.

All three commands produce an ordinary box, without any special mathematics status. So to do something like attaching a superscript you should give it such a status, for example with the **\operatorname** command from the package **amsmath**.

While most often used in mathematics, these three can appear in other contexts. However, they don't cause LATEX to change into horizontal mode. So if one of these starts a paragraph then you should prefix it with \leavevmode.

#### <span id="page-186-0"></span>16.6.3 \mathstrut

Synopsis:

\mathstrut

The analogue of \strut for mathematics. See Section 19.13 [\[strut\], page 194.](#page-205-0)

The input  $\sqrt{x} + \sqrt{x^i}\$  gives output where the second radical is taller than the first. To add extra vertical space without any horizontal space, so that the two have the same height, use  $\sqrt{x\mathbf} + \sqrt{x^i\mathbf}$ .

The \mathstrut command adds the vertical height of an open parenthesis, (, but no horizontal space. It is defined as  $\vphi({\}$ , so see [Section 16.6.2 \[](#page-185-0) $\phi$ kantom &  $\varepsilon \$  \t[hphantom\], page 174,](#page-185-0) for more. An advantage over  $\strut \text{ is that } \text{matrix}$ adds no depth, which is often the right thing for formulas. Using the height of an open parenthesis is just a convention; for complete control over the amount of space, use \rule with a width of zero. See Section 23.8 [\[rule\], page 229](#page-240-0).

## 16.7 Math styles

TEX's rules for typesetting a formula depend on the context. For example, inside a displayed equation, the input  $\sum_{0\leq i \leq h^m=\frac{n^{m+1}}{m+1}}\mathbb{m}^{\text{lower}}$ order terms} will give output with the summation index centered below the summation symbol. But if that input is inline then the summation index is off to the right rather than below, so it won't push the lines apart. Similarly, in a displayed context, the symbols in the numerator and denominator will be larger than for an inline context, and in display math subscripts and superscripts are further apart then they are in inline math.

TEX uses four math styles.

- Display style is for a formula displayed on a line by itself, such as with **\begin{equation}** ... \end{equation}.
- Text style is for an inline formula, as with 'so we have  $\mathcal{F} \ldots \mathcal{F}'$ '.
- Script style is for parts of a formula in a subscript or superscript.
- Scriptscript style is for parts of a formula at a second level (or more) of subscript or superscript.

TEX determines a default math style but you can override it with a declaration of \displaystyle, or \textstyle, or \scriptstyle, or \scriptscriptstyle.

In this example, the 'Arithmetic' line's fraction will look scrunched.

```
\begin{tabular}{r|cc}
  \textsc{Name} &\textsc{Series} &\textsc{Sum} \\ \hline
  Arithmetic &$a+(a+b)+(a+2b)+\cdots+(a+(n-1)b)$
                  \&fina+(n-1)n\cdot\frac{b}{2}$ \\
 Geometric \&$a+ab+ab^2+\cdots+ab^{n-1}$
                  \&\ddot\\displaystyle a\cdot\frac{1-b^n}{1-b}$ \\
```

```
\end{tabular}
```
But because of the \displaystyle declaration, the 'Geometric' line's fraction will be easy to read, with characters the same size as in the rest of the line.

Another example is that, compared to the same input without the declaration, the result of

```
we get
\pi=2\cdot{\displaystyle{\int_{x=0}^1 \sqrt{1-x^2}}\,dx}
```
will have an integral sign that is much taller. Note that here the **\displaystyle** applies to only part of the formula, and it is delimited by being inside curly braces, as '{\displaystyle ...}'.

The last example is a continued fraction.

```
\begin{equation}
a_0+\frac{1}{
       \displaystyle a_1+\frac{\mathstrut 1}{
       \displaystyle a_2+\frac{\mathstrut 1}{
       \displaystyle a_3}}}
\end{equation}
```
Without the \displaystyle declarations, the denominators would be set in script style and scriptscript style. (The **\mathstrut** improves the height of the denominators; see Section 16.6.3 [\[mathstrut\], page 175.](#page-186-0))

## 16.8 Math miscellany

LATEX contains a wide variety of mathematics facilities. Here are some that don't fit into other categories.

### 16.8.1 Colon character : & \colon

Synopsis, one of:

```
:
\colon
```
In mathematics, the colon character, :, is a relation.

```
With side ratios \setminus (3:4 \setminus) and \setminus (4:5 \setminus), the triangle is right.
```
Ordinary LAT<sub>EX</sub> defines \colon to produce the colon character with the spacing appropriate for punctuation, as in set-builder notation  $\{x\colon 0\leq x\leq 1\}$ .

But the widely-used amsmath package defines \colon for use in the definition of functions f\colon D\to C. So if you want the colon character as a punctuation then use \mathpunct{:}.

#### $16.8.2$  \\*

Synopsis:

\\*

A multiplication symbol that allows a line break. If there is a break then LATEX puts a \times symbol, ×, before that break.

In  $\(A_1)\ast A_2\ast A_3\ast A_4 \ \ .$  if there is no line break then LATEX outputs it as though it were  $\{ (A_1 A_2 A_3 A_4) \}$ . If a line break does happen, for example between the two middle ones, then LATEX sets it like  $\(A_1 A_2 \times \)$ , followed by the break, followed by  $\setminus$  (A\_3 A\_4  $\setminus$ ).

#### 16.8.3 \frac

Synopsis:

#### \frac{numerator}{denominator}

Produces the fraction. Used as:  $\begin{equation} \frac{1}{\sqrt{2\pi\sigma}}\end{equation}$ \end{displaymath}. In inline math mode it comes out small; see the discussion of \displaystyle (see [Chapter 16 \[Math formulas\], page 149\)](#page-160-0).

#### 16.8.4 \sqrt

Synopsis, one of:

\sqrt{arg} \sqrt[root-number]{arg}

The square root, or optionally other roots, of arg. The optional argument root-number gives the root, i.e., enter the cube root of  $x+y$  as  $\sqrt{3}x+y$ . It comes out like this:  $\sqrt[3]{x+y}$ . The size of the radical grows with that of arg (as the height of the radical grows, the angle on the leftmost part gets steeper, until for a tall enough arg, it is vertical).

 $\Delta$ EX has a separate \surd symbol for making a square root without arg (see [Section 16.2](#page-161-0)) [\[Math symbols\], page 150\)](#page-161-0).

#### 16.8.5 \stackrel

Synopsis:

\stackrel{text}{relation}

Put text above relation. To put a function name above an arrow enter  $\stackrel{\frown}{\text{longrightarrow}}$ . The result looks like this:  $\stackrel{f}{\rightarrow}$ .

# <span id="page-189-0"></span>17 Modes

As LATEX processes your document, at any point it is in one of six modes. They fall into three categories of two each, the horizontal modes, the math modes, and the vertical modes. Some commands only work in one mode or another (in particular, many commands only work in one of the math modes), and error messages will refer to these.

• Paragraph mode (in plain T<sub>EX</sub> this is called horizontal mode) is what LAT<sub>EX</sub> is in when processing ordinary text. It breaks the input text into lines and finds the positions of line breaks, so that in vertical mode page breaks can be done. This is the mode LAT<sub>EX</sub> is in most of the time.

LR mode (for left-to-right mode; in plain T<sub>EX</sub> this is called restricted horizontal mode) is in effect when LATEX starts making a box with an \mbox command. As in paragraph mode, LATEX's output is a string of words with spaces between them. Unlike in paragraph mode, in LR mode LAT<sub>E</sub>X never starts a new line, it just keeps going from left to right. (Although LATEX will not complain that the LR box is too long, when it is finished and next tries to put that box into a line, it might well complain that the finished LR box won't fit there.)

• Math mode is when LATEX is generating an inline mathematical formula.

Display math mode is when LAT<sub>EX</sub> is generating a displayed mathematical formula. (Displayed formulas differ somewhat from inline ones. One example is that the placement of the subscript on \int differs in the two situations.)

• Vertical mode is when LAT<sub>EX</sub> is building the list of lines and other material making the output page, which comprises insertion of page breaks. This is the mode LATEX is in when it starts a document.

Internal vertical mode is in effect when LATEX starts making a \vbox. It has not such thing as page breaks, and as such is the vertical analogue of LR mode.

For instance, if you begin a LAT<sub>EX</sub> article with 'Let  $\setminus (x \setminus)$  be ...' then these are the modes: first LATEX starts every document in vertical mode, then it reads the 'L' and switches to paragraph mode, then the next switch happens at the  $\sqrt{\ }$  where LATEX changes to math mode, and then when it leaves the formula it pops back to paragraph mode.

Paragraph mode has two subcases. If you use a \parbox command or a minipage then LATEX is put into paragraph mode. But it will not put a page break here. Inside one of these boxes, called a parbox, LATEX is in inner paragraph mode. Its more usual situation, where it can put page breaks, is outer paragraph mode (see [Chapter 10 \[Page breaking\], page 104](#page-115-0)).

## 17.1 \ensuremath

Synopsis:

#### \ensuremath{formula}

Ensure that formula is typeset in math mode.

For instance, you can redefine commands that ordinarily can be used only in math mode, so that they can be used both in math and in plain text.

```
\newcommand{\dx}{\ensuremath{dx}}
In \int f(x) \, dx \, the \dx is an infinitesimal.
```
Caution: the \ensuremath command is useful but not a panacea.

\newcommand{\alf}{\ensuremath{\alpha}}

You get an alpha in text mode: \alf.

But compare the correct spacing in  $\alf+\alf\$  with that in \alf+\alf.

Best is to typeset math things in a math mode.

# <span id="page-191-0"></span>18 Page styles

The style of a page determines where LAT<sub>EX</sub> places the components of that page, such as headers and footers, and the text body. This includes pages in the main part of the document but also includes special pages such as the title page of a book, a page from an index, or the first page of an article.

The package fancyhdr is commonly used for constructing page styles. See its documentation.

### 18.1 \maketitle

Synopsis:

\maketitle

Generate a title. In the standard classes the title appears on a separate page, except in the article class where it is at the top of the first page. (See [Section 3.1 \[Document class](#page-21-0) [options\], page 10,](#page-21-0) for information about the titlepage document class option.)

This example shows \maketitle appearing in its usual place, immediately after \begin{document}.

```
\documentclass{article}
\title{Constructing a Nuclear Reactor Using Only Coconuts}
\author{Jonas Grumby\thanks{%
    With the support of a Ginger Grant from the Roy Hinkley Society.} \setminus\setminusSkipper, \textit{Minnow}
  \and
  Willy Gilligan\thanks{%
    Thanks to the Mary Ann Summers foundation
    and to Thurston and Lovey Howell.} \\
 Mate, \textit{Minnow}
  }
\date{1964-Sep-26}
\begin{document}
\maketitle
Just sit right back and you'll hear a tale, a tale of a fateful trip.
That started from this tropic port, aboard this tiny ship. The mate was
a mighty sailin' man, the Skipper brave and sure. Five passengers set
sail that day for a three hour tour. A three hour tour.
  ...
```
You tell LAT<sub>EX</sub> the information used to produce the title by making the following declarations. These must come before the \maketitle, either in the preamble or in the document body.

\author{name1 \and name2 \and ...}

Required. Declare the document author or authors. The argument is a list of authors separated by  $\mathcal{S}$  and commands. To separate lines within a single author's entry, for instance to give the author's institution or address, use a double backslash, \\. If you omit the \author declaration then you get 'LaTeX Warning: No \author given'.

#### \date{text}

Optional. Declare text to be the document's date. The text doesn't need to be in a date format; it can be any text at all. If you omit  $\date$  then LATEX uses the current date (see Section 23.9 [\[today\], page 229\)](#page-240-1). To have no date, instead use \date{}.

#### \thanks{text}

Optional. Produce a footnote. You can use it in the author information for acknowledgements as illustrated above, but you can also use it in the title, or anywhere that a footnote mark makes sense. It can be any text at all so you can use it for any purpose, such as to print an email address.

#### \title{text}

Required. Declare text to be the title of the document. Get line breaks inside text with a double backslash, \\. If you omit the \title declaration then the \maketitle command yields error 'LaTeX Error: No \title given'.

To make your own title page, see [Section 8.26 \[titlepage\], page 96.](#page-107-0) You can either create this as a one-off or you can include it as part of a renewed \maketitle command. Many publishers will provide a class to use in place of article that formats the title according to their house requirements.

### 18.2 \pagenumbering

Synopsis:

#### \pagenumbering{number-style}

Specifies the style of page numbers, and resets the page number. The numbering style is reflected on the page, and also in the table of contents and other page references. This declaration has global scope so its effect is not stopped by an end of group such as a closing brace or an end of environment.

By default, LAT<sub>E</sub>X numbers pages starting at 1, using Arabic numerals.

The argument number-style is one of the following (see also [Section 13.1 \[](#page-145-0)\alph \Alph \arabic \roman \Roman \[fnsymbol\], page 134\)](#page-145-0).

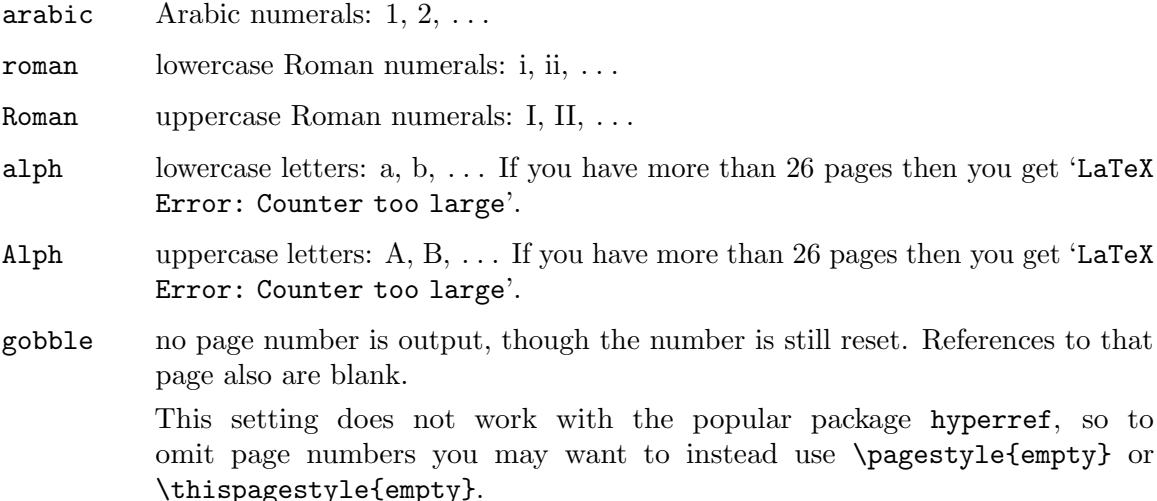

If you want to typeset the page number in some other way, or change where the page number appears on the page, see Section 18.3 [\[pagestyle\], page 182,](#page-193-0) (in short: use the fancyhdr package). The list above of LATEX's built-in numbering styles cannot be extended.

Traditionally, if a document has front matter—preface, table of contents, etc.—then it is numbered with lowercase Roman numerals. The main matter of a document uses arabic. LATEX implements this, by providing explicit commands for the different parts (see Section 6.7 [\frontmatter  $\&$  \mainmatter  $\&$  \[backmatter\], page 43\)](#page-54-0).

As an explicit example, before the 'Main' section the pages are numbered 'a', etc. Starting on the page containing the  $\text{pagenta}$  call in that section, the pages are numbered '1', etc.

```
\begin{document}\pagenumbering{alph}
  ...
\section{Main}\pagenumbering{arabic}
```
If you want to change the value of the page number, then you manipulate the page counter (see [Chapter 13 \[Counters\], page 134](#page-145-1)).

## <span id="page-193-0"></span>18.3 \pagestyle

...

Synopsis:

```
\pagestyle{style}
```
Declaration that specifies how the page headers and footers are typeset, from the current page onwards.

A discussion with an example is below. First, however: the package fancyhdr is now the standard way to manipulate headers and footers. New documents that need to do anything other than one of the standard options below should use this package. See its documentation (<https://ctan.org/pkg/fancyhdr>).

Values for style:

plain The header is empty. The footer contains only a page number, centered.

empty The header and footer are both empty.

headings Put running headers and footers on each page. The document style specifies what goes in there; see the discussion below.

#### myheadings

Custom headers, specified via the \markboth or the \markright commands.

Some discussion of the motivation for LATEX's mechanism will help you work with the options headings or myheadings. The document source below produces an article, two-sided, with the pagestyle headings. On this document's left hand pages, LAT<sub>EX</sub> wants (in addition to the page number) the title of the current section. On its right hand pages LAT<sub>EX</sub> wants the title of the current subsection. When it makes up a page, LAT<sub>EX</sub> gets this information from the commands \leftmark and \rightmark. So it is up to \section and \subsection to store that information there.

```
\documentclass[twoside]{article}
\pagestyle{headings}
```

```
\begin{document}
  ... \section{Section 1} ... \subsection{Subsection 1.1} ...
\section{Section 2}
  ...
\subsection{Subsection 2.1}
  ...
\subsection{Subsection 2.2}
  ...
```
Suppose that the second section falls on a left page. Although when the page starts it is in the first section, LATEX will put 'Section 2' in the left page header. As to the right header, if no subsection starts before the end of the right page then LATEX blanks the right hand header. If a subsection does appear before the right page finishes then there are two cases. If at least one subsection starts on the right hand page then LATEX will put in the right header the title of the first subsection starting on that right page. If at least one of  $2.1, 2.2, \ldots$ , starts on the left page but none starts on the right then LATEX puts in the right hand header the title of the last subsection to start, that is, the one in effect during the right hand page.

To accomplish this, in a two-sided article, LAT<sub>EX</sub> has \section issue a command \markboth, setting \leftmark to 'Section 2' and setting \rightmark to an empty content. And, LATEX has \subsection issue a command \markright, setting \rightmark to 'Subsection 2.1', etc.

Here are the descriptions of **\markboth** and **\markright**:

#### \markboth{left-head}{right-head}

Sets both the right hand and left hand heading information for either a page style of headings or myheadings. A left hand page heading left-head is generated by the last \markboth command before the end of the page. A right hand page heading right-head is generated by the first **\markboth** or **\markright** that comes on the page if there is one, otherwise by the last one that came before that page.

#### \markright{right-head}

Sets the right hand page heading, leaving the left unchanged.

### 18.4 \thispagestyle

Synopsis:

#### \thispagestyle{style}

Works in the same way as the  $\text{see}$  (see Section 18.3 [ $\text{see}$ , page 182), except that it changes to style for the current page only. This declaration has global scope, so its effect is not delimited by braces or environments.

Often the first page of a chapter or section has a different style. For example, this LATEX book document has the first page of the first chapter in plain style, as is the default (see [Chapter 18 \[Page styles\], page 180](#page-191-0)).

```
\documentclass{book}
\pagestyle{headings}
\begin{document}
\chapter{First chapter}
```
... \chapter{Second chapter}\thispagestyle{empty} ...

The plain style has a page number on it, centered in the footer. To make the page entirely empty, the command \thispagestyle{empty} immediately follows the second \chapter.

### 18.5 \thepage

If you want to change the appearance of page numbers only in the page headers, for example by adding an ornament, typesetting in small caps, etc., then the fancyhdr package, as mentioned in a previous section, is the best approach.

On the other hand, you may want to change how page numbers are denoted everywhere, including the table of contents and cross-references, as well as the page headers. In this case, you should redefine \thepage, which is the command LAT<sub>EX</sub> uses for the representation of page numbers.

However, \thepage should do any typesetting or other complicated maneuvers, but merely expand to the intended page number representation. The results of a complicated redefinition of  $\theta$  the page are not predictable, but LAT<sub>EX</sub>'s report of page numbers in diagnostic messages, at least, will become unusable.

There is some discussion of this issue at [https://tex.stackexchange.com/questions/](https://tex.stackexchange.com/questions/687258) [687258](https://tex.stackexchange.com/questions/687258).

# 19 Spaces

LATEX has many ways to produce white space, or filled space. Some of these are best suited to mathematical text; for these see [Section 16.6 \[Spacing in math mode\], page 172.](#page-183-0)

# 19.1 \enspace  $\&$  \quad  $\&$  \qquad

Synopsis, one of:

\enspace \quad \qquad

Insert a horizontal space of  $1/2$  em, 1 em, or  $2$  em. The em is a length defined by a font designer, often thought of as being the width of a capital M. One advantage of describing space in ems is that it can be more portable across documents than an absolute measurement such as points (see [\[Lengths/em\], page 140](#page-151-0)).

This puts a suitable gap between two graphics.

```
\begin{center}
  \includegraphics{womensmile.png}%
  \qquad\includegraphics{mensmile.png}
\end{center}
```
See [Section 16.6 \[Spacing in math mode\], page 172](#page-183-0), for **\quad** and **\qquad**. These are lengths from centuries of typesetting and so may be a better choice in many circumstances than arbitrary lengths, such as you get with \hspace.

## <span id="page-196-0"></span>19.2 \hspace

Synopsis, one of:

\hspace{length} \hspace\*{length}

Insert the amount length of horizontal space. The length can be positive, negative, or zero; adding a negative amount of space is like backspacing. It is a rubber length, that is, it may contain a plus or minus component, or both (see [Chapter 14 \[Lengths\], page 138\)](#page-149-0). Because the space is stretchable and shrinkable, it is sometimes called glue.

This makes a line with 'Name:' an inch from the right margin.

\noindent\makebox[\linewidth][r]{Name:\hspace{1in}}

The \*-form inserts horizontal space that is non-discardable. More precisely, when T<sub>EX</sub> breaks a paragraph into lines any white space—glues and kerns—that come at a line break are discarded. The \*-form avoids that (technically, it adds a non-discardable invisible item in front of the space).

In this example

\parbox{0.8\linewidth}{%

```
Fill in each blank: Four \hspace*{1in} and seven years ago our
fathers brought forth on this continent, a new \hspace*{1in},
conceived in \hspace*{1in}, and dedicated to the proposition
that all men are created \hspace*{1in}.}
```
the 1 inch blank following 'conceived in' falls at the start of a line. If you erase the \* then LATEX discards the blank.

Here, the \hspace separates the three graphics.

```
\begin{center}
 \includegraphics{lion.png}% comment keeps out extra space
  \hspace{1cm minus 0.25cm}\includegraphics{tiger.png}%
  \hspace{1cm minus 0.25cm}\includegraphics{bear.png}
\end{center}
```
Because the argument to each \hspace has minus 0.25cm, each can shrink a little if the three figures are too wide. But each space won't shrink more than 0.25 cm (see [Chapter 14](#page-149-0) [\[Lengths\], page 138](#page-149-0)).

# 19.3 \hfill

Synopsis:

\hfill

Produce a rubber length which has no natural space but that can stretch horizontally as far as needed (see [Chapter 14 \[Lengths\], page 138\)](#page-149-0).

This creates a one-line paragraph with 'Name:' on the left side of the page and 'Quiz One' on the right.

\noindent Name:\hfill Quiz One

The \hfill command is equivalent to \hspace{\fill} and so the space can be discarded at line breaks. To avoid that instead use  $\hspace{-1pt}\$  (see [Section 19.2 \[](#page-196-0)\hspace], [page 185\)](#page-196-0).

Here the graphs are evenly spaced in the middle of the figure.

```
\newcommand*{\vcenteredhbox}[1]{\begin{tabular}{@{}c@{}}#1\end{tabular}}
```

```
...
\begin{figure}
  \hspace*{\fill}%
  \vcenteredhbox{\includegraphics{graph0.png}}%
    \hfill\vcenteredhbox{\includegraphics{graph1.png}}%
  \hspace*{\fill}%
  \caption{Comparison of two graphs} \label{fig:twographs}
\end{figure}
```
Note the \hspace\*'s where the space could otherwise be dropped.

# $19.4$  \hss

Synopsis:

\hss

Produce a horizontal space that is infinitely shrinkable as well as infinitely stretchable (this command is a T<sub>EX</sub> primitive). LAT<sub>EX</sub> authors should reach first for the  $\mathcal{L}$ command to get the effects of  $\hspace{0.1cm}$  (see Section 20.1  $[\mbox{mbox}$ , page 198).

Here, the first line's \hss makes the Z stick out to the right, overwriting the Y. In the second line the Z sticks out to the left, overwriting the X.

X\hbox to 0pt{Z\hss}Y

X\hbox to 0pt{\hss Z}Y

Without the \hss you get something like 'Overfull \hbox (6.11111pt too wide) detected at line 20'.

### <span id="page-198-0"></span>19.5 \spacefactor

Synopsis:

\spacefactor=integer

Influence LAT<sub>EX</sub>'s stretching and shrinking of glue. Few user-level documents need to use this.

While LATEX is laying out the material, it may stretch or shrink the gaps between words. (This space is not a character; it is called the *interword glue*; see [Section 19.2 \[](#page-196-0)\hspace], [page 185\)](#page-196-0). The **\spacefactor** parameter (a T<sub>E</sub>X primitive) allows you to, for instance, have the space after a period stretch more than the space after a word-ending letter.

After LATEX places each character, or rule or other box, it sets a parameter called the space factor. If the next thing in the input is a space then this parameter affects how much stretching or shrinking can happen. A space factor that is larger than the normal value means that the glue can stretch more and shrink less. Normally, the space factor is 1000. This value is in effect following most characters, and any non-character box or math formula. But it is 3000 after a period, exclamation mark, or question mark, 2000 after a colon, 1500 after a semicolon, 1250 after a comma, and 0 after a right parenthesis or bracket, or closing double quote or single quote. Finally, it is 999 after a capital letter.

If the space factor f is 1000 then the glue gap will be the font's normal space value (for Computer Modern Roman 10 point this is  $3.3333 \text{ pt}$ . Otherwise, if the space factor f is greater than 2000 then TEX adds the font's extra space value (for Computer Modern Roman 10 point this is 1.11111 pt), and then the font's normal stretch value is multiplied by  $f/1000$ and the normal shrink value is multiplied by  $1000/f$  (for Computer Modern Roman 10 point these are 1.66666 and 1.11111 pt).

For example, consider the period ending 'A man's best friend is his dog.'. After it, TEX puts in a fixed extra space, and also allows the glue to stretch 3 times as much and shrink 1/3 as much, as the glue after friend or any of the other words, since they are not followed by punctuation.

The rules for space factors are even more complex because they play additional roles. In practice, there are two consequences. First, if a period or other punctuation is followed by a right parenthesis or bracket, or right single or double quote then the spacing effect of that period carries through those characters (that is, the following glue will have increased stretch and shrink). Second, if punctuation comes after a capital letter then the normal effect of the period is does not happen, so you get an ordinary space. This second case also affects abbreviations that do not end in a capital letter (see Section 19.5.1  $\mathcal{Q}$ ), page 188).

You can only use \spacefactor in paragraph mode or LR mode (see [Chapter 17](#page-189-0) [\[Modes\], page 178](#page-189-0)). You can see the current value with \the\spacefactor or \showthe\spacefactor.

Finally, not especially related to **\spacefactor** itself: if you get errors like 'You can't use `\spacefactor' in vertical mode', or 'You can't use `\spacefactor' in math mode.', or 'Improper \spacefactor' then you have probably tried to redefine an internal command. See Section 12.3 [\makeatletter & \[makeatother\], page 115.](#page-126-0)

#### <span id="page-199-0"></span> $19.5.1$  \@

Synopsis:

capital-letter\@.

Treat a following period (or other punctuation) as sentence-ending. By default, LATEX thinks that a period ends an abbreviation if the period comes after a capital letter, and otherwise thinks the period ends the sentence.

This example shows the two cases to remember.

The songs \textit{Red Guitar}, etc.\ are by Loudon Wainwright~III\@.

The first period ends the abbreviation 'etc.' but not the sentence. The backslash-space, \ , produces a mid-sentence space. The second period ends the sentence, despite it being preceded by a capital letter. We tell LAT<sub>EX</sub> that it ends the sentence by putting  $\Diamond \phi$  before it.

So: if you have a capital letter followed by a period that ends the sentence, then put  $\Diamond$ before the period. This holds even if there is an intervening right parenthesis or bracket, or right single or double quote, because the spacing effect of that period carries through those characters. For example, this

Use the \textit{Instructional Practices Guide}, (a book by the MAA)\@.

will have correct inter-sentence spacing after the period.

The  $\Diamond$  command is only for text modes. If you use it outside of a text mode then you get the error 'You can't use `\spacefactor' in vertical mode' (see [Chapter 17 \[Modes\],](#page-189-0) [page 178\)](#page-189-0).

All the above applies equally to question marks and exclamation points as periods, since all are sentence-ending punctuation, and LATEX increases the space after each in the same way, when they end a sentence. LAT<sub>EX</sub> also increases spacing after colon, semicolon, and comma characters (see Section 19.5 [\[spacefactor\], page 187\)](#page-198-0).

In contrast: the converse case is a period (or other punctuation) that does not end a sentence. For that case, follow the period with a backslash-space,  $(\n\lambda)$ , or a tie,  $(\n\lambda)$ , or \@. Examples are Nat.\ Acad.\ Science, and Mr.~Bean, and (manure, etc.\@) for sale (note in the last one that the  $\Diamond$  comes after the period but before the closing parenthesis).

### 19.5.2 \frenchspacing  $&$  \nonfrenchspacing

Synopsis, one of:

\frenchspacing \nonfrenchspacing

\frenchspacing causes LATEX to make spacing after all punctuation, including periods, be the same as the space between words in the middle of a sentence. \nonfrenchspacing switches back to the default handling in which spacing after most punctuation stretches or shrinks differently than a word space (see Section 19.5 [\[spacefactor\], page 187](#page-198-0)).

In American English, the typesetting tradition is to adjust, typically increasing, the space after punctuation more than the space between words that are in the middle of a sentence. Declaring  $\frac{\frac{1}{K}}{\frac{1}{K}}$  switches to the tradition that all spaces are treated equally.

If your LATEX document specifies the language being used, for example with the babel package, the necessary settings should be taken care of for you.

#### 19.5.3 \normalsfcodes

Synopsis:

\normalsfcodes

Reset the LAT<sub>EX</sub> space factors to the default values (see [Section 19.5 \[](#page-198-0)\spacefactor], [page 187\)](#page-198-0).

# 19.6 Backslash-space, \

This section refers to the command consisting of two characters, a backslash followed by a space. Synopsis:

 $\setminus$ 

Produce a space. By default it produces white space of length 3.33333 pt plus 1.66666 pt minus 1.11111 pt.

When you type one or more blanks between words, LAT<sub>EX</sub> produces whitespace that is different than an explicit space. This illustrates:

```
\begin{tabular}{rl}
One blank:& makes some space \\
Three blanks: \& in a row \setminusThree spaces: k \setminus \setminus in a row \setminus \setminus\end{tabular}
```
On the first line LATEX puts some space after the colon. On the second line LATEX collapses the three blanks to output one whitespace, so you end with the same space after the colon as in the first line. LATEX would similarly collapse them to a single white space if one, two or all of the three blanks were replaced by a tab, or by a newline. However, the bottom line asks for three spaces so the white area is wider. That is, the backslash-space command creates a fixed amount of horizontal space. (Note that you can define a horizontal space of any width at all with \hspace; see Section 19.2 [\[hspace\], page 185](#page-196-0).)

The backslash-space command has two main uses. It is often used after control sequences to keep them from gobbling the blank that follows, as after  $\text{TeV}$  in  $\text{TeV}$  (or  $\text{LareX}$ ). (But using curly braces has the advantage of still working whether the next character is a blank or any other non-letter, as in  $\Text{}$  (or  $\Later{}$ ) in which {} can be added after \LaTeX as well as after \TeX.) The other common use is that it marks a period as ending an abbreviation instead of ending a sentence, as in Prof.  $\setminus$  Smith or Jones et al.  $\setminus$  (1993) (see Section 19.5.1  $\lbrack \setminus \emptyset \rbrack$ , page 188).

Under normal circumstances,  $\Gamma$  and  $\NEWLINE$  are equivalent to backslash-space,  $\Lambda$ .

In order to allow source code indentation, under normal circumstances, TEX ignores leading blanks in a line. So the following prints 'one word':

#### word

where the white space between 'one' and 'word' is produced by the newline after 'one', not by the space before 'word'.

## 19.7 ", \nobreakspace

Synopsis:

#### before~after

The tie character, ~, produces a space between before and after at which the line will not be broken. By default the white space has length 3.33333 pt plus 1.66666 pt minus 1.11111 pt (see [Chapter 14 \[Lengths\], page 138\)](#page-149-0). The command \nobreakspace and the Unicode input character U+00A0 (also in many 8-bit encodings) are synonyms.

Note that the word 'tie' has this meaning in the  $T_{\rm F}X/T_{\rm ex}$  informally; this differs from the typographic term "tie", which is a diacritic in the shape of an arc, called a "tie-after" accent in The T<sub>E</sub>Xbook.

Here LAT<sub>EX</sub> will not break the line between the final two words:

Thanks to Prof. Lerman.

In addition, despite the period, LAT<sub>EX</sub> does not use the end-of-sentence spacing (see [Sec](#page-199-0)tion 19.5.1  $\lceil \sqrt{\mathcal{Q}} \rceil$ , page 188).

Ties prevent a line break where that could cause confusion. They also still allow hyphenation (of either of the tied words), so they are generally preferable to putting consecutive words in an  $\m{se}$  (see Section 20.1  $[\m{b} \in \mathbb{Z}]$ , page 198).

Exactly where ties should be used is something of a matter of taste, sometimes alarmingly dogmatic taste, among readers. Nevertheless, here are some usage models, many of them from The T<sub>E</sub>Xbook.

- Between an enumerator label and number, such as in references: Chapter~12, or Theorem~\ref{th:Wilsons}, or Figure~\ref{fig:KGraph}.
- When cases are enumerated inline: (b) "Show that  $f(x)$  is  $(1)$  "continuous, and (2)~bounded.
- Between a number and its unit:  $745.7.8$  watts (the siunity package has a special facility for this) or 144<sup>-</sup> eggs. This includes between a month and day number in a date: October<sup>-12</sup> or 12<sup>-out.</sup> In general, in any expressions where numbers and abbreviations or symbols are separated by a space:  $AD^{\sim}565$ , or  $2:50^{\sim}$ pm, or Boeing $\sim$ 747, or 268~Plains Road, or \\$\$1.4\$~billion. Other common choices here are a thin space (see Section 19.8 |\thinspace  $\&$  \[negthinspace\], page 191\)](#page-202-0) and no space at all.
- When mathematical phrases are rendered in words: equals~\$n\$, or less than~\$\epsilon\$, or given~\$X\$, or modulo~\$p^e\$ for all large~\$n\$ (but compare is~\$15\$ with is \$15\$~times the height). Between mathematical symbols in apposition with nouns: dimension~ $\frac{d}{d}$  or function~ $\frac{d}{d}f(x)\$  (but compare with length \$1\$~or more). When a symbol is a tightly bound object of a preposition: of~\$x\$, or from \$0\$ to~\$1\$, or in common with~\$m\$.
- Between symbols in series: \$1\$,~\$2\$, or~\$3\$ or \$1\$,~\$2\$, \ldots,~\$n\$.
- Between a person's given names and between multiple surnames: Donald~E. Knuth, or Luis<sup>~</sup>I. Trabb<sup>~</sup>Pardo, or Charles<sup>~XII—but</sup> you must give T<sub>E</sub>X places to break the line so you might do Charles Louis Xavier~Joseph de~la Vall\'ee~Poussin.

# <span id="page-202-0"></span>19.8 \thinspace  $&$  \negthinspace

Synopsis, one of:

#### \thinspace

\negthinspace

These produce unbreakable and unstretchable spaces of  $1/6$  em and  $-1/6$  em, respectively. These are the text mode equivalents of  $\setminus$ , and  $\setminus$ ! (see [\[Spacing in math mode/](#page-183-1) $\setminus$ thinspace], [page 172\)](#page-183-1).

You can use  $\lambda$ , as a synonym for  $\theta$  in text mode.

One common use of \thinspace is as the space between nested quotes:

Killick replied, ``I heard the Captain say, `Ahoy there.'\thinspace''

Another use is that some style guides call for a \thinspace between an ellipsis and a sentence ending period (other style guides, think the three dots and/or four dots are plenty). Another style-specific use is between initials, as in D.\thinspace E.\ Knuth.

LATEX provides a variety of similar spacing commands for math mode (see [Section 16.6](#page-183-0) [\[Spacing in math mode\], page 172\)](#page-183-0). With the amsmath package, or as of the 2020-10-01  $\Delta F$ <sub>EX</sub> release, they can be used in text mode as well as math mode, including \! for \negthinspace; but otherwise, they are available only in math mode.

### 19.9  $\setminus$

Synopsis:

#### before-character\/after-character

Insert an italic correction, a small space defined by the font designer for each character (possibly zero), to avoid the character colliding with whatever follows. When you use \/,  $\Delta E$ TEX takes the correction from the font metric file, scales it by any scaling that has been applied to the font, and then inserts that much horizontal space.

Here, were it not for the  $\setminus\prime$ , the before-character italic f would hit the after-character roman H

#### \newcommand{\companylogo}{{\it f}\/H}

because the italic letter f leans far to the right.

If after-character is a period or comma then don't insert an italic correction since those punctuation symbols are so low to the baseline already. However, with semicolons or colons, as well as with normal letters, the italic correction can help. It is typically used between a switch from italic or slanted fonts to an upright font.

When you use commands such as **\emph** and **\textit** and **\textsl** to change fonts, LATEX automatically inserts the italic correction when needed (see [Section 4.2 \[Font styles\], page 20\)](#page-31-0). However, declarations such as  $\emph{a}$  and  $\it{ishape}$  and  $\it{s}$  and  $\it{ishape}$  do not automatically insert italic corrections.

Upright characters can also have an italic correction. An example where this is needed is the name pdf\/\TeX. However, most upright characters have a zero italic correction. Some font creators do not include italic correction values even for italic fonts.

Technically, LATEX uses another font-specific value, the so-called slant parameter (namely \fontdimen1), to determine whether to possibly insert an italic correction, rather than tying the action to particular font commands.

There is no concept of italic correction in math mode; math spacing is done in a different way.

# <span id="page-203-0"></span>19.10 \hrulefill & \dotfill

Synopsis, one of:

```
\hrulefill
\dotfill
```
Produce an infinite horizontal rubber length (see [Chapter 14 \[Lengths\], page 138\)](#page-149-0) that LATEX fills with a rule (that is, a line) or with dots, instead of white space.

This outputs a line 2 inches long.

Name: "\makebox[2in]{\hrulefill}

This example, when placed between blank lines, creates a paragraph that is left and right justified and where the middle is filled with evenly spaced dots.

\noindent John Aubrey, RN \dotfill{} Melbury Lodge

To make the rule or dots go to the line's end use \null at the start or end.

To change the rule's thickness, copy the definition and adjust it, as here

```
\renewcommand{\hrulefill}{%
```

```
\leavevmode\leaders\hrule height 1pt\hfill\kern0pt }
```
which changes the default thickness of 0.4 pt to 1 pt. Similarly, adjust the dot spacing as with

```
\renewcommand{\dotfill}{%
```
\leavevmode\cleaders\hbox to 1.00em{\hss .\hss }\hfill\kern0pt }

which changes the default length of 0.33 em to 1.00 em.

This example produces a line for a signature.

```
\begin{minipage}{4cm}
  \centering
  \hrulefill\\
  Signed
\end{minipage}
```
The line is 4 cm long.

# <span id="page-203-1"></span>19.11 \bigskip  $\&$  \medskip  $\&$  \smallskip

Synopsis, one of:

```
\bigskip
\medskip
\smallskip
```
Produce an amount of vertical space, large or medium-sized or small. These commands are fragile (see Section 12.11 [\[protect\], page 123\)](#page-134-0).

Here the skip suggests the passage of time (from The Golden Ocean by O'Brian).

Mr Saumarez would have something rude to say to him, no doubt: he was at home again, and it was delightful.

\bigskip ``A hundred and fifty-seven miles and one third, in twenty-four hours,'' said Peter.

Each command is associated with a length defined in the document class file.

- \bigskip The same as \vspace{\bigskipamount}, ordinarily about one line space, with stretch and shrink. The default for the book and article classes is 12pt plus 4pt minus 4pt.
- \medskip The same as \vspace{\medskipamount}, ordinarily about half of a line space, with stretch and shrink. The default for the book and article classes is 6pt plus 2pt minus 2pt.

#### \smallskip

The same as \vspace{\smallskipamount}, ordinarily about a quarter of a line space, with stretch and shrink. The default for the book and article classes is 3pt plus 1pt minus 1pt.

Because each command is a \vspace, if you use it in mid-paragraph then it will insert its vertical space between the line in which you use it and the next line, not necessarily at the place that you use it. So these are best between paragraphs.

The commands \bigbreak, \medbreak, and \smallbreak are similar but also suggest to LAT<sub>EX</sub> that this is a good place to put a page break (see [Section 19.12 \[](#page-204-0)\bigbreak  $\&$ \medbreak & \[smallbreak\], page 193](#page-204-0).

### <span id="page-204-0"></span>19.12 \bigbreak  $\&$  \medbreak  $\&$  \smallbreak

Synopsis, one of:

\bigbreak \medbreak \smallbreak

Produce a vertical space that is big or medium-sized or small, and suggest to LAT<sub>EX</sub> that this is a good place to break the page. (The associated penalties are respectively  $-200$ ,  $-100$ , and  $-50$ .)

See Section 19.11 [\bigskip & \medskip & \[smallskip\], page 192,](#page-203-1) for more. These commands produce the same vertical space but differ in that they also remove a preceding vertical space if it is less than what they would insert (as with \addvspace). In addition, they terminate a paragraph where they are used: this example

abc\bigbreak def ghi

jkl mno pqr

will output three paragraphs, the first ending in 'abc' and the second starting, after an extra vertical space and a paragraph indent, with 'def'.

# <span id="page-205-0"></span>19.13 \strut

Synopsis:

\strut

Ensure that the current line has height at least 0.7\baselineskip and depth at least 0.3\baselineskip. Essentially,  $\Delta$ FIFX inserts into the line a rectangle having zero width, \rule[-0.3\baselineskip]{0pt}{\baselineskip} (see Section 23.8 [\[rule\], page 229\)](#page-240-0). The \baselineskip changes with the current font or fontsize.

In this example the \strut keeps the box inside the frame from having zero height.

\setlength{\fboxsep}{0pt}\framebox[2in]{\strut}

This example has four lists. In the first there is a much bigger gap between items 2 and 3 than there is between items 1 and 2. The second list fixes that with a \strut at the end of its first item's second line.

```
\setlength{\fboxsep}{0pt}
\noindent\begin{minipage}[t]{0.2\linewidth}
\begin{enumerate}
  \item \parbox[t]{15pt}{test \\ test}
  \item test
  \item test
\end{enumerate}
\end{minipage}%
\begin{minipage}[t]{0.2\linewidth}
\begin{enumerate}
  \item \parbox[t]{15pt}{test \\ test\strut}
  \item test
  \item test
\end{enumerate}
\end{minipage}%
\begin{minipage}[t]{0.2\linewidth}
\begin{enumerate}
  \item \fbox{\parbox[t]{15pt}{test \\ test}}
  \item \fbox{test}
  \item \fbox{test}
\end{enumerate}
\end{minipage}%
\begin{minipage}[t]{0.2\linewidth}
\begin{enumerate}
  \item \fbox{\parbox[t]{15pt}{test \\ test\strut}}
  \item \fbox{test}
  \item \fbox{test}
\end{enumerate}
\end{minipage}%
```
The final two lists use \fbox to show what's happening. The first item \parbox of the third list goes only to the bottom of its second 'test', which happens not have any characters that descend below the baseline. The fourth list adds the strut that gives the needed extra below-baseline space.

The \strut command is often useful in graphics, such as in TikZ or Asymptote. For instance, you may have a command such as \graphnode{node-name} that fits a circle around node-name. However, unless you are careful the node-name's 'x' and 'y' will produce different-diameter circles because the characters are different sizes. A careful \graphnode might insert a \strut, then node-name, and then draw the circle.

The general approach of using a zero width \rule is useful in many circumstances. In this table, the zero-width rule keeps the top of the first integral from hitting the \hline. Similarly, the second rule keeps the second integral from hitting the first.

```
\begin{tabular}{rl}
 \textsc{Integral} &\textsc{Value} \\
 \hline
 \int_0^x t\, dt &$x^2/2$ \rule{0em}{2.5ex} \\
 \int_0^x t^2\, dt &$x^3/3$ \rule{0em}{2.5ex}
\end{tabular}
```
(Although the line-ending double backslash command has an available optional argument to change the corresponding baseline skip, that won't solve this issue. Changing the first double backslash to something like  $\setminus$ [2.5ex] will put more room between the header line and the \hline rule, and the integral would still hit the rule.)

### <span id="page-206-0"></span>19.14  $\vee$ space

Synopsis, one of:

\vspace{length} \vspace\*{length}

Add the vertical space length. The length can be positive, negative, or zero. It is a rubber length—it may contain a plus or minus component (see [Chapter 14 \[Lengths\], page 138\)](#page-149-0).

This puts space between the two paragraphs.

And I slept. \vspace{1ex plus 0.5ex}

The new day dawned cold.

(See Section 19.11 [\bigskip  $\&$  \medskip  $\&$  \[smallskip\], page 192](#page-203-1), for common inter-paragraph spaces.)

The \*-form inserts vertical space that is non-discardable. More precisely, LAT<sub>EX</sub> discards vertical space at a page break and the \*-form causes the space to stay. This example leaves space between the two questions.

```
Question: Find the integral of \setminus (5x^4+5 \setminus).
\vspace*{2cm plus 0.5cm}
Question: Find the derivative of \setminus (x<sup>-5+5x+9</sup> \setminus).
```
That space will be present even if the page break happens to fall between the questions.

If you use \vspace in the middle of a paragraph (i.e., in horizontal mode) then the space is inserted after the line containing the \vspace command; it does not start a new paragraph at the \vspace command.

In this example the two questions will be evenly spaced vertically on the page, with at least one inch of space below each.

\begin{document} 1) Who put the bomp in the bomp bah bomp bah bomp? \vspace{1in plus 1fill} 2) Who put the ram in the rama lama ding dong? \vspace{1in plus 1fill}

# 19.15 \vfill

\end{document}

Synopsis:

\vfill

End the current paragraph and insert a vertical rubber length that is infinite, so it can stretch or shrink as far as needed (see [Chapter 14 \[Lengths\], page 138\)](#page-149-0).

It is often used in the same way as \vspace{\fill}, except that \vfill ends the current paragraph whereas \vspace{\fill} adds the infinite vertical space below its line, irrespective of the paragraph structure. In both cases that space will disappear at a page boundary; to circumvent this see the starred option in Section 19.14 [\[vspace\], page 195.](#page-206-0)

In this example the page is filled, so the top and bottom lines contain the text 'Lost Dog!' and the second 'Lost Dog!' is exactly halfway between them.

```
\begin{document}
Lost Dog!
\vfill
Lost Dog! % perfectly in the middle
\vfill
Lost Dog!
\end{document}
```
## 19.16 \addvspace

Synopsis:

#### \addvspace{vert-length}

Add a vertical space of vert-length. However, if there are two or more \addvspace's in a sequence then together they only add the space needed to make the natural length equal to the maximum of the vert-length's in that sequence. This command is fragile (see Section 12.11 [\[protect\], page 123](#page-134-0)). The vert-length is a rubber length (see [Chapter 14](#page-149-0) [\[Lengths\], page 138](#page-149-0)).

This example illustrates. The picture draws a scale over which to rules are placed. In a standard LAT<sub>E</sub>X article the length  $\baselineskip 12pt.$  As shown by the scale, the two rules are  $22$  pt apart: the sum of the **\baselineskip** and the 10 pt from the first \addvspace.

```
\documentclass{article}
\usepackage{color}
```

```
\begin{document}
\setlength{\unitlength}{2pt}%
\noindent\begin{picture}(0,0)%
 \multiput(0,0)(0,-1){25}{{\color{blue}\line(1,0){1}}}
  \multiput(0,0)(0,-5){6}{{\color{red}\line(1,0){2}}}
\end{picture}%
\rule{0.25\linewidth}{0.1pt}%
\par\addvspace{10pt}% \addvspace{20pt}%
\par\noindent\rule{0.25\linewidth}{0.1pt}%
\end{document}
```
Now uncomment the second \addvspace. It does not make the gap 20 pt longer; instead the gap is the sum of \baselineskip and 20 pt. So \addvspace in a sense does the opposite of its name—it makes sure that multiple vertical spaces do not accumulate, but instead that only the largest one is used.

LATEX uses this command to adjust the vertical space above or below an environment that starts a new paragraph. For instance, a theorem environment begins and ends with \addvspace so that two consecutive theorem's are separated by one vertical space, not two.

A error 'Something's wrong--perhaps a missing \item' pointing to an \addvspace means that you were not in vertical mode when you hit this command. One way to change that is to precede **\addvspace** with a **\par** command (see [Section 15.1 \[](#page-157-0)\par], page 146), as in the above example.

# 20 Boxes

At its core, LATEX puts things in boxes and then puts the boxes on a page. So these commands are central.

There are many packages on CTAN that are useful for manipulating boxes. One useful adjunct to the commands here is adjustbox.

### <span id="page-209-0"></span>20.1 \mbox  $\&$  \makebox

Synopsis, one of:

```
\mbox{text}
\makebox{text}
\makebox[width]{text}
\makebox[width][position]{text}
```
Create a box, a container for material. The text is typeset in LR mode (see [Chapter 17](#page-189-0) [\[Modes\], page 178\)](#page-189-0) so it is not broken into lines. The \mbox command is robust, while \makebox is fragile (see Section 12.11 [\[protect\], page 123](#page-134-0)).

Because text is not broken into lines, you can use \mbox to prevent hyphenation. In this example, LAT<sub>E</sub>X will not hyphenate the tank name, 'T-34'.

```
The soviet tank \mbox{T-34} is a symbol of victory against nazism.
```
The first two command invocations shown, \mbox and \makebox, are roughly the same. They create a box just wide enough to contain the text. (They are like plain  $T_F X$ 's  $\hbar$ box.)

In the third version the optional argument width specifies the width of the box. Note that the space occupied by the text need not equal the width of the box. For one thing, text can be too small; this creates a full-line box:

```
\makebox[\linewidth]{Chapter Exam}
```
with 'Chapter Exam' centered. But text can also be too wide for width. See the example below of zero-width boxes.

In the width argument you can use the following lengths that refer to the dimension of the box that  $\Delta$  gets on typesetting text: \depth, \height, \width, \totalheight (this is the box's height plus its depth). For example, to make a box with the text stretched to double the natural size you can say this.

#### \makebox[2\width]{Get a stretcher}

For the fourth command synopsis version the optional argument position gives position of the text within the box. It may take the following values:

- c The text is centered (default).
- 1 The text is flush left.
- r Flush right.
- s Stretch the interword space in text across the entire width. The text must contain stretchable space for this to work. For instance, this could head a press release: \noindent\makebox[\textwidth][s]{\large\hfil IMMEDIATE\hfil RELEASE\hfil}

A common use of \makebox is to make zero-width text boxes. This puts the value of the quiz questions to the left of those questions.

\newcommand{\pts}[1]{\makebox[0em][r]{#1 points\hspace\*{1em}}} \pts{10}What is the air-speed velocity of an unladen swallow?

\pts{90}An African or European swallow?

The right edge of the output '10 points ' (note the ending space after 'points') will be just before the 'What'. You can use \makebox similarly when making graphics, such as in TikZ or Asymptote, where you put the edge of the text at a known location, regardless of the length of that text.

For boxes with frames see Section 20.2 [\fbox  $\&$  \[framebox\], page 199.](#page-210-0) For colors see [Section 22.3.3 \[Colored boxes\], page 219.](#page-230-0)

There is a related version of  $\mathbf{X}$  that is used within the picture environment, where the length is given in terms of  $\unitlength$  (see Section 8.19.13 [ $\mathcal{S}$ ], [ $\mathcal{S}$ ]), [page 80](#page-91-0)).

As text is typeset in LR mode, neither a double backslash  $\setminus$  nor  $\partleftarrow$  will give you a new line; for instance \makebox{abc def \\ ghi} outputs 'abc defghi' while \makebox{abc def \par ghi} outputs 'abc def ghi', both on a single line. To get multiple lines see [Section 20.3](#page-211-0) [\[parbox\], page 200,](#page-211-0) and [Section 8.18 \[minipage\], page 71.](#page-82-0)

### <span id="page-210-0"></span>20.2 \fbox  $\&$  \framebox

Synopses, one of:

```
\fbox{text}
\framebox{text}
\framebox[width]{text}
\framebox[width][position]{text}
```
Create a box with an enclosing frame, four rules surrounding the text. These commands are the same as  $\mbox{subox}$  and  $\mbox{subox}$  except for the frame (see Section 20.1  $\mbox{subox}$  & \[makebox\], page 198\)](#page-209-0). The \fbox command is robust, the \framebox command is fragile (see Section 12.11 [\[protect\], page 123\)](#page-134-0).

\fbox{Warning! No work shown, no credit given.}

LATEX puts the text into a box, the text cannot be hyphenated. Around that box, separated from it by a small gap, are four rules making a frame.

The first two command invocations,  $\text{Cov}\{... \}$  and  $\text{Tramebox}\{...}$ , are roughly the same. As to the third and fourth invocations, the optional arguments allow you to specify the box width as width and the position of the text inside that box as position. See [Section 20.1](#page-209-0)  $[\mbox{mbox}]$ , page 198, for the full description but here is an example creating an empty box that is  $1/4$  in wide.

```
\setlength{\fboxsep}{0pt}\framebox[0.25in]{\strut}}
```
The  $\strut$  ensures a total height of  $\baselinescript{6}$  (see Section 19.13  $\strut$  [\[strut\], page 194\)](#page-205-0).

These parameters determine the frame layout.

#### \fboxrule

The thickness of the rules around the enclosed box. The default is 0.2 pt. Change it with a command such as \setlength{\fboxrule}{0.8pt} (see [Section 14.2](#page-151-1) [\[setlength\], page 140\)](#page-151-1).

\fboxsep The distance from the frame to the enclosed box. The default is 3 pt. Change it with a command such as \setlength{\fboxsep}{0pt} (see [Section 14.2](#page-151-1) [\[setlength\], page 140](#page-151-1)). Setting it to 0 pt is useful sometimes: this will put a frame around the picture with no white border.

```
{\setlength{\fboxsep}{0pt}%
\framebox{%
   \includegraphics[width=0.5\textwidth]{prudence.jpg}}}
```
The extra curly braces keep the effect of the **\setlength** local.

As with  $\mbox{and} \mbox{EYEX}$  will not break lines in text. But this example has LATEX break lines to make a paragraph, and then frame the result.

```
\framebox{%
```
\begin{minipage}{0.6\linewidth}

My dear, here we must run as fast as we can, just to stay in place. And if you wish to go anywhere you must run twice as fast as that. \end{minipage}}

See [Section 22.3.3 \[Colored boxes\], page 219,](#page-230-0) for colors other than black and white.

The picture environment has a version of the \framebox command where the units depend on picture's \unitlength (see Section 8.19.14 [\[framebox \(picture\)\], page 81](#page-92-0)).

# <span id="page-211-0"></span>20.3 \parbox

Synopses, one of:

```
\parbox{width}{contents}
\parbox[position]{width}{contents}
\parbox[position][height]{width}{contents}
\parbox[position][height][inner-pos]{width}{contents}
```
Produce a box of text that is width wide. Use this command to make a box of small pieces of text, of a single paragraph. This command is fragile (see [Section 12.11 \[](#page-134-0)\protect], [page 123\)](#page-134-0).

```
\begin{picture}(0,0)
```

```
...
\put(1,2){\partial x_{1.75in}({\raggedright Because the graph is a line onthis semilog paper, the relationship is
                        exponential.}}
```
\end{picture}

The contents are processed in a text mode (see [Chapter 17 \[Modes\], page 178\)](#page-189-0) so LATEX will break lines to make a paragraph. But it won't make multiple paragraphs; for that, use a minipage environment (see [Section 8.18 \[minipage\], page 71\)](#page-82-0).

The options for \parbox (except for contents) are the same as those for minipage. For convenience a summary of the options is here but see [Section 8.18 \[minipage\], page 71,](#page-82-0) for a complete description.

There are two required arguments. The width is a rigid length (see [Chapter 14 \[Lengths\],](#page-149-0) [page 138](#page-149-0)). It sets the width of the box into which LATEX typesets contents. The contents is the text that is placed in that box. It should not have any paragraph-making components.

There are three optional arguments, position, height, and inner-pos. The position gives the vertical alignment of the parbox with respect to the surrounding material. The supported values are c or m to make the vertical center of the parbox lines up with the center of the adjacent text line (this is the default), or t to match the top line of the parbox with the baseline of the surrounding material, or b to match the bottom line.

The optional argument height overrides the natural height of the box.

The optional argument inner-pos controls the placement of content inside the parbox. Its default is the value of position. Its possible values are: t to put the content at the top of the box, c to put it in the vertical center, b to put it at the bottom of the box, and s to stretch it out vertically (for this, the text must contain vertically stretchable space).

### 20.4 \raisebox

Synopsis, one of:

```
\raisebox{distance}{text}
\raisebox{distance}[height]{text}
\raisebox{distance}[height][depth]{text}
```
Raise or lower text. This command is fragile (see Section 12.11 [\[protect\], page 123\)](#page-134-0).

This example makes a command for denoting the restriction of a function by lowering the vertical bar symbol.

```
\newcommand*\restricted[1]{\raisebox{-.5ex}{$|$}_{#1}}
$f\restricted{A}$
```
The first mandatory argument distance specifies how far to raise the second mandatory argument text. This is a rigid length (see [Chapter 14 \[Lengths\], page 138](#page-149-0)). If it is negative then it lowers text. The text is processed in LR mode so it cannot contain line breaks (see [Chapter 17 \[Modes\], page 178\)](#page-189-0).

The optional arguments height and depth are dimensions. If they are specified, they override the natural height and depth of the box L<sup>AT</sup>EX gets by typesetting text.

In the arguments distance, height, and depth you can use the following lengths that refer to the dimension of the box that LATEX gets on typesetting text: **\depth**, **\height**, **\width**, \totalheight (this is the box's height plus its depth).

This will align two graphics on their top (see [Chapter 21 \[Graphics\], page 205\)](#page-216-0).

```
\usepackage{graphicx,calc} % in preamble
```

```
...
\begin{center}
  \raisebox{1ex-\height}{%
    \includegraphics[width=0.4\linewidth]{lion.png}}
  \qquad
  \raisebox{1ex-\height}{%
    \includegraphics[width=0.4\linewidth]{meta.png}}
\end{center}
```
The first *\height* is the height of lion.png while the second is the height of meta.png.

# <span id="page-213-0"></span>20.5 \sbox  $\&$  \savebox

Synopsis, one of:

```
\sbox{box-cmd}{text}
\savebox{box-cmd}{text}
\savebox{box-cmd}[width]{text}
\savebox{box-cmd}[width][pos]{text}
```
Typeset text just as with  $\m{see Section 20.1} \mbox & \m{makebox}$ , page 198) except that LATEX does not output it but instead saves it in a box register referred to by a variable named box-cmd. The variable name box-cmd begins with a backslash,  $\setminus$ . You must have previously allocated the box register box-cmd with **\newsavebox** (see [Section 12.7](#page-129-0)) [\[newsavebox\], page 118](#page-129-0)). The \sbox command is robust while \savebox is fragile (see Section 12.11 [\[protect\], page 123\)](#page-134-0).

This creates and uses a box register.

```
\newsavebox{\fullname}
\sbox{\fullname}{John Jacob Jingleheimer Schmidt}
  ...
\usebox{\fullname}! His name is my name, too!
Whenever we go out, the people always shout!
There goes \usebox{\fullname}! Ya da da da da da da.
```
One advantage of using and reusing a box register over a \newcommand macro variable is efficiency, that LATEX need not repeatedly retypeset the contents. See the example below.

The first two command invocations shown above,  $\s$ box{box-cmd}{text} and \savebox{box-cmd}{text}, are roughly the same. As to the third and fourth, the optional arguments allow you to specify the box width as width, and the position of the text inside that box as position. See Section 20.1 [\mbox  $\&$  \[makebox\], page 198](#page-209-0), for the full description.

In the **\sbox** and **\savebox** commands the text is typeset in LR mode so it does not have line breaks (see [Chapter 17 \[Modes\], page 178\)](#page-189-0). If you use these then  $\mathbb{F}T_FX$  doesn't give you an error but it ignores what you want: if you enter \sbox{\newreg}{test \\ test} and \usebox{\newreg} then you get 'testtest', while if you enter \sbox{\newreg}{test \par test} and \usebox{\newreg} then you get 'test test', but no error or warning. To fix this use a \parbox or minipage as here.

```
\newsavebox{\areg}
\savebox{\areg}{%
  \begin{minipage}{\linewidth}
   \begin{enumerate}
      \item First item
      \item Second item
    \end{enumerate}
  \end{minipage}}
  ...
```
#### \usebox{\areg}

As an example of the efficiency of reusing a register's contents, this puts the same picture on each page of the document by putting it in the header. LAT<sub>EX</sub> only typesets it once.

\usepackage{graphicx} % all this in the preamble

```
\newsavebox{\sealreg}
\savebox{\sealreg}{%
  \setlength{\unitlength}{1in}%
  \begin{picture}(0,0)%
     \put(1.5,-2.5){%
       \begin{tabular}{c}
          \includegraphics[height=2in]{companylogo.png} \\
          Office of the President
       \end{tabular}}
  \end{picture}%
}
\markright{\usebox{\sealreg}}
\pagestyle{headings}
```
The picture environment is good for fine-tuning the placement.

If the register \noreg has not already been defined then you get something like 'Undefined control sequence. <argument> \noreg'.

### 20.6 lrbox

Synopsis:

```
\begin{lrbox}{box-cmd}
  text
\end{lrbox}
```
This is the environment form of the \sbox and \savebox commands, and is equivalent to them. See Section 20.5 [\sbox & \[savebox\], page 202](#page-213-0), for the full description.

The text inside the environment is saved in the box register referred to by variable box-cmd. The variable name box-cmd must begin with a backslash, \. You must allocate this box register in advance with \newsavebox (see Section 12.7 [\[newsavebox\], page 118\)](#page-129-0). In this example the environment is convenient for entering the tabular.

```
\newsavebox{\jhreg}
\begin{lrbox}{\jhreg}
  \begin{tabular}{c}
    \includegraphics[height=1in]{jh.png} \\
    Jim Hef{}feron
  \end{tabular}
\end{lrbox}
  ...
\usebox{\jhreg}
```
### $20.7$  \usebox

Synopsis:

\usebox{box-cmd}

Produce the box most recently saved in the box register box-cmd by the commands \sbox or \savebox, or the lrbox environment. For more information and examples, see

Section 20.5 [\sbox & \[savebox\], page 202](#page-213-0). (Note that the variable name box-cmd starts with a backslash, \.) This command is robust (see Section 12.11 [\[protect\], page 123](#page-134-0)).
# 21 Graphics

...

You can use graphics such as PNG or PDF files in your LAT<sub>EX</sub> document. You need an additional package, which comes standard with LATEX. This example is the short how-to.

```
\include{graphicx} % goes in the preamble
```
\includegraphics[width=0.5\linewidth]{plot.pdf}

To use the commands described here your document preamble must contain either \usepackage{graphicx} or \usepackage{graphics}. Most of the time, graphicx is the better choice.

Graphics come in two main types, raster and vector. LAT<sub>EX</sub> can use both. In raster graphics the file contains an entry for each location in an array, describing what color it is. An example is a photograph in JPG format. In vector graphics, the file contains a list of instructions such as 'draw a circle with this radius and that center'. An example is a line drawing produced by the Asymptote program, in PDF format. Generally vector graphics are more useful because you can rescale their size without pixelation or other problems, and because they often have a smaller size.

There are systems particularly well-suited to make graphics for a LAT<sub>EX</sub> document. For example, these allow you to use the same fonts as in your document. LAT<sub>EX</sub> comes with a picture environment (see [Section 8.19 \[picture\], page 74\)](#page-85-0) that has simple capabilities. Besides that, there are other ways to include the graphic-making commands in the document. Two such systems are the PSTricks and TikZ packages. There are also systems external to  $\Delta E$ <sub>TEX</sub>, that generate a graphic that you include using the commands of this chapter. Two that use a programming language are Asymptote and MetaPost. One that uses a graphical interface is Xfig. Full description of these systems is outside the scope of this document; see their documentation on CTAN.

# 21.1 graphics package options

Synopsis (must be in the document preamble):

```
\usepackage[comma-separated option list]{graphics}
```
or

### \usepackage[comma-separated option list]{graphicx}

The graphicx package has a format for optional arguments to the \includegraphics command that is convenient (it is the key-value format), so it is the better choice for new documents. When you load the graphics or graphicx package with \usepackage there are two kinds of available options.

The first is that LATEX does not contain information about different output systems but instead depends on information stored in a printer driver file. Normally you should not specify the driver option in the document, and instead rely on your system's default. One advantage of this is that it makes the document portable across systems.

For completeness here is a list of the drivers. The currently relevant ones are: dvipdfmx, dvips, dvisvgm, luatex, pdftex, xetex. The two xdvi and oztex are essentially aliases for dvips (and xdvi is monochrome). Ones that should not be used for new systems are: dvipdf, dvipdfm, dviwin, dvipsone, emtex, pctexps, pctexwin, pctexhp, pctex32, truetex, tcidvi, vtex (and dviwindo is an alias for dvipsone). These are stored in files with a .def extension, such as pdftex.def.

The second kind of options are below.

- demo Instead of an image file, LATEX puts in a 150 pt by 100 pt rectangle (unless another size is specified in the **\includegraphics** command).
- draft For each graphic file, it is not shown but instead its file name is printed in a box of the correct size. In order to determine the size, the file must be present.
- final (Default) Override any previous draft option, so that the document shows the contents of the graphic files.

hiderotate

Do not show rotated text. (This allows for the possibility that a previewer does not have the capability to rotate text.)

#### hidescale

Do not show scaled text. (This allows for the possibility that a previewer does not have the capability to scale.)

hiresbb In a PS or EPS file the graphic size may be specified in two ways. The %%BoundingBox lines describe the graphic size using integer multiples of a Post-Script point, that is, integer multiples of 1/72 inch. A later addition to the Post-Script language allows decimal multiples, such as 1.23, in %%HiResBoundingBox lines. This option has LAT<sub>EX</sub> to read the size from the latter.

# 21.2 graphics package configuration

These commands configure the way LATEX searches the file system for the graphic.

The behavior of file system search code is necessarily platform dependent. In this document we cover GNU/Linux, Macintosh, and Windows, as those systems are typically configured. For other situations consult the documentation in  $grfguide.pdf$ , or the LATEX source, or your T<sub>EX</sub> distribution's documentation.

### <span id="page-217-0"></span> $21.2.1$  \graphicspath

...

Synopsis:

#### \graphicspath{list of directories inside curly braces}

Declare a list of directories to search for graphics files. This allows you to later say something like \includegraphics{lion.png} instead of having to give its path.

LATEX always looks for graphic files first in the current directory (and the output directory, if specified; see [\[output directory\], page 261\)](#page-272-0). The declaration below tells the system to then look in the subdirectory pix, and then ../pix.

\usepackage{graphicx} % or graphics; put in preamble

\graphicspath{ {pix/} {../pix/} }

The  $\gamma$  araphicspath declaration is optional. If you don't include it then LATEX's default is to search all of the places that it usually looks for a file (it uses  $\mathbb{F}$ FFX's \input \epsath). In particular, in this case one of the places it looks is the current directory.

Enclose each directory name in curly braces; for example, above it says '{pix}'. Do this even if there is only one directory. Each directory name must end in a forward slash, /. This is true even on Windows, where good practice is to use forward slashes for all the directory separators since it makes the document portable to other platforms. If you have spaces in your directory name then use double quotes, as with {"my docs/"}. Getting one of these rules wrong will cause LAT<sub>F</sub>X to report Error: File `filename' not found.

Basically, the algorithm is that with this example, after looking in the current directory,

```
\graphicspath{ {pix/} {../pix/} }
```

```
...
```

```
\usepackage{lion.png}
```
for each of the listed directories, LAT<sub>EX</sub> concatenates it with the filename and searches for the result, checking for pix/lion.png and then ../pix/lion.png. This algorithm means that the \graphicspath command does not recursively search subdirectories: if you issue  $\langle$ graphicspath{{a/}} and the graphic is in a/b/lion.png then LAT<sub>EX</sub> will not find it. It also means that you can use absolute paths such as \graphicspath{{/home/jim/logos/}} or \graphicspath{{C:/Users/Albert/Pictures/}}. However, using these means that the document is not portable. (You could preserve portability by adjusting your T<sub>EX</sub> system settings configuration file parameter TEXINPUTS; see the documentation of your system.)

You can use **\graphicspath** anywhere in the document. You can use it more than once. Show its value with \makeatletter\typeout{\Ginput@path}\makeatother.

The directories are taken with respect to the base file. That is, suppose that you are working on a document based on book/book.tex and it contains \include{chapters/chap1}. If in chap1.tex you put  $\sqrt{graphicspath{fplots}/}$  then LATEX will not search for graphics in book/chapters/plots, but instead in book/plots.

### <span id="page-218-0"></span>21.2.2 \DeclareGraphicsExtensions

#### Synopses:

...

\DeclareGraphicsExtensions{comma-separated list of file extensions}

Declare the filename extensions to try. This allows you to specify the order in which to choose graphic formats when you include graphic files by giving the filename without the extension, as in \includegraphics{functionplot}.

In this example, LAT<sub>EX</sub> will find files in the PNG format before PDF files.

```
\DeclareGraphicsExtensions{.png,PNG,.pdf,.PDF}
```
\includegraphics{lion} % will find lion.png before lion.pdf

Because the filename lion does not have a period, LAT<sub>EX</sub> uses the extension list. For each directory in the graphics path (see Section 21.2.1 [\[graphicspath\], page 206\)](#page-217-0),  $\mathbb{F}$ Will try the extensions in the order given. If it does not find such a file after trying all the directories and extensions then it reports '! LaTeX Error: File `lion' not found'. Note that you must include the periods at the start of the extensions.

Because GNU/Linux and Macintosh filenames are case sensitive, the list of file extensions is case sensitive on those platforms. The Windows platform is not case sensitive.

You are not required to include **\DeclareGraphicsExtensions** in your document; the printer driver has a sensible default. For example, the most recent pdftex.def has this extension list.

.pdf,.png,.jpg,.mps,.jpeg,.jbig2,.jb2,.PDF,.PNG,.JPG,.JPEG,.JBIG2,.JB2 To change the order, use the grfext package.

You can use this command anywhere in the document. You can use it more than once. Show its value with \makeatletter\typeout{\Gin@extensions}\makeatother.

### <span id="page-219-0"></span>21.2.3 \DeclareGraphicsRule

Synopsis:

#### \DeclareGraphicsRule{extension}{type}{size-file extension}{command}

Declare how to handle graphic files whose names end in extension.

This example declares that all files with names of the form filename-without-dot.mps will be treated as output from MetaPost, meaning that the printer driver will use its MetaPost-handling code to input the file.

```
\DeclareGraphicsRule{.mps}{mps}{.mps}{}
```
This

#### \DeclareGraphicsRule{\*}{mps}{\*}{}

tells LATEX that it should handle as MetaPost output any file with an extension not covered by another rule, so it covers filename.1, filename.2, etc.

This describes the four arguments.

- extension The file extension to which this rule applies. The extension is anything after and including the first dot in the filename. Use the Kleene star, \*, to denote the default behavior for all undeclared extensions.
- type The type of file involved. This type is a string that must be defined in the printer driver. For instance, files with extensions .ps, .eps, or .ps.gz may all be classed as type eps. All files of the same type will be input with the same internal command by the printer driver. For example, the file types that pdftex recognizes are: jpg, jbig2, mps, pdf, png, tif.

size-file extension

The extension of the file to be read to determine the size of the graphic, if there is such a file. It may be the same as extension but it may be different.

As an example, consider a PostScript graphic. To make it smaller, it might be compressed into a .ps.gz file. Compressed files are not easily read by LATEX so you can put the bounding box information in a separate file. If size-file extension is empty then you must specify size information in the arguments of \includegraphics.

If the driver file has a procedure for reading size files for type then that will be used, otherwise it will use the procedure for reading .eps files. (Thus you may specify the size of bitmap files in a file with a PostScript style %%BoundingBox line if no other format is available.)

command A command that will be applied to the file. This is often left empty. This command must start with a single backward quote. Thus, \DeclareGraphicsRule{.eps.gz}{eps}{.eps.bb}{`gunzip -c #1} specifies that any file with the extension .eps.gz should be treated as an eps file, with

the BoundingBox information stored in the file with extension .eps.bb, and that the command gunzip -c will run on your platform to decompresses the file.

Such a command is specific to your platform. In addition, your T<sub>EX</sub> system must allow you to run external commands; as a security measure modern systems restrict running commands unless you explicitly allow it. See the documentation for your T<sub>E</sub>X distribution.

# 21.3 Commands for graphics

These are the commands available with the graphics and graphicx packages.

# <span id="page-220-0"></span>21.3.1 \includegraphics

Synopses for graphics package:

```
\includegraphics{filename}
\includegraphics[urx,ury]{filename}
\includegraphics[llx,lly][urx,ury]{filename}
\includegraphics*{filename}
\includegraphics*[urx,ury]{filename}
\includegraphics*[llx,lly][urx,ury]{filename}
```
Synopses for graphicx package:

```
\includegraphics{filename}
\includegraphics[key-value list]{filename}
\includegraphics*{filename}
\includegraphics*[key-value list]{filename}
```
Include a graphics file. The starred form \includegraphics\* will clip the graphic to the size specified, while for the unstarred form any part of the graphic that is outside the box of the specified size will over-print the surrounding area.

This

```
\usepackage{graphicx} % in preamble
  ...
\begin{center}
  \includegraphics{plot.pdf}
\end{center}
```
will incorporate into the document the graphic in  $plot.pdf$ , centered and at its nominal size. You can also give a path to the file, as with \includegraphics{graphics/plot.pdf}. To specify a list of locations to search for the file, see Section 21.2.1 [\[graphicspath\], page 206.](#page-217-0)

If your filename includes spaces then put it in double quotes. An example is \includegraphics{"sister picture.jpg"}.

The \includegraphics{filename} command decides on the type of graphic by splitting filename on the first dot. You can instead use filename with no dot, as in  $\infty$  includegraphics {turing}, and then LATEX tries a sequence of extensions such as .png and .pdf until it finds a file with that extension (see [Section 21.2.2](#page-218-0) [\[DeclareGraphicsExtensions\], page 207\)](#page-218-0).

If your file name contains dots before the extension then you can hide them with curly braces, as in \includegraphics{{plot.2018.03.12.a}.pdf}. Or, if you use the graphicx package then you can use the options type and ext; see below. This and other filename issues are also handled with the package grffile.

This example puts a graphic in a figure environment so LATEX can move it to the next page if fitting it on the current page is awkward (see [Section 8.10 \[figure\], page 60\)](#page-71-0).

```
\begin{figure}
 \centering
  \includegraphics[width=3cm]{lungxray.jpg}
  \caption{The evidence is overwhelming: don't smoke.} \label{fig:xray}
\end{figure}
```
This places a graphic that will not float, so it is sure to appear at this point in the document even if makes LAT<sub>EX</sub> stretch the text or resort to blank areas on the page. It will be centered and will have a caption.

```
\usepackage{caption} % in preamble
  ...
\begin{center}
  \includegraphics{pix/nix.png}
  \captionof{figure}{The spirit of the night} \label{pix:nix} % optional
\end{center}
```
This example puts a box with a graphic side by side with one having text, with the two vertically centered.

\newcommand\*{\vcenteredhbox}[1]{\begin{tabular}{@{}c@{}}#1\end{tabular}}

```
...
\begin{center}
  \vcenteredhbox{\includegraphics[width=0.4\textwidth]{plot}}
  \hspace{1em}
  \vcenteredhbox{\begin{minipage}{0.4\textwidth}
                   \begin{displaymath}
                     f(x)=x\cdot \sin (1/x)\end{displaymath}
                 \end{minipage}}
```
### \end{center}

If you use the graphics package then the only options involve the size of the graphic (but see Section 21.3.2 [\[rotatebox\], page 214,](#page-225-0) and Section 21.3.3 [\[scalebox\], page 215\)](#page-226-0). When one optional argument is present then it is  $[urx, ury]$  and it gives the coordinates of the top right corner of the image, as a pair of TEX dimensions (see [Section 14.1 \[Units of](#page-150-0) [length\], page 139](#page-150-0)). If the units are omitted they default to bp. In this case, the lower left corner of the image is assumed to be at  $(0,0)$ . If two optional arguments are present then the leading one is  $[11x,11y]$ , specifying the coordinates of the image's lower left. Thus, \includegraphics[1in,0.618in]{...} calls for the graphic to be placed so it is 1 inch wide and  $0.618$  inches tall and so its origin is at  $(0,0)$ .

The graphicx package gives you many more options. Specify them in a key-value form, as here.

\begin{center}

```
\includegraphics[width=1in,angle=90]{lion}
  \hspace{2em}
  \includegraphics[angle=90,width=1in]{lion}
\end{center}
```
The options are read left-to-right. So the first graphic above is made one inch wide and then rotated, while the second is rotated and then made one inch wide. Thus, unless the graphic is perfectly square, the two will end with different widths and heights.

There are many options. The primary ones are listed first.

Note that a graphic is placed by LAT<sub>EX</sub> into a box, which is traditionally referred to as its bounding box (distinct from the PostScript BoundingBox described below). The graphic's printed area may go beyond this box, or sit inside this box, but when LATEX makes up a page it puts together boxes and this is the box allocated for the graphic.

- width The graphic will be shown so its bounding box is this width. An example is \includegraphics[width=1in]{plot}. You can use the standard TEX dimensions (see [Section 14.1 \[Units of length\], page 139\)](#page-150-0) and also convenient is \linewidth, or in a two-column document, \columnwidth (see [Section 5.5](#page-39-0) [\[Page layout parameters\], page 28](#page-39-0)). An example is that by using the calc package you can make the graphic be 1 cm narrower than the width of the text with \includegraphics[width=\linewidth-1.0cm]{hefferon.jpg}.
- height The graphic will be shown so its bounding box is this height. You can use the standard  $T_F X$  dimensions (see [Section 14.1 \[Units of length\],](#page-150-0) [page 139](#page-150-0)), and also convenient are \pageheight and \textheight (see [Section 5.5 \[Page layout parameters\], page 28\)](#page-39-0). For instance, the command \includegraphics[height=0.25\textheight]{godel} will make the graphic a quarter of the height of the text area.
- totalheight

The graphic will be shown so its bounding box has this height plus depth. This differs from the height if the graphic was rotated. For instance, if it has been rotated by -90 then it will have zero height but a large depth.

### keepaspectratio

If set to true, or just specified as here

\includegraphics[...,keepaspectratio,...]{...}

and you give as options both width and height (or totalheight), then LATEX will make the graphic is as large as possible without distortion. That is, LAT<sub>E</sub>X will ensure that neither is the graphic wider than width nor taller than height (or totalheight).

- scale Factor by which to scale the graphic. To make a graphic twice its nominal size, enter \includegraphics[scale=2.0]{...}. This number may be any value; a number between 0 and 1 will shrink the graphic and a negative number will reflect it.
- angle Rotate the graphic. The angle is taken in degrees and counterclockwise. The graphic is rotated about its origin; see that option. For a complete description of how rotated material is typeset, see Section 21.3.2 [\[rotatebox\], page 214](#page-225-0).

origin The point of the graphic about which the rotation happens. Possible values are any string containing one or two of: l for left, r for right, b for bottom, c for center, t for top, and B for baseline. Thus, entering the command \includegraphics[angle=180,origin=c]{moon} will turn the picture upside down about that picture's center, while the command \includegraphics[angle=180,origin=lB]{LeBateau} will turn its picture upside down about its left baseline. (The character c gives the horizontal center in bc or tc, but gives the vertical center in lc or rc.) The default is lB. To rotate about an arbitrary point, see Section 21.3.2 [\[rotatebox\], page 214](#page-225-0).

These are lesser-used options.

- viewport Pick out a subregion of the graphic to show. Takes four arguments, separated by spaces and given in T<sub>E</sub>X dimensions, as with  $\infty$  includegraphics [... viewport=0in 0in 1in  $0.618$ in] $\{... \}$ . When the unit is omitted, the dimensions default to big points, bp. They are taken relative to the origin specified by the bounding box. See also the trim option.
- trim Gives parts of the graphic to not show. Takes four arguments, separated by spaces, that are given in TFX dimensions, as with  $\infty$  and  $\infty$ ., trim= 0in 0.1in 0.2in 0.3in,  $\dots$ ] $\{\dots\}$ . These give the amounts of the graphic not to show, that is,  $\Delta E$ <sub>E</sub>X will crop the picture by 0 inches on the left, 0.1 inches on the bottom, 0.2 inches on the right, and 0.3 inches on the top. See also the viewport option.
- clip If set to true, or just specified as here

\includegraphics[...,clip,...]{...}

then the graphic is cropped to the bounding box. This is the same as using the starred form of the command, \includegraphics\*[...]{...}.

- page Give the page number of a multi-page PDF file. The default is page=1.
- pagebox Specifies which bounding box to use for PDF files from among mediabox, cropbox, bleedbox, trimbox, or artbox. PDF files do not have the Bounding-Box that PostScript files have, but may specify up to four predefined rectangles. The MediaBox gives the boundaries of the physical medium. The CropBox is the region to which the contents of the page are to be clipped when displayed. The BleedBox is the region to which the contents of the page should be clipped in production. The TrimBox is the intended dimensions of the finished page. The ArtBox is the extent of the page's meaningful content. The driver will set the image size based on CropBox if present, otherwise it will not use one of the others, with a driver-defined order of preference. MediaBox is always present.

interpolate

Enable or disable interpolation of raster images by the viewer. Can be set with interpolate=true or just specified as here.

\includegraphics[...,interpolate,...]{...}

quiet Do not write information to the log. You can set it with quiet=true or just specified it with \includegraphics[...,quiet,...]{...},

draft If you set it with draft=true or just specify it with

```
\includegraphics[...,draft,...]{...}
```
then the graphic will not appear in the document, possibly saving color printer ink. Instead, LATEX will put an empty box of the correct size with the filename printed in it.

These options address the bounding box for Encapsulated PostScript graphic files, which have a size specified with a line *%%BoundingBox* that appears in the file. It has four values, giving the lower  $x$  coordinate, lower  $y$  coordinate, upper  $x$  coordinate, and upper  $y$  coordinate. The units are PostScript points, equivalent to  $T_F X$ 's big points,  $1/72$  inch. For example, if an .eps file has the line %%BoundingBox 10 20 40 80 then its natural size is 30/72 inch wide by  $60/72$  inch tall.

bb Specify the bounding box of the displayed region. The argument is four dimensions separated by spaces, as with  $\in$   $\ldots$ , bb= 0in 0in 1in 0.618in]{...}. Usually \includegraphics reads the BoundingBox numbers from the EPS file automatically, so this option is only useful if the bounding box is missing from that file or if you want to change it.

#### bbllx, bblly, bburx, bbury

Set the bounding box. These four are obsolete, but are retained for compatibility with old packages.

natwidth, natheight

An alternative for bb. Setting

\includegraphics[...,natwidth=1in,natheight=0.618in,...]{...} is the same as setting bb=0 0 1in 0.618in.

hiresbb If set to true, or just specified as with

\includegraphics[...,hiresbb,...]{...}

then LATEX will look for %%HiResBoundingBox lines instead of %%BoundingBox lines. (The BoundingBox lines use only natural numbers while the HiResBoundingBox lines use decimals; both use units equivalent to T<sub>F</sub>X's big points, 1/72 inch.) To override a prior setting of true, you can set it to false.

These following options allow a user to override LAT<sub>EX</sub>'s method of choos-<br>the graphic type based on the filename extension. An example is that ing the graphic type based on the filename extension. \includegraphics[type=png,ext=.xyz,read=.xyz]{lion} will read the file lion.xyz as though it were lion.png. For more on these, see Section 21.2.3 [\[DeclareGraphicsRule\],](#page-219-0) [page 208.](#page-219-0)

type Specify the graphics type.

- ext Specify the graphics extension. Only use this in conjunction with the option type.
- read Specify the file extension of the read file. Only use this in conjunction with the option type.
- command Specify a command to be applied to this file. Only use this in conjunction with the option type. See [Section 28.1 \[Command line options\], page 260,](#page-271-0) for a discussion of enabling the \write18 functionality to run external commands.

### <span id="page-225-0"></span>21.3.2 \rotatebox

Synopsis if you use the graphics package:

```
\rotatebox{angle}{material}
```
Synopses if you use the graphicx package:

```
\rotatebox{angle}{material}
\rotatebox[key-value list]{angle}{material}
```
Put material in a box and rotate it angle degrees counterclockwise.

This example rotates the table column heads forty-five degrees.

```
\begin{tabular}{ll}
 \rotatebox{45}{Character} &\rotatebox{45}{NATO phonetic} \\
 \&AL-FAH \\
 B &BRAH-VOH
\end{tabular}
```
The material can be anything that goes in a box, including a graphic.

\rotatebox[origin=c]{45}{\includegraphics[width=1in]{lion}}

To place the rotated material, the first step is that LATEX sets material in a box, with a reference point on the left baseline. The second step is the rotation, by default about the reference point. The third step is that LAT<sub>EX</sub> computes a box to bound the rotated material. Fourth, LATEX moves this box horizontally so that the left edge of this new bounding box coincides with the left edge of the box from the first step (they need not coincide vertically). This new bounding box, in its new position, is what LATEX uses as the box when typesetting this material.

If you use the graphics package then the rotation is about the reference point of the box. If you use the graphicx package then these are the options that can go in the key-value list, but note that you can get the same effect without needing this package, except for the x and y options (see Section 21.3.1 [\[includegraphics\], page 209\)](#page-220-0).

origin The point of the material's box about which the rotation happens. Possible value is any string containing one or two of: 1 for left,  $\mathbf r$  for right, b for bottom, c for center, t for top, and B for baseline. Thus, the first line here

```
\rotatebox[origin=c]{180}{moon}
\rotatebox[origin=lB]{180}{LeBateau}
```
will turn the picture upside down from the center while the second will turn its picture upside down about its left baseline. (The character c gives the horizontal center in bc or tc but gives the vertical center in lc or rc, and gives both in c.) The default is lB.

- x, y Specify an arbitrary point of rotation with  $\rotatebox[x=Fpx$  dimension,  $y=Tpx$ dimension] $\{\ldots\}$  (see [Section 14.1 \[Units of length\], page 139](#page-150-0)). These give the offset from the box's reference point.
- units This key allows you to change the default of degrees counterclockwise. Setting units=-360 changes the direction to degrees clockwise and setting units=6.283185 changes to radians counterclockwise.

### <span id="page-226-0"></span> $21.3.3$  \scalebox

Synopses:

```
\scalebox{horizontal factor}{material}
\scalebox{horizontal factor}[vertical factor]{material}
\reflectbox{material}
```
Scale the material.

This example halves the size, both horizontally and vertically, of the first text and doubles the size of the second.

```
\scalebox{0.5}{DRINK ME} and \scalebox{2.0}{Eat Me}
```
If you do not specify the optional vertical factor then it defaults to the same value as the horizontal factor.

You can use this command to resize a graphic, as here.

\scalebox{0.5}{\includegraphics{lion}}

If you use the graphicx package then you can accomplish the same thing with optional arguments to \includegraphics (see Section 21.3.1 [\[includegraphics\], page 209\)](#page-220-0).

The \reflectbox command abbreviates \scalebox{-1}[1]{material}. Thus, Able was I\reflectbox{Able was I} will show the phrase 'Able was I' immediately followed by its mirror reflection against a vertical axis.

 $21.3.4$  \resizebox

Synopses:

### \resizebox{horizontal length}{vertical length}{material} \resizebox\*{horizontal length}{vertical length}{material}

Given a size, such as  $3cm$ , transform *material* to make it that size. If either *horizontal* length or vertical length is an exclamation point ! then the other argument is used to determine a scale factor for both directions.

This example makes the graphic be a half inch wide and scales it vertically by the same factor to keep it from being distorted.

\resizebox{0.5in}{!}{\includegraphics{lion}}

The unstarred form \resizebox takes vertical length to be the box's height while the starred form \resizebox\* takes it to be height+depth. For instance, make the text have a height+depth of a quarter-inch with \resizebox\*{!}{0.25in}{\parbox{3.5in}{This box has both height and depth.}}.

You can use \depth, \height, \totalheight, and \width to refer to the original size of the box. Thus, make the text two inches wide but keep the original height with \resizebox{2in}{\height}{Two inches}.

# 22 Color

You can add color to text, rules, etc. You can also have color in a box or on an entire page and write text on top of it.

Color support comes as an additional package. So put \usepackage{color} in your document preamble to use the commands described here.

Many other packages also supplement LAT<sub>EX</sub>'s color abilities. Particularly worth mentioning is xcolor, which is widely used and significantly extends the capabilities described here, including adding 'HTML' and 'Hsb' color models.

### <span id="page-227-0"></span>22.1 color package options

Synopsis (must be in the document preamble):

#### \usepackage[comma-separated option list]{color}

When you load the color package there are two kinds of available options.

The first specifies the printer driver. LATEX doesn't contain information about different output systems but instead depends on information stored in a file. Normally you should not specify the driver option in the document, and instead rely on your system's default. One advantage of this is that it makes the document portable across systems. For completeness we include a list of the drivers. The currently relevant ones are: dvipdfmx, dvips, dvisvgm, luatex, pdftex, xetex. The two xdvi and oztex are essentially aliases for dvips (and xdvi is monochrome). Ones that should not be used for new systems are: dvipdf, dvipdfm, dviwin, dvipsone, emtex, pctexps, pctexwin, pctexhp, pctex32, truetex, tcidvi, vtex (and dviwindo is an alias for dvipsone).

The second kind of options, beyond the drivers, are below.

monochrome

Disable the color commands, so that they do not generate errors but do not generate color either.

dvipsnames

Make available a list of 68 color names that are often used, particularly in legacy documents. These color names were originally provided by the dvips driver, giving the option name.

nodvipsnames

Do not load that list of color names, saving LAT<sub>E</sub>X a tiny amount of memory space.

# <span id="page-227-1"></span>22.2 Color models

A color model is a way of representing colors. LATEX's capabilities depend on the printer driver. However, the pdftex, xetex, and luatex printer drivers are today by far the most commonly used. The models below work for those drivers. All but one of these is also supported by essentially all other printer drivers used today.

Note that color combination can be additive or subtractive. Additive mixes colors of light, so that for instance combining full intensities of red, green, and blue produces white. Subtractive mixes pigments, such as with inks, so that combining full intensity of cyan, magenta, and yellow makes black.

- cmyk A comma-separated list with four real numbers between 0 and 1, inclusive. The first number is the intensity of cyan, the second is magenta, and the others are yellow and black. A number value of 0 means minimal intensity, while a 1 is for full intensity. This model is often used in color printing. It is a subtractive model.
- gray A single real number between 0 and 1, inclusive. The colors are shades of grey. The number 0 produces black while 1 gives white.
- rgb A comma-separated list with three real numbers between 0 and 1, inclusive. The first number is the intensity of the red component, the second is green, and the third the blue. A number value of 0 means that none of that component is added in, while a 1 means full intensity. This is an additive model.
- RGB (pdftex, xetex, luatex drivers) A comma-separated list with three integers between 0 and 255, inclusive. This model is a convenience for using rgb since outside of LATEX colors are often described in a red-green-blue model using numbers in this range. The values entered here are converted to the rgb model by dividing by 255.
- named Colors are accessed by name, such as 'PrussianBlue'. The list of names depends on the driver, but all support the names 'black', 'blue', 'cyan', 'green', 'magenta', 'red', 'white', and 'yellow' (See the dvipsnames option in [Sec](#page-227-0)[tion 22.1 \[Color package options\], page 216\)](#page-227-0).

# 22.3 Commands for color

These are the commands available with the color package.

# 22.3.1 Define colors

Synopsis:

\definecolor{name}{model}{specification}

Give the name name to the color. For example, after this

```
\definecolor{silver}{rgb}{0.75,0.75,0.74}
```
you can use that color name with Hi ho, \textcolor{silver}{Silver}!.

This example gives the color a more abstract name, so it could change and not be misleading.

\definecolor{logocolor}{RGB}{145,92,131} % RGB needs pdflatex \newcommand{\logo}{\textcolor{logocolor}{Bob's Big Bagels}}

Often a document's colors are defined in the preamble, or in the class or style, rather than in the document body.

# <span id="page-228-0"></span>22.3.2 Colored text

Synopses:

\textcolor{name}{...}

```
\textcolor[color model]{color specification}{...}
```
or

```
\color{name}
\color[color model]{color specification}
```
The affected text gets the color. This line

\textcolor{magenta}{My name is Ozymandias, King of Kings;} Look on my works, ye Mighty, and despair!

causes the first half to be in magenta while the rest is in black. You can use a color declared with **\definecolor** in exactly the same way that we just used the builtin color 'magenta'.

```
\definecolor{MidlifeCrisisRed}{rgb}{1.0,0.11,0.0}
I'm thinking about getting a \textcolor{MidlifeCrisisRed}{sports car}.
```
The two \textcolor and \color differ in that the first is a command form, enclosing the text to be colored as an argument. Often this form is more convenient, or at least more explicit. The second form is a declaration, as in The moon is made of  ${\cal Q}$ color ${\cal G}$ green} cheese, so it is in effect until the end of the current group or environment. This is sometimes useful when writing macros or as below where it colors everything inside the center environment, including the vertical and horizontal lines.

```
\begin{center} \color{blue}
  \begin{tabular}{l|r}
   UL &UR \\ \hline
    LL &LR
  \end{tabular}
\end{center}
```
You can use color in equations. A document might have this definition in the preamble

```
\definecolor{highlightcolor}{RGB}{225,15,0}
```
and then contain this equation.

```
\begin{equation}
  \int_a^b \textcolor{highlightcolor}{f'(x)}\,dx=f(b)-f(a)
\end{equation}
```
Typically the colors used in a document are declared in a class or style but sometimes you want a one-off. Those are the second forms in the synopses.

Colors of \textcolor[rgb]{0.33,0.14,0.47}{Purple} and {\color[rgb]{0.72,0.60,0.37}Gold} for the team.

The format of color specification depends on the color model (see [Section 22.2 \[Color](#page-227-1) [models\], page 216\)](#page-227-1). For instance, while rgb takes three numbers, gray takes only one.

The selection was \textcolor[gray]{0.5}{grayed out}.

Colors inside colors do not combine. Thus

```
\textcolor{green}{kind of \textcolor{blue}{blue}}
```
has a final word that is blue, not a combination of blue and green.

# 22.3.3 Colored boxes

### Synopses:

```
\colorbox{name}{...}
\colorbox[model name]{box background color}{...}
```
or

```
\fcolorbox{frame color}{box background color}{...}
```
\fcolorbox[model name]{frame color}{box background color}{...}

Make a box with the stated background color. The **\fcolorbox** command puts a frame around the box. For instance this

```
Name:~\colorbox{cyan}{\makebox[5cm][l]{\strut}}
```
makes a cyan-colored box that is five centimeters long and gets its depth and height from the  $\strut$  (so the depth is  $-.3\baselineskip$  and the height is  $\baselineskip$  . This puts white text on a blue background.

\colorbox{blue}{\textcolor{white}{Welcome to the machine.}}

The  $\footnotesize{\text{feolorbox commands use the same parameters as } \footnotesize{\text{fbox (see Section 20.2 [fbox$  $\footnotesize{\text{feolorbox commands use the same parameters as } \footnotesize{\text{fbox (see Section 20.2 [fbox$  $\footnotesize{\text{feolorbox commands use the same parameters as } \footnotesize{\text{fbox (see Section 20.2 [fbox$ & \[framebox\], page 199](#page-210-0)), \fboxrule and \fboxsep, to set the thickness of the rule and the boundary between the box interior and the surrounding rule. L<sup>AT</sup>EX's defaults are 0.4pt and 3pt, respectively.

This example changes the thickness of the border to 0.8 points. Note that it is surrounded by curly braces so that the change ends at the end of the second line.

```
{\setlength{\fboxrule}{0.8pt}
\fcolorbox{black}{red}{Under no circumstances turn this knob.}}
```
# 22.3.4 Colored pages

Synopses:

```
\pagecolor{name}
\pagecolor[color model]{color specification}
\nopagecolor
```
The first two set the background of the page, and all subsequent pages, to the color. For an explanation of the specification in the second form see [Section 22.3.2 \[Colored text\], page 217.](#page-228-0) The third returns the background to normal, which is a transparent background. (If that is not supported use \pagecolor{white}, although that will make a white background rather than the default transparent background.)

```
...
\pagecolor{cyan}
 ...
\nopagecolor
```
# 23 Special insertions

LATEX provides commands for inserting characters that have a special meaning do not correspond to simple characters you can type.

# 23.1 Printing special characters

LATEX sets aside a few characters for special purposes; they are called reserved characters or special characters. Here they are:

# \$ % & { } \_ ~ ^ \

The meaning of all the special characters is given elsewhere in this manual (see [\[Reserved](#page-17-0) [characters\], page 6\)](#page-17-0).

If you want a reserved character to be printed as itself, in the text body font, for all but the final three characters in that list simply put a  $\setminus$  in front of the character. Thus, typing \\$1.23 will produce \$1.23 in your output.

As to the last three characters, to get a tilde in the text body font use  $\check{\;}$  ( $\check{\;}$ ) (omitting the curly braces would result in the next character receiving a tilde accent). Similarly, to get a text body font circumflex use  $\{\{\}$ . To get a backslash in the font of the text body, enter \textbackslash{}.

To produce the reserved characters in a typewriter font, use \verb!! as below (the \newline in the example is there only to split the lines in the output).

```
\begin{center}
  \# \ \% \& \{ \\\} \_{f} \f\} \text{barkslash} \neq \
  \verb!# $ % & { } _ ~ ^ \!
\end{center}
```
# 23.2 Upper and lower case

Synopsis:

```
\uppercase{text}
\lowercase{text}
\MakeUppercase{text}
\MakeLowercase{text}
```
Change the case of characters. The T<sub>EX</sub> primitive commands \uppercase and \lowercase are set up by default to work only with the 26 letters a–z and A–Z. The LATEX commands \MakeUppercase and \MakeLowercase commands also change characters accessed by commands such as \ae or \aa. The commands \MakeUppercase and \MakeLowercase are robust but they have moving arguments (see [Section 12.11 \[](#page-134-0)\protect], [page 123\)](#page-134-0).

These commands do not change the case of letters used in the name of a command within text. But they do change the case of every other Latin letter inside the argument text. Thus,  $\mathcal{M}$ akeUppercase{Let  $y=f(x)\$  produces 'LET Y=F(X)'. Another example is that the name of an environment will be changed, so that \MakeUppercase{\begin{tabular} ... \end{tabular}} will produce an error because the first half is changed to \begin{TABULAR}.

LATEX uses the same fixed table for changing case throughout a document, The table used is designed for the font encoding T1; this works well with the standard T<sub>E</sub>X fonts for all Latin alphabets but will cause problems when using other alphabets.

To change the case of text that results from a macro inside text you need to do expansion. Here the \Schoolname produces 'COLLEGE OF MATHEMATICS'.

```
\newcommand{\schoolname}{College of Mathematics}
\newcommand{\Schoolname}{\expandafter\MakeUppercase
                           \expandafter{\schoolname}}
```
The textcase package brings some of the missing feature of the standard LAT<sub>EX</sub> commands \MakeUppercase and \MakeLowerCase.

To uppercase only the first letter of words, you can use the package mfirstuc.

Handling all the casing rules specified by Unicode, e.g., for non-Latin scripts, is a much bigger job than anything envisioned in the original T<sub>EX</sub> and L<sup>AT</sup>EX. It has been implemented in the expl3 package as of 2020. The article "Case changing: From TEX primitives to the Unicode algorithm", (Joseph Wright, TUGboat 41:1, [https://tug.org/TUGboat/tb41-1/](https://tug.org/TUGboat/tb41-1/tb127wright-case.pdf) [tb127wright-case.pdf](https://tug.org/TUGboat/tb41-1/tb127wright-case.pdf)), gives a good overview of the topic, past and present.

# 23.3 Symbols by font position

You can access any character of the current font using its number with the \symbol command. For example, the visible space character used in the \verb\* command has the code decimal 32 in the standard Computer Modern typewriter font, so it can be typed as \symbol{32}.

You can also specify numbers in octal (base 8) by using a ' prefix, or hexadecimal (base 16) with a " prefix, so the visible space at 32 decimal could also be written as  $\symbol$  {'40} or  $\sqrt{\text{subol}^{-1}20}$ .

## 23.4 Text symbols

\LaTeXe The LATEX2e logo.

LATEX provides commands to generate a number of non-letter symbols in running text. Some of these, especially the more obscure ones, are not available in OT1. As of the LATEX February 2020 release, all symbols are available by default; before that, it was necessary to use the textcomp package for some (technically, those in the TS1 font encoding).

```
\copyright
\textcopyright

c The copyright symbol.
\dag † The dagger symbol (in text).
\ddag ‡ The double dagger symbol (in text).
\text{LareX} The L<sup>AT</sup>FX logo.
```

```
\guillemetleft («)
\guillemetright (»)
\guillemotleft («)
\guillemotright (»)
\guilsinglleft (‹)
\guilsinglright (›)
           \langle \xi, \xi \rangle, \langle \xi, \xi \rangle Double and single angle quotation marks, commonly used in French.
           The commands @guillemotleft and @guillemotright are synonyms for
           @guillemet...; these are misspellings inherited from Adobe. (Guillemots are
           seabirds; guillemets are French quotes.)
\ldots
\textellipsis
\dots . . . An ellipsis (three dots at the baseline): \ldots and \dots also work in
           math mode (see Section 16.2.6 [Dots], page 167). See that math mode ellipsis
           description for additional general information.
\lq ' Left (opening) quote.
\P\textparagraph
           ¶ Paragraph sign (pilcrow).
\pounds
\textsterling
           \pounds English pounds sterling.
\qquad\qquad", and , Double and single quotation marks on the baseline.
\rq ' Right (closing) quote.
\setminus S\textsection
           § Section sign.
\text{TeX} The T<sub>E</sub>X logo.
\textasciicircum
           \hat{} ASCII circumflex.
\textasciitilde
           ~ ASCII tilde.
\textasteriskcentered
           * Centered asterisk.
\textbackslash
           \ Backslash. However, \texttt{\textbackslash} produces a roman (not
           typewriter) backslash by default; for a typewriter backslash, it is necessary to
           use the T1 (or other non-default) font encoding, as in:
                 \usepackage[T1]{fontenc}
```
\textbar | Vertical bar.

#### \textbardbl

|| Double vertical bar.

#### \textbigcircle

Big circle symbol.

#### \textbraceleft

{ Left brace. See remarks at \textbackslash above about making \texttt{\textbraceleft} produce a typewriter brace.

#### \textbraceright

} Right brace. See remarks at \textbackslash above about making \texttt{\textbraceright} produce a typewriter brace.

#### \textbullet

• Bullet.

\textcircled{letter}

Circle around letter.

#### \textcompwordmark

### \textcapitalcompwordmark

#### \textascendercompwordmark

Used to separate letters that would normally ligature. For example, f\textcompwordmark i produces 'fi' without a ligature. This is most useful in non-English languages. The \textcapitalcompwordmark form has the cap height of the font while the \textascendercompwordmark form has the ascender height.

#### \textdagger

† Dagger.

#### \textdaggerdbl

‡ Double dagger.

#### \textdollar (or \\$)

\$ Dollar sign.

#### $\text{tetradash}$  (or ---)

— Em-dash. Used for punctuation, usually similar to commas or parentheses, as in 'The playoffs---if you're lucky enough to make the playoffs---are more like a sprint.' Conventions for spacing around em-dashes vary widely.

#### $\text{tetradash}$  (or --)

– En-dash. Used for ranges, as in 'see pages 12--14'.

#### \texteuro

The Euro currency symbol:  $\epsilon$ . For an alternative glyph design, try the eurosym package; also, most fonts nowadays come with their own Euro symbol (Unicode U+20AC).

\textexclamdown (or !`)

¡ Upside down exclamation point.

#### \textfiguredash

Dash used between numerals, Unicode U+2012. Defined in the June 2021 release of LATEX. When used in pdfTEX, approximated by an en-dash; with a Unicode engine, either typesets the glyph if available in the current font, or writes the usual "Missing character" warning to the log file.

### \textgreater

> Greater than symbol.

#### \texthorizontalbar

Horizontal bar character, Unicode U+2015. Defined in the June 2021 release of  $\Delta E$ T<sub>E</sub>X. Behavior as with \textfiguredash above; the pdfT<sub>E</sub>X approximation is an em-dash.

#### \textless

< Less than symbol.

### \textleftarrow

Left arrow.

# \textnonbreakinghyphen

Non-breaking hyphen character, Unicode U+2011. Defined in the June 2021 release of LAT<sub>EX</sub>. Behavior as with  $\text{figuredash}$  above; the pdfT<sub>EX</sub> approximation is a regular ASCII hyphen (with breaks disallowed after).

#### \textordfeminine

### \textordmasculine

 $a<sub>l</sub>$ ,  $a<sub>l</sub>$  Feminine and masculine ordinal symbols.

### \textperiodcentered

· Centered period.

\textquestiondown (or ?`)

¿ Upside down question mark.

```
\textquotedblleft (or ``)
```
" Double left quote.

```
\textquotedblright (or '')
           " Double right quote.
```

```
\textquoteleft (or `)
```
' Single left quote.

```
\textquoteright (or ')
```
' Single right quote.

```
\textquotesingle
```
Straight single quote. (From TS1 encoding.)

\textquotestraightbase

```
\textquotestraightdblbase
```
Single and double straight quotes on the baseline.

\textregistered  $^{\circledR}$  Registered symbol.

\textrightarrow

Right arrow.

#### \textthreequartersemdash

"Three-quarters" em-dash, between en-dash and em-dash.

```
\texttrademark
```
TM Trademark symbol.

```
\texttwelveudash
```
"Two-thirds" em-dash, between en-dash and em-dash.

\textunderscore

Underscore.

\textvisiblespace Visible space symbol.

## 23.5 Accents

LATEX has wide support for many of the world's scripts and languages, provided through the core babel package, which supports pdfLAT<sub>EX</sub>, XeLAT<sub>EX</sub> and LuaLAT<sub>EX</sub>. The polyglossia package provides similar support with the latter two engines.

This section does not cover that support. It only lists the core LATEX commands for creating accented characters. The \capital... commands shown here produce alternative forms for use with capital letters. These are not available with OT1.

Below, to make them easier to find, the accents are all illustrated with lowercase 'o'.

Note that  $\iota$  produces a dotless i, and  $\iota$  produces a dotless j. These are often used in place of their dotted counterparts when they are accented.

```
\sqrt{2}\capitaldieresis
             ö Umlaut (dieresis).
\setminus\capitalacute
             \acute{o} Acute accent.
\. ˙o Dot accent.
\setminus\capitalmacron
             ¯o Macron (overbar) accent.
\backslash\capitalcircumflex
             \hat{o} Circumflex (hat) accent.
\mathcal{L}\capitalgrave
             `o Grave accent.
```
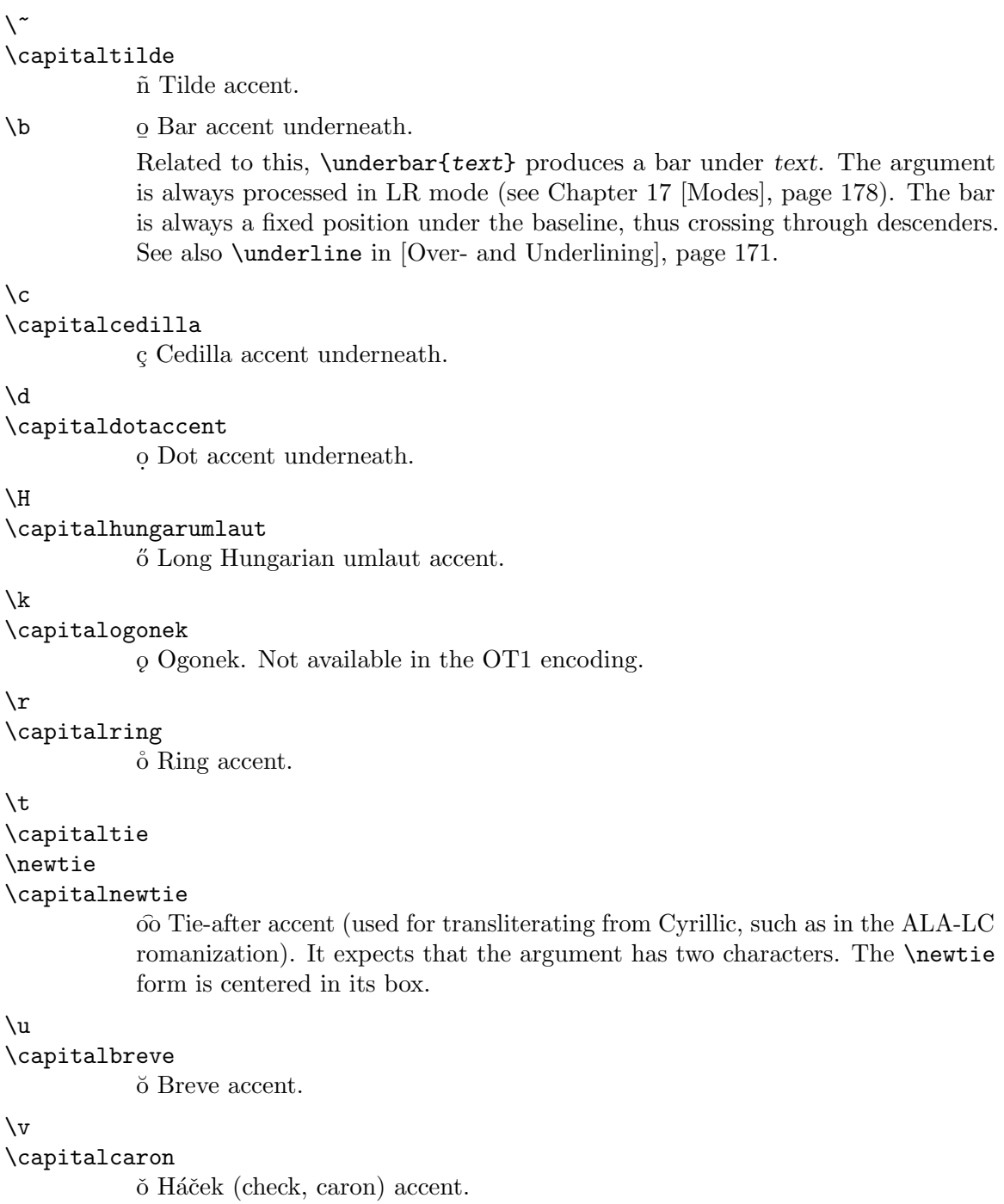

# $23.5.1$  \accent

Synopsis:

\accent number character

A TEX primitive command used to generate accented characters from accent marks and letters. The accent mark is selected by number, a numeric argument, followed by a space and then a character argument to construct the accented character in the current font.

These are accented 'e' characters.

```
\accent18 e
\accent20 e
\accent21 e
\accent22 e
\accent23 e
```
The first is a grave, the second a caron, the third a breve, the fourth a macron, and the fifth a ring above.

The position of the accent is determined by the font designer and so the outcome of \accent use may differ between fonts. In LATEX it is desirable to have glyphs for accented characters rather than building them using \accent. Using glyphs that already contain the accented characters (as in T1 encoding) allows correct hyphenation whereas \accent disables hyphenation (specifically with OT1 font encoding where accented glyphs are absent).

There can be an optional font change between number and character. Note also that this command sets the \spacefactor to 1000 (see Section 19.5 [\[spacefactor\], page 187\)](#page-198-0).

An unavoidable characteristic of some Cyrillic letters and the majority of accented Cyrillic letters is that they must be assembled from multiple elements (accents, modifiers, etc.) while **\accent** provides for a single accent mark and a single letter combination. There are also cases where accents must appear between letters that \accent does not support. Still other cases exist where the letters I and J have dots above their lowercase counterparts that conflict with dotted accent marks. The use of \accent in these cases will not work as it cannot analyze upper/lower case.

# 23.6 Additional Latin letters

Here are the basic LAT<sub>EX</sub> commands for inserting letters beyond A–Z that extend the Latin alphabet, used primarily in languages other than English.

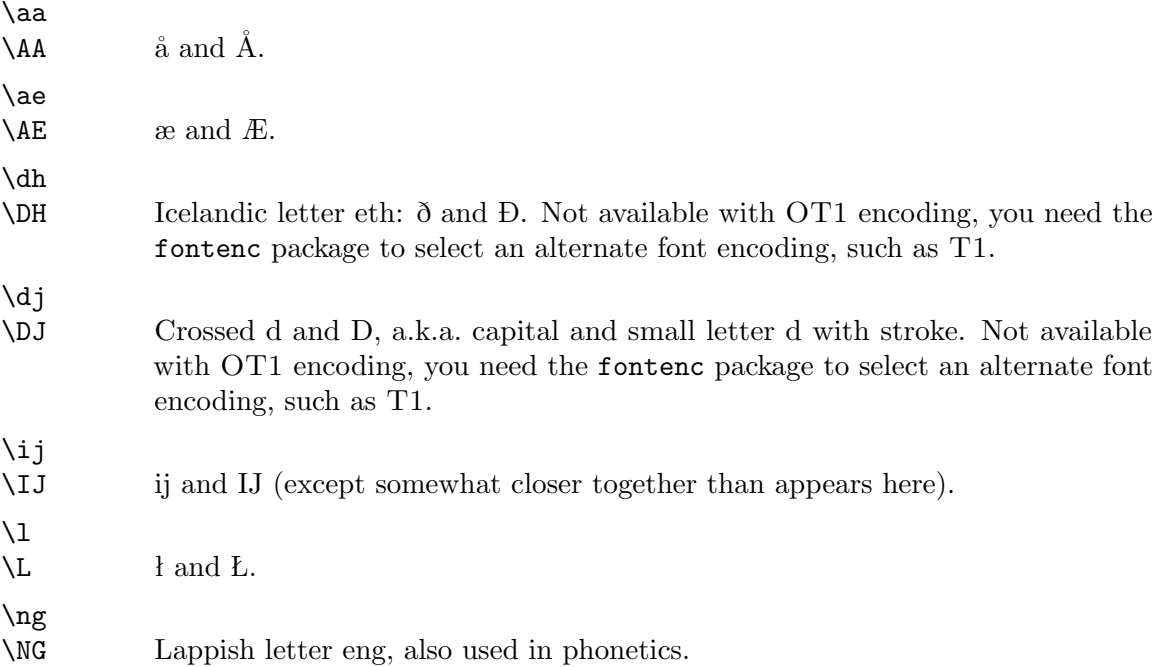

 $\setminus \circ$  $\setminus$  0  $\qquad \qquad \emptyset$  and  $\emptyset$ . \oe  $\angle$  OE  $\qquad \qquad$  ee and CE.  $\simeq$ \SS ß and SS. \th \TH Icelandic letter thorn: þ and Þ. Not available with OT1 encoding, you need the fontenc package to select an alternate font encoding, such as T1.

# 23.7 inputenc package

Synopsis:

#### \usepackage[encoding-name]{inputenc}

Declare the input file's text encoding to be encoding-name. (For basic background, see [Section 2.4.1 \[Input encodings\], page 5\)](#page-16-0). The default, if this package is not loaded, is UTF-8. Technically, specifying the encoding name is optional, but in practice it is not useful to omit it.

The inputenc package tells LATEX what encoding is used. For instance, the following command explicitly says that the input file is UTF-8 (note the lack of a dash).

\usepackage[utf8]{inputenc}

The most common values for encoding-name are: ascii, latin1, latin2, latin3, latin4, latin5, latin9, latin10, utf8.

Caution: use inputenc only with the pdfT<sub>E</sub>X engine (see Section 2.3 [T<sub>E</sub>X engines], [page 3\)](#page-14-0); with xelatex or lualatex, declaring a non-UTF-8 encoding with inputenc, such as latin1, will get the error inputenc is not designed for xetex or luatex.

An inputenc package error such as Invalid UTF-8 byte "96 means that some of the material in the input file does not follow the encoding scheme. Often these errors come from copying material from a document that uses a different encoding than the input file. The simplest solution is often to replace the non-UTF-8 character with a UTF-8 or LAT<sub>EX</sub> equivalent.

If you need to process a non-UTF-8 document with  $\text{LuaTrX}$ , you can use the luainputenc package (<https://ctan.org/pkg/luainputenc>). With XeT<sub>F</sub>X, the \XeTeXinputencoding and \XeTeXdefaultencoding primitives can be used (for an explanation and examples, see <https://tex.stackexchange.com/questions/324948>).

It's also possible to re-encode a document from an 8-bit encoding to UTF-8 outside of TEX, using system utilities. For example, 'recode latin1..utf8' or 'iconv -f latin1 -t utf8'.

In a few documents, such as a collection of journal articles from a variety of authors, changing the encoding in mid-document may be necessary. You can use the command \inputencoding{encoding-name} for this.

# $23.8$  \rule

Synopsis, one of:

\rule{width}{thickness} \rule[raise]{width}{thickness}

Produce a rule, a filled-in rectangle.

This example produces a rectangular blob, sometimes called a Halmos symbol, or just "qed", often used to mark the end of a proof:

\newcommand{\qedsymbol}{\rule{0.4em}{2ex}}

The amsthm package includes this command, with a somewhat different-looking symbol.

The mandatory arguments give the horizontal width and vertical thickness of the rectangle. They are rigid lengths (see [Chapter 14 \[Lengths\], page 138](#page-149-0)). The optional argument raise is also a rigid length, and tells LATEX how much to raise the rule above the baseline, or lower it if the length is negative.

This produces a line, a rectangle that is wide but not tall.

```
\noindent\rule{\textwidth}{0.4pt}
```
The line is the width of the page and 0.4 points tall. This line thickness is common in LAT<sub>E</sub>X.

A rule that has zero width, or zero thickness, will not show up in the output, but can cause LAT<sub>EX</sub> to change the output around it. See Section 19.13 [\[strut\], page 194,](#page-205-0) for examples.

## 23.9 \today

Synopsis:

\today

Produce today's date in the format 'month dd, yyyy'. An example of a date in that format is 'July 4, 1976'.

Multilingual packages such as babel or polyglossia, or classes such as lettre, will localize \today. For example, the following will output '4 juillet 1976':

```
\year=1976 \month=7 \day=4
\documentclass{minimal}
\usepackage[french]{babel}
\begin{document}
\today
\end{document}
```
\today uses the counters \day, \month, and \year (see Section 13.8 |\day  $\&$  \month  $\&$ \[year\], page 137](#page-148-0)).

A number of package on CTAN work with dates. One is datetime package which can produce a wide variety of date formats, including ISO standards.

The date is not updated as the LAT<sub>EX</sub> process runs, so in principle the date could be incorrect by the time the program finishes.

# <span id="page-241-0"></span>24 Splitting the input

LATEX lets you split a large document into several smaller ones. This can simplify editing or allow multiple authors to work on the document. It can also speed processing.

Regardless of how many separate files you use, there is always one root file, on which LATEX compilation starts. This shows such a file with five included files.

```
\documentclass{book}
\includeonly{ % comment out lines below to omit compiling
  pref,
  chap1,
  chap2,
  append,
  bib
  }
\begin{document}
\frontmatter
\include{pref}
\mainmatter
\include{chap1}
\include{chap2}
\appendix
\include{append}
\backmatter
\include{bib}
\end{document}
```
This will bring in material from pref.tex, chap1.tex, chap2.tex, append.tex, and bib.tex. If you compile this file, and then comment out all of the lines inside  $\int \infty$  except for chap1, and compile again, then LATEX will only process the material in the first chapter. Thus, your output will appear more quickly and be shorter to print. However, the advantage of the \includeonly command is that LAT<sub>EX</sub> will retain the page numbers and all of the cross reference information from the other parts of the document so these will appear in your output correctly.

See [Section A.4 \[Larger book template\], page 266](#page-277-0), for another example of \includeonly.

## 24.1 \endinput

Synopsis:

\endinput

When you \include{filename}, inside filename.tex the material after \endinput will not be included. This command is optional; if filename.tex has no \endinput then LATEX will read all of the file.

For example, suppose that a document's root file has \input{chap1} and this is chap1.tex.

```
\chapter{One}
This material will appear in the document.
```
\endinput This will not appear.

This can be useful for putting documentation or comments at the end of a file, or for avoiding junk characters that can be added if the file is transmitted in the body of an email. It is also useful for debugging: one strategy to localize errors is to put **\endinput** halfway through the included file and see if the error disappears. Now, knowing which half contains the error, moving \endinput to halfway through that area further narrows down the location. This process rapidly finds the offending line.

After reading \endinput, LATEX continues to read to the end of the line, so something can follow this command and be read nonetheless. This allows you, for instance, to close an  $\iint$ ... with a  $\iint$ .

# <span id="page-242-0"></span>24.2 \include  $\&$  \includeonly

Synopsis:

```
\includeonly{ % in document preamble
  ...
  filename,
  ...
  }
  ...
\include{filename} % in document body
```
Bring material from the external file *filename*.tex into a LAT<sub>EX</sub> document.

The \include command does three things: it executes \clearpage (see [Section 10.1](#page-115-0)  $\lvert \text{C} \rvert$  \[cleardoublepage\], page 104](#page-115-0)), then it inputs the material from filename.tex into the document, and then it does another \clearpage. This command can only appear in the document body.

The \includeonly command controls which files will be read by LATEX under subsequent \include commands. Its list of filenames is comma-separated. It must appear in the preamble or even earlier, e.g., the command line; it can't appear in the document body.

This example root document, constitution.tex, brings in three files, preamble.tex, articles.tex, and amendments.tex.

```
\documentclass{book}
\includeonly{
  preamble,
  articles,
  amendments
  }
\begin{document}
\include{preamble}
\include{articles}
\include{amendments}
\end{document}
```
The file preamble.tex contains no special code; you have just excerpted the chapter from consitution.tex and put it in a separate file just for editing convenience.

\chapter{Preamble} We the People of the United States, in Order to form a more perfect Union, ...

Running LATEX on constitution.tex makes the material from the three files appear in the document but also generates the auxiliary files preamble.aux, articles.aux, and amendments.aux. These contain information such as page numbers and cross-references (see [Chapter 7 \[Cross references\], page 48](#page-59-0)). If you now comment out \includeonly's lines with preamble and amendments and run LATEX again then the resulting document shows only the material from articles.tex, not the material from preamble.tex or amendments.tex. Nonetheless, all of the auxiliary information from the omitted files is still there, including the starting page number of the chapter.

If the document preamble does not have **\includeonly** then LAT<sub>EX</sub> will include all the files you call for with \include commands.

The **\include** command makes a new page. To avoid that, see Section 24.3  $\infty$ [page 233,](#page-244-0) (which, however, does not retain the auxiliary information).

See [Section A.4 \[Larger book template\], page 266](#page-277-0), for another example using \include and \includeonly. That example also uses \input for some material that will not necessarily start on a new page.

File names can involve paths.

```
\documentclass{book}
\includeonly{
  chapters/chap1,
  }
\begin{document}
\include{chapters/chap1}
\end{document}
```
To make your document portable across distributions and platforms you should avoid spaces in the file names. The tradition is to instead use dashes or underscores. Nevertheless, for the name 'amo amas amat', this works under  $T_F X$  Live on  $GNU/L$ inux:

```
\documentclass{book}
  \includeonly{
    "amo\space amas\space amat"
    }
  \begin{document}
  \include{"amo\space amas\space amat"}
  \end{document}
and this works under MiKTFX on Windows:
```
\documentclass{book} \includeonly{ {"amo amas amat"} } \begin{document} \include{{"amo amas amat"}} \end{document}

You cannot use *\include* inside a file that is being included or you get 'LaTeX Error: \include cannot be nested.' The \include command cannot appear in the document preamble; you will get 'LaTeX Error: Missing \begin{document}'.

If a file that you \include does not exist, for instance if you \include{athiesm} but you meant \include{atheism}, then LATEX does not give you an error but will warn you 'No file athiesm.tex.' (It will also create athiesm.aux.)

If you \include the root file in itself then you first get 'LaTeX Error: Can be used only in preamble.' Later runs get 'TeX capacity exceeded, sorry [text input levels=15]'. To fix this, you must remove the inclusion **\include{root}** but also delete the file root. aux and rerun L<sup>AT</sup>FX.

### <span id="page-244-0"></span> $24.3$  \input

Synopsis:

\input{filename}

LATEX processes the file as if its contents were inserted in the current file. For a more sophisticated inclusion mechanism see Section 24.2 [\include  $\&$  \[includeonly\], page 231.](#page-242-0)

If filename does not end in '.tex' then LAT<sub>EX</sub> first tries the filename with that extension; this is the usual case. If filename ends with '.tex' then LAT<sub>E</sub>X looks for the filename as it is.

For example, this

\input{macros}

will cause LATEX to first look for macros.tex. If it finds that file then it processes its contents as thought they had been copy-pasted in. If there is no file of the name macros.tex then  $\Delta F$ <sub>EX</sub> tries the name macros, without an extension. (This may vary by distribution.)

To make your document portable across distributions and platforms you should avoid spaces in the file names. The tradition is to instead use dashes or underscores. Nevertheless, for the name 'amo amas amat', this works under T<sub>E</sub>X Live on GNU/Linux:

\input{"amo\space amas\space amat"} and this works under MiKT<sub>F</sub>X on Windows:

\input{{"amo amas amat"}}

# 25 Front/back matter

# <span id="page-245-0"></span>25.1 Table of contents, list of figures, list of tables

Synopsis, one of:

```
\tableofcontents
\listoffigures
\listoftables
```
Produce a table of contents, or list of figures, or list of tables. Put the command in the input file where you want the table or list to go. You do not type the entries; for example, typically the table of contents entries are automatically generated from the sectioning commands \chapter, etc.

This example illustrates the first command, \tableofcontents. LATEX will produce a table of contents on the book's first page.

```
\documentclass{book}
% \setcounter{tocdepth}{1}
\begin{document}
\tableofcontents\newpage
  ...
\chapter{...}
  ...
\section{...}
  ...
\subsection{...}
  ...
\end{document}
```
Uncommenting the second line would cause that table to contain chapter and section listings but not subsection listings, because the \section command has level 1. See [Chapter 6](#page-47-0) [\[Sectioning\], page 36,](#page-47-0) for level numbers of the sectioning units. For more on the tocdepth see [\[Sectioning/tocdepth\], page 37](#page-48-0).

Another example of the use of \tableofcontents is in [Section A.4 \[Larger book template\],](#page-277-0) [page 266.](#page-277-0)

If you want a page break after the table of contents, write a \newpage command after the \tableofcontents command, as above.

To make the table of contents, LAT<sub>EX</sub> stores the information in an auxiliary file named root-file.toc (see [Chapter 24 \[Splitting the input\], page 230\)](#page-241-0). For example, this LATEX file test.tex

```
\documentclass{article}
\begin{document}
\tableofcontents\newpage
\section{First section}
\subsection{First subsection}
  ...
```
writes these lines to test.toc.

#### \contentsline {section}{\numberline {1}First section}{2} \contentsline {subsection}{\numberline {1.1}First subsection}{2}

Each line contains a single command,  $\content{sline (see Section 25.1.4 [\content{sline},$  $\content{sline (see Section 25.1.4 [\content{sline},$  $\content{sline (see Section 25.1.4 [\content{sline},$ [page 238](#page-249-0)). The first argument, the section or subsection, is the sectioning unit. The second argument has two components. The hook \numberline determines how the sectioning number, 1 or 1.1, appears in the table of contents (see [Section 25.1.6 \[](#page-250-0)\numberline], [page 239](#page-250-0)). The remainder of the second argument of \contentsline, 'First section' or 'First subsection', is the sectioning title text. Finally, the third argument, '2', is the page number on which this sectioning unit starts.

To typeset these lines, the document class provides  $\iota$  **section-unit** commands such as \l@section{text}{pagenumber} and \l@subsection{text}{pagenumber}. These commands often use the **\@dottedtocline** command (see [Section 25.1.1 \[](#page-247-0)**\@dottedtocline**], [page 236\)](#page-247-0).

A consequence of LATEX's strategy of using auxiliary files is that to get the correct information in the document you must run LATEX twice, once to store the information and the second time to retrieve it. In the ordinary course of writing a document authors run LATEX a number of times, but you may notice that the first time that you compile a new document, the table of contents page will be empty except for its 'Contents' header. Just run LAT<sub>EX</sub> again.

The commands \listoffigures and \listoftables produce a list of figures and a list of tables. Their information is stored in files with extension .lof and .lot. They work the same way as \tableofcontents but the latter is more common, so we use it for most examples.

You can manually add material to the table of contents, the list of figures, and the list of tables. For instance, add a line about a section to the table of contents with \addcontentsline{toc}{section}{text}. (see [Section 25.1.2 \[](#page-247-1)\addcontentsline], [page 236](#page-247-1)). Add arbitrary material, that is, non-line material, with \addtocontents, as with the command \addtocontents{1of}{\protect\vspace{2ex}}, which adds vertical space to the list of figures (see Section 25.1.3 [\[addtocontents\], page 237](#page-248-0)).

Lines in the table of contents, the list of figures, and the list of tables, have four parts. First is an indent. Next is a box into which sectioning numbers are placed, and then the third box holds the title text, such as 'First section'. Finally there is a box up against the right margin, inside of which LATEX puts the page number box. For the indent and the width of the number box, see Section  $25.1.1$  [\[@dottedtocline\], page 236.](#page-247-0) The right margin box has width \@tocrmarg and the page number is flush right in that space, inside a box of width \@pnumwidth. By default \@tocrmarg is 2.55em and \@pnumwidth is 1.55em. Change these as with \renewcommand{\@tocrmarg}{3.5em}.

CTAN has many packages for the table of contents and lists of figures and tables (see [Section 2.8 \[CTAN\], page 8\)](#page-19-0). The package tocloft is convenient for adjusting some aspects of the default such as spacing. And, tocbibbind will automatically add the bibliography, index, etc. to the table of contents.

To change the header for the table of contents page, do something like these commands before you call \tableofcontents, etc.

\renewcommand{\contentsname}{Table of Contents}

\renewcommand{\listfigurename}{Plots} \renewcommand{\listtablename}{Specifications}

Internationalization packages such as babel or polyglossia will change these headers depending on the chosen base language.

### <span id="page-247-0"></span>25.1.1 \@dottedtocline

Synopsis:

#### \@dottedtocline{section-level-num}{indent}{numwidth}{text}{pagenumber}

Used internally by LAT<sub>EX</sub> to format an entry line in the table of contents, list of figures, or list of tables. Authors do not directly enter \@dottedtocline commands.

This command is typically used by \l@section, \l@subsection, etc., to format the content lines. For example, the article.cls file contains these definitions:

```
\newcommand*\l@section{\@dottedtocline{1}{1.5em}{2.3em}}
\newcommand*\l@subsection{\@dottedtocline{2}{3.8em}{3.2em}}
\newcommand*\l@subsubsection{\@dottedtocline{3}{7.0em}{4.1em}}
```
In this example, *\@dottedcline appears to have been given only three arguments*. But tracing the internal code shows that it picks up the final text and pagenumber arguments in the synopsis from a call to  $\mathrm{sin}$  (see Section 25.1.4  $\mathrm{sin}$ , page 238).

Between the box for the title text of a section and the right margin box, these \@dottedtocline commands insert leaders, that is, evenly-spaced dots. The dot-to-dot space is given by the command \@dotsep. By default it is 4.5 (it is in math units, aka. mu, which are 1/18 em. Change it using \renewcommand, as in \renewcommand{\@dotsep}{3.5}.

In the standard book class, LAT<sub>EX</sub> does not use dotted leaders for the Part and Chapter table entries, and in the standard article class it does not use dotted leaders for Section entries.

### <span id="page-247-1"></span>25.1.2 \addcontentsline

Synopsis:

\addcontentsline{ext}{unit}{text}

Add an entry to the auxiliary file with extension ext.

The following will result in an 'Appendices' line in the table of contents.

#### \addcontentsline{toc}{section}{\protect\textbf{Appendices}}

It will appear at the same indentation level as the sections, will be in boldface, and will be assigned the page number associated with the point where the command appears in the input file.

The \addcontentsline command writes information to the file root-name.ext, where root-name is the file name of the root file (see [Chapter 24 \[Splitting the input\], page 230\)](#page-241-0). It writes that information as the text of the command \contentsline{unit}{text}{num}, where num is the current value of counter unit (see Section 25.1.4 [\[contentsline\], page 238\)](#page-249-0). The most common case is the table of contents and there num is the page number of the first page of unit.

This command is invoked by the sectioning commands \chapter, etc. (see [Chapter 6](#page-47-0) [\[Sectioning\], page 36](#page-47-0)), and also by \caption inside a float environment (see [Section 5.7](#page-43-0) [\[Floats\], page 32](#page-43-0)). But it is also directly used by authors. For example, an author writing a book whose style is to have an unnumbered preface may use the starred \chapter\*. But that command leaves out table of contents information, which can be entered manually, as here.

```
\chapter*{Preface}
\addcontentsline{toc}{chapter}{\protect\numberline{}Preface}
```
In the root-name.toc file LATEX will put the line  $\mathrm{sin}$  {chapter}{ $\mathrm{line}$ {}Preface}{3}; note that the page number '3' is automatically generated by the system, not entered manually.

All of the arguments for \addcontentsline are required.

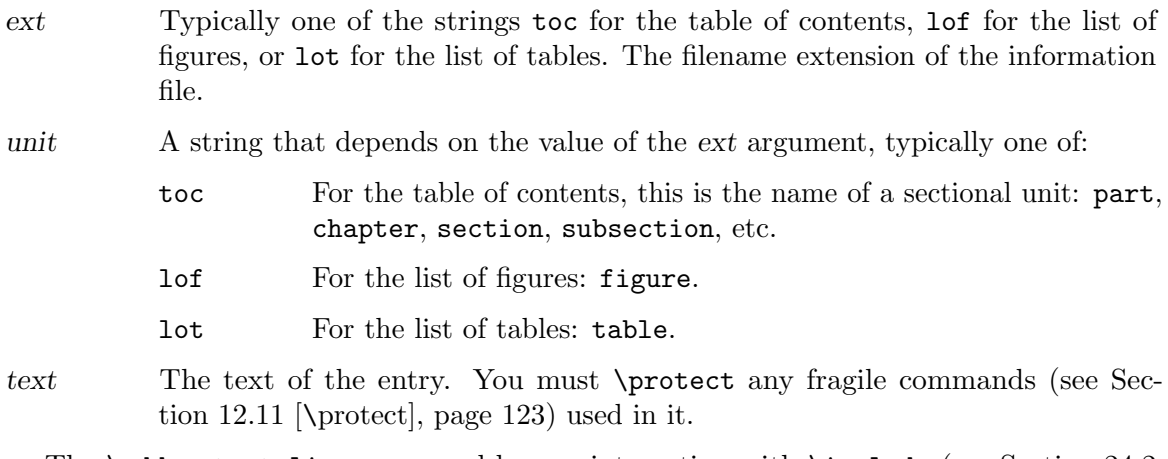

The \addcontentsline command has an interaction with \include (see [Section 24.2](#page-242-0) [\include & \[includeonly\], page 231\)](#page-242-0). If you use them at the same level, as with  $\addcontentsline{...}{...}$ :nclude ${...}$  then lines in the table of contents can come out in the wrong order. The solution is to move **\addcontentsline** into the file being included.

If you use a unit that  $\mathbb{H}$ F<sub>EX</sub> does not recognize, as with the typo here

```
\addcontentsline{toc}{setcion}{\protect\textbf{Appendices}}
```
then you don't get an error but the formatting in the table of contents will not make sense.

## <span id="page-248-0"></span>25.1.3 \addtocontents

Synopsis:

### \addtocontents{ext}{text}

Add text, which may be text or formatting commands, directly to the auxiliary file with extension ext. This is most commonly used for the table of contents so that is the discussion here, but it also applies to the list of figures and list of tables.

This will put some vertical space in the table of contents after the 'Contents' header.

\tableofcontents\newpage

```
\addtocontents{toc}{\protect\vspace*{3ex}}
```
This puts the word 'Page', in boldface, above the column of page numbers and after the header.

\tableofcontents

\addtocontents{toc}{"\hfill\textbf{Page}\par} \chapter{...}

This adds a line announcing work by a new author.

\addtocontents{toc}{% \protect\vspace{2ex} \textbf{Chapters by N. Other Author}\par}

The difference between \addtocontents and \addcontentsline is that the latter is strictly for lines, such as with a line giving the page number for the start of a new subset of the chapters. As the above examples show, \addtocontents is for material such as spacing.

The **\addtocontents** command has two arguments. Both are required.

ext Typically one of: toc for the table of contents, lof for the list of figures, or lot for the list of tables. The extension of the file holding the information.

text The text, and possibly commands, to be written.

The sectioning commands such as \chapter use the \addcontentsline command to store information. This command creates lines in the .toc auxiliary file containing the \contentsline command (see Section 25.1.2 [\[addcontentsline\], page 236\)](#page-247-1). In contrast, the command \addtocontents puts material directly in that file.

The \addtocontents command has an interaction with \include (see [Section 24.2](#page-242-0) [\include & \[includeonly\], page 231\)](#page-242-0). If you use them at the same level, as with \addtocontents{...}{...}\include{...} then lines in the table of contents can come out in the wrong order. The solution is to move \addtocontents into the file being included.

### <span id="page-249-0"></span>25.1.4 \contentsline

Synopsis:

#### \contentsline{unit}{text}{pagenumber}

Used internally by LATEX to typeset an entry of the table of contents, list of figures, or list of tables (see [Section 25.1 \[Table of contents etc.\], page 234\)](#page-245-0). Authors do not directly enter \contentsline commands.

Usually adding material to these lists is done automatically by the commands \chapter, \section, etc. for the table of contents, or by the \caption command inside of a \figure or \table environment (see [Section 8.10 \[figure\], page 60,](#page-71-0) and see [Section 8.22 \[table\], page 85\)](#page-96-0). Thus, where the root file is thesis.tex, and contains the declaration \tableofcontents, the command \chapter{Chapter One} produces something like this in the file thesis.toc.

\contentsline {chapter}{\numberline {1}Chapter One}{3}

If the file contains the declaration \listoffigures then a figure environment involving \caption{Test} will produce something like this in thesis.lof.

#### \contentsline {figure}{\numberline {1.1}{\ignorespaces Test}}{6}

To manually add material, use \addcontentsline{filetype}{unit}{text}, where filetype is toc, lof, or lot (see Section 25.1.2 [\[addcontentsline\], page 236\)](#page-247-1).

For manipulating how the \contentline material is typeset, see the tocloft package.

Note that the hyperref package changes the definition of \contentsline (and \addcontentsline) to add more arguments, to make hyperlinks. This is the source of the error Argument of \contentsline has an extra } when one adds/remove the use of package hyperref and a compilation was already run. Fix this error by deleting the .toc or .1of or .1ot file, and running LAT<sub>F</sub>X again.

### $25.1.5$  \nofiles

Synopsis:

\nofiles

Prevent LATEX from writing any auxiliary files. The only output will be the .log and .pdf (or .dvi) files. This command must go in the preamble.

Because of the \nofiles command this example will not produce a .toc file.

```
\documentclass{book}
\nofiles
\begin{document}
\tableofcontents\newpage
\chapter{...}
  ...
```
 $\Delta$ T<sub>EX</sub> will not erase any existing auxiliary files, so if you insert the \nofiles command after you have run the file and gotten a .toc then the table of contents page will continue to show the old information.

### <span id="page-250-0"></span>25.1.6 \numberline

Synopsis:

\numberline{number}

Typeset its argument flush left in a box. This is used in a \contentsline command to typeset the section number (see Section 25.1.4 [\[contentsline\], page 238](#page-249-0)).

For example, this line in a .toc file causes the 1.1 to be typeset flush left.

\contentsline {subsection}{\numberline {1.1}Motivation}{2}

By default, LATEX typesets the section numbers in a box of length \@tempdima. That length is set by the commands \l@section, \l@subsection, etc. Put section numbers inside a natural-width box with \renewcommand{\numberline}[1]{#1~} before \tableofcontents.

This command is fragile so you may need to precede it with \protect (see [Section 12.11](#page-134-0) [\[protect\], page 123](#page-134-0)). An example is the use of \protect in this command,

\addcontentsline{toc}{section}{\protect\numberline{}Summary}

to get the \numberline into the \contentsline command in the .toc file: \contentsline {section}{\numberline {}Summary}{6} (the page number '6' is automatically added by  $\LaTeX; see Section 25.1.2 \[\Add to the number of edges in the image.$ 

# 25.2 Indexes

If you tell LATEX what terms you want to appear in an index then it can produce that index, alphabetized and with the page numbers automatically maintained. This illustrates the basics.

```
\documentclass{article}
```

```
\usepackage{makeidx} % Provide indexing commands
  \makeindex
% \usepackage{showidx} % Show marginal notes of index entries
  ...
\begin{document}
  ...
Wilson's Theorem\index{Wilson's Theorem}
says that a number $n>1$ is prime if and only if the factorial
of $n-1$ is congruent to $-1$
modulo~$n$.\index{congruence!and Wilson's Theorem}
  ...
\printindex
\end{document}
```
As that shows, declare index entries with the \index command (see [Section 25.2.2 \[](#page-252-0)\index], [page 241](#page-252-0)). When you run LAT<sub>EX</sub>, the \index writes its information, such as 'Wilson's Theorem' and the page number, to an auxiliary file whose name ends in .idx. Next, to alphabetize and do other manipulations, run an external command, typically makeindex (see [Section 25.2.3 \[makeindex\], page 243\)](#page-254-0), which writes a file whose name ends in .ind. Finally, \printindex brings this manipulated information into the output (see [Section 25.2.4](#page-256-0) [\[printindex\], page 245](#page-256-0)).

Thus, if the above example is in the file numth.tex then running 'pdflatex numth' will save index entry and page number information to numth.idx. Then running 'makeindex numth' will alphabetize and save the results to numth.ind. Finally, again running 'pdflatex numth' will show the desired index, at the place where the **\printindex** command is in the source file.

There are many options for the output. An example is that the exclamation point in \index{congruence!and Wilson's Theorem} produces a main entry of 'congruence' with a subentry of 'and Wilson's Theorem'. For more, see [Section 25.2.3 \[makeindex\], page 243.](#page-254-0)

The \makeindex and \printindex commands are independent. Leaving out the \makeindex will stop LATEX from saving the index entries to the auxiliary file. Leaving out the \printindex will cause LAT<sub>EX</sub> to not show the index in the document output.

There are many packages in the area of indexing. The showidx package causes each index entries to be shown in the margin on the page where the \index appears. This can help in preparing the index. The multind package, among others, supports multiple indexes. See also the T<sub>F</sub>X FAQ entry on this topic, <https://www.texfaq.org/FAQ-multind>, and the CTAN topic, <https://ctan.org/topic/index-multi>.

### 25.2.1 Produce the index manually

Documents that are small and static can have a manually produced index. This will make a separate page labeled 'Index', in twocolumn format.

```
\begin{theindex}
\item acorn squash, 1
\subitem maple baked, 2
\indexspace
\item bacon, 3
```
<span id="page-252-0"></span>\subitem maple baked, 4 \end{theindex}

Note that the author must enter the page numbers, which is tedious and which will result in wrong numbers if the document changes. This is why in most cases automated methods such as makeindex are best. See [Section 25.2 \[Indexes\], page 239.](#page-250-0)

However we cover the commands for completeness, and because the automated methods are based on these commands. There are three levels of entries. As the example shows, a main entry uses \item, subentries use \subitem, and the lowest level uses \subsubitem. Blank lines between entries have no effect. The example above includes \indexspace to produce vertical space in the output that some index styles use before the first entry starting with a new letter.

#### $25.2.2$  \index

Synopsis:

\index{index-entry-string}

Declare an entry in the index. This command is fragile (see [Section 12.11 \[](#page-134-0)\protect], [page 123\)](#page-134-0).

For example, as described in [Section 25.2 \[Indexes\], page 239,](#page-250-0) one way to get an index from what's below is to compile the document with pdflatex test, then process the index entries with makeindex test, and then compile again with pdflatex test.

```
% file test.tex
  ...
W~Ackermann (1896--1962).\index{Ackermann}
  ...
Ackermann function\index{Ackermann!function}
  ...
rate of growth\index{Ackermann!function!growth rate}
```
All three index entries will get a page number, such as 'Ackermann, 22'. LAT<sub>EX</sub> will format the second as a subitem of the first, on the line below it and indented, and the third as a subitem of the second. Three levels deep is as far as you can nest subentries. (If you add \index{Ackermann!function!growth rate!comparison} then makeindex says 'Scanning input file test.idx....done (4 entries accepted, 1 rejected)' and the fourth level is silently missing from the index.)

If you enter a second \index with the same index-entry-string then you will get a single index entry with two page numbers (unless they happen to fall on the same page). Thus, adding as for Ackermann.\index{Ackermann} later in the same document as above will give an index entry like 'Ackermann, 22, 151'. Also, you can enter the index entries in any order, so for instance \index{Ackermann!function} could come before \index{Ackermann}.

Get a page range in the output, like 'Hilbert, 23--27', as here.

```
W~Ackermann (1896--1962).\index{Ackermann}
  ...
D~Hilbert (1862--1943)\index{Ackermann!Hilbert|(}
  ...
disapproved of his marriage.\index{Ackermann!Hilbert|)}
```
<span id="page-253-0"></span>If the beginning and ending of the page range are equal then the system just gives a single page number, not a range.

If you index subentries but not a main entry, as with \index{Jones!program} and \index{Jones!results}, then the output is the item 'Jones' with no comma or page number, followed by two subitems, like 'program, 50' and 'results, 51'.

Generate a index entry that says 'see' by using a vertical bar character: \index{Ackermann!function|see{P\'eter's function}}. You can instead get 'see also' with seealso. (The text 'see' is defined by \seename, and 'see also' by \alsoname. You can redefine these either by using an internationalization package such as babel or polyglossia, or directly as with \renewcommand{\alsoname}{Also see}.)

The 'see' feature is part of a more general functionality. After the vertical bar you can put the name of a one-input command, as in \index{group|textit} (note the missing backslash on the \textit command) and the system will apply that command to the page number, here giving something like \textit{7}. You can define your own oneinput commands, such as \newcommand{\definedpage}[1]{{\color{blue}#1}} and then \index{Ackermann!function|definedpage} will give a blue page number (see [Chapter 22](#page-227-0) [\[Color\], page 216\)](#page-227-0). Another, less practical, example is this,

```
\newcommand\indexownpage[1]{#1, \thepage}
  ... Epimenides.\index{self-reference|indexownpage}
```
which creates an entry citing the page number of its own index listing.

The two functions just described combine, as here

\index{Ackermann!function|(definedpage}

\index{Ackermann!function|)}

...

which outputs an index entry like 'function, 23--27' where the page number range is in blue.

Consider an index entry such as ' $\alpha$ -ring'. Entering it as  $\alpha = \frac{\alpha - \alpha}{\alpha}$  will cause it to be alphabetized according to the dollar sign. You can instead enter it using an at-sign, as \index{alpha-ring@\$\alpha\$-ring}. If you specify an entry with an at-sign separating two strings, pos@text, then pos gives the alphabetical position of the entry while text produces the text of the entry. Another example is that \index{Saint Michael's College@SMC} produces an index entry 'SMC' alphabetized into a different location than its spelling would naturally give it.

To put a !, or @, or |, or " character in an index entry, escape it by preceding it with a double quote, ". (The double quote gets deleted before alphabetization.)

A number of packages on CTAN have additional functionality beyond that provided by makeidx. One is index, which allows for multiple indices and contains a command \index\*{index-entry-string} that prints the index-entry-string as well as indexing it.

The **\index** command writes the indexing information to the file root-name.idx file. Specifically, it writes text of the command  $\index{-entry-string}$  { $page-num$ }, where page-num is the value of the \thepage counter. On occasion, when the \printindex command is confused, you have to delete this file to start with a fresh slate.

If you omit the closing brace of an \index command then you get a message like this.

Runaway argument? {Ackermann!function

<span id="page-254-0"></span>! Paragraph ended before \@wrindex was complete.

#### 25.2.3 makeindex

Synopsis, one of:

```
makeindex filename
makeindex -s style-file filename
makeindex options filename0 ...
```
Sort, and otherwise process, the index information in the auxiliary file filename. This is a command line program. It takes one or more raw index files, *filename*.idx files, and produces the actual index file, the filename.ind file that is input by \printindex (see Section 25.2.4 [\[printindex\], page 245\)](#page-256-0).

The first form of the command suffices for many uses. The second allows you to format the index by using an *index style file*, a .**isty** file. The third form is the most general; see the full documentation on CTAN.

This is a simple .isty file.

```
% book.isty
% $ makeindex -s book.isty -p odd book.idx
% creates the index as book.ind, starting on an odd page.
preamble
"\\pagestyle{empty}
\\small
\\begin{theindex}
\\thispagestyle{empty}"
postamble
"\n
\\end{theindex}"
```
The description here covers only some of the index formatting possibilities in style-file. For a full list see the documentation on CTAN.

A style file consists of a list of pairs: specifier and attribute. These can appear in the file in any order. All of the attributes are strings, except where noted. Strings are surrounded with double quotes, ", and the maximum length of a string is  $144$  characters. The  $\ln \infty$ a newline and  $\setminus t$  is for a tab. Backslashes are escaped with another backslash,  $\setminus \setminus$ . If a line begins with a percent sign, %, then it is a comment.

preamble Preamble of the output index file. Defines the context in which the index is formatted. Default: "\\begin{theindex}\n".

postamble

Postamble of the output index file. Default: "\n\n\\end{theindex}\n".

group\_skip

Traditionally index items are broken into groups, typically a group for entries starting with letter 'a', etc. This specifier gives what is inserted when a new group begins. Default: "\n\n \\indexspace\n" (\indexspace is a command inserting a rubber length, by default 10pt plus5pt minus3pt).

#### lethead\_flag

An integer. It governs what is inserted for a new group or letter. If it is 0 (which is the default) then other than group\_skip nothing will be inserted before the group. If it is positive then at a new letter the lethead\_prefix and lethead\_suffix will be inserted, with that letter in uppercase between them. If it is negative then what will be inserted is the letter in lowercase. The default is 0.

#### lethead\_prefix

If a new group begins with a different letter then this is the prefix inserted before the new letter header. Default: ""

#### lethead\_suffix

If a group begins with a different letter then this is the suffix inserted after the new letter header. Default: "".

- item\_0 What is put between two level 0 items. Default: "\n \\item ".
- item\_1 Put between two level 1 items. Default: "\n \\subitem ".
- item\_2 put between two level 2 items. Default: "\n \\subsubitem ".
- item\_01 What is put between a level 0 item and a level 1 item. Default: " $\n\lambda$  \subitem ".
- item\_x1 What is put between a level 0 item and a level 1 item in the case that the level 0 item doesn't have any page numbers (as in \index{aaa|see{bbb}}). Default: " $\n \times$ ".
- item\_12 What is put between a level 1 item and a level 2 item. Default: " $\ln$ \\subsubitem ".
- item\_x2 What is put between a level 1 item and a level 2 item, if the level 1 item doesn't have page numbers. Default: "\n \\subsubitem ".
- delim\_0 Delimiter put between a level 0 key and its first page number. Default: a comma followed by a blank, ", ".
- delim\_1 Delimiter put between a level 1 key and its first page number. Default: a comma followed by a blank, ", ".
- delim\_2 Delimiter between a level 2 key and its first page number. Default: a comma followed by a blank, ", ".
- delim\_n Delimiter between two page numbers for the same key (at any level). Default: a comma followed by a blank, ", ".
- delim\_r What is put between the starting and ending page numbers of a range. Default:  $\mathbf{u} = \mathbf{u}$
- line\_max An integer. Maximum length of an index entry's line in the output, beyond which the line wraps. Default: 72.

#### indent\_space

What is inserted at the start of a wrapped line. Default: "\t\t".

#### <span id="page-256-1"></span>indent\_length

A number. The length of the wrapped line indentation. The default indent\_ space is two tabs and each tab is eight spaces so the default here is 16.

#### page\_precedence

A document may have pages numbered in different ways. For example, a book may have front matter pages numbered in lowercase roman while main matter pages are in arabic. This string specifies the order in which they will appear in the index. The makeindex command supports five different types of numerals: lowercase roman r, and numeric or arabic n, and lowercase alphabetic a, and uppercase roman R, and uppercase alphabetic A. Default: "rnaRA".

There are a number of other programs that do the job makeindex does. One is xindy (<https://ctan.org/pkg/xindy>), which does internationalization and can process indexes for documents marked up using LAT<sub>EX</sub> and a number of other languages. It is written in Lisp, highly configurable, both in markup terms and in terms of the collating order of the text, as described in its documentation.

A more recent indexing program supporting Unicode is xindex, written in Lua ([https://](https://ctan.org/pkg/xindex) [ctan.org/pkg/xindex](https://ctan.org/pkg/xindex)).

#### <span id="page-256-0"></span>25.2.4 \printindex

Synopsis:

\printindex

Place the index into the output.

To get an index you must first include \usepackage{makeidx}\makeindex in the document preamble and compile the document, then run the system command makeindex, and then compile the document again. See [Section 25.2 \[Indexes\], page 239,](#page-250-0) for further discussion and an example of the use of \printindex.

# 25.3 Glossaries

Synopsis:

```
\usepackage{glossaries} \makeglossaries
  ...
\newglossaryentry{label}{settings}
  ...
\gls{label}.
  ...
\printglossaries
```
The glossaries package allows you to make glossaries, including multiple glossaries, as well as lists of acronyms.

To get the output from this example, compile the document (for instance with pdflatex filename), then run the command line command makeglossaries filename, and then compile the document again.

```
\documentclass{...}
\usepackage{glossaries} \makeglossaries
```

```
\newglossaryentry{tm}{%
 name={Turing machine},
  description={A model of a machine that computes. The model is simple
               but can compute anything any existing device can compute.
               It is the standard model used in Computer Science.},
  }
\begin{document}
Everything begins with the definition of a \gls{tm}.
  ...
\printglossaries
\end{document}
```
That gives two things. In the main text it outputs '... definition of a Turing machine'. In addition, in a separate sectional unit headed 'Glossary' there appears a description list. In boldface it says 'Turing machine' and the rest of the item says in normal type 'A model of a machine ... Computer Science'.

The command \makeglossary opens the file that will contain the entry information, root-file.glo. Put the \printglossaries command where you want the glossaries to appear in your document.

The glossaries package is very powerful. For instance, besides the commands \newglossaryentry and \gls, there are similar commands for a list of acronyms. See the package documentations on CTAN.

#### <span id="page-257-0"></span>25.3.1 \newglossaryentry

```
Synopsis, one of:
```

```
\newglossaryentry{label}
  {
    name={name},
    description={description},
    other options, ...
  }
or
  \longnewglossaryentry{label}
  {
    name={name},
    other options ...,
  }
  {description}
```
Declare a new entry for a glossary. The label must be unique for the document. The settings associated with the label are pairs: key=value.

This puts the blackboard bold symbol for the real numbers in the glossary.

```
\newglossaryentry{R}
{
 name={\ensuremath{\mathbb{R}}},
  description={the real numbers},
}
```
<span id="page-258-1"></span>Use the second command form if the description spans more than one paragraph.

For a full list of keys see the package documentation on CTAN but here are a few.

name (Required.) The word, phrase, or symbol that you are defining.

#### description

(Required.) The description that will appear in the glossary. If this has more than one paragraph then you must use the second command form given in the synopsis.

plural The plural form of name. Refer to the plural form using  $\gtrsim$  1spl or  $\qtrsim$  61spl (see [Section 25.3.2 \[](#page-258-0)\gls], page 247).

sort How to place this entry in the list of entries that the glossary holds.

symbol A symbol, such as a mathematical symbol, besides the name.

### <span id="page-258-0"></span> $25.3.2$  \gls

Synopsis, one of:

```
\gls{label}
\glspl{label}
\Gls{label}
\Glspl{label}
```
Refer to a glossary entry. The entries are declared with \newglossaryentry (see [Sec](#page-257-0)tion 25.3.1 [\[newglossaryentry\], page 246\)](#page-257-0).

This

```
\newglossaryentry{N}{%
  name={the natural numbers},
  description={The numbers $0$, $1$, $2$, $\ldots$\@},
  symbol={\ensuremath{\mathbb{N}}},
  }
  ...
```
Consider \gls{N}.

gives the output 'Consider the natural numbers'.

The second command form \glspl{label} produces the plural of name (by default it tries adding an 's'). The third form capitalizes the first letter of name, as does the fourth form, which also takes the plural.

# <span id="page-259-0"></span>26 Letters

Synopsis:

```
\documentclass{letter}
\address{senders address} % return address
\signature{sender name}
\begin{document}
\begin{letter}{recipient address}
\opening{salutation}
  letter body
\closing{closing text}
\end{letter}
   ...
\end{document}
```
Produce one or more letters.

Each letter is in a separate letter environment, whose argument recipient address often contains multiple lines separated with a double backslash,  $(\lambda)$ . For example, you might have:

```
\begin{letter}{Ninon de l'Enclos \\
               l'h\^otel Sagonne}
```

```
\end{letter}
```
...

The start of the letter environment resets the page number to 1, and the footnote number to 1 also.

The sender address and sender name are common to all of the letters, whether there is one or more, so these are best put in the preamble. As with the recipient address, often sender address contains multiple lines separated by a double backslash  $(\setminus)$ . LATEX will put the sender name under the closing, after a vertical space for the traditional hand-written signature.

Each letter environment body begins with a required \opening command such as  $\operatorname{Dear}$  Madam or Sir: }. The letter body text is ordinary LATEX so it can contain everything from enumerated lists to displayed math, except that commands such as \chapter that make no sense in a letter are turned off. Each letter environment body typically ends with a  $\clap{\cosh}$  command such as  $\clap{\cosh}$  as  $\cosh$   $\lhd$ 

Additional material may come after the \closing. You can say who is receiving a copy of the letter with a command like  $\ccot$  the Boss  $\setminus$  the Boss's Boss $\}$ . There's a similar \encl command for a list of enclosures. And, you can add a postscript with \ps.

LATEX's default is to indent the sender name and the closing above it by a length of \longindentation. By default this is 0.5\textwidth. To make them flush left, put \setlength{\longindentation}{0em} in your preamble.

To set a fixed date use something like \renewcommand{\today}{1958-Oct-12}. If put in your preamble then it will apply to all the letters.

This example shows only one letter environment. The three lines marked as optional are typically omitted.

\documentclass{letter}

```
\address{Sender's street \\ Sender's town}
\signature{Sender's name \\ Sender's title}
% optional: \location{Mailbox 13}
% optional: \telephone{(102) 555-0101}
\begin{document}
\begin{letter}{Recipient's name \\ Recipient's address}
\opening{Sir:}
% optional: \thispagestyle{firstpage}
I am not interested in entering a business arrangement with you.
\closing{Your most humble, etc.,}
\end{letter}
\end{document}
```
These commands are used with the letter class.

# 26.1 \address

Synopsis:

\address{senders address}

Specify the return address, as it appears on the letter and on the envelope. Separate multiple lines in *senders address* with a double backslash,  $\setminus \setminus$ .

Because it can apply to multiple letters this declaration is often put in the preamble. However, it can go anywhere, including inside an individual letter environment.

This command is optional: if you do not use it then the letter is formatted with some blank space on top, for copying onto pre-printed letterhead paper. If you do use the **\address** declaration then it is formatted as a personal letter.

Here is an example.

\address{Stephen Maturin \\ The Grapes of the Savoy}

 $26.2 \text{ } \text{ }$  \cc

Synopsis:

\cc{name0 \\ ... }

Produce a list of names to which copies of the letter were sent. This command is optional. If it appears then typically it comes after \closing. Put the names on different lines by separating them with a double backslash,  $\setminus \setminus$ , as in:

```
\cc{President \\
   Vice President}
```
# 26.3 \closing

Synopsis:

```
\closing{text}
```
<span id="page-261-0"></span>Produce the letter's closing. This is optional, but usual. It appears at the end of a letter, above a handwritten signature. For example:

\closing{Regards,}

### $26.4 \text{ } \text{ }$

Synopsis:

\encl{first enclosed object \\

... }

Produce a list of things included with the letter. This command is optional; when it is used, it typically is put after  $\clap{\text{close}}$ . Separate multiple lines with a double backslash,  $\lbrack \cdot \rbrack$ .

\encl{License \\ Passport}

### 26.5 \location

Synopsis:

\location{text}

The text appears centered at the bottom of the page. It only appears if the page style is firstpage.

#### 26.6 \makelabels

Synopsis:

\makelabels % in preamble

Optional, for a document that contains letter environments. If you just put \makelabels in the preamble then at the end of the document you will get a sheet with labels for all the recipients, one for each letter environment, that you can copy to a sheet of peel-off address labels.

Customize the labels by redefining the commands \startlabels, \mlabel, and \returnaddress (and perhaps \name) in the preamble. The command \startlabels sets the width, height, number of columns, etc., of the page onto which the labels are printed. The command  $\mathcal{f}$ return address} {recipient address} produces the two labels (or one, if you choose to ignore the return address) for each letter environment. The first argument, return address, is the value returned by the macro \returnaddress. The second argument, recipient address, is the value passed in the argument to the letter environment. By default \mlabel ignores the first argument, the return address, causing the default behavior described in the prior paragraph.

This illustrates customization. Its output includes a page with two columns having two labels each.

```
\documentclass{letter}
\renewcommand*{\returnaddress}{Fred McGuilicuddy \\
                               Oshkosh, Mineola 12305}
\newcommand*\originalMlabel{}
\let\originalMlabel\mlabel
```

```
\def\mlabel#1#2{\originalMlabel{}{#1}\originalMlabel{}{#2}}
\makelabels
  ...
\begin{document}
\begin{letter}{A Einstein \\
               112 Mercer Street \\
               Princeton, New Jersey, USA 08540}
  ...
\end{letter}
\begin{letter}{K G\"odel \\
               145 Linden Lane \\
               Princeton, New Jersey, USA 08540}
  ...
\end{letter}
\end{document}
```
The first column contains the return address twice. The second column contains the address for each recipient.

The package envlab makes formatting the labels easier, with standard sizes already provided. The preamble lines \usepackage[personalenvelope]{envlab} and \makelabels are all that you need to print envelopes.

#### $26.7$  \name

Synopsis:

\name{name}

Optional. Sender's name, used for printing on the envelope together with the return address.

# 26.8 \opening

Synopsis:

\opening{salutation}

Required. Follows the \begin{letter}{...}. The argument salutation is mandatory. For instance:

\opening{Dear John:}

### $26.9$  \ps

Synopsis:

\ps{text}

Add a postscript. This command is optional and usually is used after \closing.

\ps{P.S. After you have read this letter, burn it. Or eat it.}

## <span id="page-263-0"></span>26.10 \signature

Synopsis:

\signature{first line \\ ... }

The sender's name. This command is optional, although its inclusion is usual.

The argument text appears at the end of the letter, after the closing. LATEX leaves some vertical space for a handwritten signature. Separate multiple lines with a double backslash, \\. For example:

#### \signature{J Fred Muggs \\ White House}

 $\Delta$ ET<sub>E</sub>X's default for the vertical space from the \closing text down to the \signature text is 6\medskipamount, which is six times \medskipamount (where \medskipamount is equal to a \parskip, which in turn is defined by default here to 0.7 em).

This command is usually in the preamble, to apply to all the letters in the document. To have it apply to one letter only, put it inside a letter environment and before the \closing.

You can include a graphic in the signature as here.

#### \signature{\vspace{-6\medskipamount}\includegraphics{sig.png}\\ My name}

For this you must put \usepackage{graphicx} in the preamble (see [Chapter 21 \[Graphics\],](#page-216-0) [page 205\)](#page-216-0).

## 26.11 \telephone

Synopsis:

\telephone{number}

The sender's telephone number. This is typically in the preamble, where it applies to all letters. This only appears if the firstpage pagestyle is selected. If so, it appears on the lower right of the page.

# <span id="page-264-0"></span>27 Input/output

LATEX uses the ability to write to a file and later read it back in to build document components such as a table of contents or index. You can also read a file that other programs written, or write a file for others to read. You can communicate with users through the terminal. And, you can issue instructions for the operating system.

# 27.1 \openin  $&$  \openout

Synopsis:

\openin number=filename

or:

\openout number=filename

Open a file for reading material, or for writing it. In most engines, the number must be between 0 and 15, as in \openin3; in LualAT<sub>EX</sub>, number can be between 0 and 127.

Here T<sub>E</sub>X opens the file presidents.tex for reading.

```
\newread\presidentsfile
\openin\presidentsfile=presidents
\typeout{presidentsfile is \the\presidentsfile}
\read\presidentsfile to\presidentline
\typeout{\presidentline}
```
The \newread command allocates input stream numbers from 0 to 15 (there is also a \newwrite). The \presidentsfile is more memorable but under the hood it is still a number; the first \typeout gives something like 'presidentsfile is 1'. In addition, \newread keeps track of the allocation so that if you use too many then you get an error like '! No room for a new \read'. The second \typeout gives the first line of the file, something like '1 Washington, George'.

Ordinarily TEX will not try to open the file until the next page shipout. To change this, use \immediate\openin number=filename or \immediate\openout number=filename.

Close files with \closein number and \closeout number.

How LATEX handles filenames varies among distributions, and even can vary among versions of a distribution. If the file does not have an extension then T<sub>E</sub>X will add a .tex. This creates presidents.tex, writes one line to it, and closes it.

```
\newwrite\presidentsfile
\openout\presidentsfile=presidents
\write\presidentsfile{1 Washington, George}
\closeout\presidentsfile
```
But filenames with a period can cause trouble: if T<sub>E</sub>X finds a filename of presidents.dat it could look first for presidents.dat.tex and later for presidents.dat, or it could do the opposite. Your distribution's documentation should say more, and if you find something that works for you then you are good, but to ensure complete portability the best thing is to use file names containing only the twenty six ASCII letters (not case-sensitive) and the ten digits, along with underscore and dash, and in particular with no dot or space.

For **\openin**, if T<sub>F</sub>X cannot find the file then it does not give an error. It just considers that the stream is not open (test for this with \ifeof; one recourse is the command

<span id="page-265-1"></span>\InputIfFileExists, see [Section 12.14 \[Class and package commands\], page 125\)](#page-136-0). If you try to use the same number twice, LATEX won't give you an error. If you try to use a bad number then you get an error message like '! Bad number (16). <to be read again>  $= 1.30 \operatorname{openin16} = \text{tek.jh'.}$ 

#### $27.2$  \read

Synopsis:

\read number tomacro

Make the command macro contain the next line of input from text stream number, as in \read5 to\data.

This opens the file email.tex for reading, puts the contents of the first line into the command \email, and then closes the file.

```
\newread\recipientfile
\openin\recipientfile=email
\read\recipientfile to\email
\typeout{Email address: \email}
\closein\recipientfile
```
If number is outside the range from 0 to 15 or if no file of that number is open, or if the file has ended, then \read will take input from the terminal (or exit if interaction is not allowed, e.g., \nonstopmode; see [\[interaction modes\], page 260\)](#page-271-0). (However, the natural way in LATEX to take input from the terminal is  $\type$ in (see Section 27.3 [ $\type$ in], page 254.)

To read an entire file as additional LATEX source, use  $\infty$  (see [Section 24.3 \[](#page-244-0)\input], [page 233\)](#page-244-0) or  $\infty$  (see Section 24.2 [\include & \[includeonly\], page 231\)](#page-242-0).

A common reason to want to read from a data file is to do mail merges. CTAN has a number of packages for that; one is datatool.

### <span id="page-265-0"></span> $27.3$  \typein

Synopsis, one of:

```
\typein{prompt-msg}
\typein[cmd]{prompt-msg}
```
Print prompt-msg on the terminal and cause LAT<sub>EX</sub> to stop and wait for you to type a line of input. This line of input ends when you hit the return key.

For example, this

As long as I live I shall never forget \typein{Enter student name:} coupled with this command line interaction

Enter student name:

\@typein=Aphra Behn

gives the output '... never forget Aphra Behn'.

The first command version, \typein{prompt-msg}, causes the input you typed to be processed as if it had been included in the input file in place of the \typein command.

<span id="page-266-2"></span>In the second command version the optional argument cmd argument must be a command name, that is, it must begin with a backslash, \. This command name is then defined or redefined to be the input that you typed. For example, this

\typein[\student]{Enter student name:} \typeout{Recommendation for \student .}

gives this output on the command line,

Enter student name:

\student=John Dee Recommendation for John Dee. where the user has entered 'John Dee.'

## <span id="page-266-0"></span> $27.4$  \typeout

Synopsis:

\typeout{msg}

Print msg on the terminal and in the log file.

This

\newcommand{\student}{John Dee} \typeout{Recommendation for \student .}

outputs 'Recommendation for John Dee'. Like what happens here with \student, commands that are defined with \newcommand or \renewcommand (among others) are replaced by their definitions before being printed.

LATEX's usual rules for treating multiple spaces as a single space and ignoring spaces after a command name apply to msg. Use the command \space to get a single space, independent of surrounding spaces. Use  $\sim$  J to get a newline. Get a percent character with \csname @percentchar\endcsname.

This command can be useful for simple debugging, as here:

```
\newlength{\jhlength}
\setlength{\jhlength}{5pt}
\typeout{The length is \the\jhlength.}
```
produces on the command line 'The length is 5.0pt'.

# <span id="page-266-1"></span> $27.5$  \write

Synopsis:

\write number{string}

Write *string* to the log file, to the terminal, or to a file opened by **\openout**. For instance, \write6 writes to text stream number 6.

If the following appears in basefile.tex then it opens basefile.jh, writes 'Hello World!' and a newline to it, and closes that file.

```
\newwrite\myfile
\immediate\openout\myfile=\jobname.jh % \jobname is root file basename
...
```
<span id="page-267-0"></span>\immediate\write\myfile{Hello world!} ...

\immediate\closeout\myfile

The **\newwrite** allocates a stream number, giving it a symbolic name to make life easier, so that stream \newwrite\myfile\the\myfile produces something like 'stream 3'. Then \openout associates the stream number with the given file name. TEX ultimately executed \write3 which puts the string in the file.

Typically number is between 0 and 15, because typically LATEX authors follow the prior example and the number is allocated by the system. If number is outside the range from 0 to 15 or if it is not associated with an open file then LAT<sub>EX</sub> writes *string* to the log file. If number is positive then in addition LAT<sub>EX</sub> writes string to the terminal.

Thus, test \write-1{Hello World!} puts 'Hello World!' followed by a newline in the log file. (This is what the \wlog command does; see [Section 27.5.3 \[](#page-269-0)\wlog], page 258). And \write100{Hello World!} puts the same in the log file but also puts 'Hello World!' followed by a newline in the terminal output. (But 16, 17, and 18 are special as number; see below.)

In LuaT<sub>EX</sub>, instead of 16 output streams there are 256 (see Section 2.3 [T<sub>EX</sub> engines], [page 3\)](#page-14-0).

Use  $\wedge$  vite  $\&$  auxout  $\{string\}$  to write to the current .aux file, which is associated with either the root file or with the current include file; and use  $\write\@mainaux{string}$  to write to the main .aux. These symbolic names are defined by LAT<sub>EX</sub>.

By default LAT<sub>EX</sub> does not write *string* to the file right away. This is because, for example, you may need **\write** to save the current page number, but when T<sub>E</sub>X comes across a \write it typically does not know what the page number is, since it has not yet done the page breaking. So, you use \write in one of three contexts:

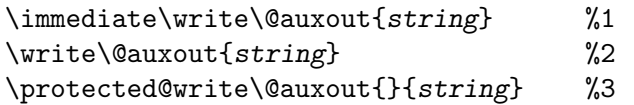

- 1. With the first, LATEX writes string to the file immediately. Any macros in string are fully expanded (just as in **\edef)** so to prevent expansion you must use **\noexpand**, toks, etc., except that you should use # instead of ##).
- 2. With the second, string is stored on the current list of things (as a  $T_{\rm F}X$  "whatsit" item) and kept until the page is shipped out and likewise the macros are unexpanded until \shipout. At \shipout, string is fully expanded.
- 3. The third, \protected@write, is like the second except that you can use \protect to avoid expansion. The extra first argument allows you to locally insert extra definitions to make more macros protected or to have some other special definition for the write.

As a simple example of expansion with  $\write$ , string here contains a control sequence \triplex which we've defined to be the text 'XYZ':

```
\newwrite\jhfile
\openout\jhfile=test.jh
\newcommand{\triplex}{XYZ}
\write\jhfile{test \triplex test}
```
This results in the file test. jh containing the text 'test XYZtest' followed by a newline.

<span id="page-268-0"></span>The cases where number is 16, 17, or 18 are special. Because of \write's behavior when number is outside the range from 0 to 15 described above, in plain T<sub>EX</sub> \write16 and \write17 were sometimes used to write to the log file and the terminal; however, in LATEX, the natural way to do that is with  $\type$ out (see Section 27.4 [ $\type$ out], page 255). The \write18 command is even more special; modern TEX systems use it to run an external operating system command (see Section 27.5.4 [\[write18\], page 258\)](#page-269-1).

Ordinarily  $\forall$ write outputs a single line. You can include a newline with  $\hat{\ }$ J. Thus, this produces two lines in the log file:

\wlog{Parallel lines have a lot in common.^^JBut they never meet.}

A common case where authors need to write their own file is for answers to exercises, or another situation where you want to write out verbatim, without expanding the macros. CTAN has a number of packages for this; one is answers.

#### 27.5.1 \write and security

The ability to write files raises security issues. If you compiled a downloaded LAT<sub>E</sub>X file and it overwrote your password file then you would be justifiably troubled.

Thus, by default T<sub>E</sub>X systems only allow you to open files for writing that are in the current directory or output directory, if specified (see [\[output directory\], page 261\)](#page-272-0), or in a subdirectory of those. So, this code

```
\newwrite\jhfile
\openout\jhfile=../test.jh
```
gives an error like:

Not writing to  $./test$ .jh (openout\_any = p). ! I can't write on file `../test.jh'

You can get just such an error when using commands such as \include{../filename} because LATEX will try to open ../filename.aux. The simplest solution is to put the included files in the same directory as the root file, or in subdirectories.

#### 27.5.2 \message

Synopsis:

\message{string}

Write string to the log file and the terminal.

Typically, LATEX authors use \typeout (see Section 27.4 [\[typeout\], page 255\)](#page-266-0). It allows you to use  $\predict on any fragile commands in string (see Section 12.11 [Totect],$  $\predict on any fragile commands in string (see Section 12.11 [Totect],$  $\predict on any fragile commands in string (see Section 12.11 [Totect],$ [page 123\)](#page-134-0). But \typeout always inserts a newline at the end of string while \message does not, so the latter can be useful.

With this example document body.

```
before\message{One Two}\message{Three}\message{Four^^JI}
\message{declare a thumb war.}After
```
under some circumstances (see below) LAT<sub>EX</sub> writes the following to both the terminal and the log file.

One Two Three Four I declare a thumb war. The  $\sim$ J produces a newline. Also, in the output document, between 'before' and 'After' will be a single space (from the end of line following 'I}').

While  $\mathcal{S}$  allows you more control over formatting, a gotcha is that LATEX may mess up that formatting because it inserts line breaks depending on what it has already written. Contrast this document body, where the 'Two' has moved, to the one given above.

```
before\message{One}\message{Two Three}\message{Four^^JI}
\message{declare a thumb war.}After
```
This can happen: when LAT<sub>EX</sub> is outputting the messages to the terminal, now the message with 'One' is shorter and it fits at the end of the output terminal line, and so LAT<sub>E</sub>X breaks the line between it and the 'Two Three'. That line break appears also in the log file. This line break insertion can depend on, for instance, the length of the full path names of included files. So producing finely-formatted lines in a way that is portable is hard, likely requiring starting your message at the beginning of a line.

#### <span id="page-269-0"></span> $27.5.3 \forall$ Wlog

Synopsis:

\wlog{string}

Write string to the log file.

\wlog{Did you hear about the mathematician who hates negatives?} \wlog{He'll stop at nothing to avoid them.}

Ordinarily string appears in a single separate line. Use ^^J to insert a newline.

\wlog{Helvetica and Times Roman walk into a bar.} \wlog{The barman says,^^JWe don't serve your type.}

### <span id="page-269-1"></span>27.5.4 \write18

Synopsis:

\write18{shell\_command}

Issue a command to the operating system shell. The operating system runs the command and LAT<sub>E</sub>X's execution is blocked until that finishes.

This sequence (on Unix)

```
\usepackage{graphicx} % in preamble
  ...
\newcommand{\fignum}{1}
\immediate\write18{cd pix && asy figure\fignum}
\includegraphics{pix/figure\fignum.pdf}
```
will run Asymptote (the asy program) on  $pix/figure1.$  asy, so that the document can later read in the resulting graphic (see Section 21.3.1 [\[includegraphics\], page 209](#page-220-0)). Like any  $\forall$ write, here LAT<sub>EX</sub> expands macros in *shell command* so that  $\forall$  ignum is replaced by '1'.

Another example is that you can automatically run BibT<sub>EX</sub> at the start of each L<sup>AT</sup>EX run (see [Section 8.24.4 \[Using BibTeX\], page 94\)](#page-105-0) by including \immediate\write18{bibtex8 \jobname} as the first line of the file. Note that \jobname expands to the basename of the root file unless the --jobname option is passed on the command line, in which case this is the option argument.

<span id="page-270-0"></span>You sometimes need to do a multi-step process to get the information that you want. This will insert into the input a list of all PDF files in the current directory (but see texosquery below):

```
\immediate\write18{ls *.pdf > tmp.dat}
\input{tmp.dat}
```
The standard behavior of any \write is to wait until a page is being shipped out before expanding the macros or writing to the stream (see Section 27.5 [\[write\], page 255\)](#page-266-1). But sometimes you want it done now. For this, use \immediate\write18{shell\_command}.

There are obvious security issues with allowing system commands inside a LAT<sub>EX</sub> file. If you download a file off the net and it contains commands to delete all your files then you would be unhappy. The standard settings in modern distributions turn off full shell access. You can turn it on, if you are sure the shell commands are safe, by compiling with latex --enable-write18 filename (see [Section 28.1 \[Command line options\], page 260\)](#page-271-1). (The  $-$ shell-escape option is a synonym, in T<sub>E</sub>X Live.)

In the place of full shell access, modern distributions by default use a restricted version that allows some commands to work, such as those that run Metafont to generate missing fonts, even if you do not use the enable-write18 option. By default this list of allowed commands is short and features only commands that are under the control of the distribution maintainers (see [Section 28.1 \[Command line options\], page 260\)](#page-271-1).

The shell command text is always passed to /bin/sh on Unix-like operating systems, and the DOS command interpreter cmd.exe on Windows. Any different shell set by the user, and the SHELL environment variable, is ignored.

If what you need is system information, such as the operating system name, locale information, or directory contents, take a look at the texosquery package, which provides a convenient and secure interface for this, unlike the above examples using the raw \write18: <https://ctan.org/pkg/texosquery>.

LATEX provides a package shellesc on top of the primitive \write18 command. Its primary purpose is to provide a command **\ShellEscape** which works identically on all T<sub>E</sub>X engines; LuaT<sub>E</sub>X intentionally did not retain \write18 as a way to invoke a shell command, so some engine-specific code is needed. The shellesc package also provides a command \DelayedShellEscape, executed at \output time, for the same reason.

# <span id="page-271-2"></span>28 Command line interface

Synopsis (from a terminal command line):

#### pdflatex options argument

Run LATEX on argument. In place of pdflatex you can also use (for PDF output) xelatex or lualatex, or (for DVI output) latex or dvilualatex, among others (see [Section 2.3](#page-14-0)  $[T<sub>F</sub>X$  engines, page 3).

For example, this will run LATEX on the file thesis.tex, creating the output thesis.pdf.

#### pdflatex thesis

Note that **.tex** is the default file name extension.

pdfT<sub>E</sub>X is an extension of the original T<sub>E</sub>X program, as are XeT<sub>E</sub>X and LuaT<sub>E</sub>X (see Section 2.3 [T<sub>EX</sub> engines], page 3). The first two are completely backward compatible and the latter, almost so. Perhaps the most fundamental new feature for all three is that the original TEX output its own DVI format, while the newer ones can output directly to PDF. This allows them to take advantage of the extra features in PDF such as hyperlinks, support for modern image formats such as JPG and PNG, and ubiquitous viewing programs. In short, if you run pdflatex or xelatex or lualatex then you will by default get PDF and have access to all its modern features. If you run latex, or dvilualatex, then you will get DVI. The description here assumes pdflatex.

See [Section 28.1 \[Command line options\], page 260,](#page-271-1) for a selection of the most useful command line options. As to argument, the usual case is that it does not begin with a backslash, so the system takes it to be the name of a file and it compiles that file. If argument begins with a backslash then the system will interpret it as a line of LAT<sub>EX</sub> input, which can be used for special effects (see [Section 28.2 \[Command line input\], page 262](#page-273-0)).

If you gave no arguments or options then pdflatex prompts for input from the terminal. You can escape from this by entering CTRL-D.

If LATEX finds an error in your document then by default it stops and asks you about it. See [Section 28.4 \[Recovering from errors\], page 264,](#page-275-0) for an outline of what to do.

#### <span id="page-271-1"></span>28.1 Command line options

These are the command-line options relevant to ordinary document authoring. For a full list, try running 'latex --help' from the command line.

With many implementations you can specify command line options by prefixing them with '-' or '--'. This is the case for both TEX Live (including  $MacTeX$ ) and  $MIKTeX$ . We will use both conventions interchangeably. If an option takes a value, it can be specified either as a separate argument ( $\left(-\text{-foo val}\right)$ , or as one argument with an  $\left(\text{-foo-val}\right)$ , but there can be no spaces around the '='. We will generally use the '=' syntax.

-version Show the current version, like 'pdfTeX 3.14159265-2.6-1.40.16 (TeX Live 2015/Debian)' along with a small amount of additional information, and exit.

-help Give a brief usage message that is useful as a prompt and exit.

#### <span id="page-271-0"></span>-interaction=mode

TEX compiles a document in one of four interaction modes: batchmode, nonstopmode, scrollmode, errorstopmode. In errorstopmode (the default), <span id="page-272-1"></span>TEX stops at each error and asks for user intervention. In batchmode it prints nothing on the terminal, errors are scrolled as if the user hit RETURN at every error, and missing files cause the job to abort. In nonstopmode, diagnostic message appear on the terminal but as in batch mode there is no user interaction. In scrollmode, TEX stops for missing files or keyboard input, but nothing else.

For instance, starting LAT<sub>EX</sub> with this command line

pdflatex -interaction=batchmode filename

eliminates most terminal output.

```
-jobname=string
```
Set the value of  $T_{F}X$ 's *jobname* to the string. The log file and output file will then be named string. log and string. pdf. see [Section 28.3 \[Jobname\],](#page-274-0) [page 263](#page-274-0).

```
-output-directory=directory
```
Write files in the directory directory. It must already exist. This applies to all external files created by  $T_F X$  or  $I\!\!A\!T_F X$ , such as the .log file for the run, the .aux, .toc, etc., files created by LAT<sub>EX</sub>, as well as the main .pdf or .dvi output file itself.

When specified, the output directory directory is also automatically checked first for any file that it is input, so that the external files can be read back in, if desired. The true current directory (in which LAT<sub>EX</sub> was run) remains unchanged, and is also checked for input files.

```
--enable-write18
```

```
--disable-write18
```

```
--shell-escape
```
--no-shell-escape

Enable or disable \write18{shell\_command} (see [Section 27.5.4 \[](#page-269-1)\write18], [page 258\)](#page-269-1). The first two options are supported by both  $T_{F}X$  Live and MiKT<sub>E</sub>X, while the second two are synonyms supported by T<sub>E</sub>X Live.

Enabling this functionality has major security implications, since it allows a LATEX file to run any command whatsoever. Thus, by default, unrestricted \write18 is not allowed. (The default for TEX Live, MacTEX, and MiKTEX is to allow the execution of a limited number of TEX-related programs, which they distribute.)

For example, if you invoke LAT<sub>E</sub>X with the option no-shell-escape, and in your document you call \write18{ls -l}, then you do not get an error but the log file says 'runsystem(ls -l)...disabled'.

#### -halt-on-error

Stop processing at the first error.

```
-file-line-error
```
#### -no-file-line-error

Enable or disable filename:lineno:error-style error messages. These are only available with T<sub>EX</sub> Live or MacT<sub>EX</sub>.

### <span id="page-273-0"></span>28.2 Command line input

As part of the command line invocation

latex-engine options argument

you can specify arbitrary LATEX input by starting argument with a backslash. (All the engines support this.) This allows you to do some special effects.

For example, this file (which uses the hyperref package for hyperlinks) can produce two kinds of output, one to be read on physical paper and one to be read online.

```
\ifdefined\paperversion % in preamble
\newcommand{\urlcolor}{black}
\else
\newcommand{\urlcolor}{blue}
\fi
\usepackage[colorlinks=true,urlcolor=\urlcolor]{hyperref}
  ...
\href{https://www.ctan.org}{CTAN} % in body
  ...
```
Compiling this document book.tex with the command line pdflatex book will give the 'CTAN' link in blue. But compiling it with

```
pdflatex "\def\paperversion{}\input book.tex"
```
has the link in black. We use double quotes to prevent interpretation of the symbols by the command line shell. (This usually works on both Unix and Windows systems, but there are many peculiarities to shell quoting, so read your system documentation if need be.)

In a similar way, from the single file main.tex you can compile two different versions.

```
pdflatex -jobname=students "\def\student{}\input{main}"
pdflatex -jobname=teachers "\def\teachers{}\input{main}"
```
The jobname option is there because otherwise both files would be called main.pdf and the second would overwrite the first (see [Section 28.3 \[Jobname\], page 263\)](#page-274-0).

In this example we use the command line to select which parts of a document to include. For a book named mybook.tex and structured like this.

```
\documentclass{book}
\begin{document}
   ...
\include{chap1}
\include{chap2}
  ...
\end{document}
```
the command line

```
pdflatex "\includeonly{chap1}\input{mybook}"
```
will give output that has the first chapter but no other chapter. See [Chapter 24 \[Splitting](#page-241-0)] [the input\], page 230.](#page-241-0)

#### <span id="page-274-0"></span>28.3 Jobname

Running LATEX creates a number of files, including the main PDF (or DVI) output but also including others. These files are named with the so-called jobname. The most common case is also the simplest, where for instance the command pdflatex thesis creates thesis.pdf and also thesis.log and thesis.aux. Here the job name is thesis.

In general, LATEX is invoked as latex-engine options argument, where latex-engine is pdflatex, lualatex, etc. (see Section 2.3  $[T<sub>F</sub>X$  engines), page 3). If argument does not start with a backslash, as is the case above with thesis, then T<sub>E</sub>X considers it to be the name of the file to input as the main document. This file is referred to as the root file (see [Chapter 24 \[Splitting the input\], page 230](#page-241-0), and Section 24.3 [\[input\], page 233\)](#page-244-0). The name of that root file, without the .tex extension if any, is the jobname. If argument does start with a backslash, or if  $T_{F}X$  is in interactive mode, then it waits for the first  $\infty$ command, and the jobname is the argument to \input.

There are two more possibilities for the jobname. It can be directly specified with the -jobname option, as in pdflatex -jobname=myname (see [Section 28.2 \[Command line input\],](#page-273-0) [page 262,](#page-273-0) for a practical example).

The final possibility is texput, which is the final fallback default if no other name is available to TEX. That is, if no -jobname option was specified, and the compilation stops before any input file is met, then the log file will be named texput.log.

A special case of this is that in LATEX versions of (approximately) 2020 or later, the jobname is also texput if the first \input occurs as a result of being called by either \documentclass or \RequirePackage. So this will produce a file named texput.pdf:

pdflatex "\documentclass{minimal}\begin{document}Hello!\end{document}"

However, this special case only applies to those two commands. Thus, with

pdflatex "\documentclass{article}\usepackage{lipsum}\input{thesis}"

the output file is lipsum.pdf, as \usepackage calls \input.

Within the document, the macro \jobname expands to the jobname. (When you run  $\Delta E$ T<sub>EX</sub> on a file whose name contains spaces, the string returned by \jobname contains matching start and end quotes.) In the expansion of that macro, all characters are of catcode 12 (other) except that spaces are category 10, including letters that are normally catcode 11.

Because of this catcode situation, using the jobname in a conditional can become complicated. One solution is to use the macro \IfBeginWith from the xstring package in its star variant, which is insensitive to catcode. For example, in the following text the footnote "Including Respublica Bananensis Francorum." is only present if the task name starts with my-doc.

If a democracy is just a regime where citizens vote then all banana republics \IfBeginWith\*{\jobname}{my-doc}% {\footnote{Including Respublica Bananensis Francorum.}}{} are democracies.

Manipulating the value of \jobname inside of a document does not change the name of the output file or the log file.

### <span id="page-275-0"></span>28.4 Recovering from errors

If LATEX finds an error in your document then it gives you an error message and prompts you with a question mark, ?. For instance, running LAT<sub>EX</sub> on this file

```
\newcommand{\NP}{\ensuremath{\textbf{NP}}}
```
The \PN{} problem is a million dollar one.

causes it show this, and wait for input.

```
! Undefined control sequence.
l.5 The \PN
           {} problem is a million dollar one.
?
```
The simplest thing is to enter x and RETURN and fix the typo. You could instead enter ? and RETURN to see other options.

There are two other error scenarios. The first is that you forgot to include the \end{document} or misspelled it. In this case LATEX gives you a '\*' prompt. You can get back to the command line by typing \stop and RETURN; this command does its best to exit LAT<sub>E</sub>X immediately, whatever state it may be in.

The last scenario is that you mistyped the filename. For instance, instead of pdflatex test you might type pdflatex tste.

```
! I can't find file `tste'.
<*> tste
(Press Enter to retry, or Control-D to exit)
Please type another input file name:
```
The simplest thing is to enter CTRL d (holding the Control and d keys down at the same time), and then retype the correct command line.

# Appendix A Document templates

Although illustrative material, perhaps these document templates will be useful. Additional template resources are listed at <https://tug.org/interest.html#latextemplates>.

# A.1 beamer template

The beamer class creates presentation slides. It has a vast array of features, but here is a basic template:

```
\documentclass{beamer}
```

```
\title{Beamer Class template}
\author{Alex Author}
\date{July 31, 2020}
```
\begin{document}

\maketitle

```
% without [fragile], any {verbatim} code gets mysterious errors.
\begin{frame}[fragile]
\frametitle{First Slide}
```

```
\begin{verbatim}
 This is \verbatim!
\end{verbatim}
```
\end{frame}

```
\end{document}
```
The Beamer package on CTAN: <https://ctan.org/pkg/beamer>.

# A.2 article template

```
A simple template for an article.
\documentclass{article}
\title{Article Class Template}
```

```
\author{Alex Author}
```

```
\begin{document}
\maketitle
```

```
\section{First section}
Some text.
```

```
\subsection{First section, first subsection}
Additional text.
```
\section{Second section} Some more text.

\end{document}

### <span id="page-277-1"></span>A.3 book template

This is a straightforward template for a book. See [Section A.4 \[Larger book template\],](#page-277-0) [page 266,](#page-277-0) for a more elaborate one.

\documentclass{book} \title{Book Class Template} \author{Alex Author}

\begin{document} \maketitle

\chapter{First} Some text.

\chapter{Second} Some other text.

```
\section{A subtopic}
The end.
```
\end{document}

### <span id="page-277-0"></span>A.4 Larger book template

This is a somewhat elaborate template for a book. See [Section A.3 \[book template\], page 266,](#page-277-1) for a simpler one.

This template uses \frontmatter, \mainmatter, and \backmatter to control the typography of the three main areas of a book (see Section 6.7 [\frontmatter  $\&$  \mainmatter  $\&$ \[backmatter\], page 43\)](#page-54-0). The book has a bibliography and an index.

Also notable is that it uses \include and \includeonly (see [Chapter 24 \[Splitting the](#page-241-0) [input\], page 230](#page-241-0)). While you are working on a chapter you can comment out all the other chapter entries from the argument to \includeonly. That will speed up compilation without losing any information such as cross-references. (Material that does not need to come on a new page is brought in with \input instead of \include. You don't get the cross-reference benefit with \input.)

```
\documentclass[titlepage]{book}
\usepackage{makeidx}\makeindex
```
\title{Book Class Template} \author{Alex Author}

```
\includeonly{%
% frontcover,
 preface,
 chap1,
% appenA,
 }
\begin{document}
\frontmatter
\include{frontcover}
 % maybe comment out while drafting:
\maketitle \input{dedication} \input{copyright}
\tableofcontents
\include{preface}
\mainmatter
\include{chap1}
...
\appendix
\include{appenA}
...
\backmatter
\bibliographystyle{apalike}
\addcontentsline{toc}{chapter}{Bibliography}
\bibliography
\addcontentsline{toc}{chapter}{Index}
\printindex
\include{backcover}
```

```
\end{document}
```
# Index

# #

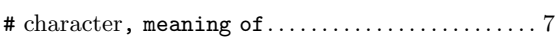

# \$

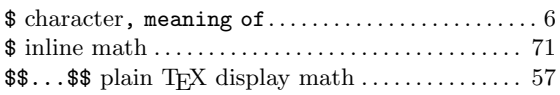

# %

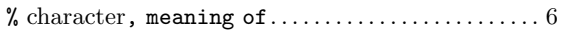

# $\&$

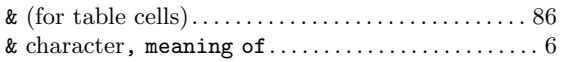

#### \*

–

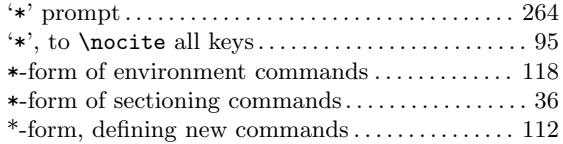

#### --disable-write18 command-line option ..... [261](#page-272-1) --enable-write18 command-line option ...... [261](#page-272-1) --file-line-error command-line option ..... [261](#page-272-1) --halt-on-error command-line option........ [261](#page-272-1) --help command-line option . . . . . . . . . . . . . . . . . . [260](#page-271-2) --interaction command-line option . . . . . . . . . . [260](#page-271-2) --jobname command-line option . . . . . . . . . . . . . . [261](#page-272-1) --no-file-line-error command-line option . . [261](#page-272-1) --no-shell-escape command-line option ..... [261](#page-272-1) --output-directory command-line option . . . . [261](#page-272-1) --shell-escape command-line option......... [261](#page-272-1) --version command-line option .............. [260](#page-271-2) −1, write stream number . . . . . . . . . . . . . . . . . . . . . [256](#page-267-0)

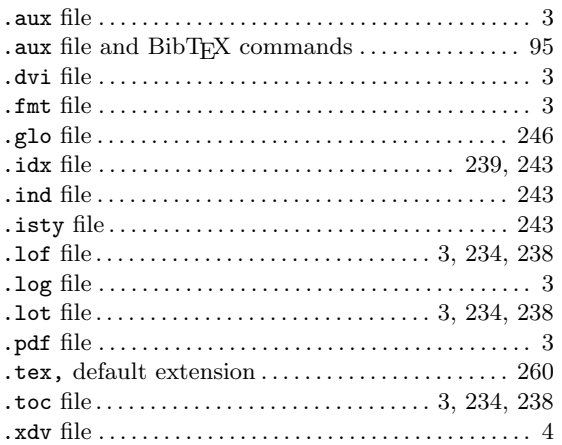

# /

.

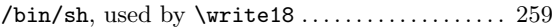

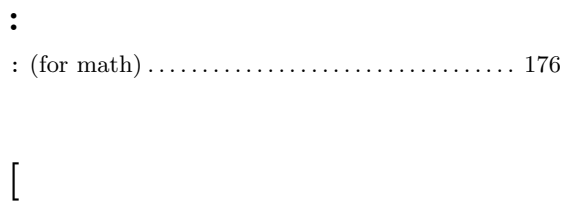

 $[\dots]$  (for optional arguments). . . . . . . . . . . . . . . . [7](#page-18-0)

#### $\lambda$

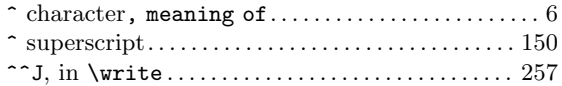

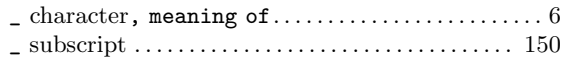

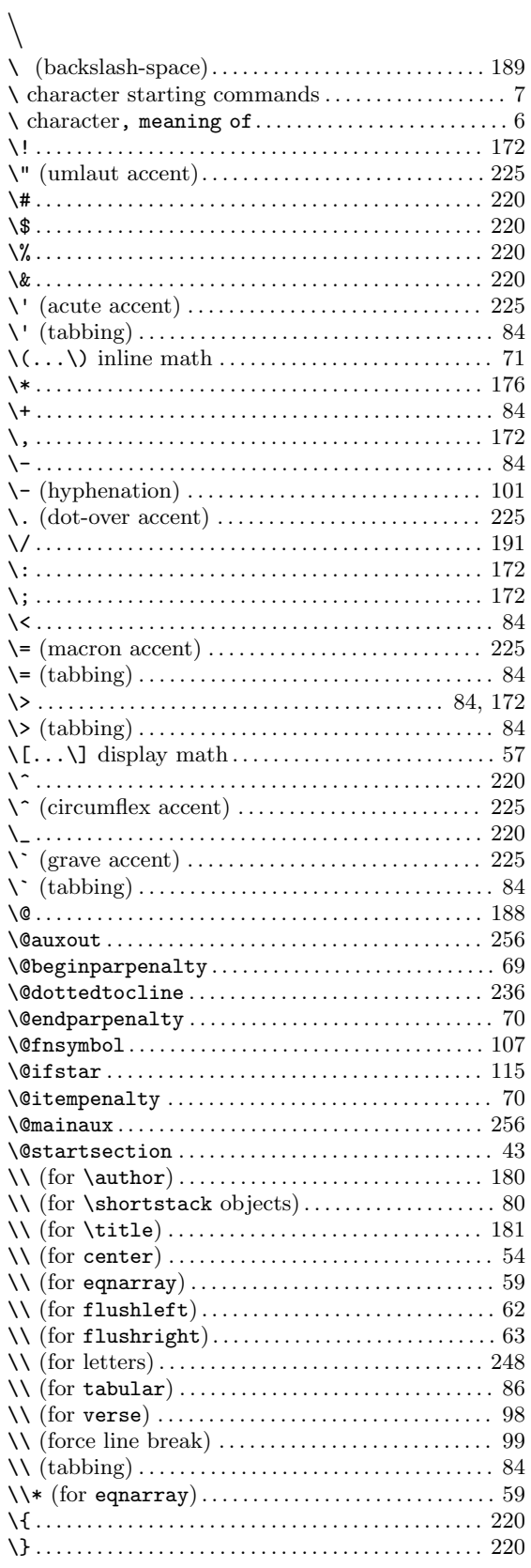

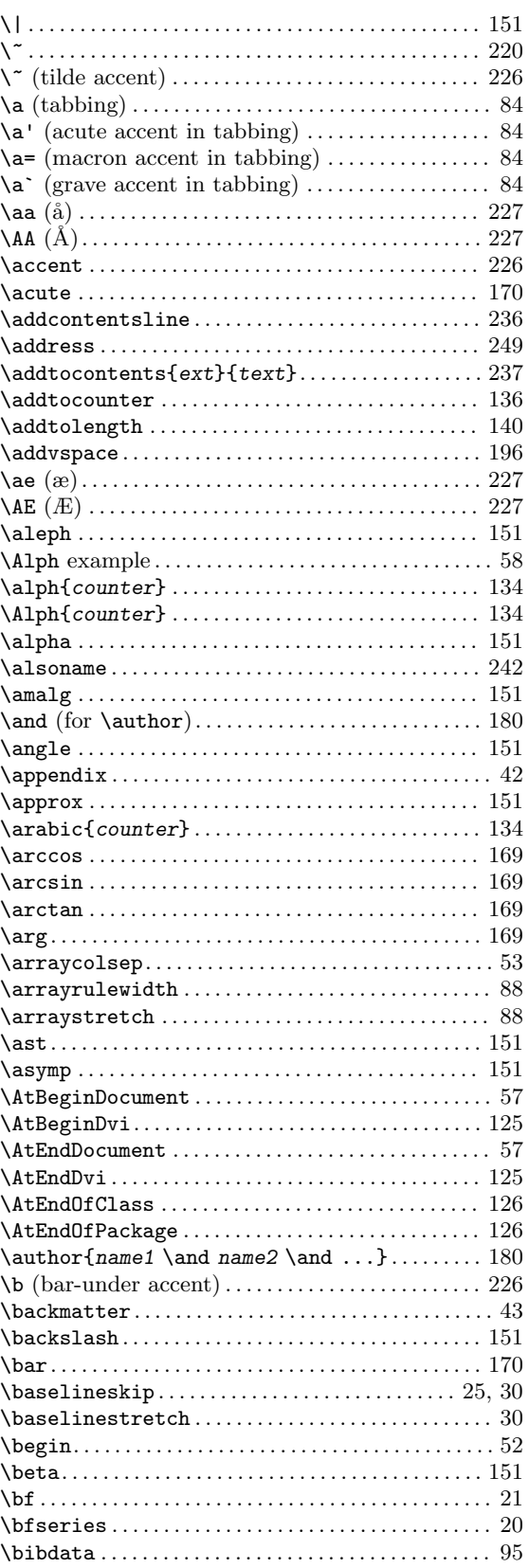

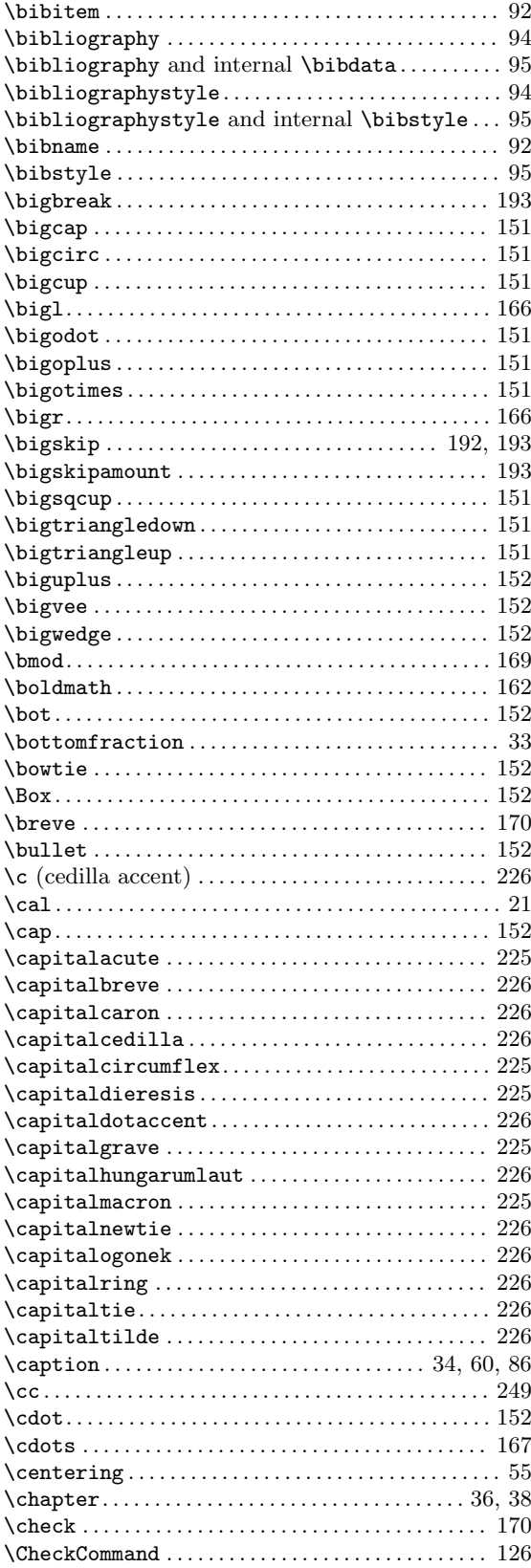

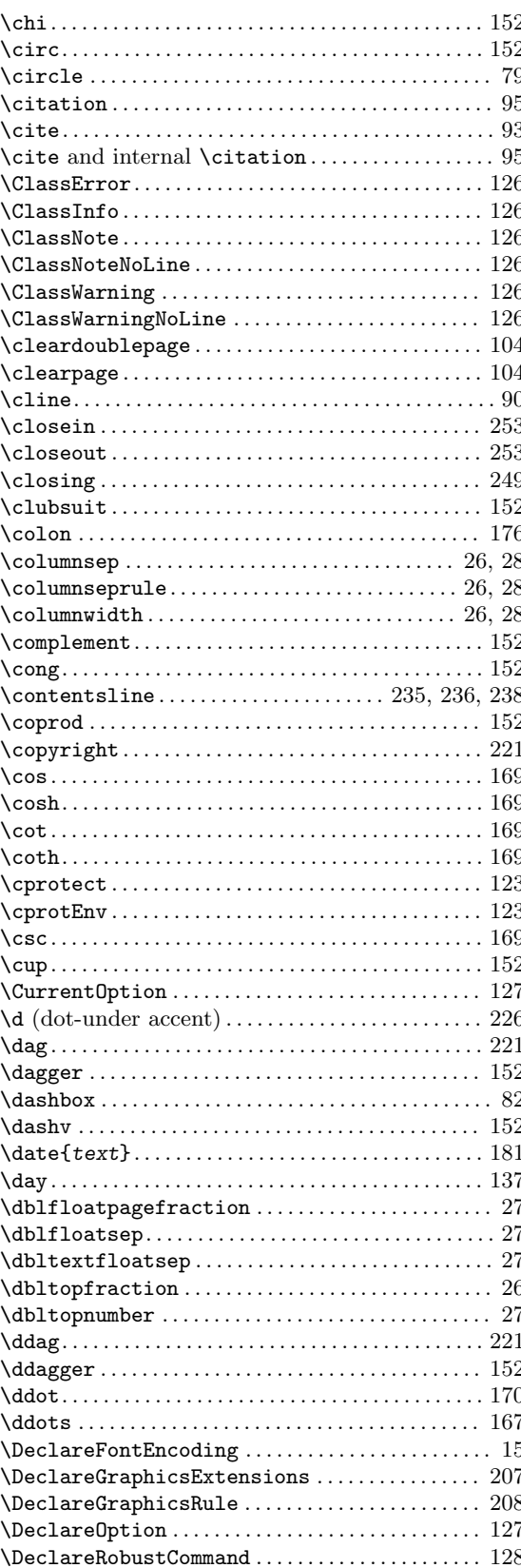

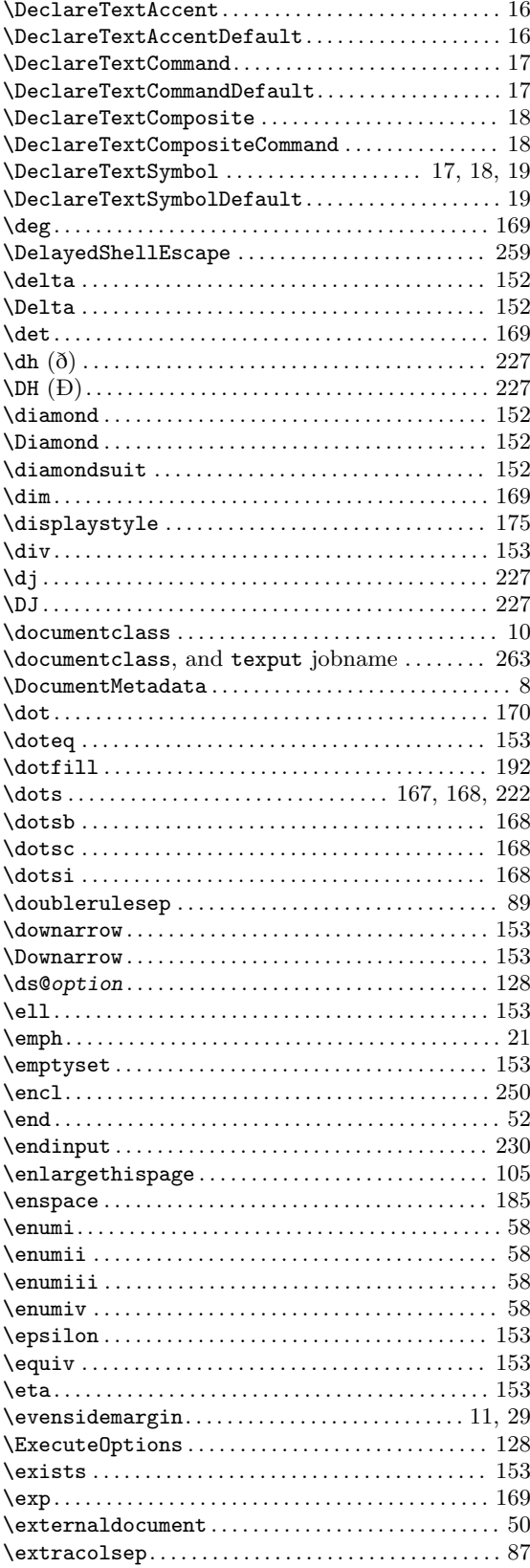

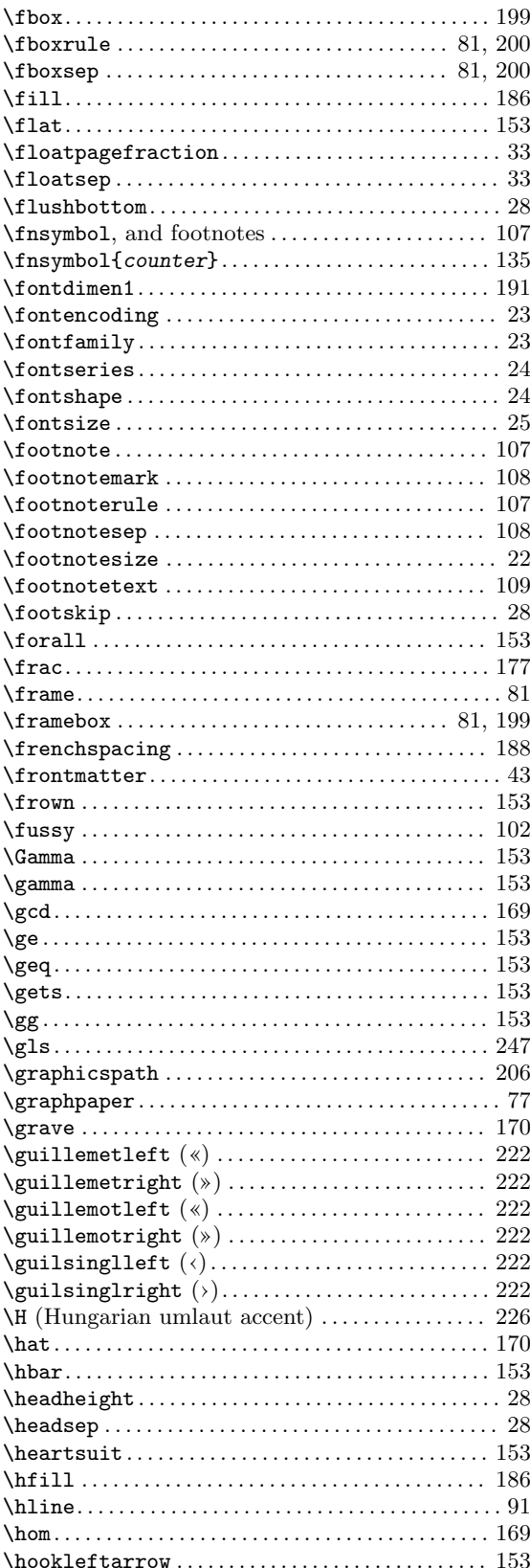

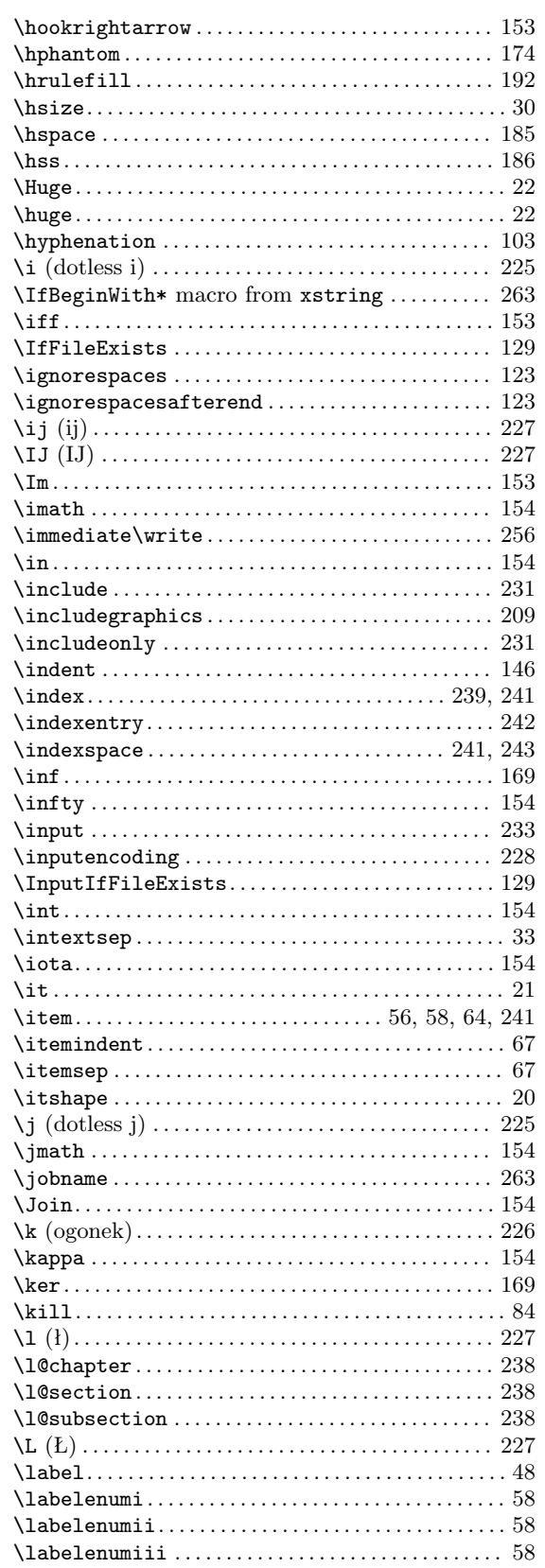

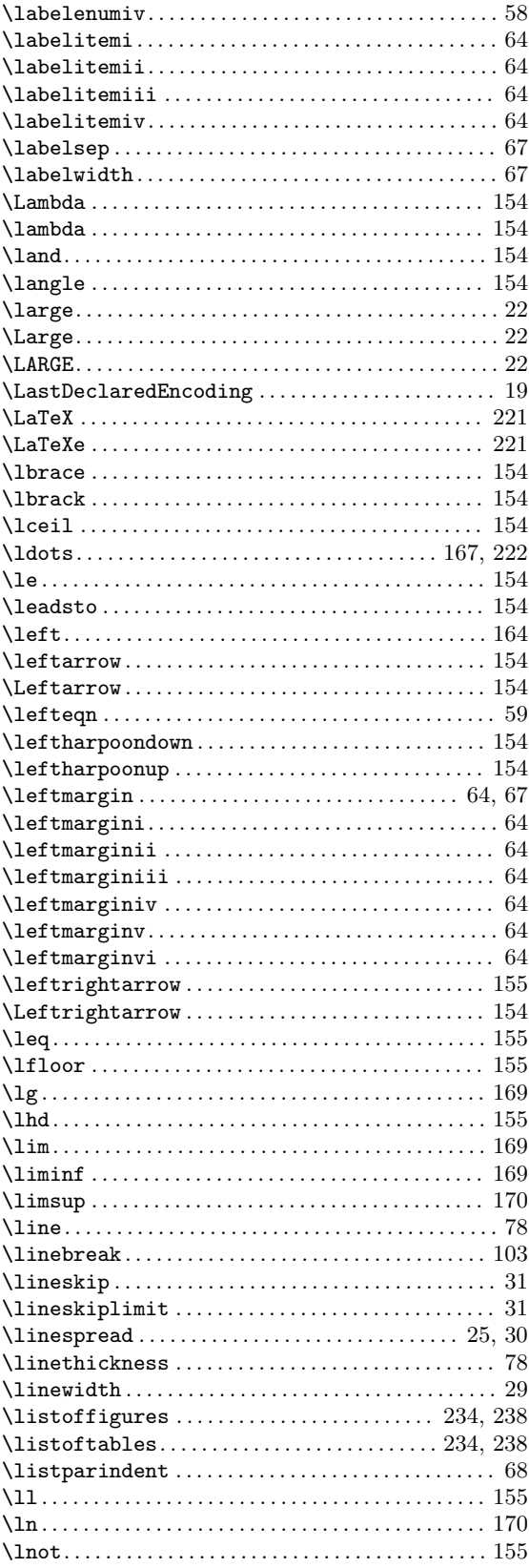

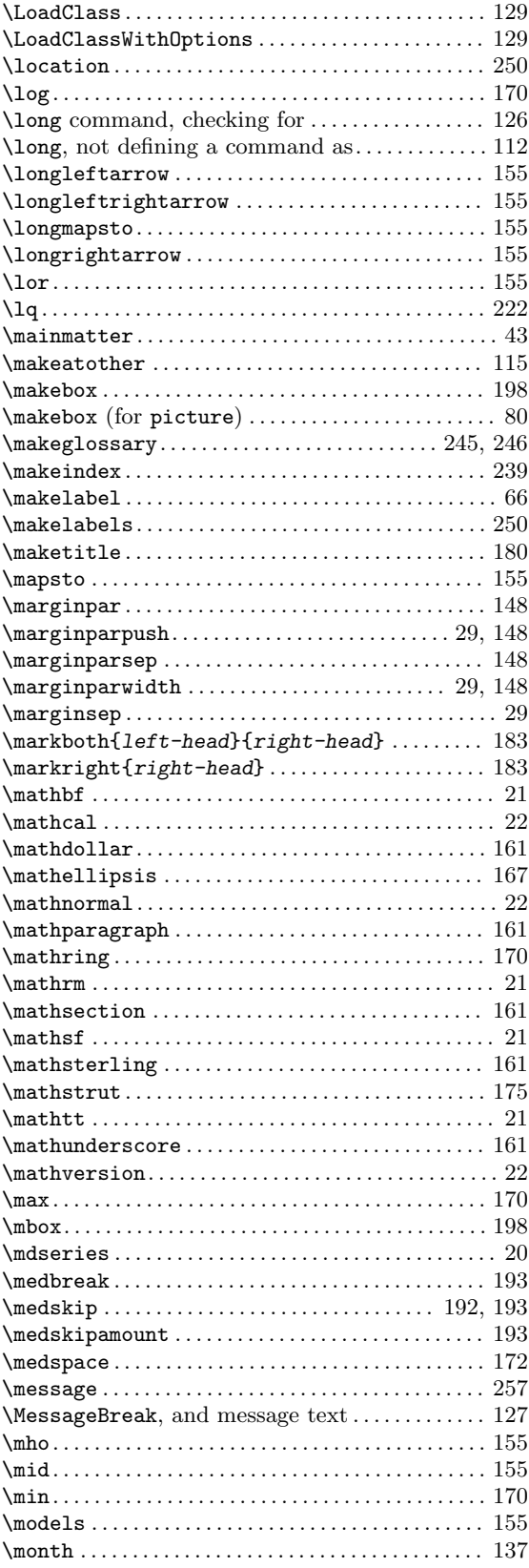

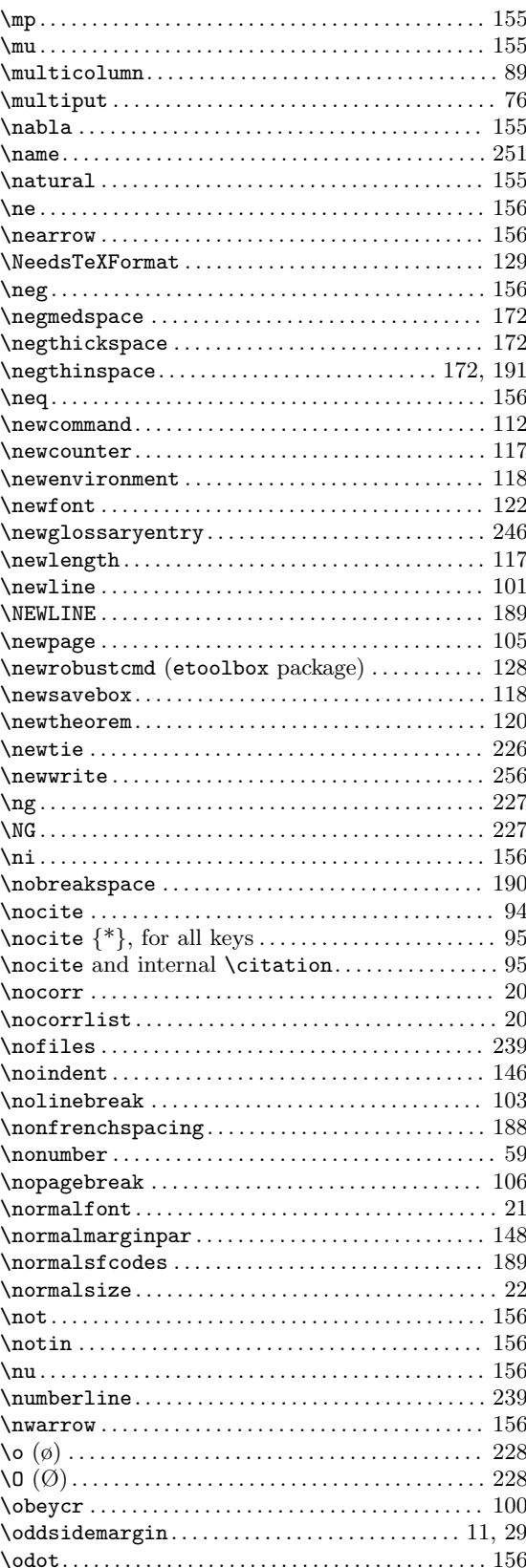

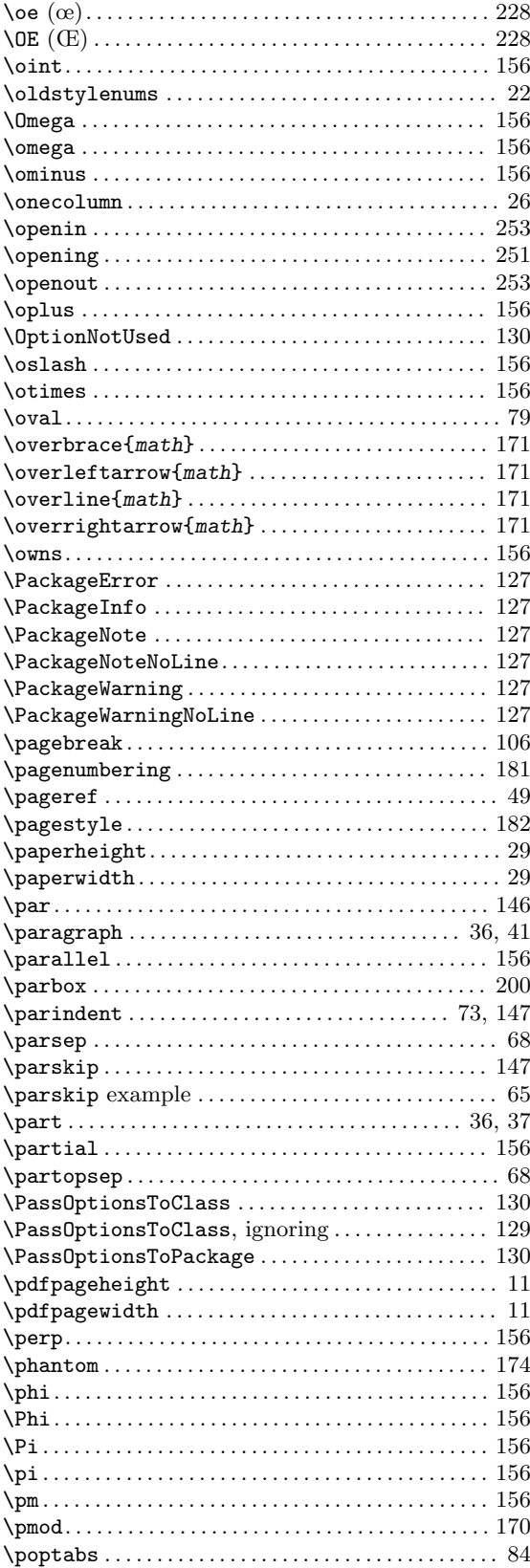

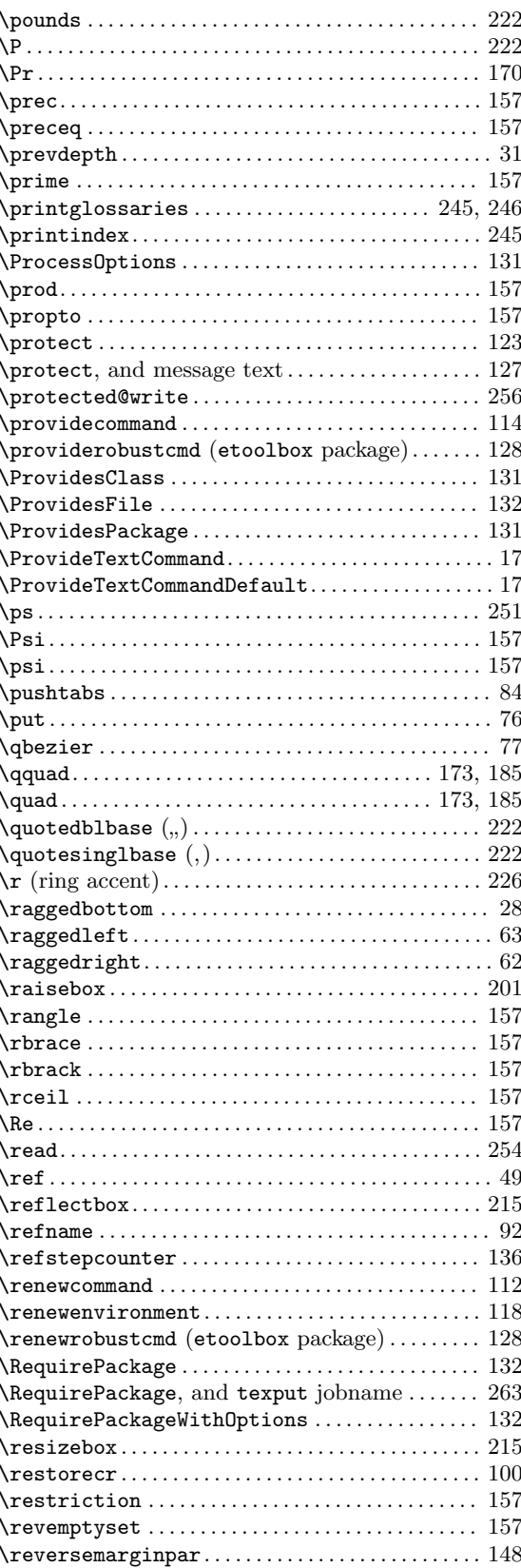

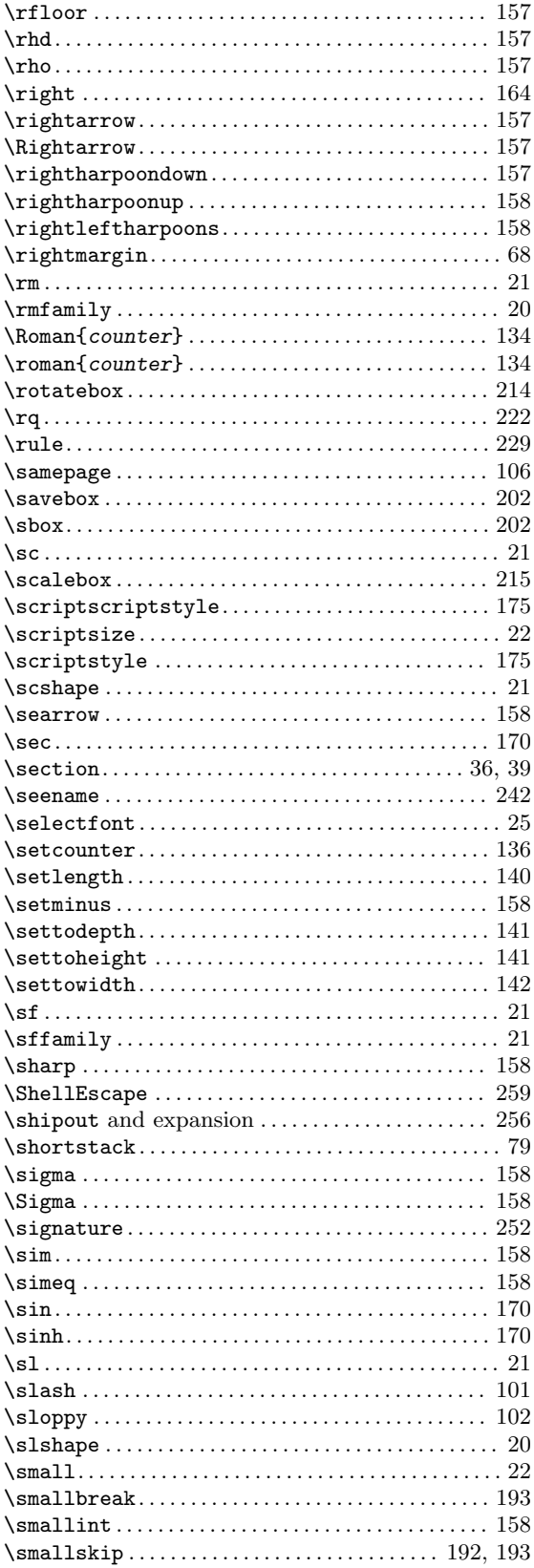

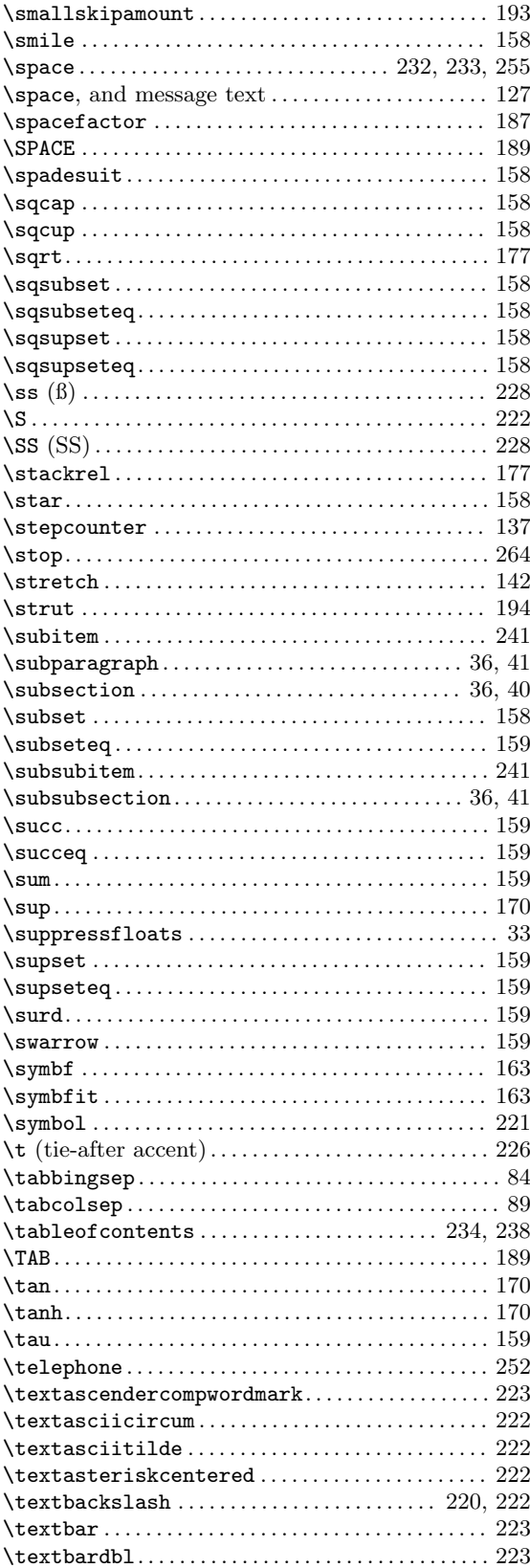

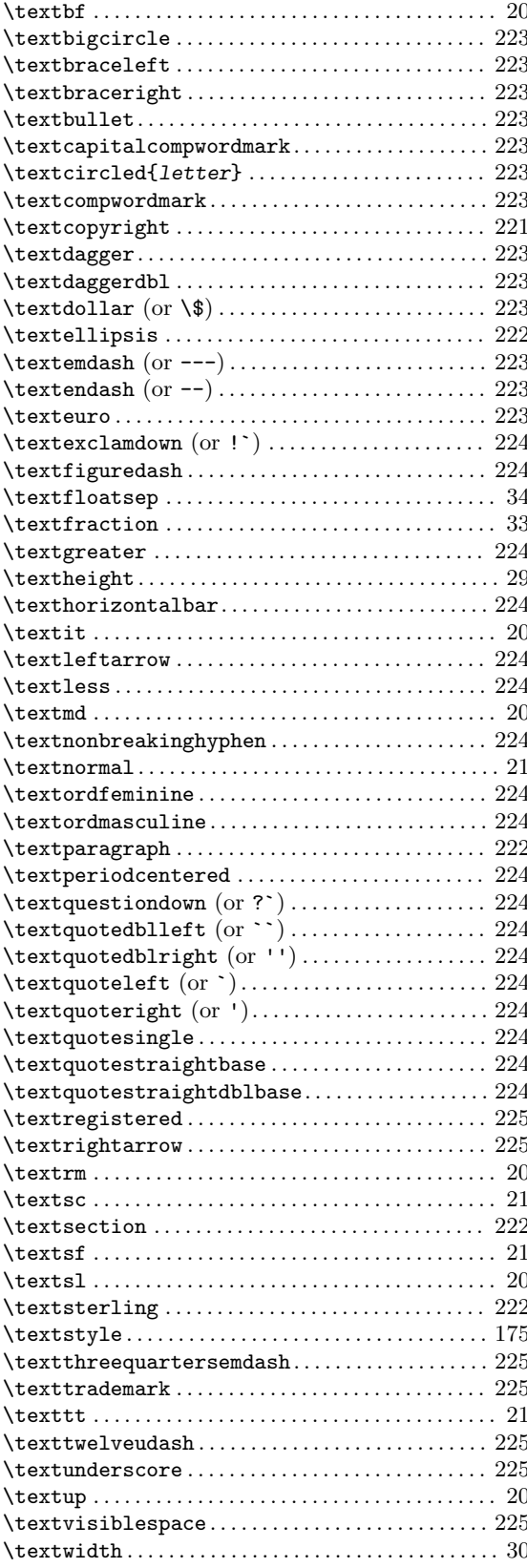

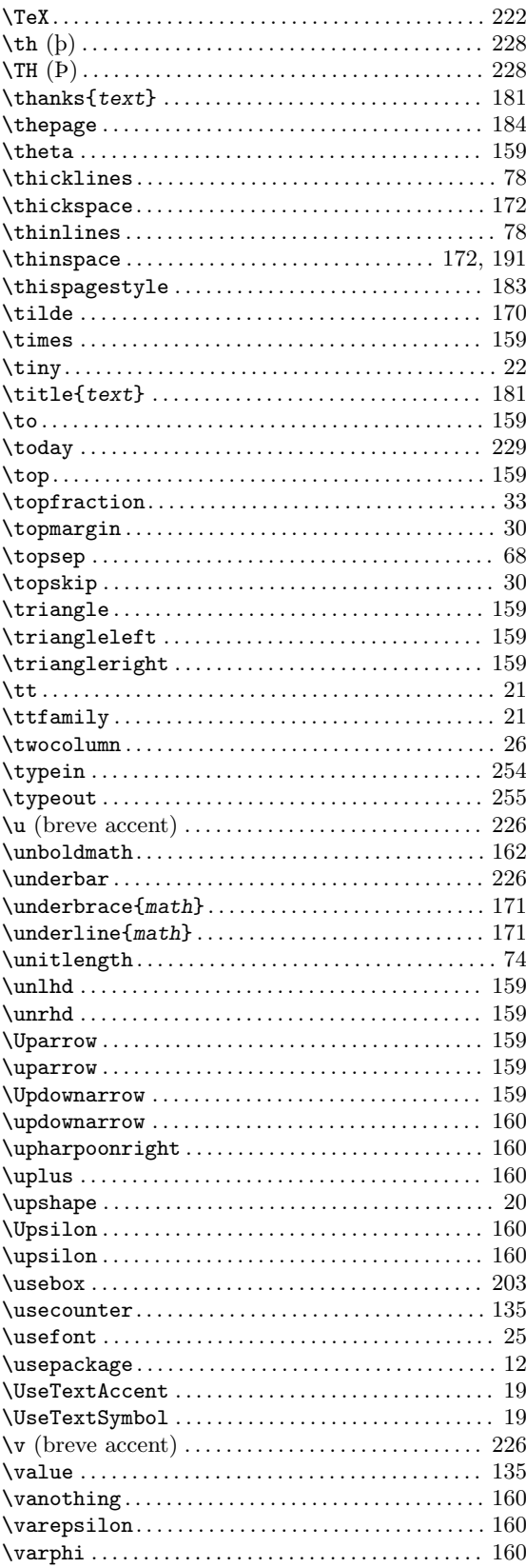
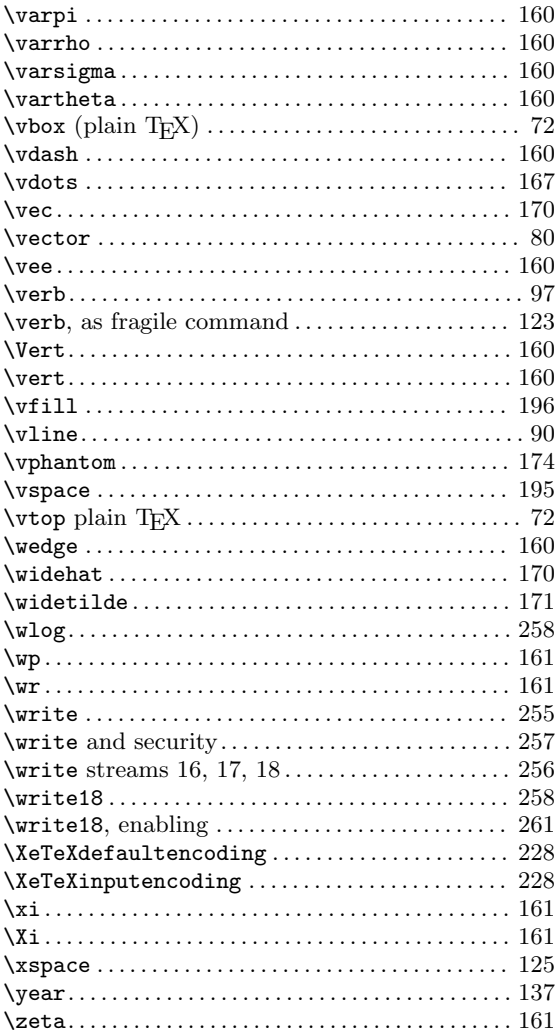

# {

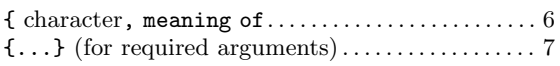

#### }

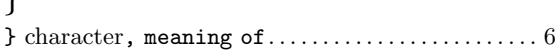

#### $\tilde{}$

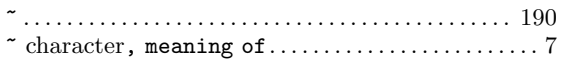

#### 1

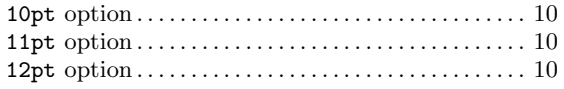

### A

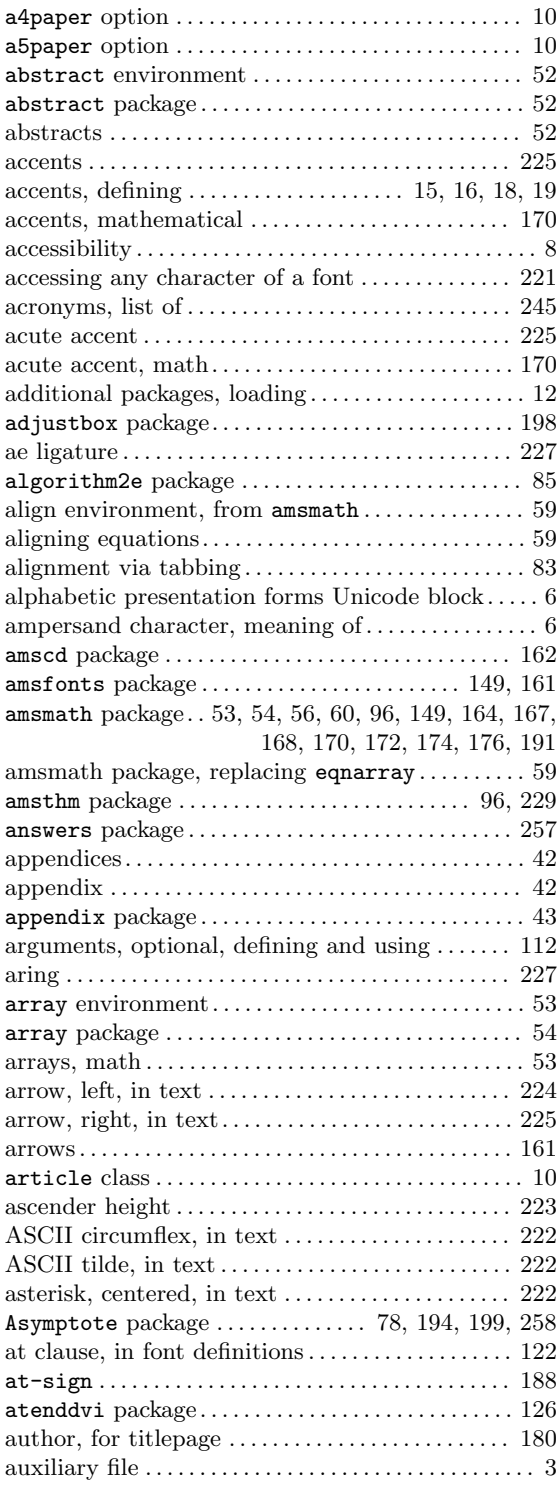

# B

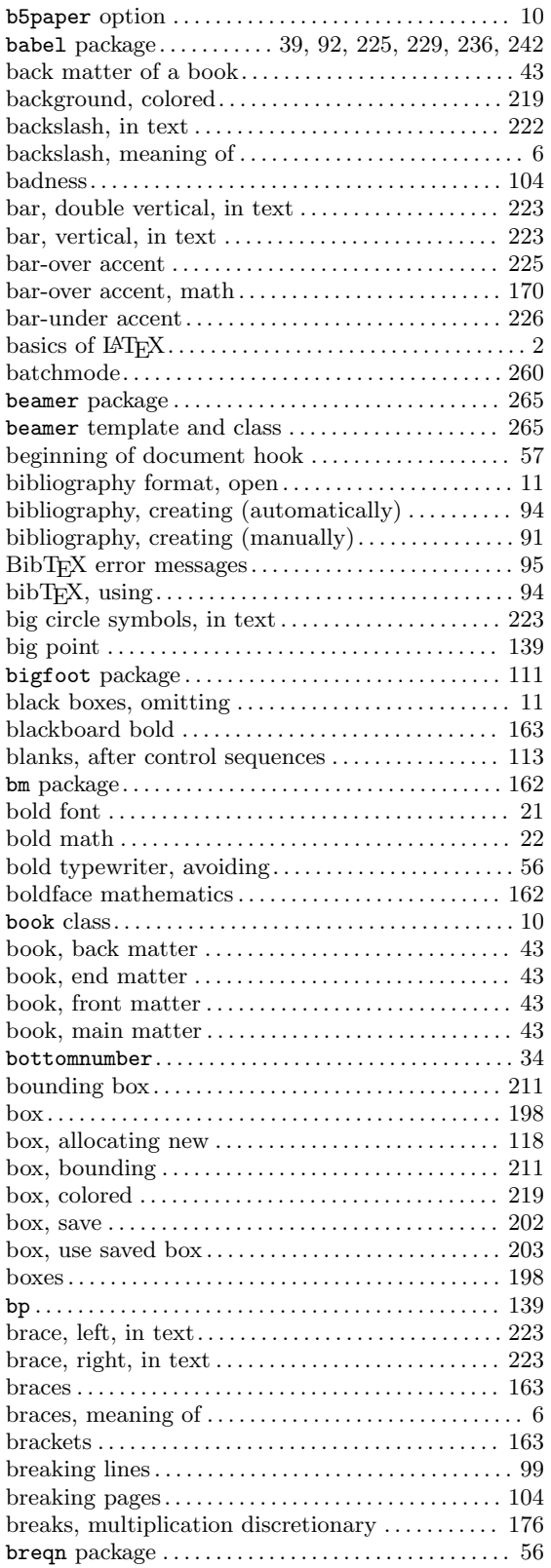

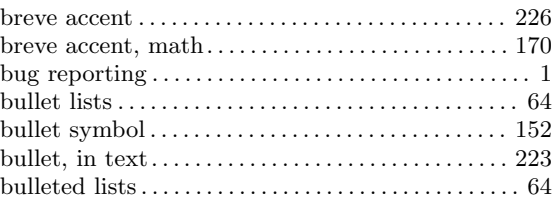

# C

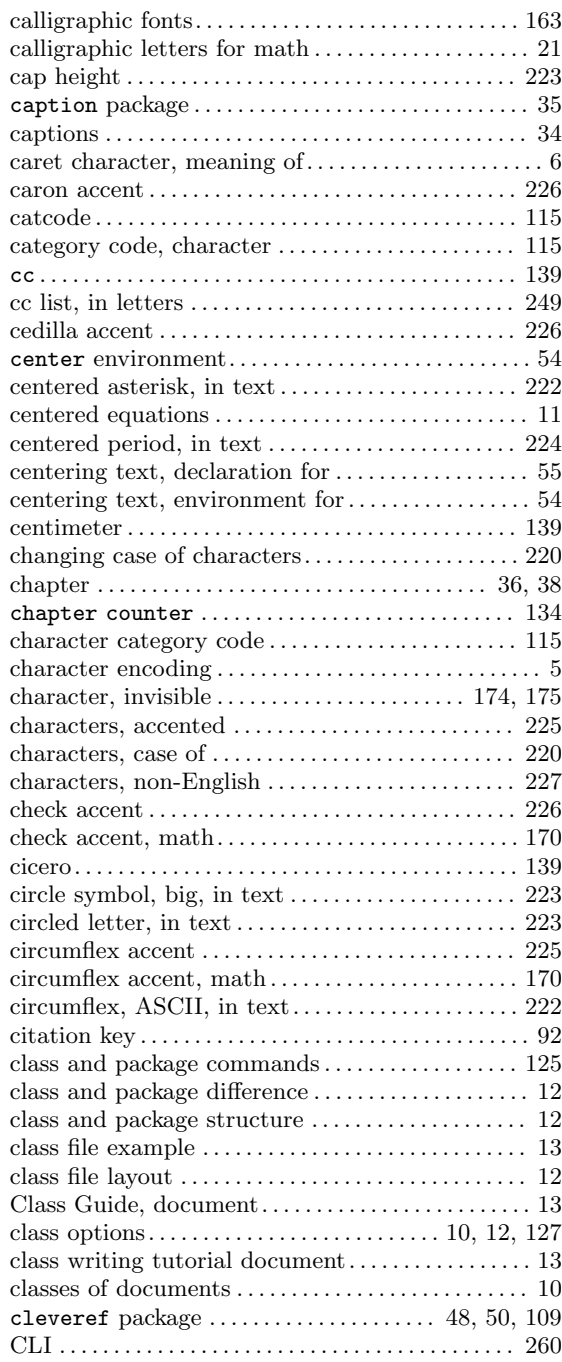

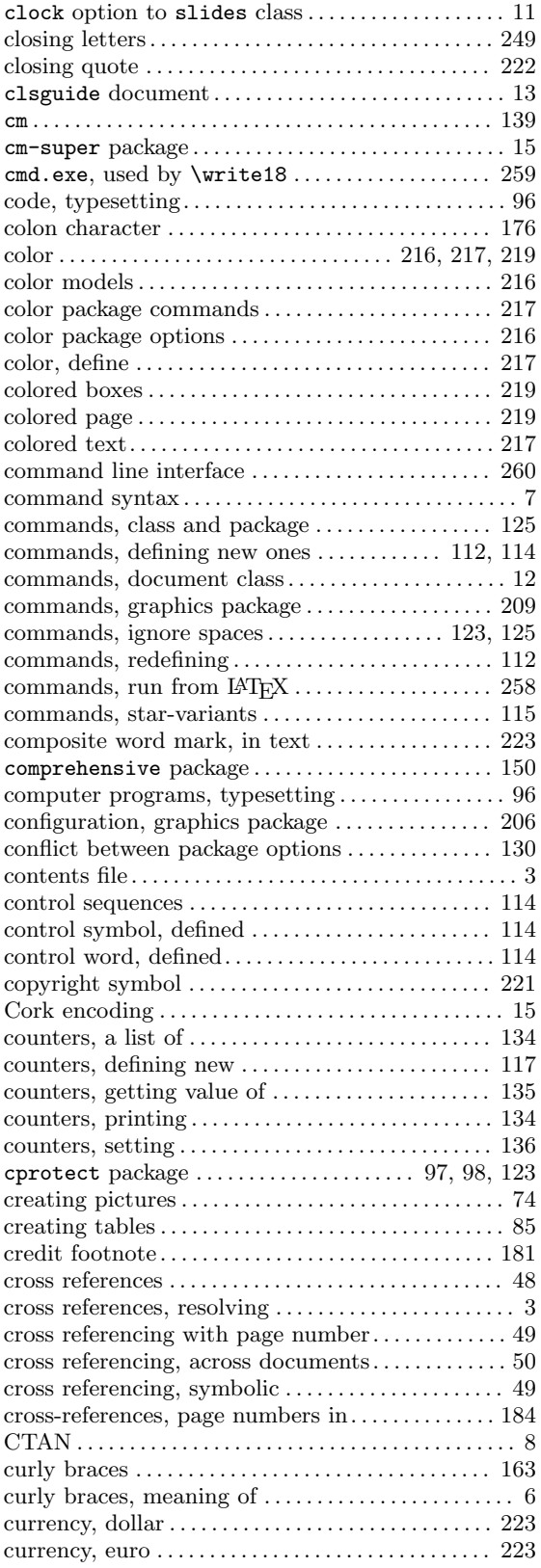

### D

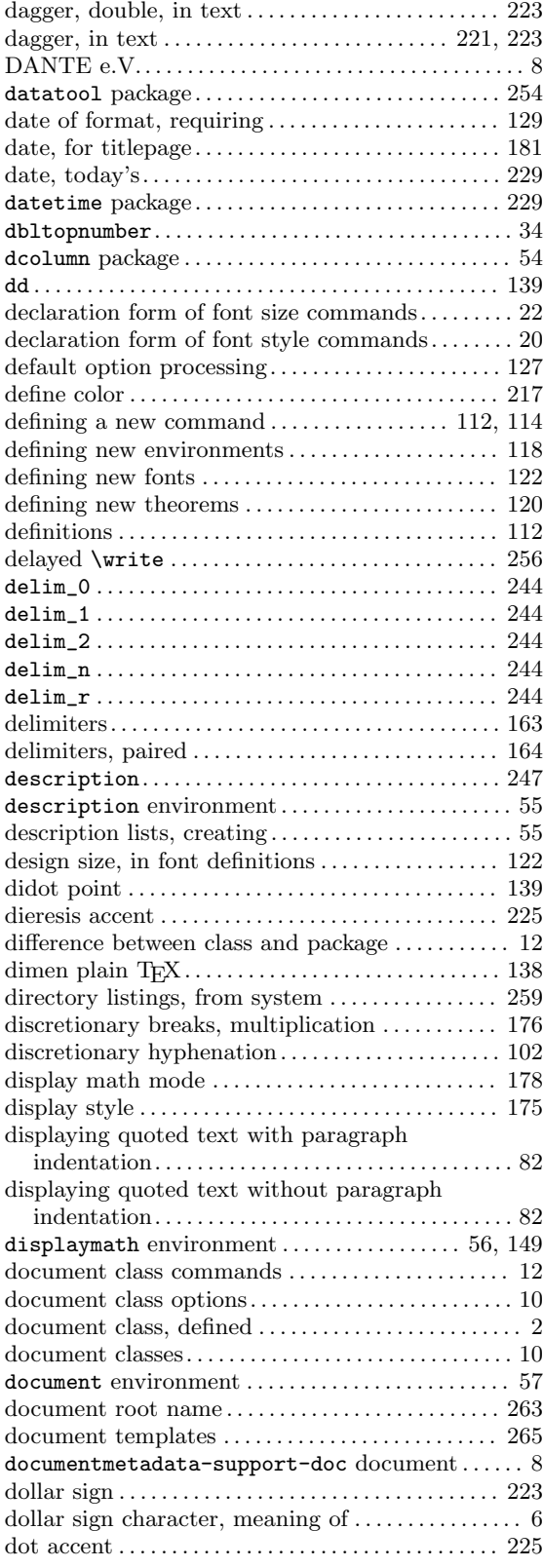

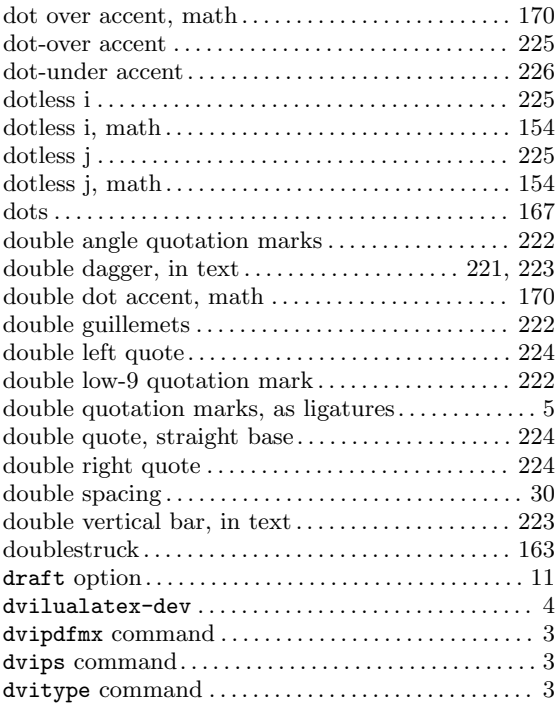

### E

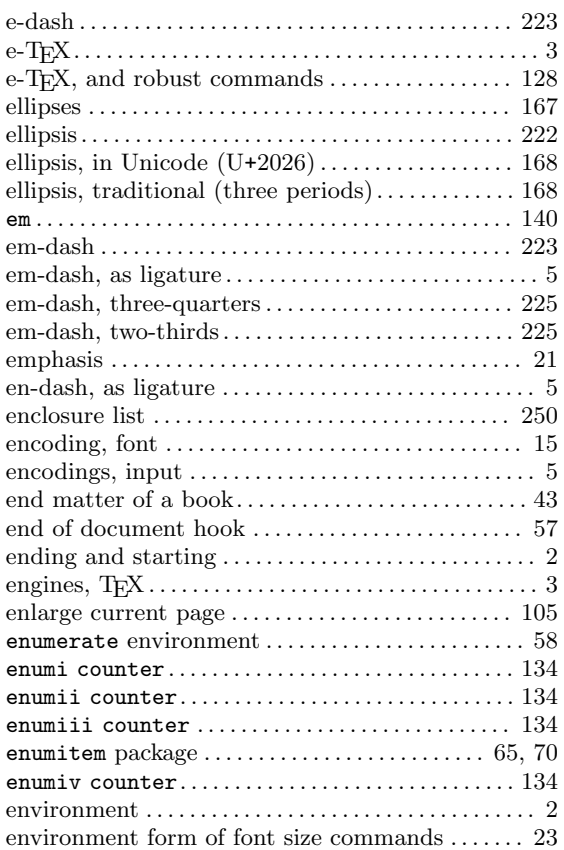

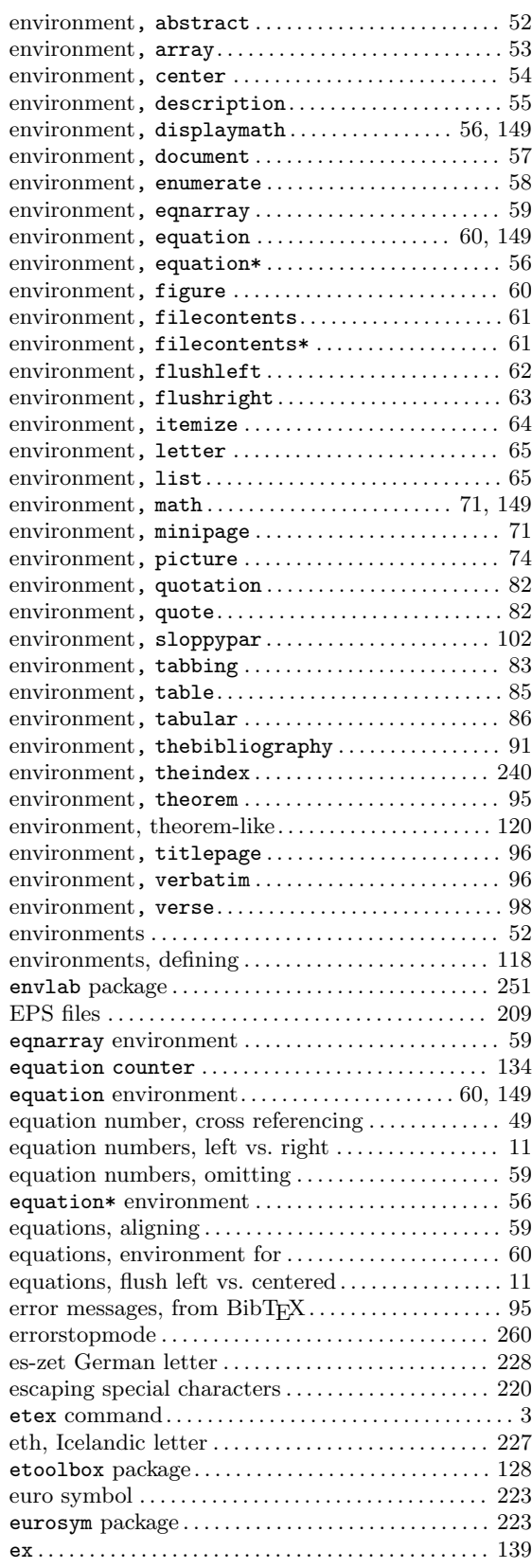

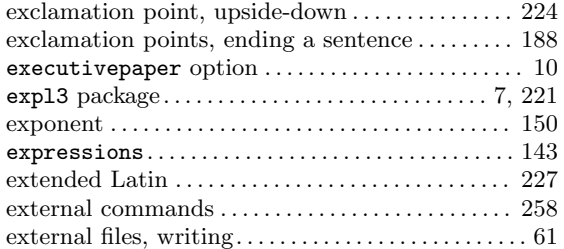

#### F

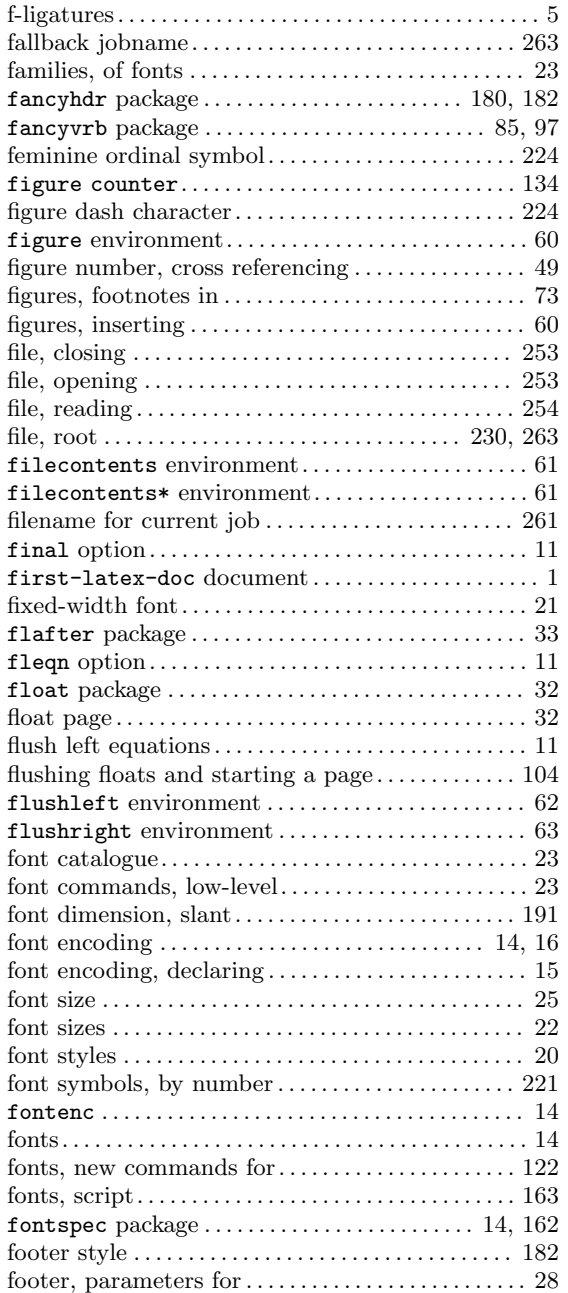

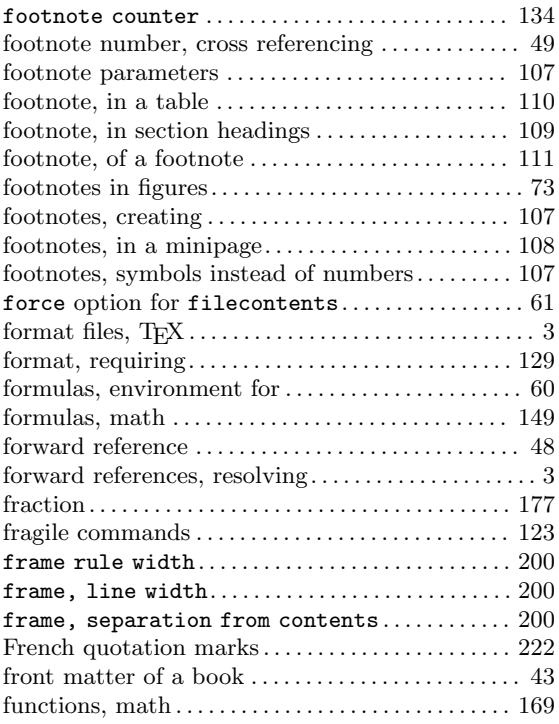

### G

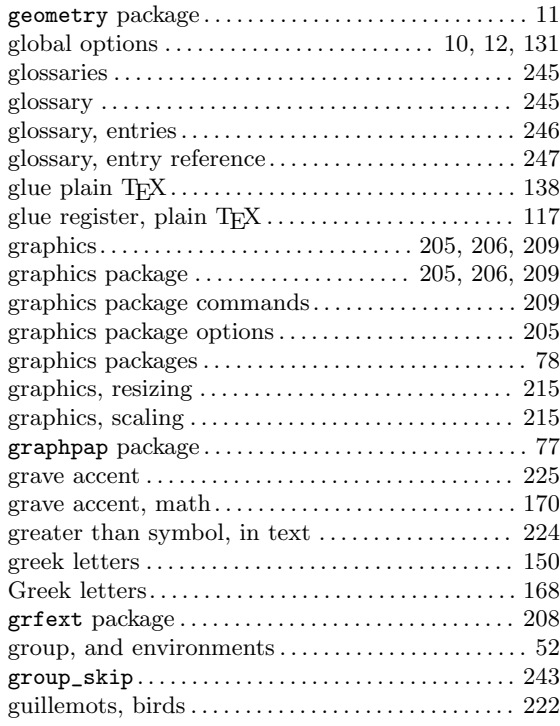

# $\mathbf H$

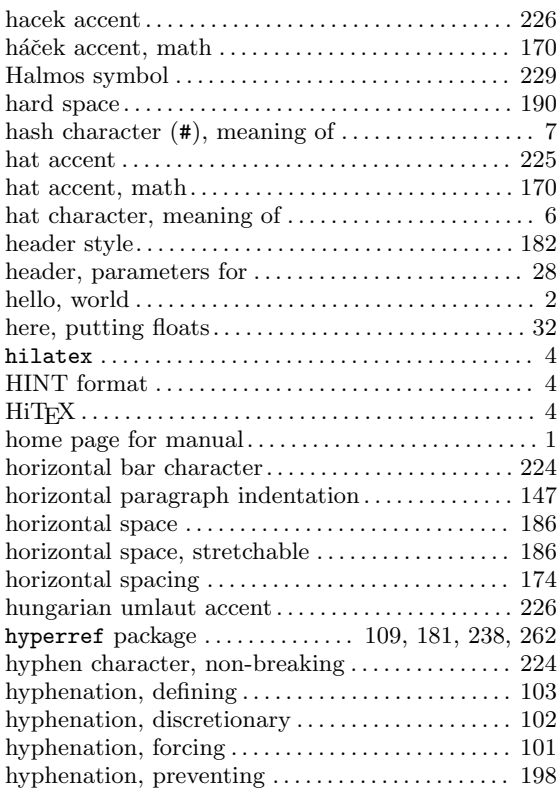

# I

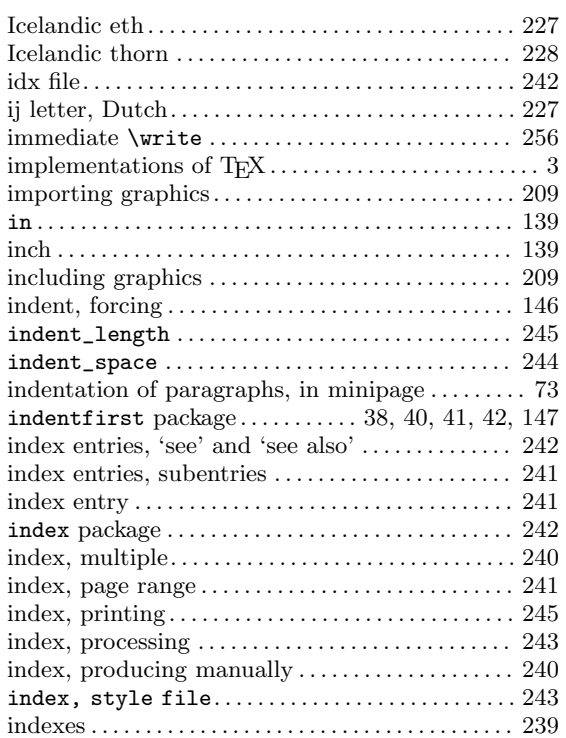

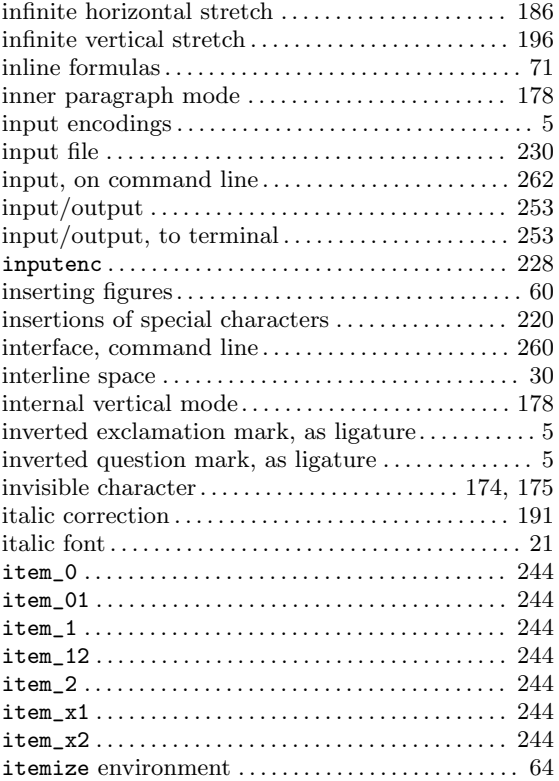

### J

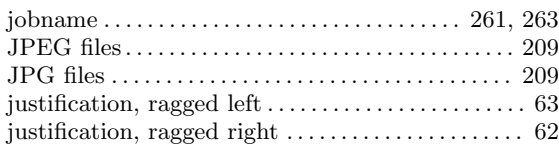

# K

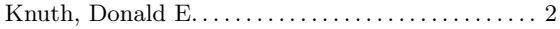

#### L

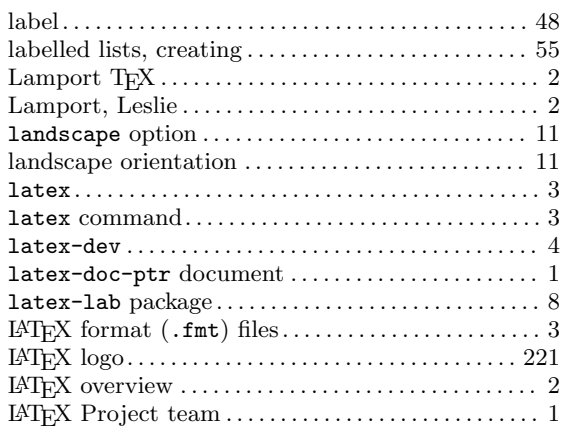

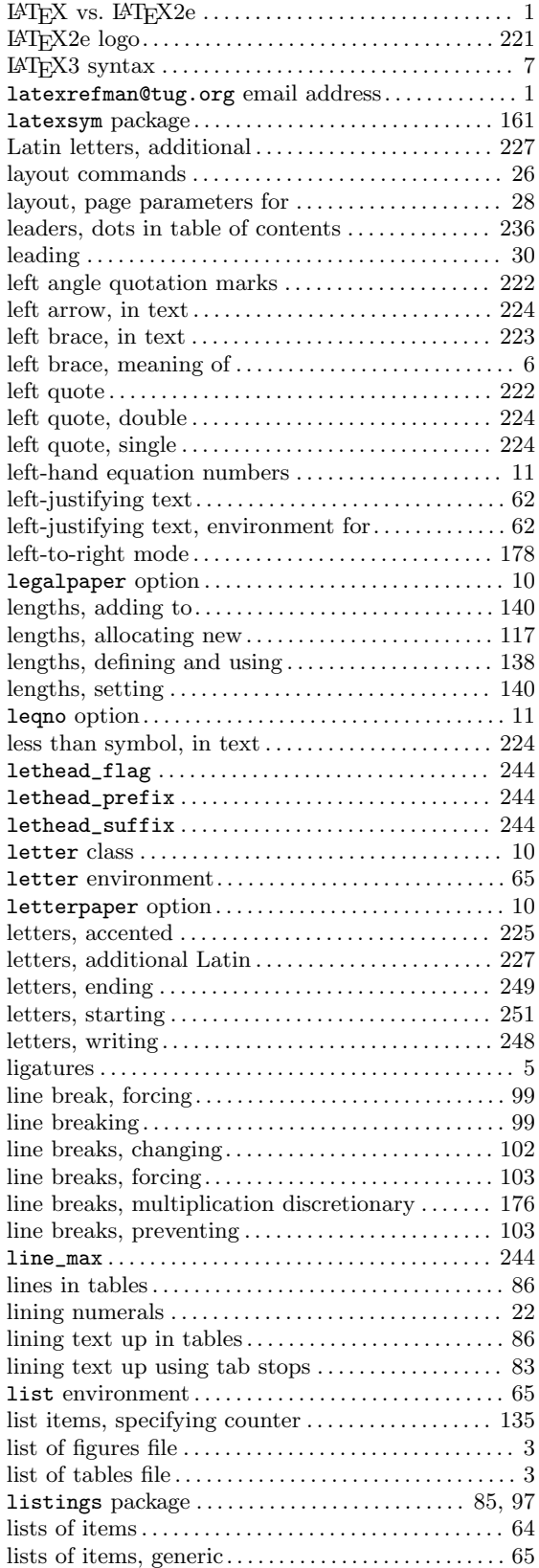

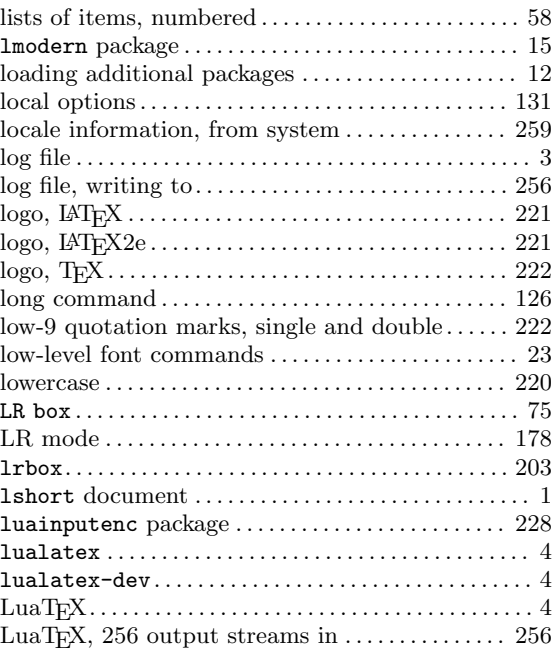

#### M

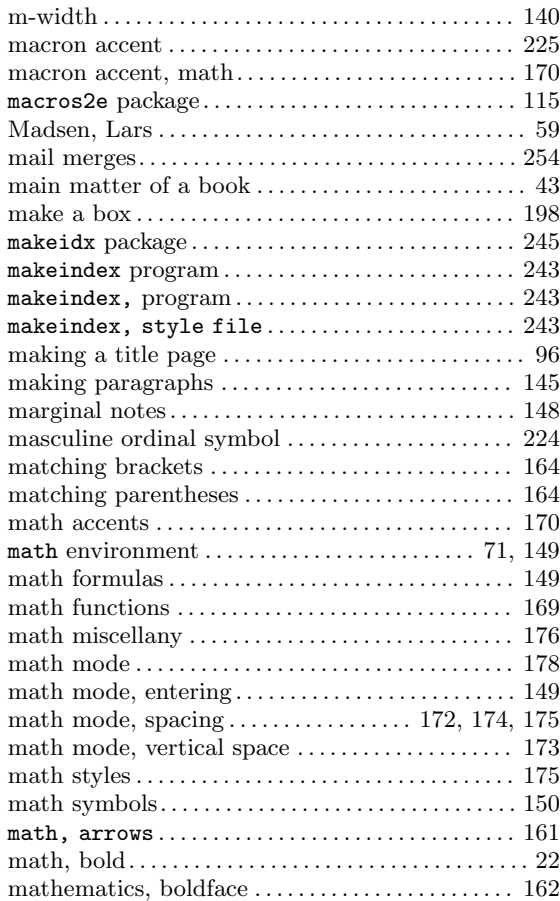

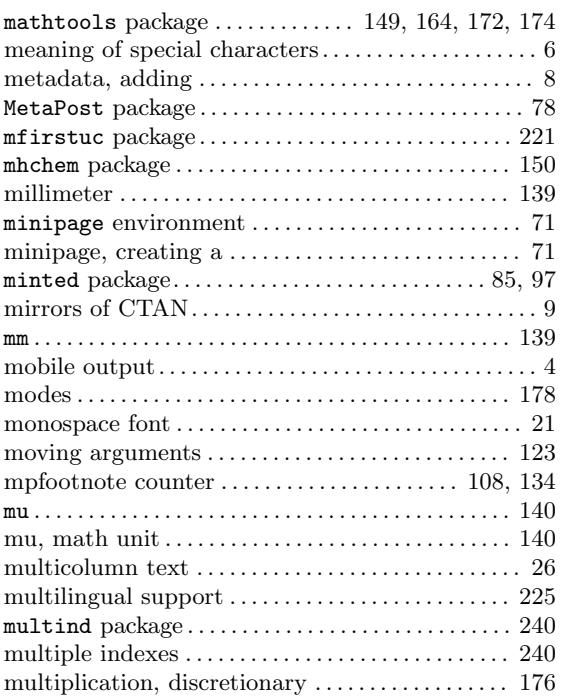

### N

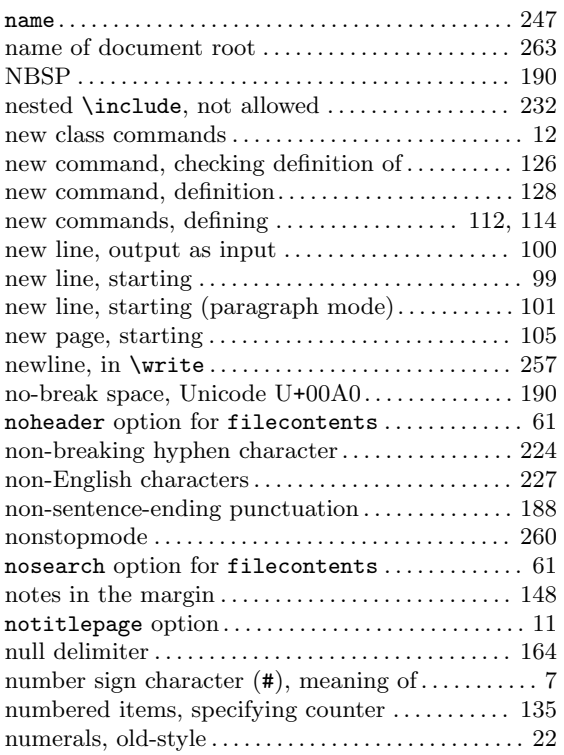

## O

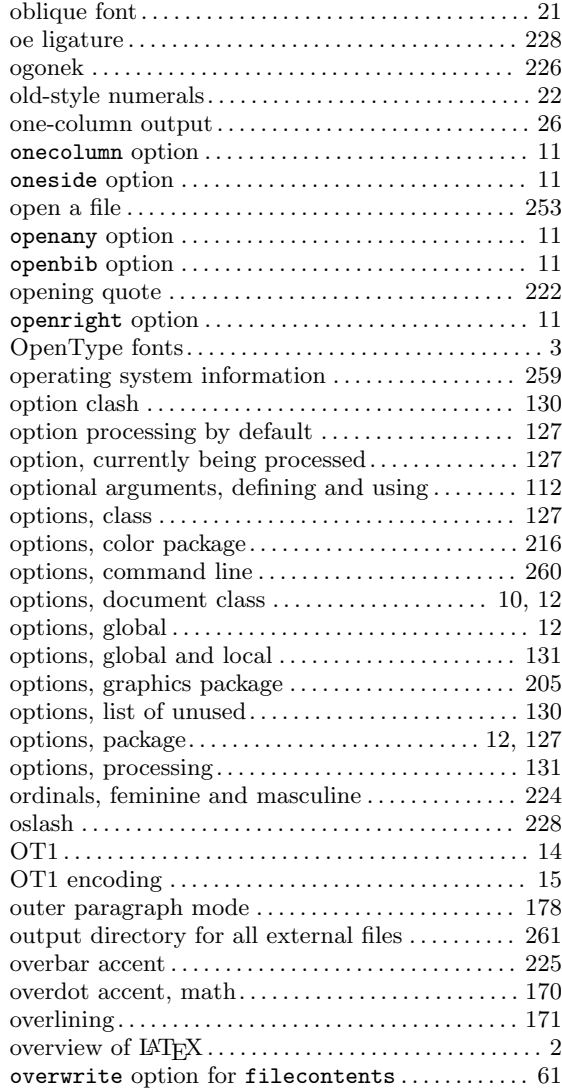

#### P

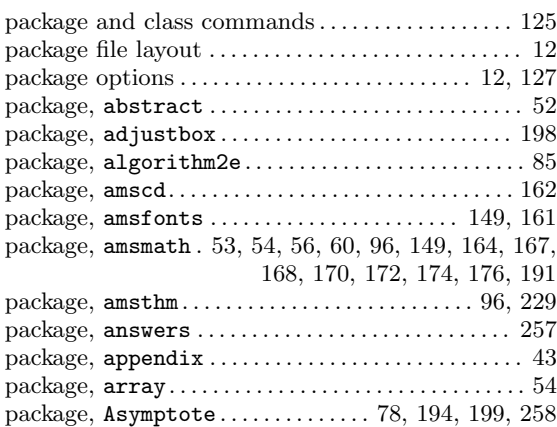

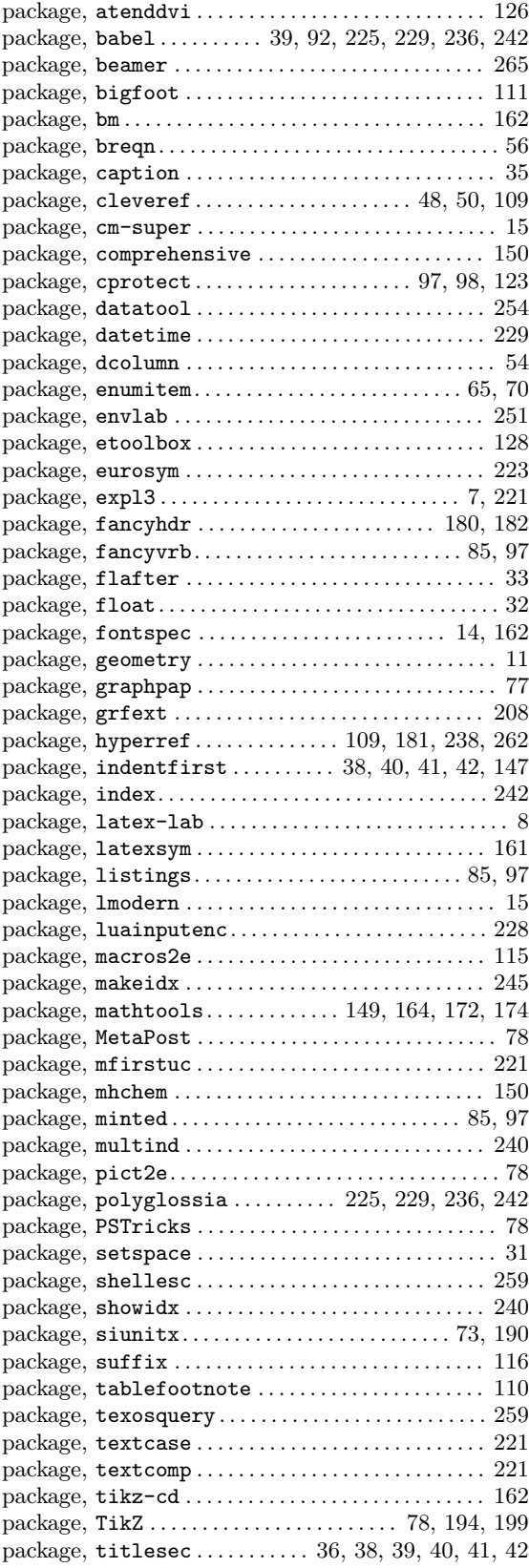

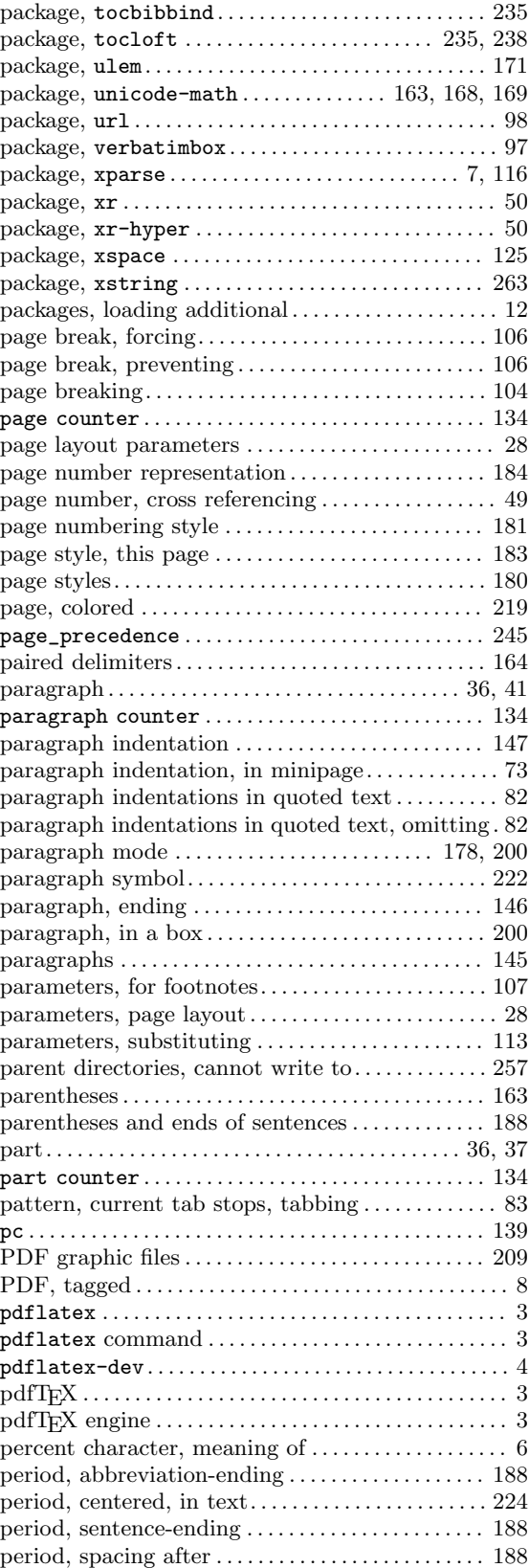

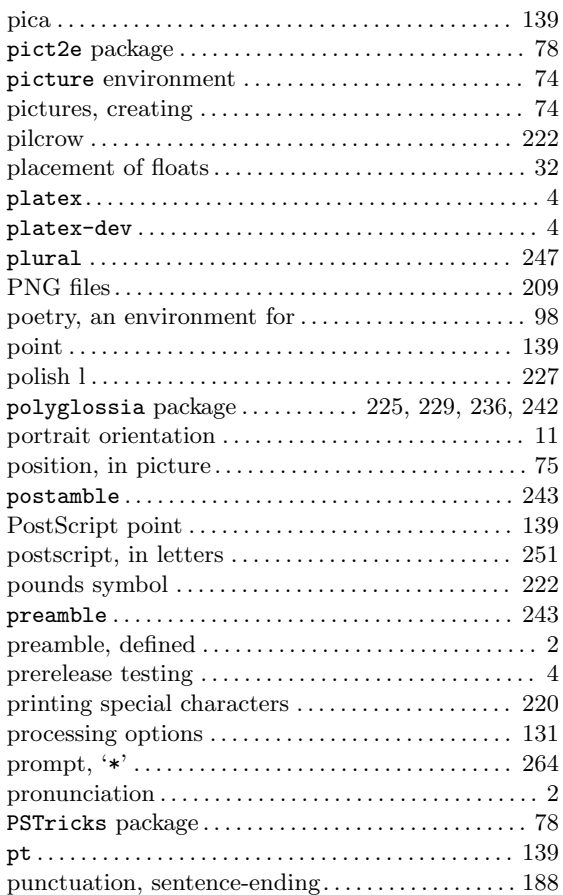

# Q

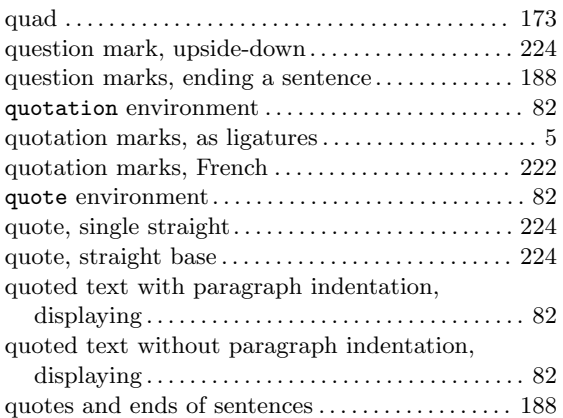

### R

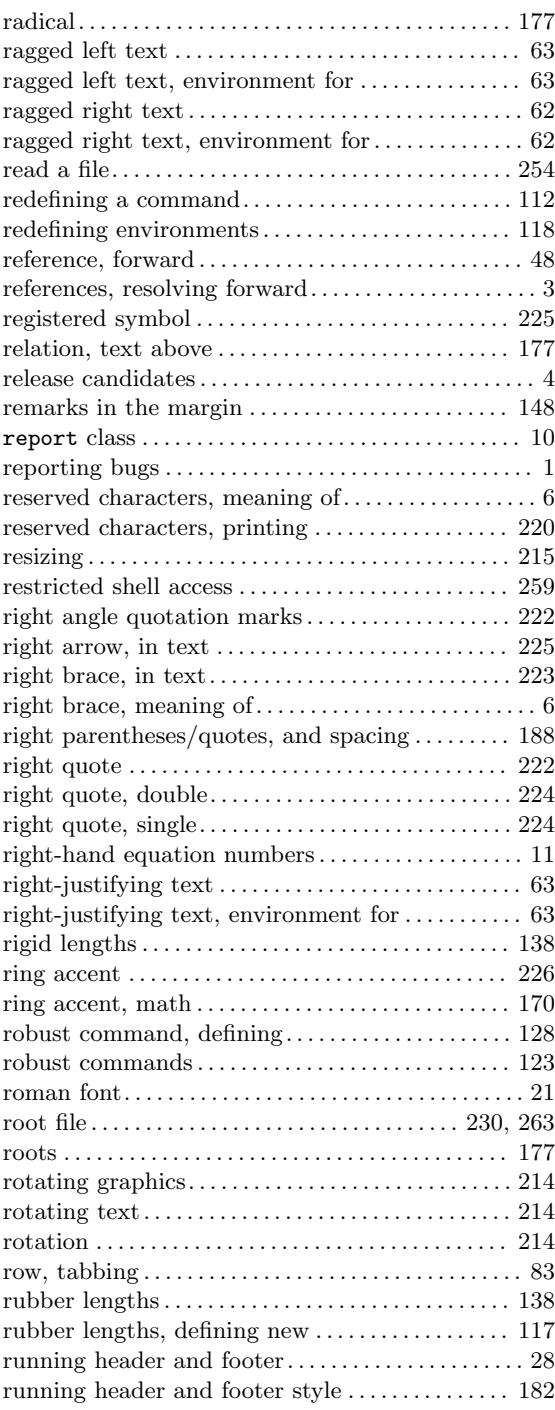

# S

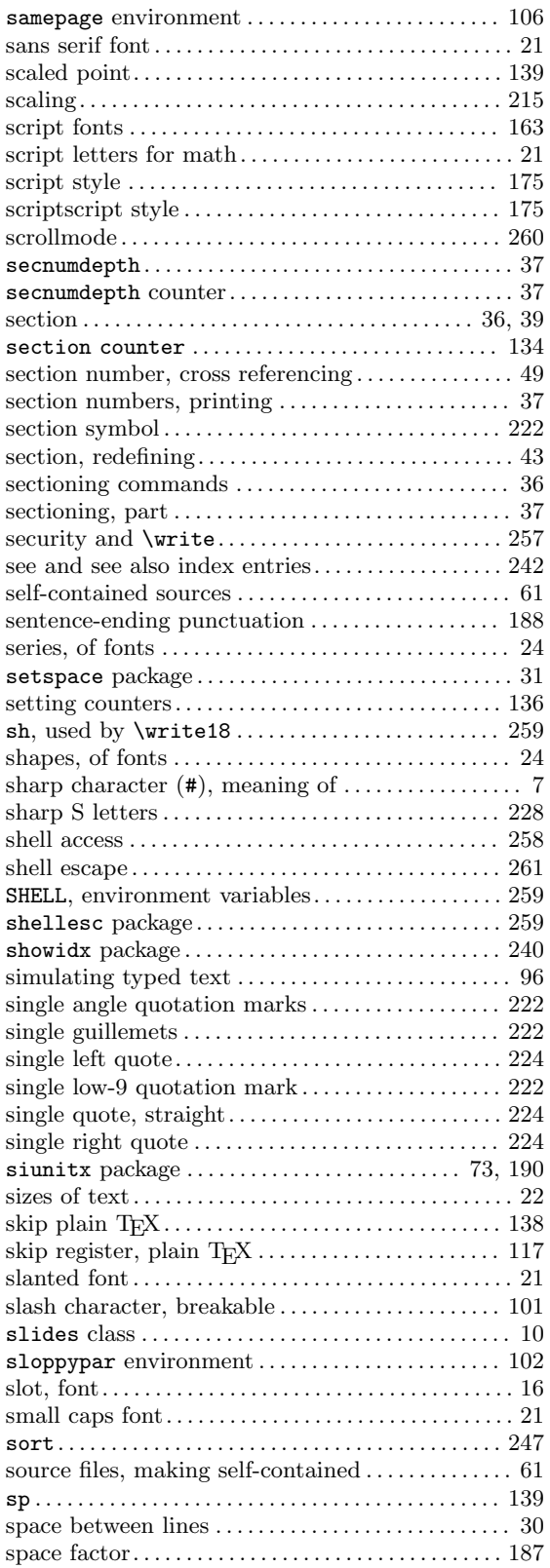

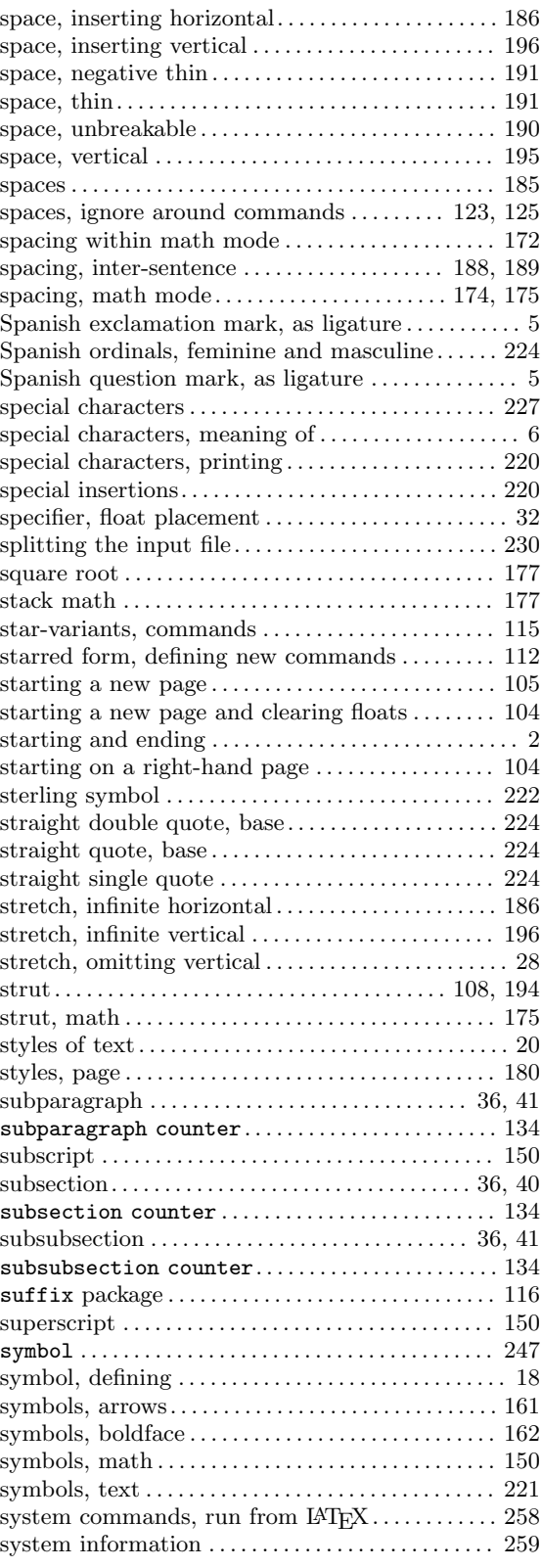

# T

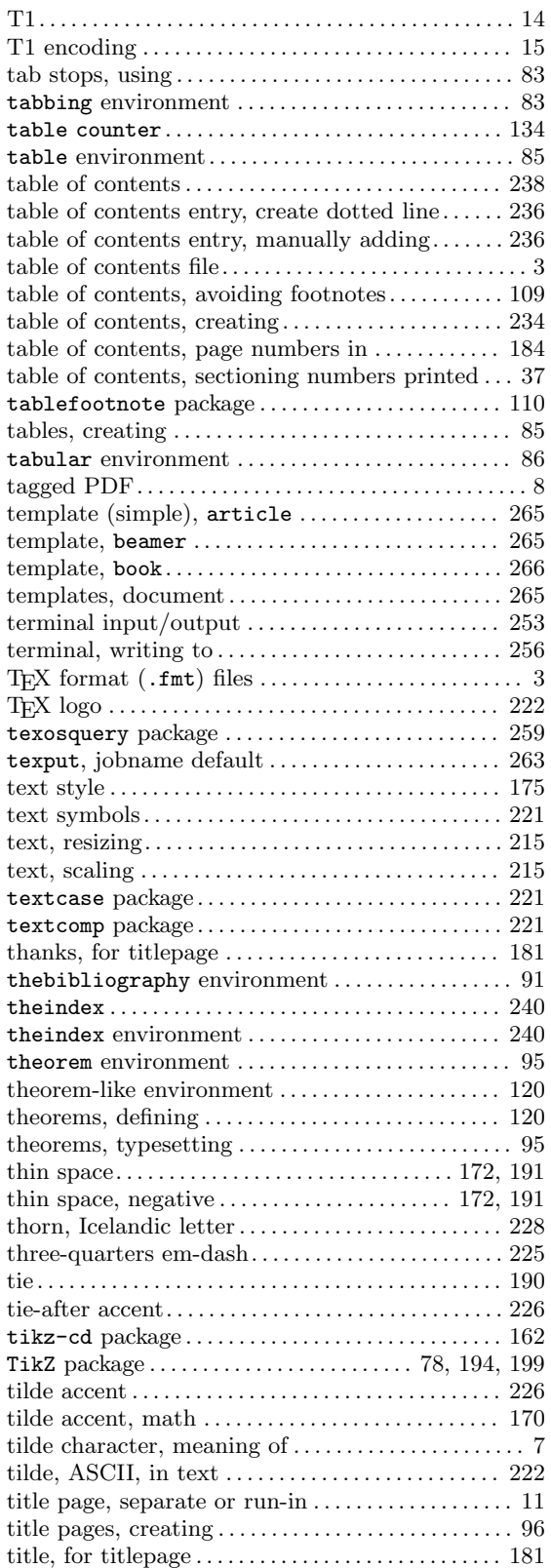

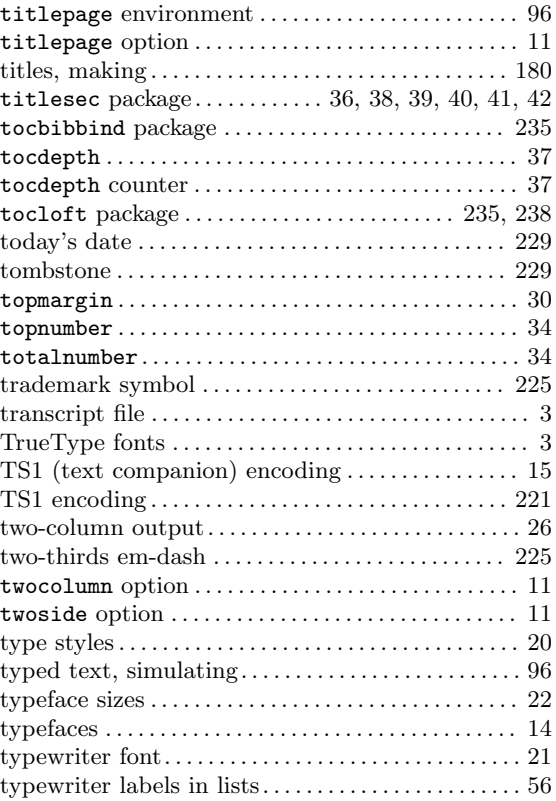

# $\mathbf U$

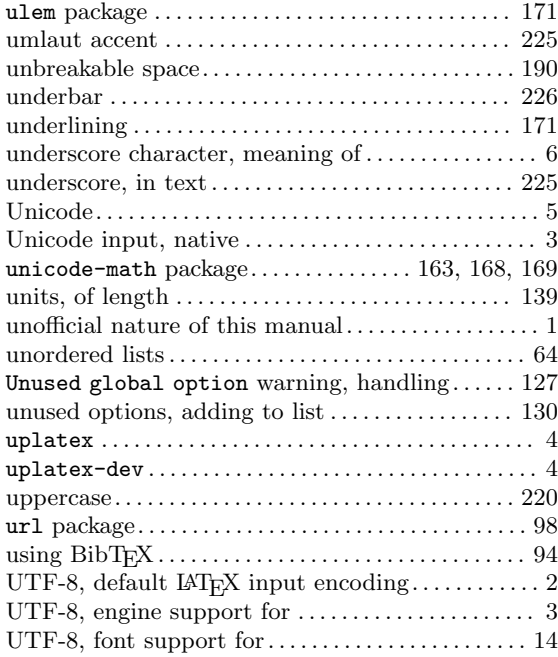

#### V

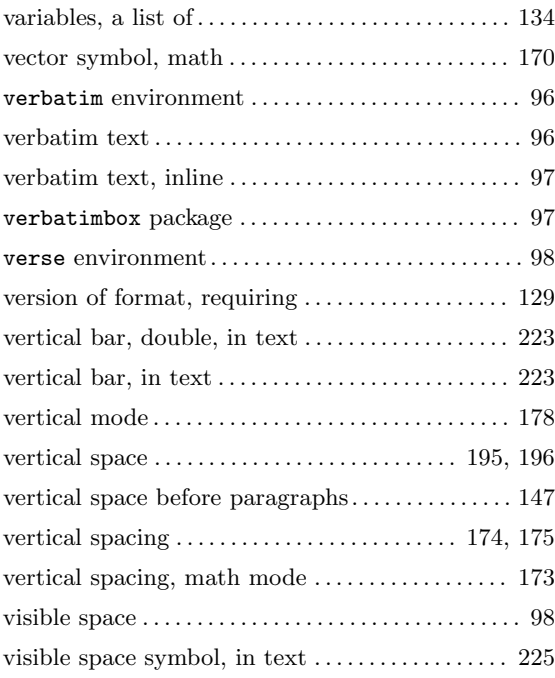

#### W

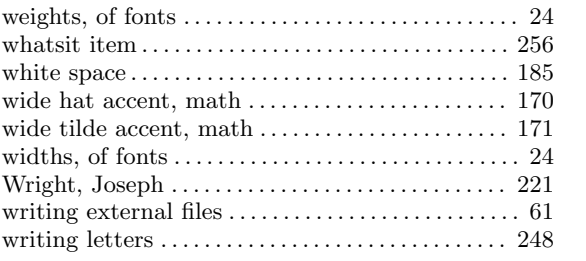

### X

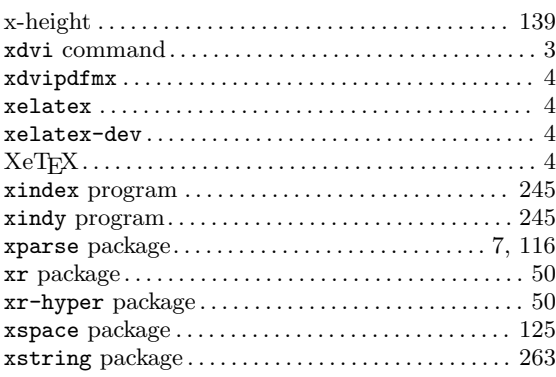